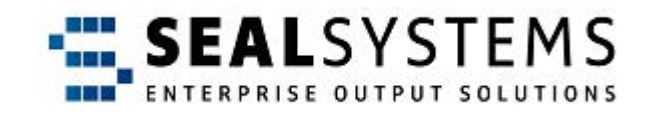

#### **PLOSSYS Job Parameter**

**System Description**

Version 4.9.1/5.6.0

2023-10-27

SEAL Systems

# **Copyright**

This document and all its parts are protected by copyright. Their use without prior written consent by SEAL Systems is prohibited and subject to prosecution. In particular, this applies to reproduction, translation, microfilming and the storing and processing in electronic systems.

Customers that currently own a valid SEAL Systems software license for the product(s) described within the contents of this document, may freely distribute this documentation in electronic form (i. e. CD/File Server or Intranet) for internal usage only.

All product names mentioned are the registered trademarks of the associated companies.

Copyright 2023 SEAL Systems AG Lohmühlweg 4 D-91341 Röttenbach Germany

#### **Contents**

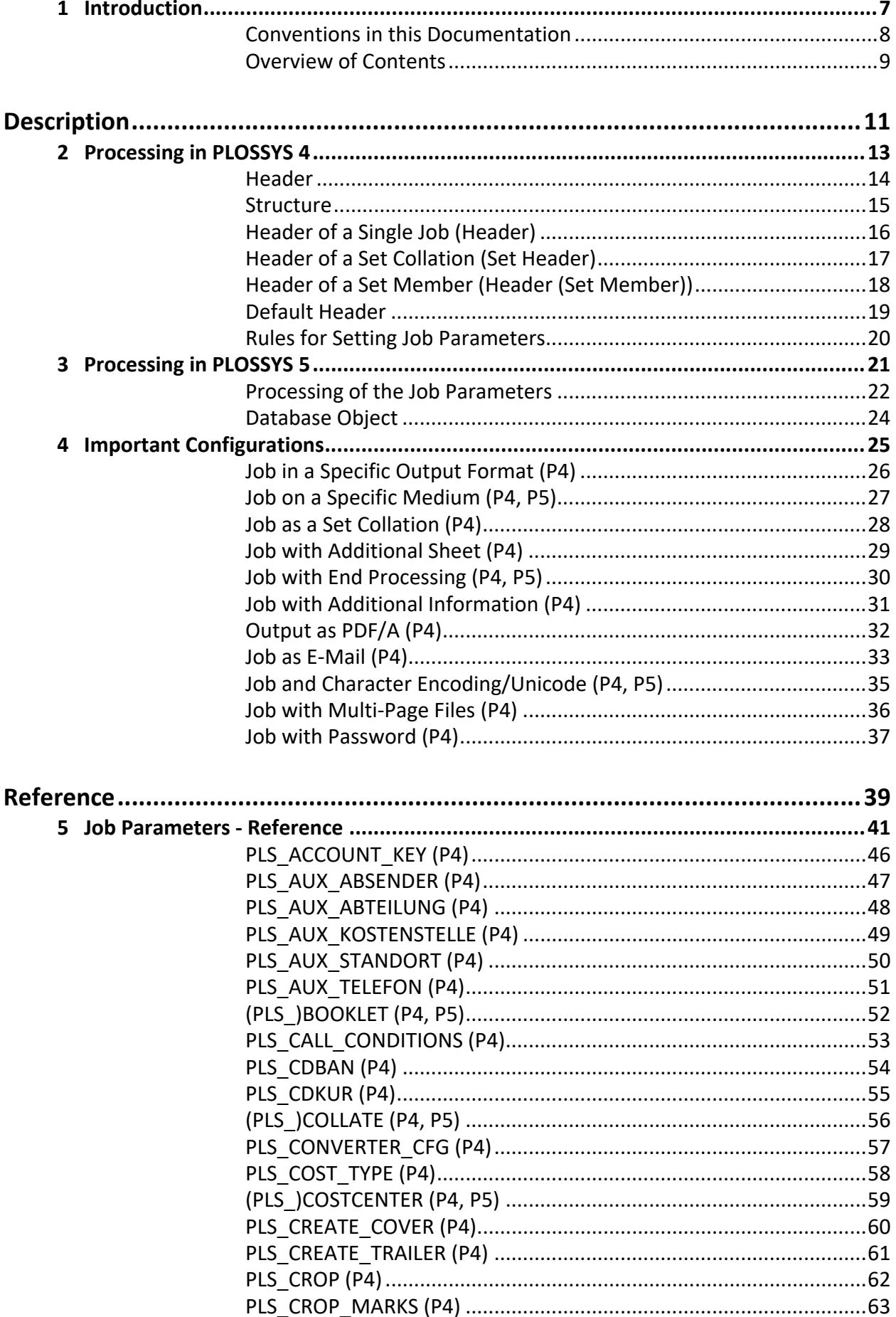

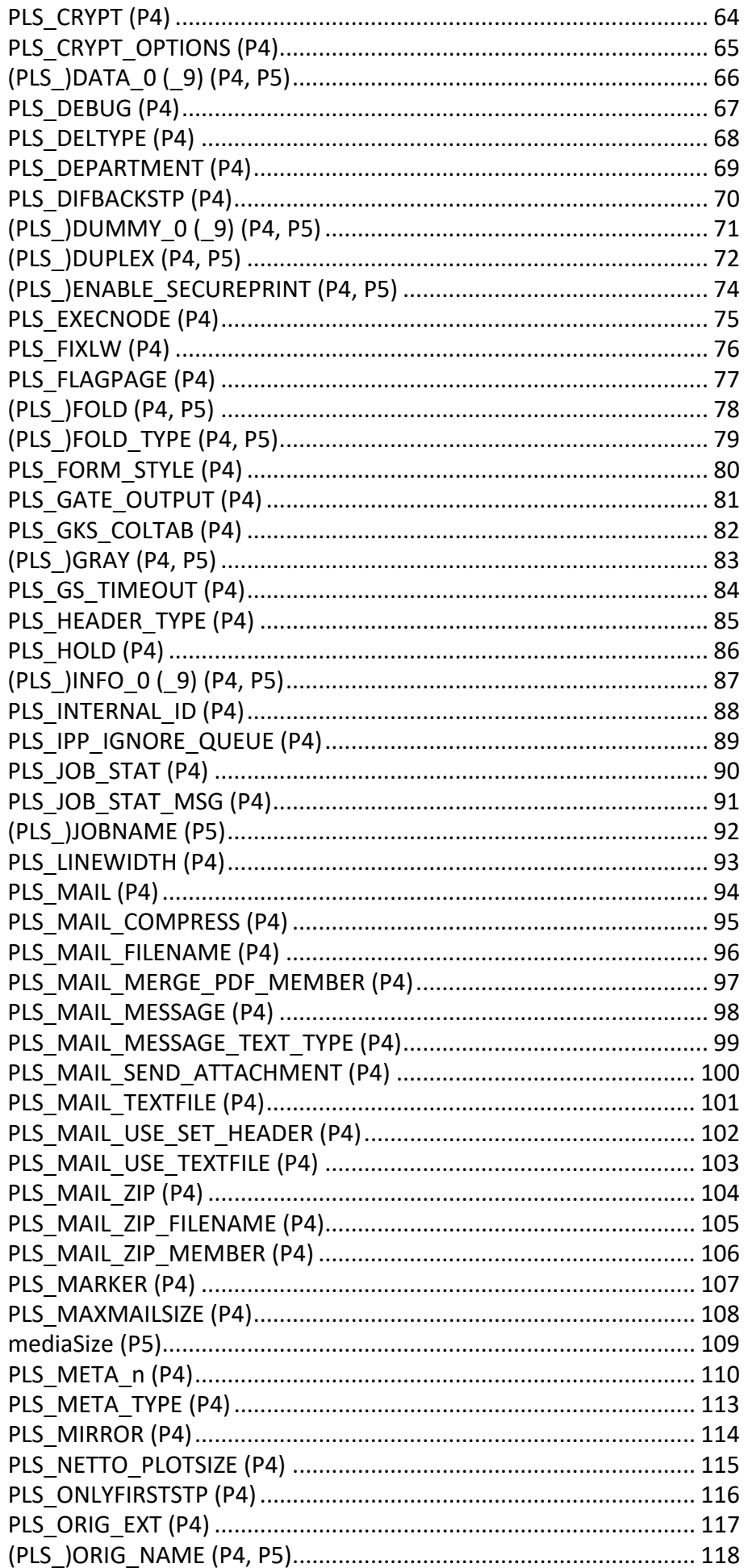

 $\overline{\mathbf{4}}$ 

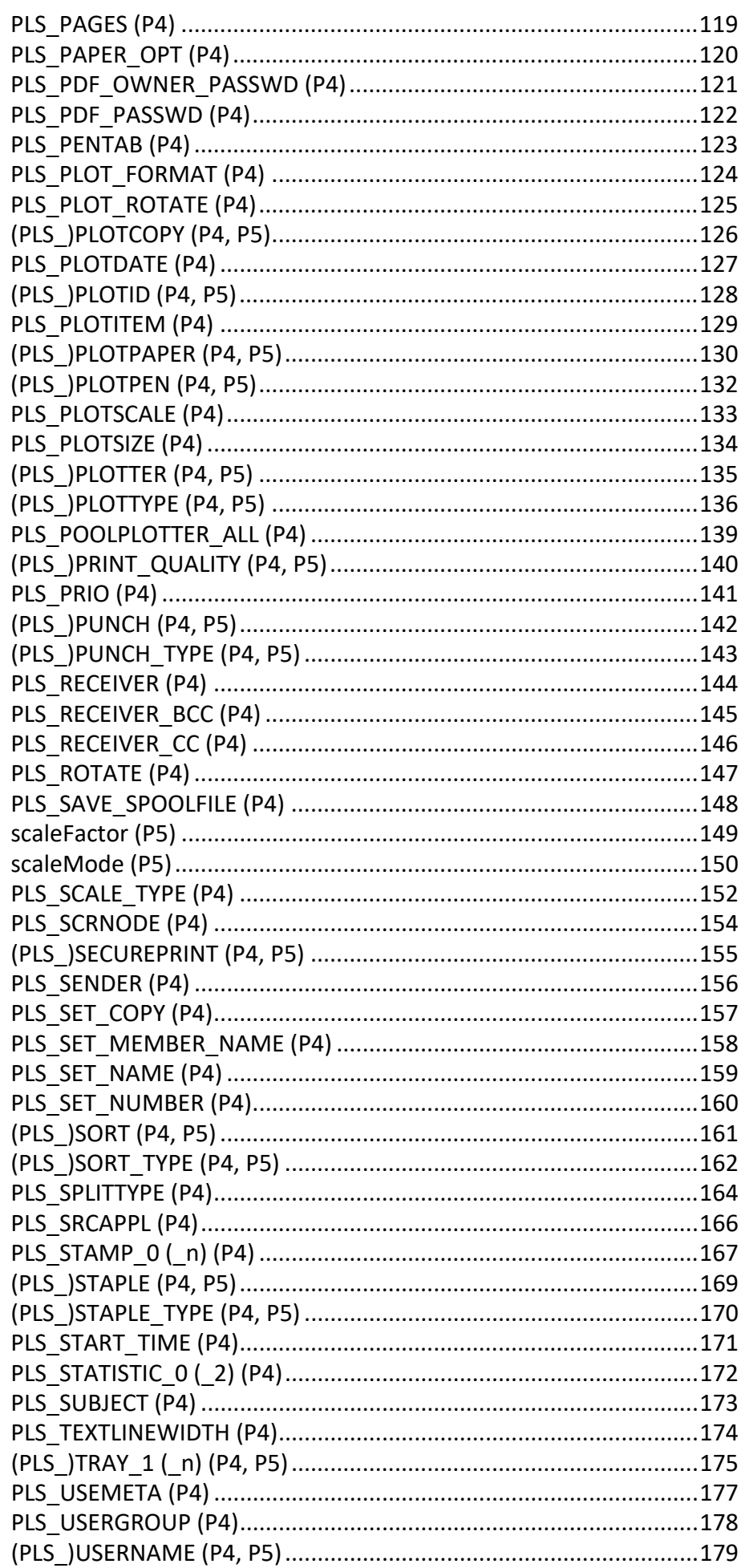

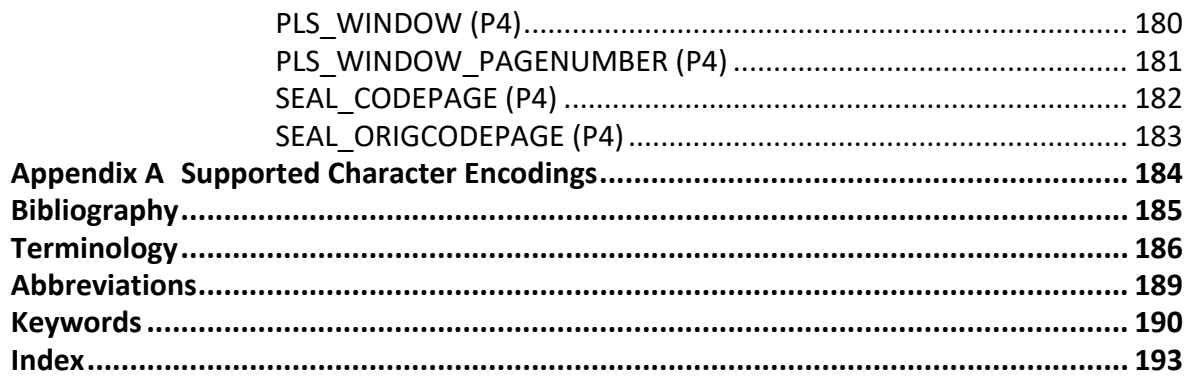

#### <span id="page-6-0"></span>**1 Introduction**

This documentation describes the job parameters of output jobs for PLOSSYS 4 purpose and PLOSSYS 5.

*.......................................................................................................................................................*

*.......................................................................................................................................................*

In connection with PLOSSYS 5 and in this comprehensive documentation, PLOSSYS 4 is used for PLOSSYS netdome alternatively.

*.......................................................................................................................................................*

PLOSSYS 4/ PLOSSYS 5 In general, PLOSSYS 5 supports the same job parameters as PLOSSYS 4. However, due to the reduced functionality, not all job parameters that can be used in PLOSSYS 4 are also supported in PLOSSYS 5.

*.......................................................................................................................................................*

This documentation is intended for PLOSSYS 4 and PLOSSYS 5 administrators target group who want to configure the output of jobs.

*.......................................................................................................................................................*

This chapter deals with the following topics: in this chapter in this chapter

 $\sum$ hint -

dome

PLOSSYS net-

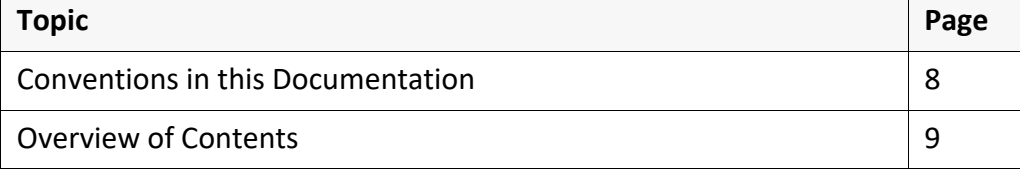

# **Conventions in this Documentation**

path specification The path information given in this documentation is relative to the installation directory of PLOSSYS 4. This is usually the home directory of the plossys user with PLOSSYS 4. The path information is indicated in Windows notation only in most cases. This corresponds to the UNIX directory structures unless noted otherwise.

typography The following table lists the typographical conventions employed in this documentation.

*.......................................................................................................................................................*

<span id="page-7-0"></span>*.......................................................................................................................................................*

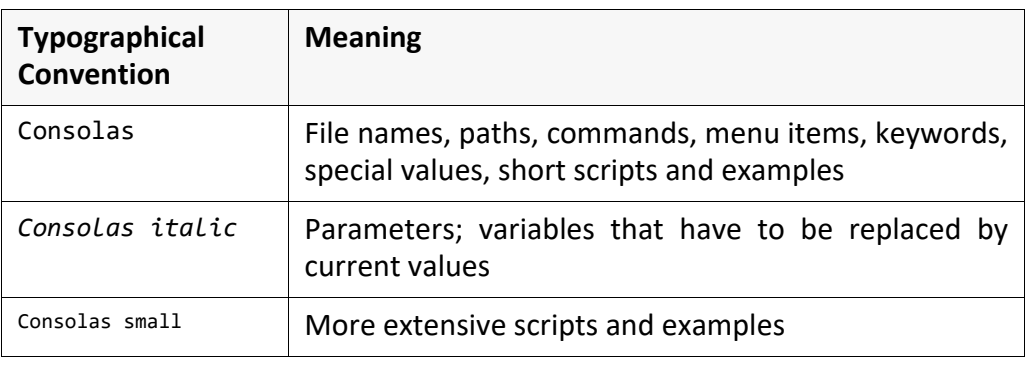

# <span id="page-8-0"></span>**Overview of Contents**

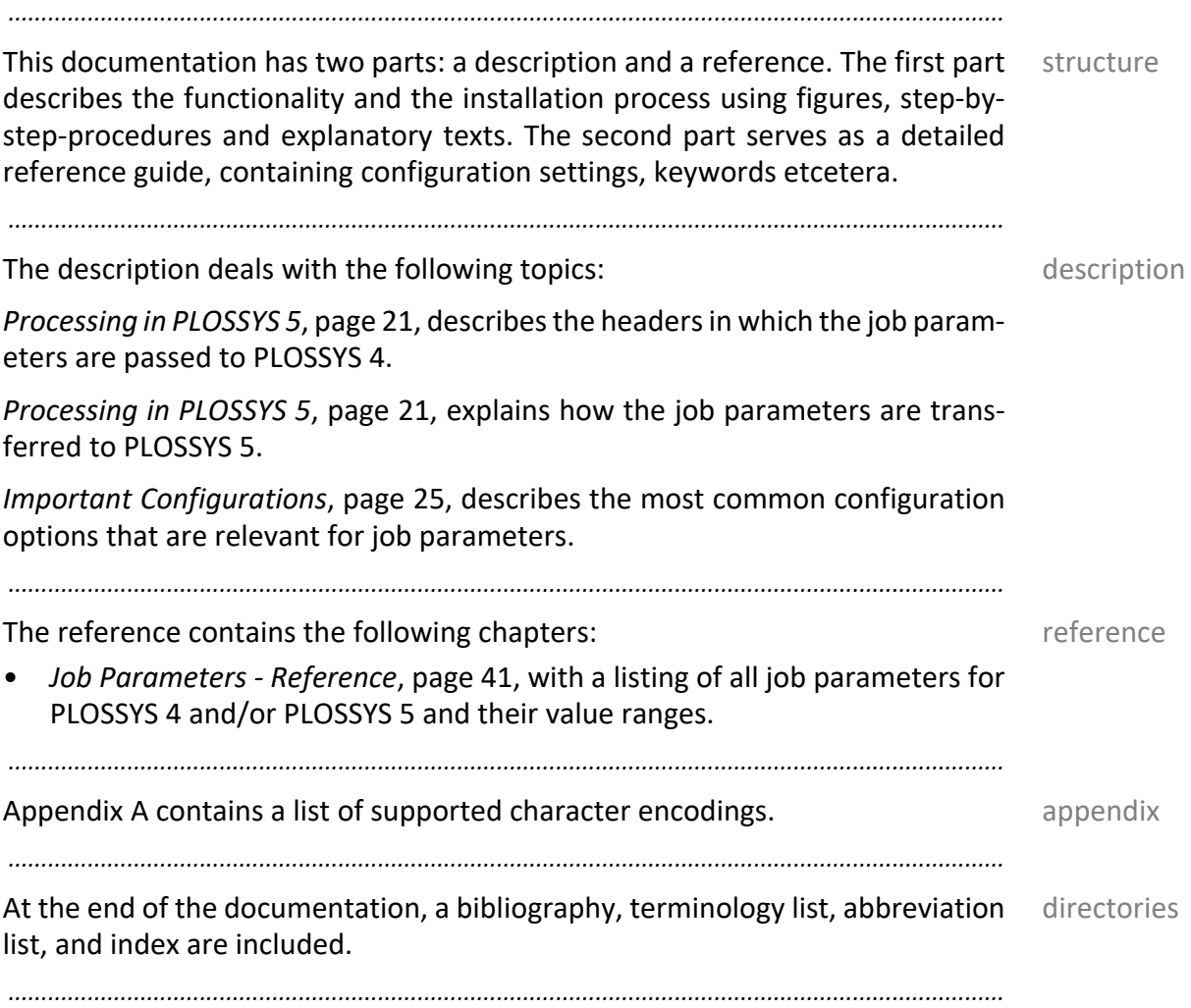

<span id="page-10-0"></span>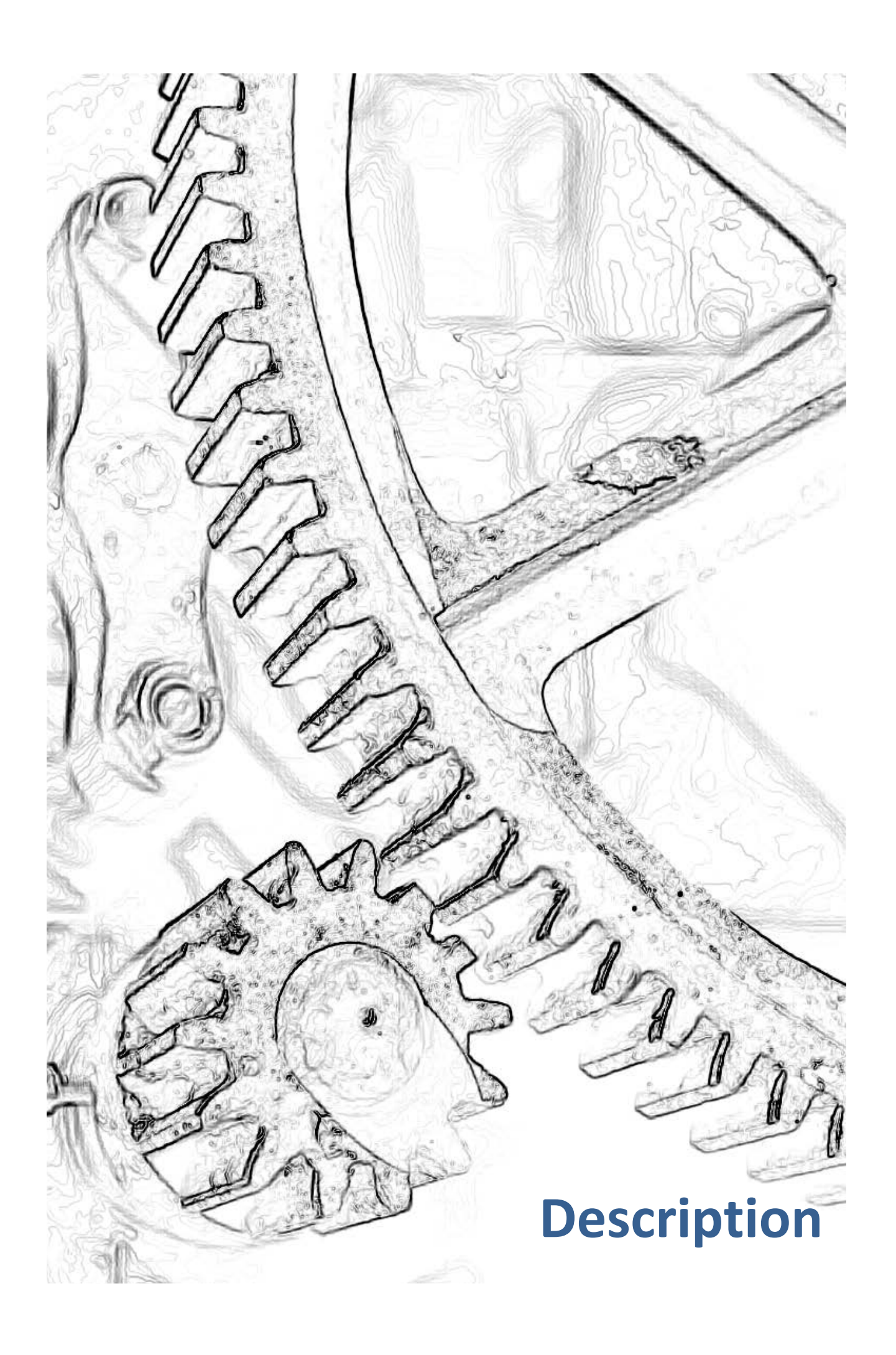

# <span id="page-12-0"></span>**2 Processing in PLOSSYS 4**

This chapter deals with the following topics: in this chapter in this chapter

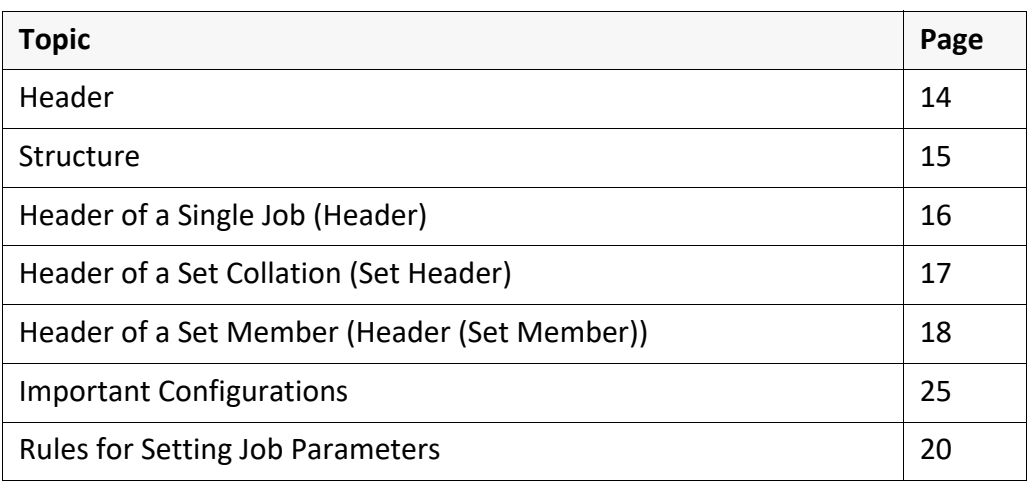

*.......................................................................................................................................................*

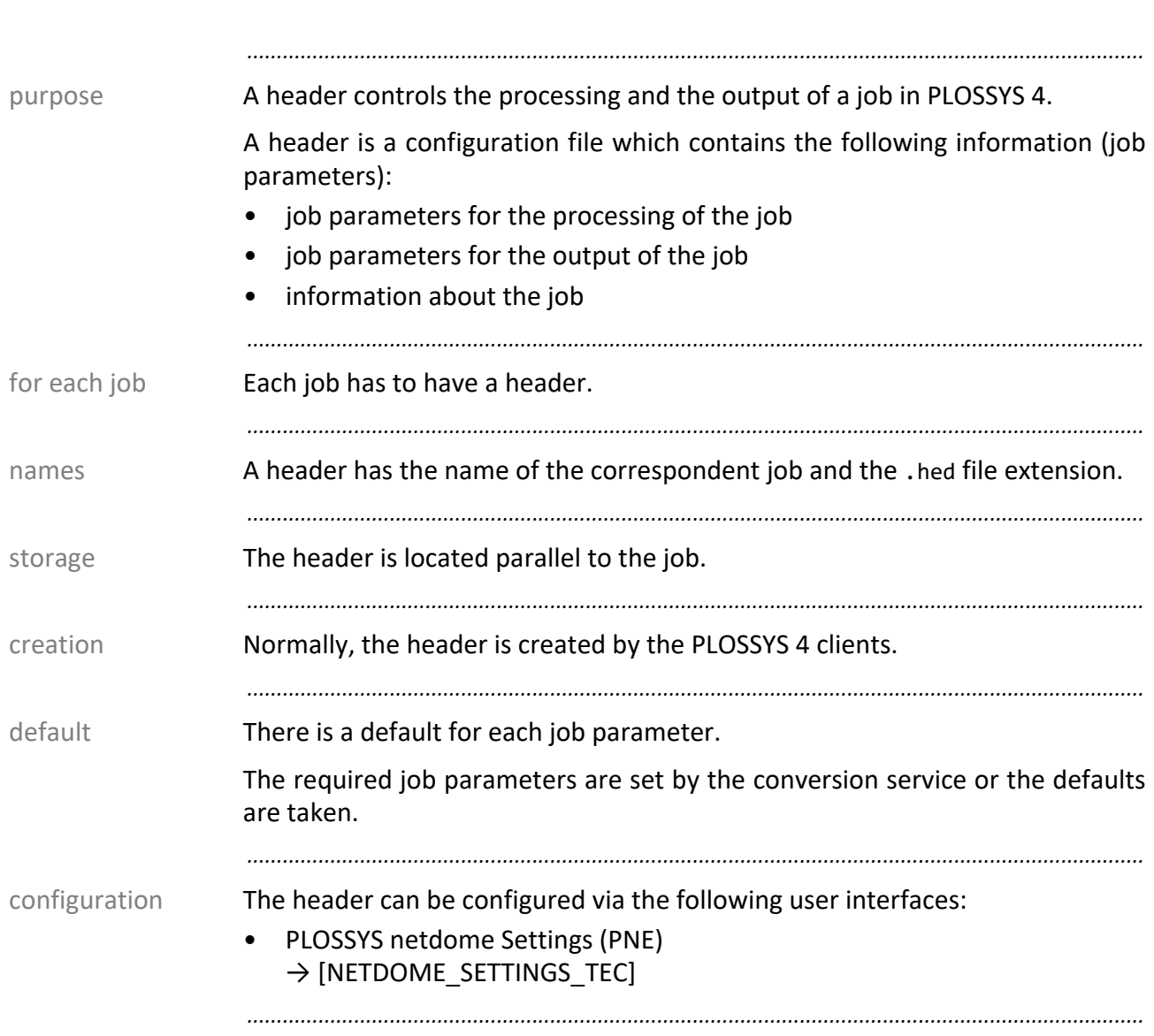

#### <span id="page-13-0"></span>**Header**

#### <span id="page-14-0"></span>**Structure**

A header has the following structure:  $\blacksquare$ 

- Headers are sequential ASCII files.
- One job parameter with keyword and value is specified per line.
	- \$*jobparameter* == "*value*"
	- The job parameter starts with \$ (dollar sign).
	- The value has to be enclosed in "" (double quotation marks).
- Settings within the value are separated by blanks.

The PLS\_PLOTSIZE job parameter specifies the output format of the job. The example output format is DIN A4 portrait:

*.......................................................................................................................................................*

*.......................................................................................................................................................*

 $\bullet$  \$PLS PLOTSIZE == 0.000000 0.000000 0.209900 0.297040

\$PLS\_HEADER\_TYPE == PLOT *.......................................................................................................................................................* mandatory parameter The header of a single job has the following mandatory parameters: *.......................................................................................................................................................* hint - PLS\_PLOTSIZE The output format, PLS\_PLOTSIZE, is determined by the format converter during the preprocessing and is written into the header. *.......................................................................................................................................................* example extract of a job header: *.......................................................................................................................................................* related topics → *[Job Parameters - Reference](#page-40-1)*, page 41 *.......................................................................................................................................................* **Job Parameter Description** PLS\_HEADER\_TYPE job type PLS\_PLOTTYPE output type PLS\_SRCNODE source server PLS\_USERNAME user name PLS\_PLOTTER output device PLS\_PLOTID ID of the single job PLS\_PLOTSIZE output format

<span id="page-15-0"></span>sign A header is specified by the following job parameter:

extract of a set header: extract of a set header:

→ *[Job Parameters - Reference](#page-40-1)*, page 41

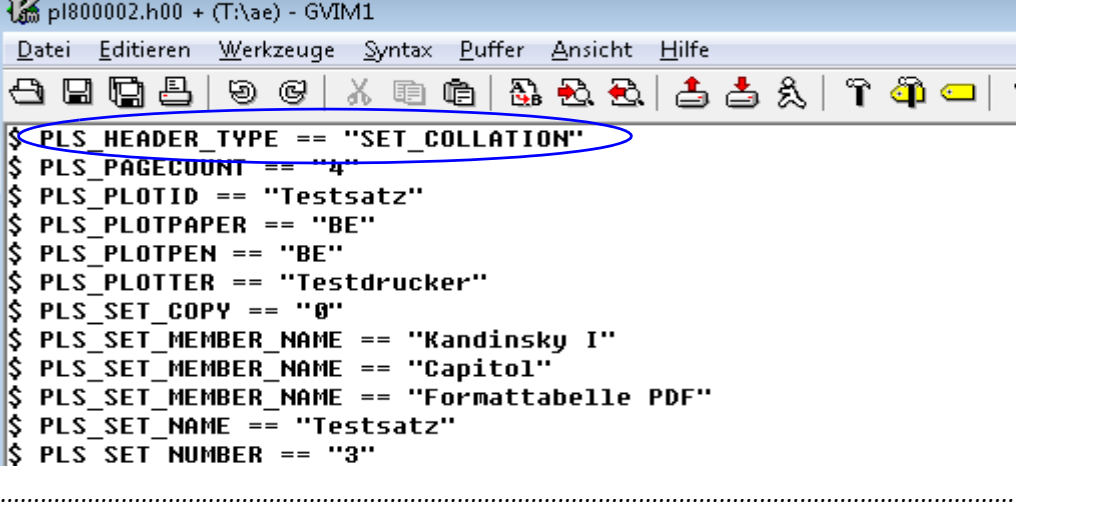

*.......................................................................................................................................................*

<span id="page-16-1"></span><span id="page-16-0"></span>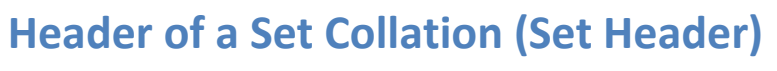

The set header is specified by the following job parameter: sign sign

\$PLS\_HEADER\_TYPE == SET\_COLLATION

**Set Header Parameters | Description** 

PLS\_HEADER\_TYPE | header type

*.......................................................................................................................................................*

*.......................................................................................................................................................*

A set header has the following mandatory parameters:

*.......................................................................................................................................................* PLS\_SRCNODE source server PLS USERNAME | user name PLS\_PLOTTER | output device PLS\_SET\_NAME name of the set collation PLS\_SET\_NUMBER number of set members PLS\_SET\_MEMBER\_NAME | names of the set members

mandatory parameter

 related topics

<span id="page-17-0"></span>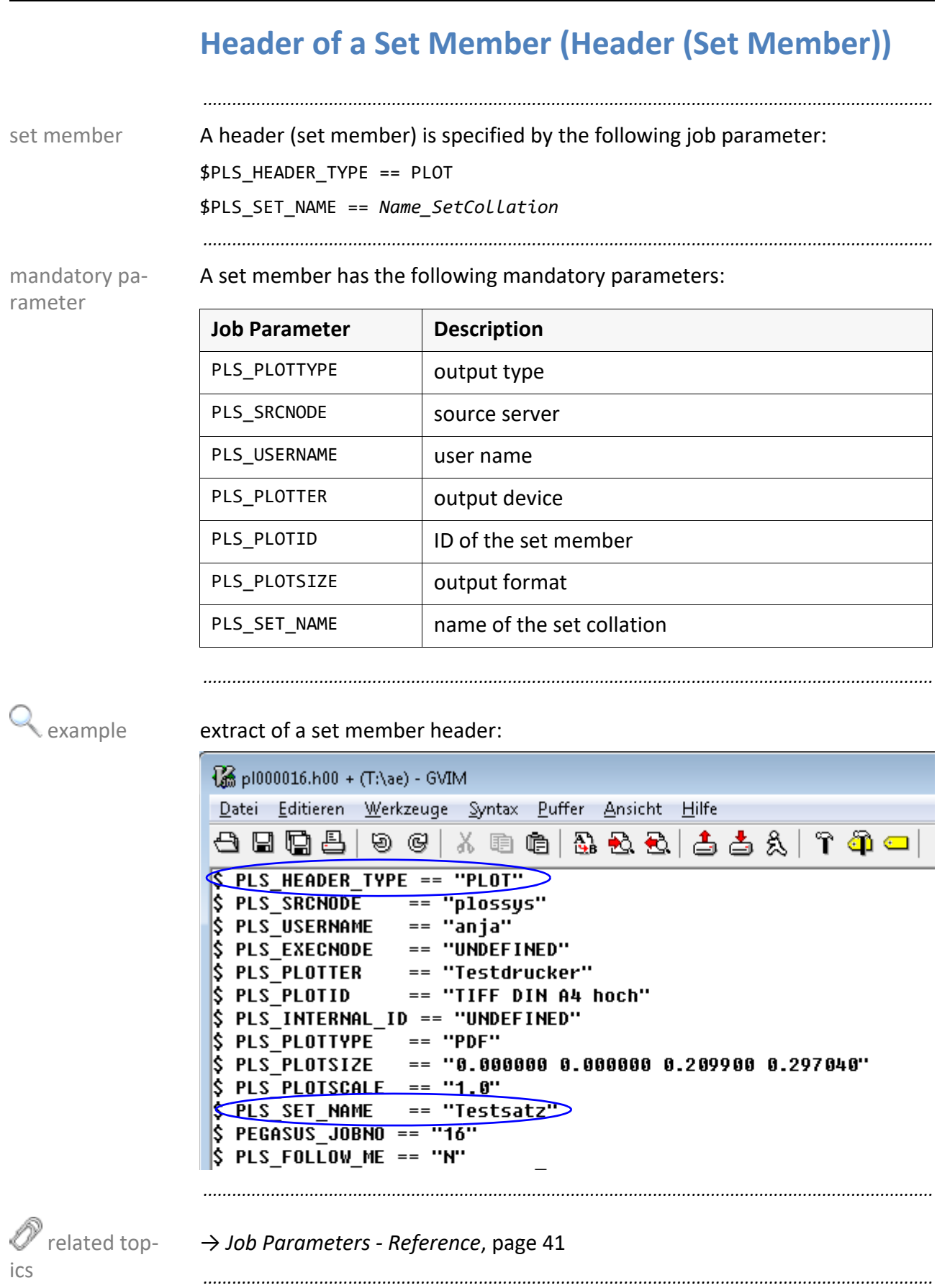

#### <span id="page-18-0"></span>**Default Header**

PLOSSYS 4 provides the possibility to specify job parameters as default job parameters for a graphic format.

*.......................................................................................................................................................*

default job parameter

*.......................................................................................................................................................*

You have the following possibilities:

- specify the job parameter in the default header of the client
- specify the job parameter for a graphic format within the conversion service

 $\rightarrow$  [NETDOME\_SETTINGS\_TEC]

• specify the job parameter for a graphic format in the correspondent format converter or gate

server\plotserv\gates\*gatename*\default.hed

А **Caution** - restricted support: As of PLOSSYS 4 version 4.4.0, the gate method is replaced by the conversion service.

#### <span id="page-19-0"></span>**Rules for Setting Job Parameters**

PLOSSYS 4 sets job parameters according to the following rules:

• Headers created by the client application or the CAD system and sent to PLOSSYS 4 together with the graphic file overwrite the settings in the default headers.

*.......................................................................................................................................................*

- PLOSSYS 4 also evaluates values sent via PostScript comments or via the IPP collection seal-attributes, → *[Processing of the Job Parameters](#page-21-1)*, pag[e](#page-21-1) [22.](#page-21-1)
- Transmitted headers are complimented with job parameters of the default header.
- Job parameters which are complemented, are appended at the end of the header.
- If a job parameter is set more than once, the value set last is valid.
- Internal PLOSSYS 4 processes modify and compliment the header  $(\rightarrow$ *[PLS\\_PLOTSIZE \(P4\)](#page-133-1)*, page 134).

# <span id="page-20-1"></span><span id="page-20-0"></span>**3 Processing in PLOSSYS 5**

This chapter deals with the following topics: in this chapter in this chapter

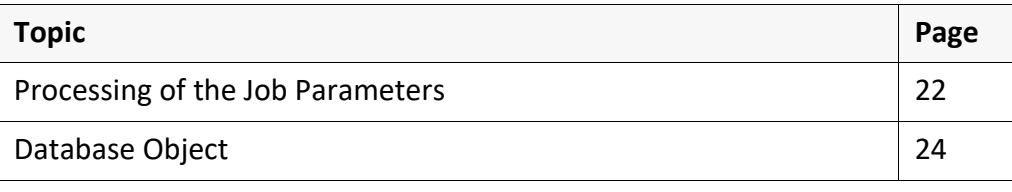

*.......................................................................................................................................................*

<span id="page-21-1"></span><span id="page-21-0"></span>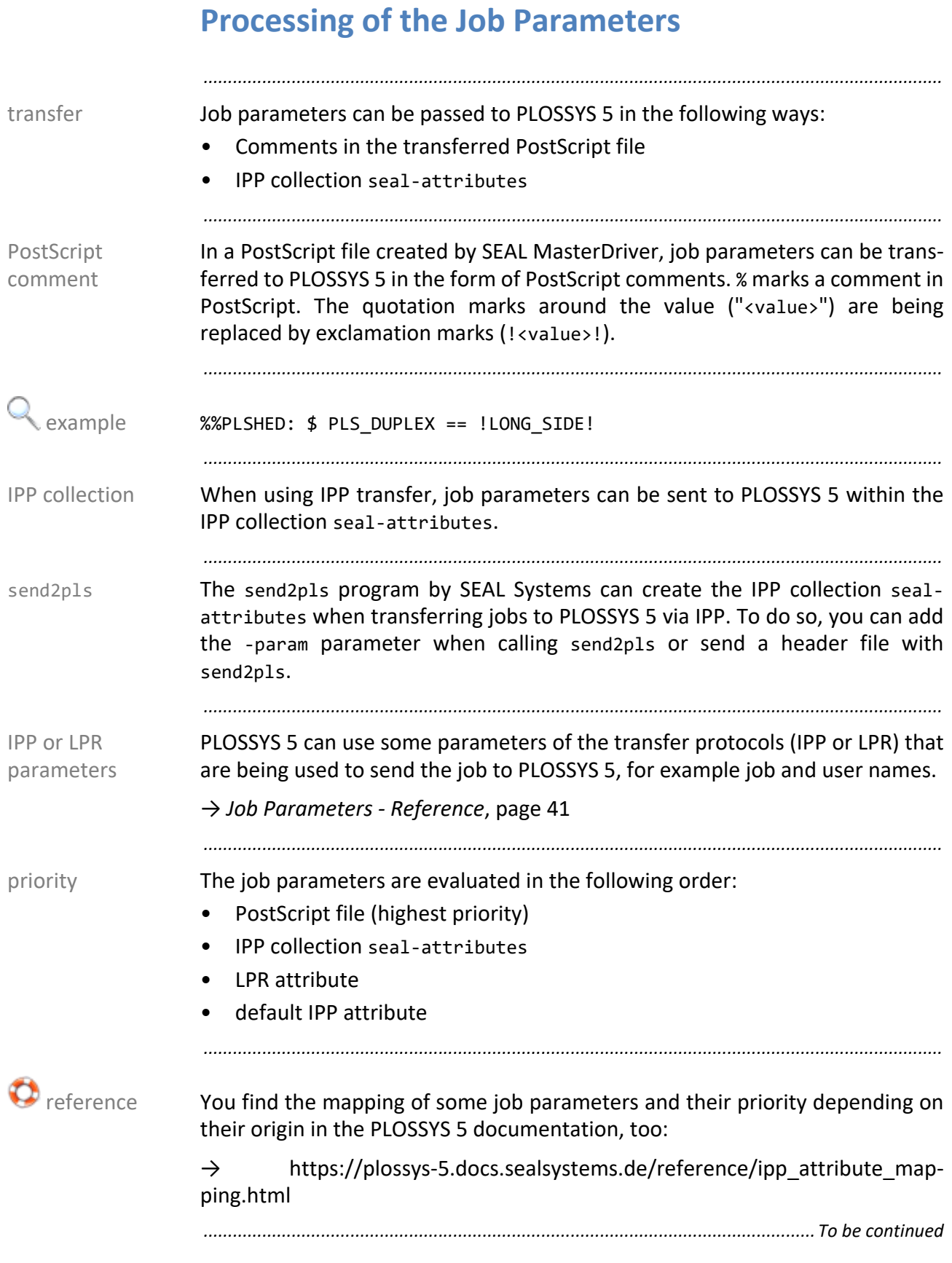

#### **Processing of the Job Parameters,** Continuation

*.......................................................................................................................................................* without PLS\_ prefix During the evaluation of the job parameters, PLOSSYS 5 will remove the PLS\_ prefix if it exists. The name of job parameters without this prefix stays the same. *.......................................................................................................................................................* PLS\_DUPLEX becomes DUPLEX. *.......................................................................................................................................................*

<span id="page-23-0"></span>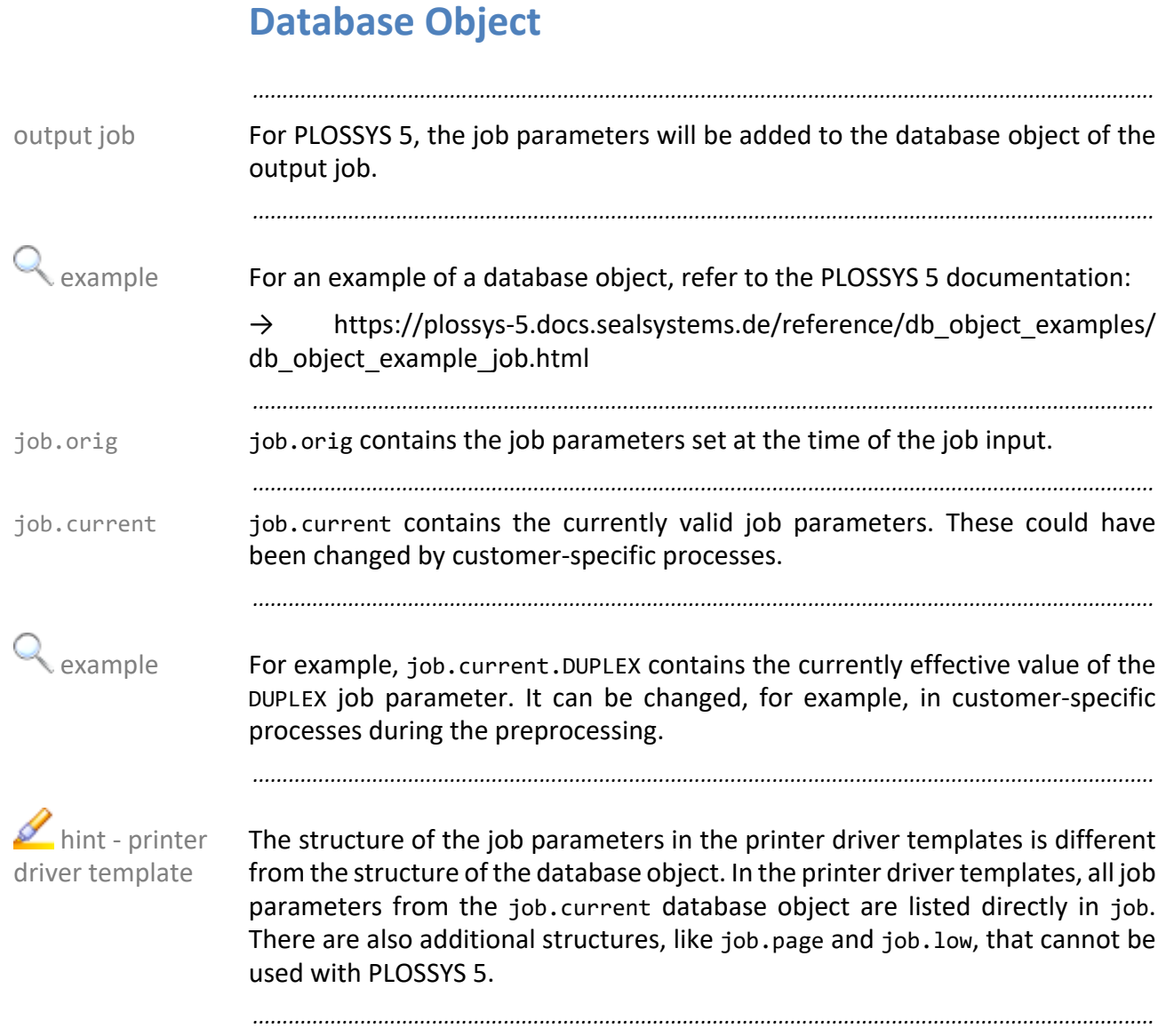

# <span id="page-24-1"></span><span id="page-24-0"></span>**4 Important Configurations**

The following chapter deals with the most important configuration possibilities introduction which can be performed by PLOSSYS 4 and PLOSSYS 5 job parameters.

According to the tasks, the headers relevant for the configuration are listed.

*.......................................................................................................................................................*

*.......................................................................................................................................................*

For further information about the single job parameters, refer to the Reference.  $\mathscr O$  reference *.......................................................................................................................................................*

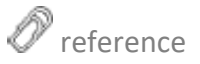

This chapter deals with the following topics: in this chapter in this chapter

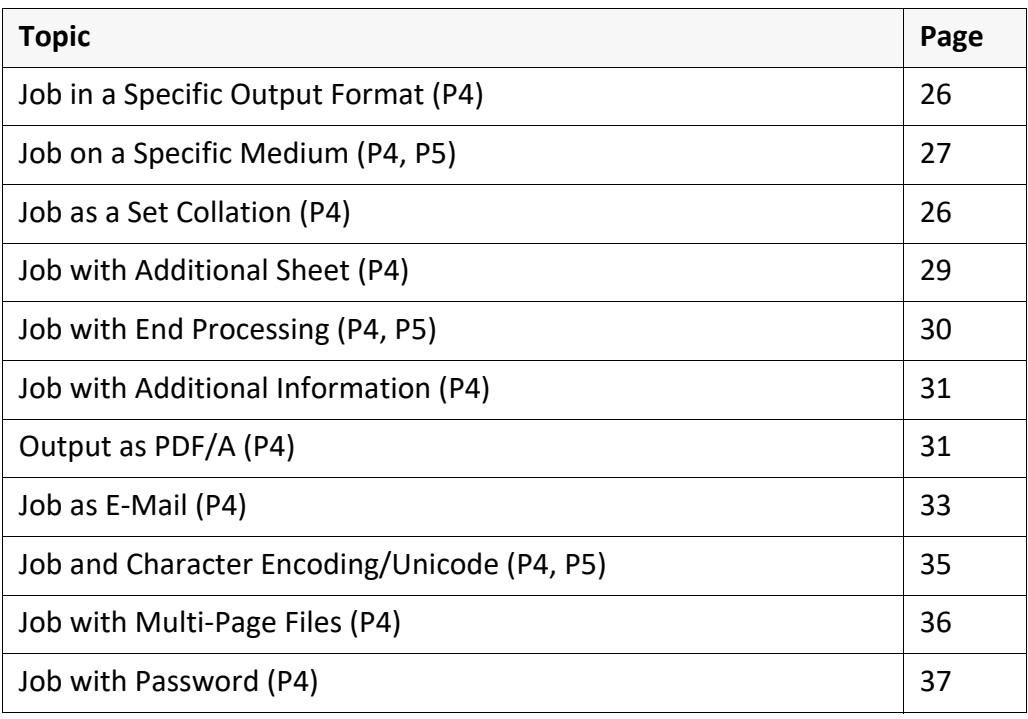

<span id="page-25-0"></span>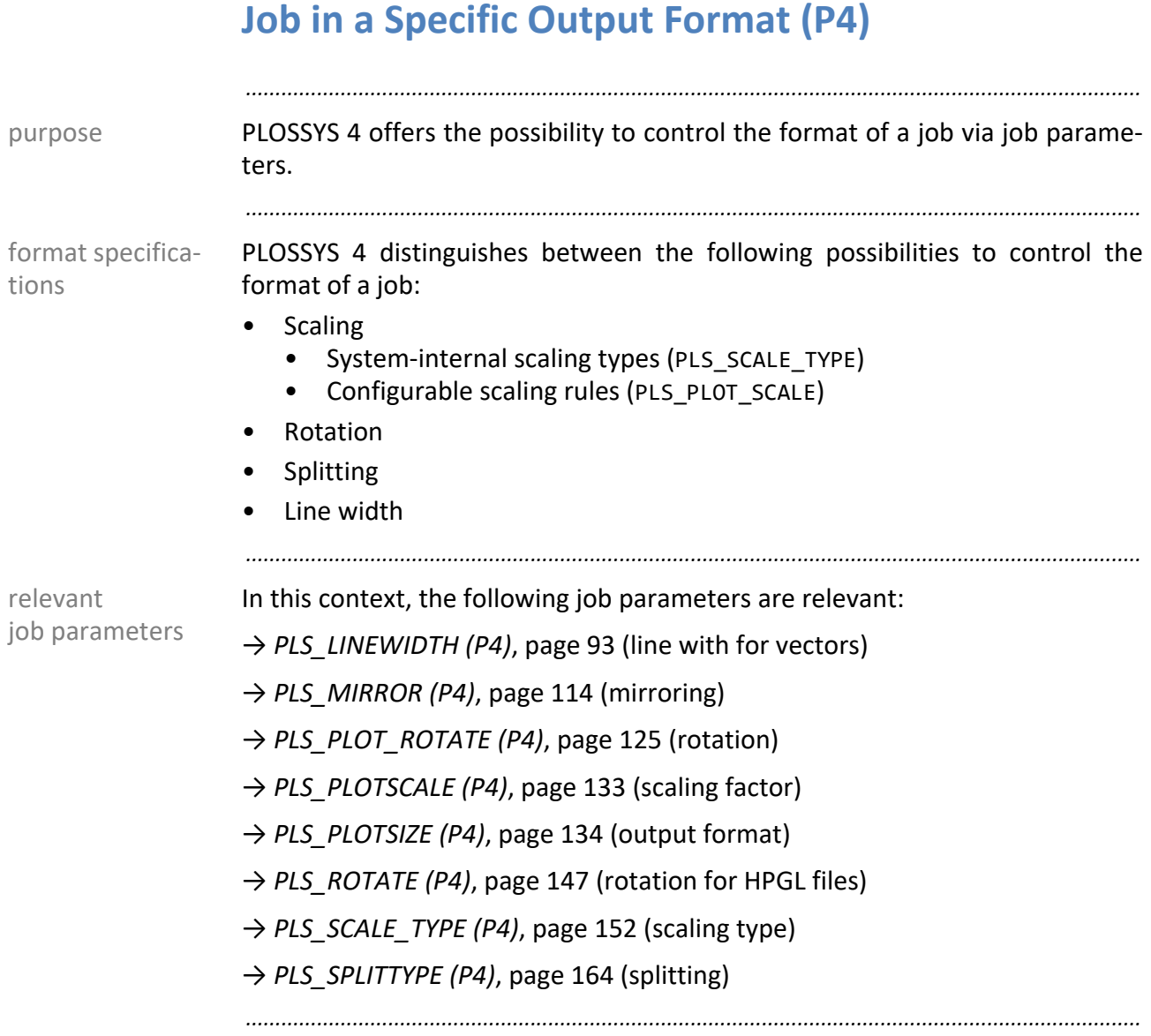

## <span id="page-26-0"></span>**Job on a Specific Medium (P4, P5)**

PLOSSYS 4 and PLOSSYS 5 offers the possibility to control the output medium of purpose a job via job parameters.

*.......................................................................................................................................................*

*.......................................................................................................................................................*

Depending on how \*PAPER SELECT\* is set on the output device, PLOSSYS 4 behaves differently:

PAPERSIZE: (PLS )PLOTPAPER will be ignored.

 $\blacktriangleright$  hint - operation request The job hangs with an operation request in PLOSSYS 4 if no tray has been assigned to this paper size, unless ASK PAPER is set to N with the queue.

- DRAWER: PLOSSYS 4 selects the first appropriate tray based on the tray settings (paper size and paper type). The tray number is transferred to the output device.
- MEDIA:The media type is transferred to the output device (→ *[\(PLS\\_\)PLOT](#page-129-1)-[PAPER \(P4, P5\)](#page-129-1)*, page 130). On the output device, the media type has to be set directly for one of the trays (not in PLOSSYS 4), otherwise the output device will stop and request the appropriate media.

hint - manufacturer-dependent Not all manufacturers support all of our standard media. If necessary, similar media types are used or, if nothing suitable is available, mapped to plain paper (Plain).

• PAPER\_SELECT AUTO: Media can also be set in (PLS\_)TRAY\_*n*. If a tray number (INTRAY*x*) is set in (PLS\_)TRAY\_*n*, the tray number is passed to the output device. If a media type is set in (PLS\_)TRAY\_*n*, the media type is passed to the output device.

*.......................................................................................................................................................*

behavior in PLOSSYS 5 Media can be set in (PLS\_)TRAY\_*n*. If a tray number (INTRAY*x*) is set in (PLS\_)TRAY\_*n*, the tray number is passed to the output device. If a media type is set in (PLS\_)TRAY\_*n*, the media type is passed to the output device (as with PLOSSYS 4 with PAPER SELECT AUTO). Additionally, PLOSSYS 5 supports (PLS\_)PLOTPAPER.

In this context, the following job parameters are relevant: → *[\(PLS\\_\)PLOTPAPER \(P4, P5\)](#page-129-1)*, page 130 (output medium)  $\rightarrow$  *(PLS )TRAY 1 ( n) (P4, P5)*, page 175 (output tray) *.......................................................................................................................................................*

*.......................................................................................................................................................*

The FALLBACK\_xx keyword in plossys.cfg specifies an alternative output alternative outmedium if the original output medium is not available.

Unless the alternative output medium is available, an operation request is displayed for this output device.

*.......................................................................................................................................................*

relevant job parameters

put medium

behavior in PLOSSYS 4

<span id="page-27-0"></span>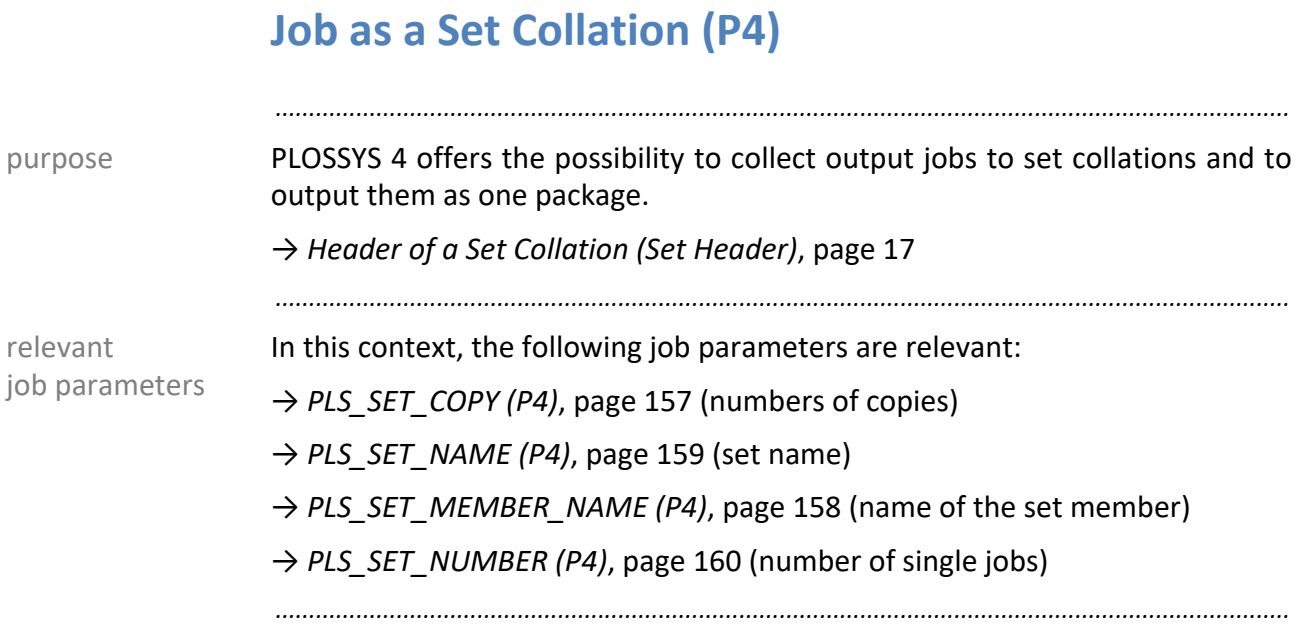

#### <span id="page-28-0"></span>**Job with Additional Sheet (P4)**

*.......................................................................................................................................................* PLOSSYS 4 offers the possibility to control the creation of additional sheets for purpose output jobs via job parameters. *.......................................................................................................................................................* PLOSSYS 4 distinguishes between the following types of additional sheets: additional sheets Cover sheet • Trailer sheet • Error sheet • Missing sheet (for redirected documents with a pool device) • Missing sheet (for missing documents in a set collation) For further information about the configuration of the layout of the additional  $\bullet$  reference sheets for example, refer to:  $\rightarrow$  [NETDOME\_ADDSH\_TEC] *.......................................................................................................................................................* relevant job parameters In this context, the following job parameters are relevant: → *[PLS\\_CREATE\\_COVER \(P4\)](#page-59-1)*, page 60 (cover sheet) → PLS CREATE\_TRAILER (P4), page 61 (trailer sheet) → *[PLS\\_FORM\\_STYLE \(P4\)](#page-79-1)*, page 80 (layout) → PLS META TYPE (P4), page 113 (document type)

<span id="page-29-0"></span>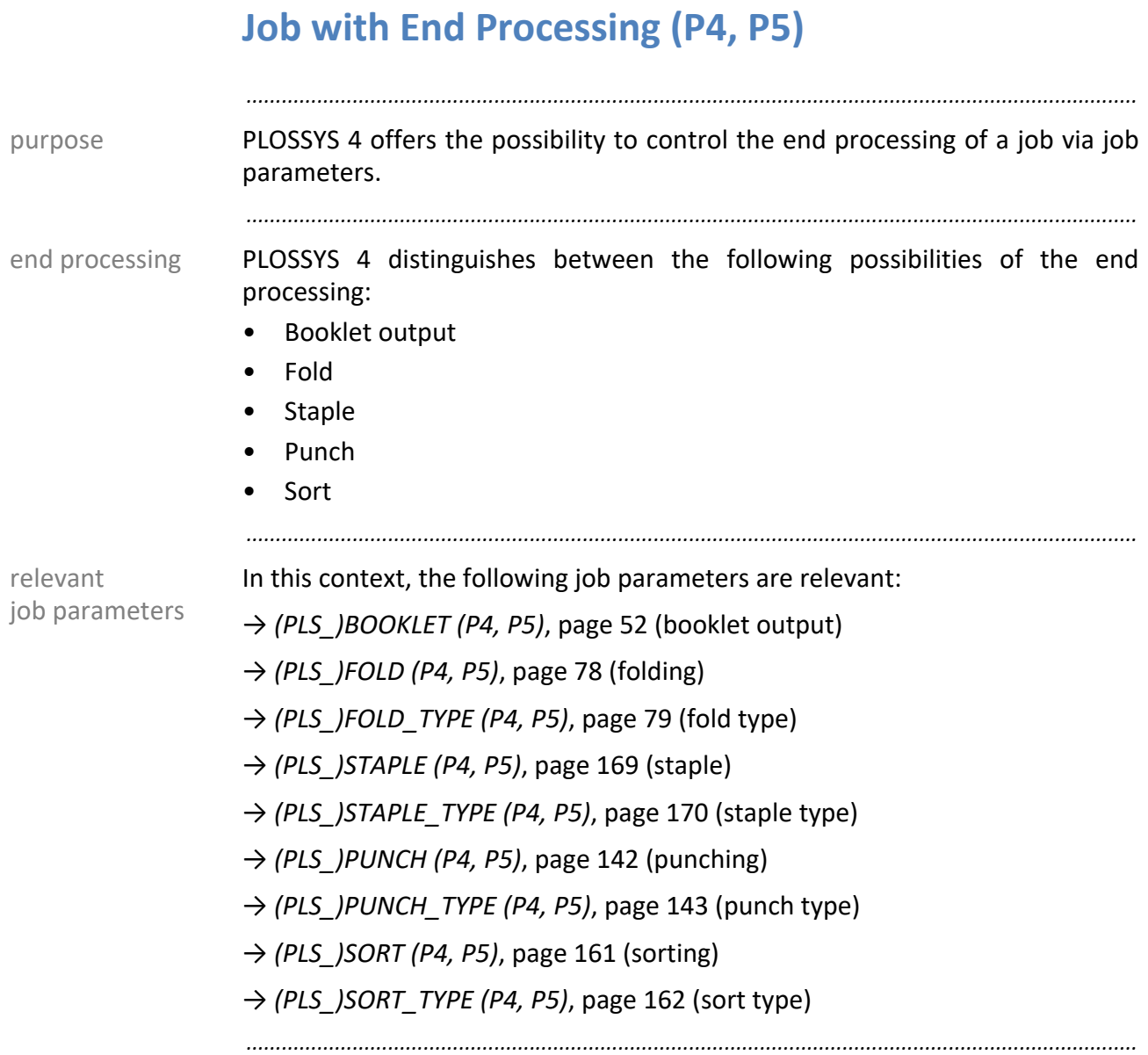

#### <span id="page-30-0"></span>**Job with Additional Information (P4)**

*.......................................................................................................................................................* PLOSSYS 4 offers the possibility to add additional information, for instance purpose distribution information or stamps, via job parameters to a job. *.......................................................................................................................................................* additional information PLOSSYS 4 distinguishes between the following additional information types: Cost center • Location • Telephone **Sender Receiver** • Department ID • Label • Special field • Messenger office • Stamp • Console type • Company-specific (any) information *.......................................................................................................................................................* relevant job parameters In this context, the following job parameters are relevant: → PLS ACCOUNT KEY (P4), page 46 (cost center) → *[PLS\\_AUX\\_ABSENDER \(P4\)](#page-46-1)*, page 47 (sender) → *[PLS\\_AUX\\_ABTEILUNG \(P4\)](#page-47-1)*, page 48 (department) → [PLS\\_AUX\\_KOSTENSTELLE \(P4\)](#page-48-1), page 49 (cost center) → *[PLS\\_AUX\\_STANDORT \(P4\)](#page-49-1)*, page 50 (location) → *[PLS\\_AUX\\_TELEFON \(P4\)](#page-50-1)*, page 51 (telephone) → PLS CDBAN (P4), page 54 (initials or department) → *[PLS\\_CDKUR \(P4\)](#page-54-1)*, page 55 (messenger office) → *[PLS\\_COST\\_TYPE \(P4\)](#page-57-1)*, page 58 (console type) → *[\(PLS\\_\)DATA\\_0 \(\\_9\) \(P4, P5\)](#page-65-1)*, page 66 (company-specific information) → *[PLS\\_DEPARTMENT \(P4\)](#page-68-1)*, page 69 (department) → *[\(PLS\\_\)DUMMY\\_0 \(\\_9\) \(P4, P5\)](#page-70-1)*, page 71 (company-specific information) → PLS RECEIVER (P4), page 144 (receiver)  $\rightarrow$  *PLS STAMP 0 ( n) (P4)*, page 167 (stamp) *.......................................................................................................................................................*

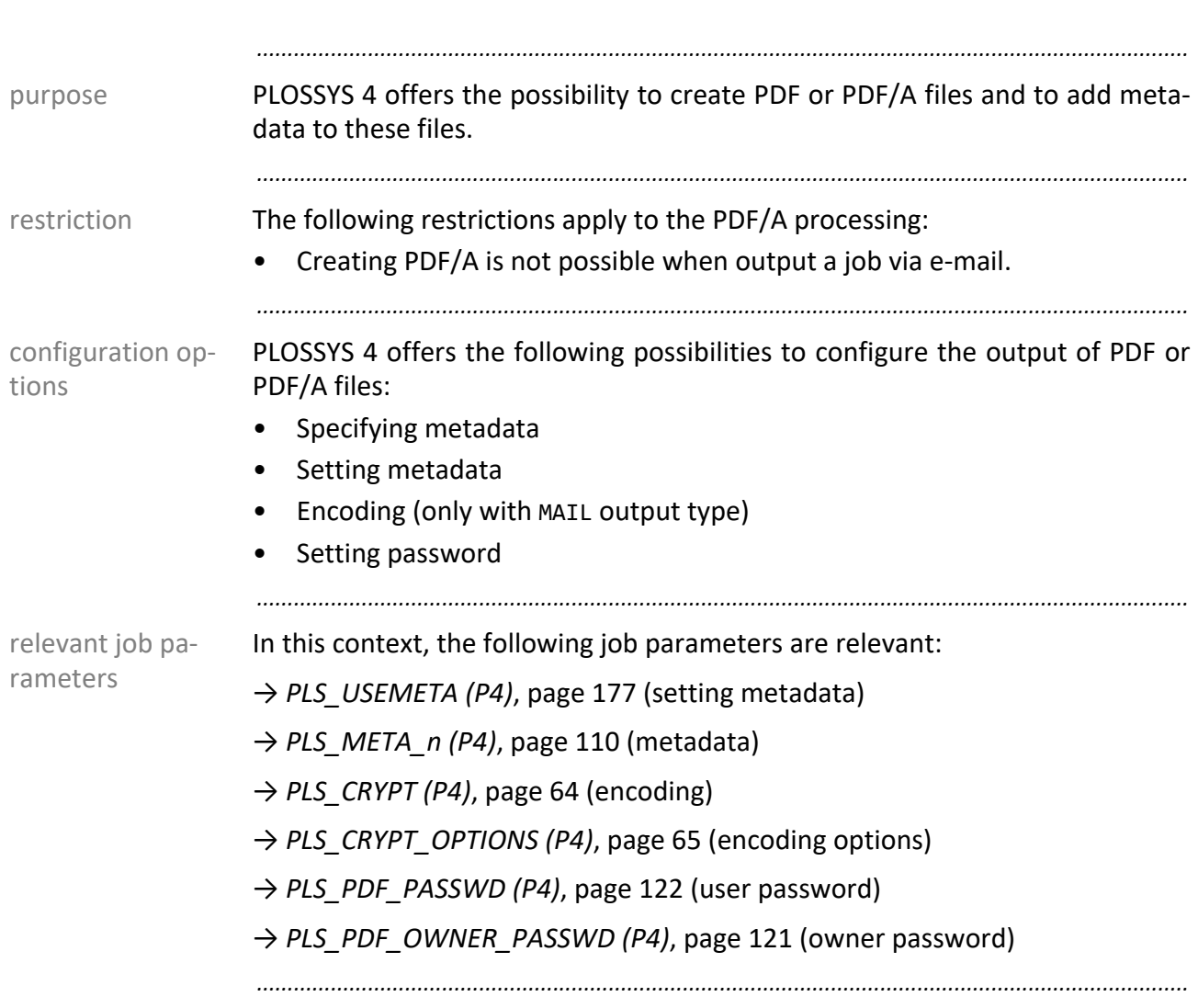

# <span id="page-31-0"></span>**Output as PDF/A (P4)**

# <span id="page-32-0"></span>**Job as E-Mail (P4)**

*.......................................................................................................................................................* PLOSSYS 4 offers the possibility to output a single job or a set collation as e-mail. purpose *.......................................................................................................................................................* PLOSSYS 4 offers the following possibilities to configure the output of a job as an e-mail via job parameters: configuration options **Receiver** • Sender **Subject** • Message field • Text format **Attachment** • Compressing • Encoding • Maximum size of the e-mail file *.......................................................................................................................................................* relevant job parameters, part 1 In this context, the following job parameters are relevant: → *[PLS\\_CRYPT \(P4\)](#page-63-1)*, page 64 (encoding) → *[PLS\\_CRYPT\\_OPTIONS \(P4\)](#page-64-1)*, page 65 (encoding options)  $\rightarrow$  [PLS\\_MAIL \(P4\)](#page-93-1), page 94 (job as e-mail) → *[PLS\\_MAIL\\_COMPRESS \(P4\)](#page-94-1)*, page 95 (compressing) → PLS MAIL FILENAME (P4), page 96 (name of the attachment) → *[PLS\\_MAIL\\_MESSAGE \(P4\)](#page-97-1)*, page 98 (message field) → *[PLS\\_MAIL\\_TEXTFILE \(P4\)](#page-100-1)*, page 101 (text format) → *[PLS\\_MAIL\\_MERGE\\_PDF\\_MEMBER \(P4\)](#page-96-1)*, page 97 (assembling set members) *.............................................................................................................................To be continued*

#### **Job as E-Mail (P4), Continuation**

relevant job parameters, part 2 → *[PLS\\_MAIL\\_SEND\\_ATTACHMENT \(P4\)](#page-99-1)*, page 100 (text or attachment)

- → *[PLS\\_MAIL\\_USE\\_TEXTFILE \(P4\)](#page-102-1)*, page 103 (text file for message field)
	- → *[PLS\\_MAIL\\_USE\\_SET\\_HEADER \(P4\)](#page-101-1)*, page 102 (header priorities)
	- → PLS MAIL ZIP (P4), page 104 (compressing)
	- → *[PLS\\_MAIL\\_ZIP\\_FILENAME \(P4\)](#page-104-1)*, page 105 (name of the ZIP file)
	- → *[PLS\\_MAIL\\_ZIP\\_MEMBER \(P4\)](#page-105-1)*, page 106 (set member in ZIP file)
	- → *[PLS\\_MAXMAILSIZE \(P4\)](#page-107-1)*, page 108 (maximum size)
	- → *[PLS\\_RECEIVER \(P4\)](#page-143-1)*, page 144 (receiver)
	- → *[PLS\\_RECEIVER\\_CC \(P4\)](#page-145-1)*, page 146 (additional receiver)
	- → *[PLS\\_RECEIVER\\_BCC \(P4\)](#page-144-1)*, page 145 (additional receiver)
	- → *[PLS\\_SENDER \(P4\)](#page-155-1)*, page 156 (sender)
	- → *[PLS\\_SUBJECT \(P4\)](#page-172-1)*, page 173 (subject)
	- *.......................................................................................................................................................*

## <span id="page-34-0"></span>**Job and Character Encoding/Unicode (P4, P5)**

PLOSSYS 4 offers the possibility to process a job in different character encod-<br>purpose ings.

PLOSSYS 5 processes UTF-8 only.

*.......................................................................................................................................................*

*.......................................................................................................................................................*

In this context, the following job parameters are relevant:

→ *[SEAL\\_CODEPAGE \(P4\)](#page-181-1)*, page 182 (character encoding)

→ *[SEAL\\_ORIGCODEPAGE \(P4\)](#page-182-1)*, page 183 (original encoding)

*.......................................................................................................................................................*

relevant job pa-

rameters

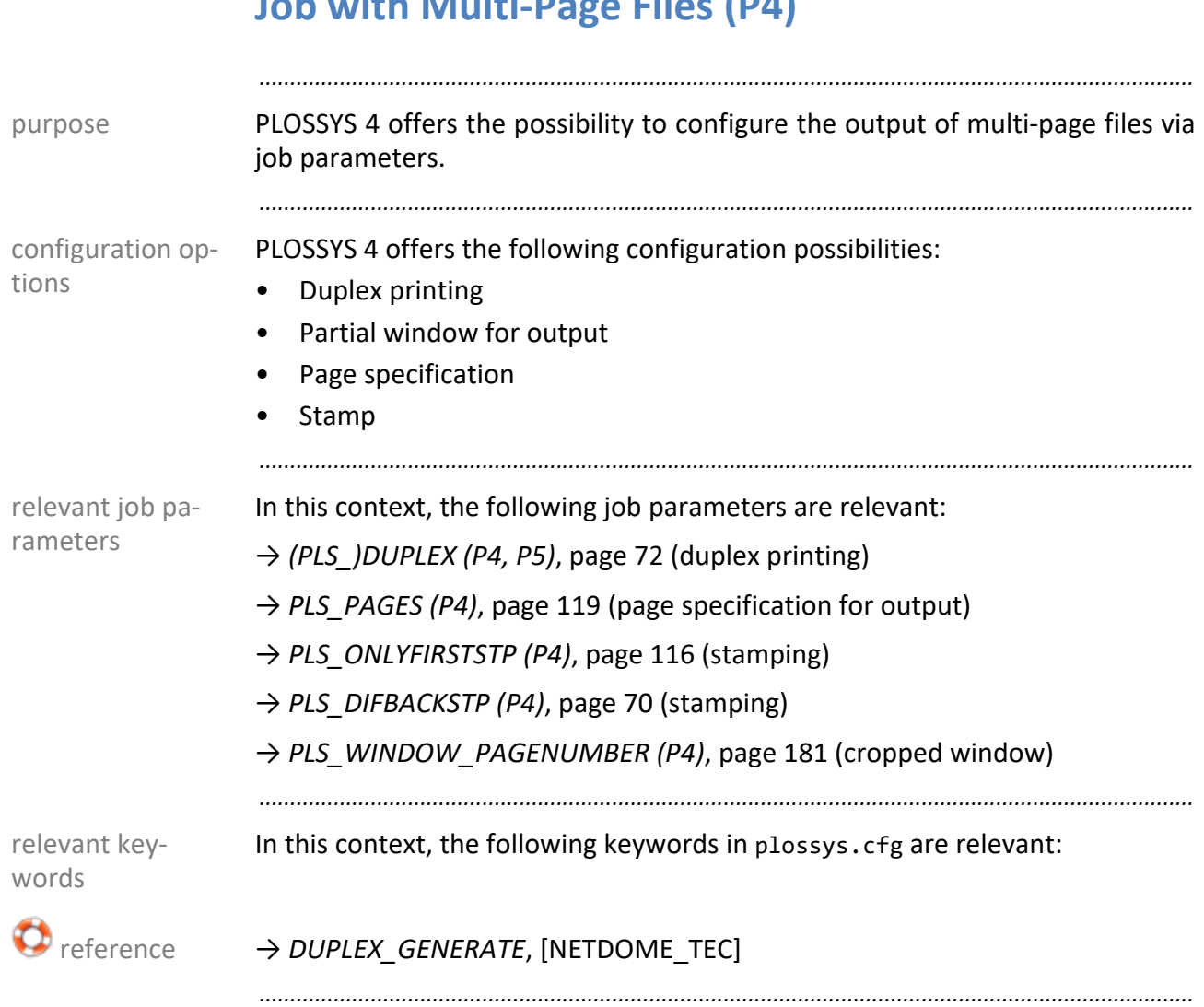

#### <span id="page-35-0"></span>**Job with Multi-Page Files (P4)**
#### **Job with Password (P4)**

PLOSSYS 4 provides the possibility to secure the output of single jobs using a purpose password. In order to output the job, the user has to enter the password at the printer directly.

*.......................................................................................................................................................*

*.......................................................................................................................................................*

*.......................................................................................................................................................*

You set the password in the PLS\_SECUREPRINT job parameter. Via the PLS\_EN- configuration ABLE\_SECUREPRINT job parameter, you can also control if the password is to be used at all when a password has been set.

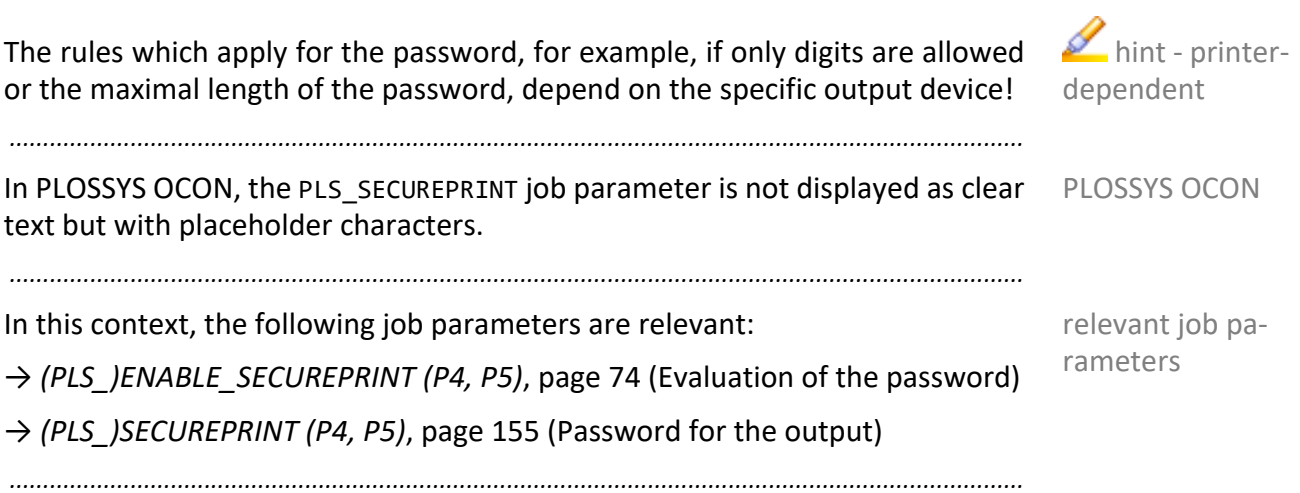

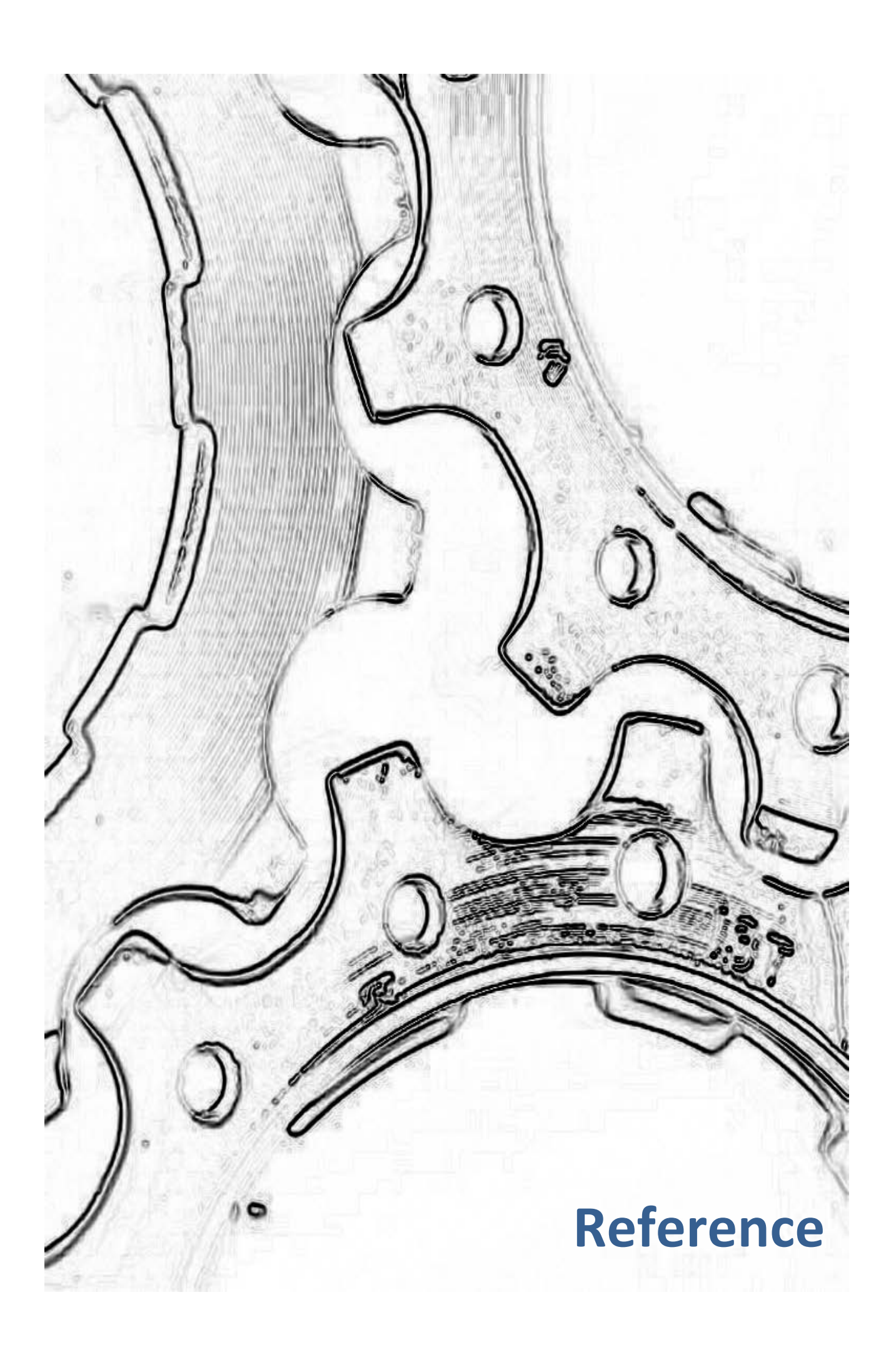

#### **5 Job Parameters - Reference**

The title of each job parameter shows, if it is applicable for PLOSSYS 4 (P4) and/ or PLOSSYS 5 (P5).

*.......................................................................................................................................................*

*.......................................................................................................................................................*

This chapter describes the following job parameters: in this chapter in this chapter

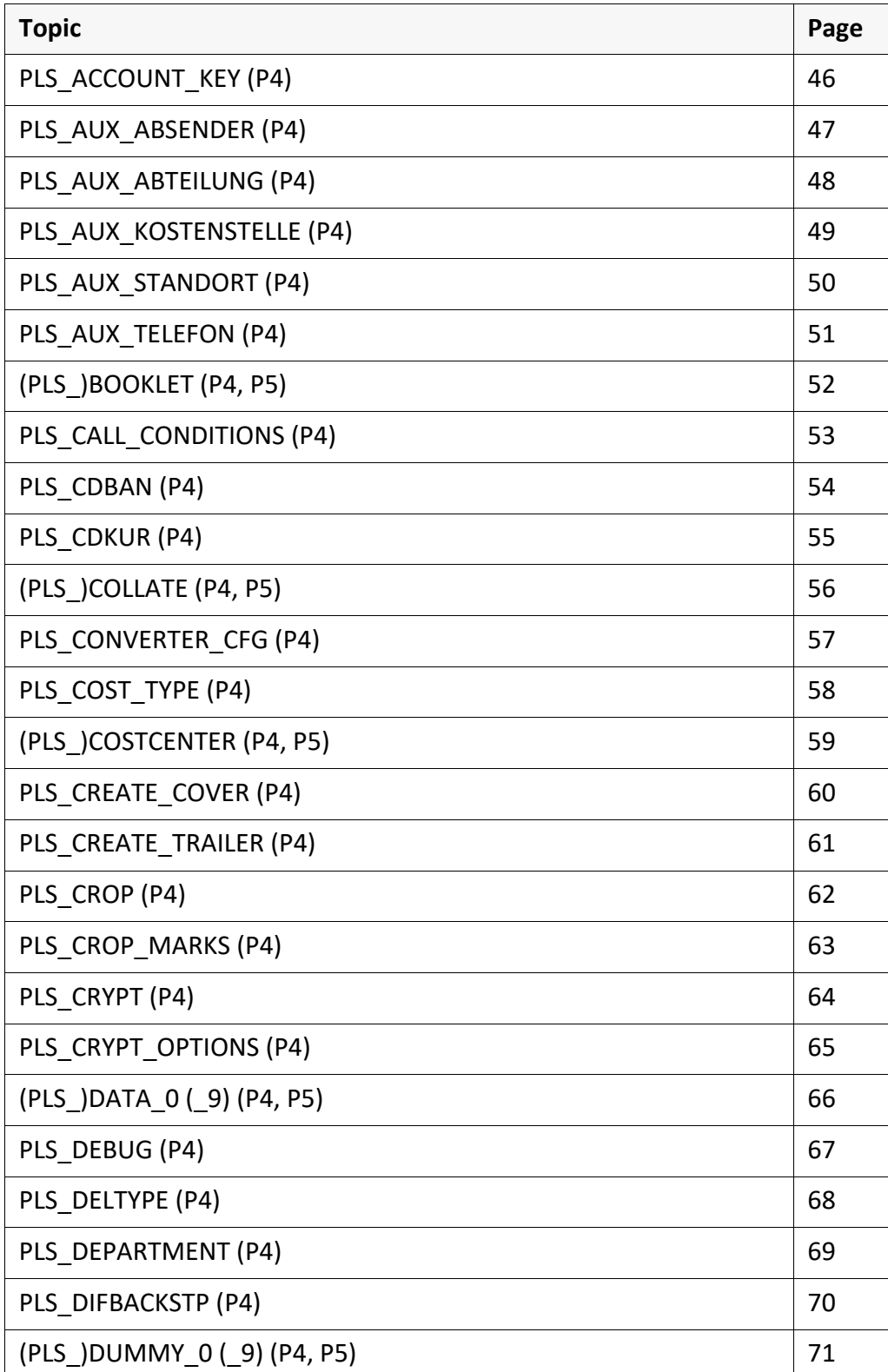

PLOSSYS 4/ PLOSSYS 5

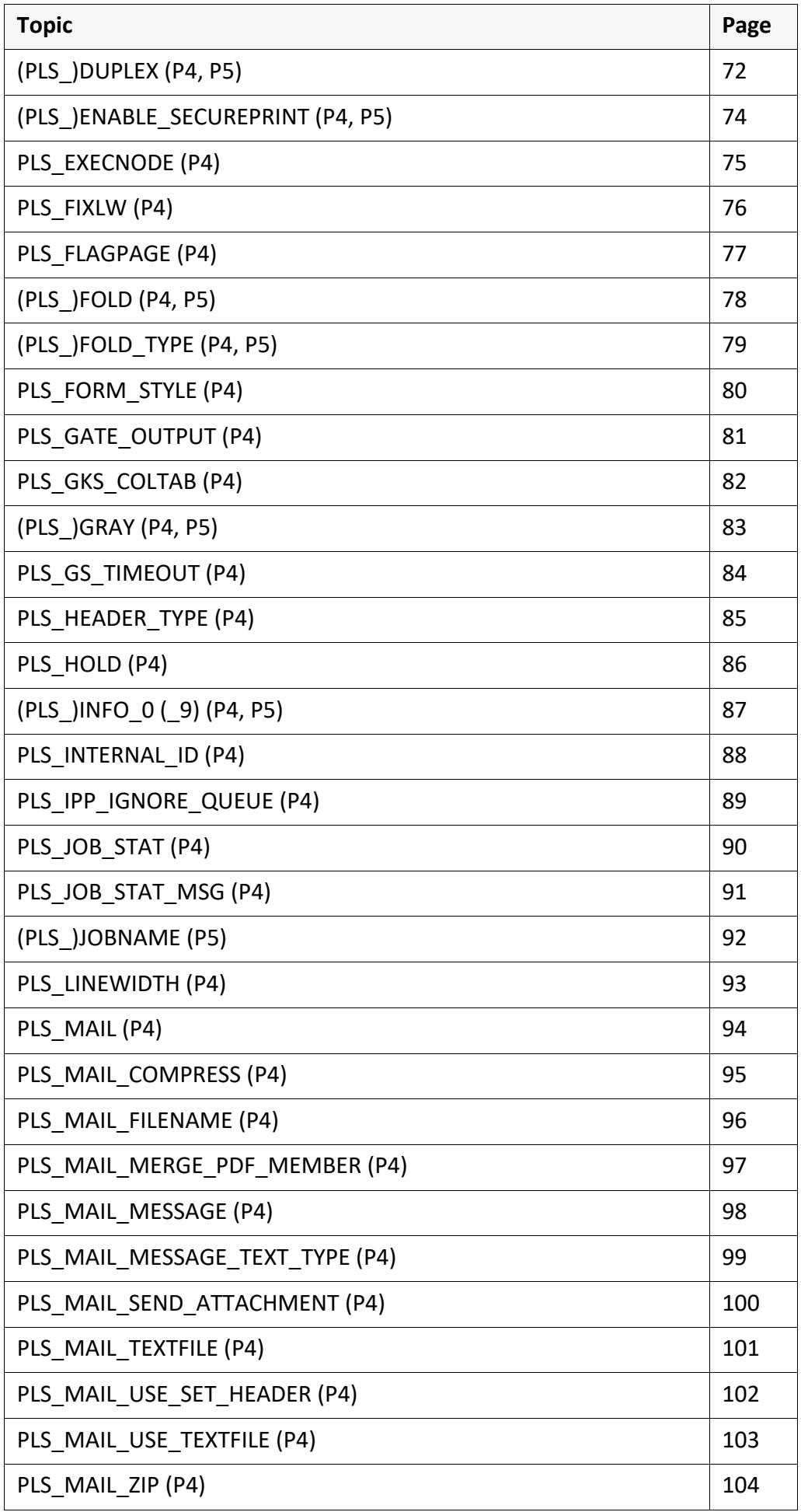

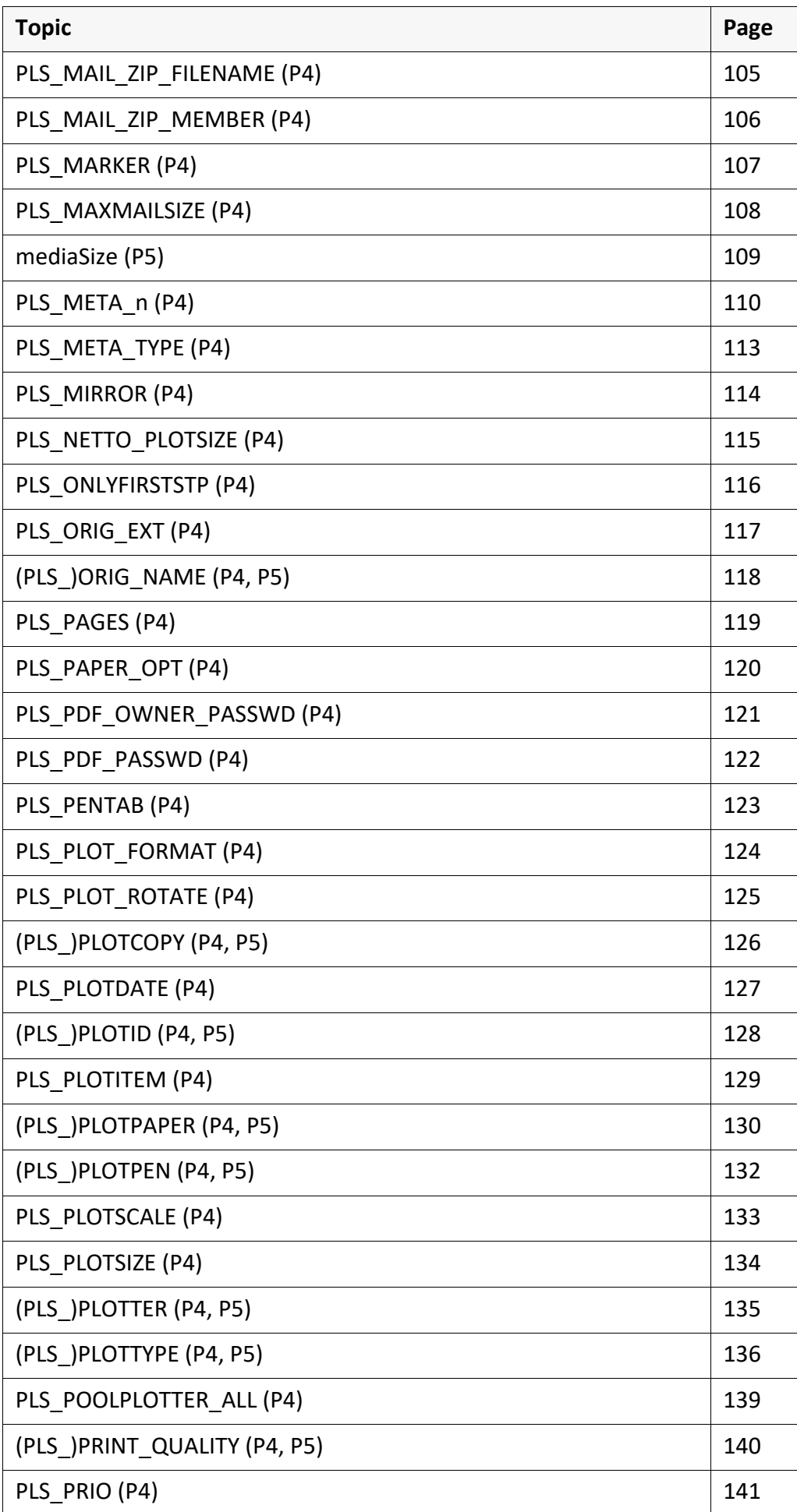

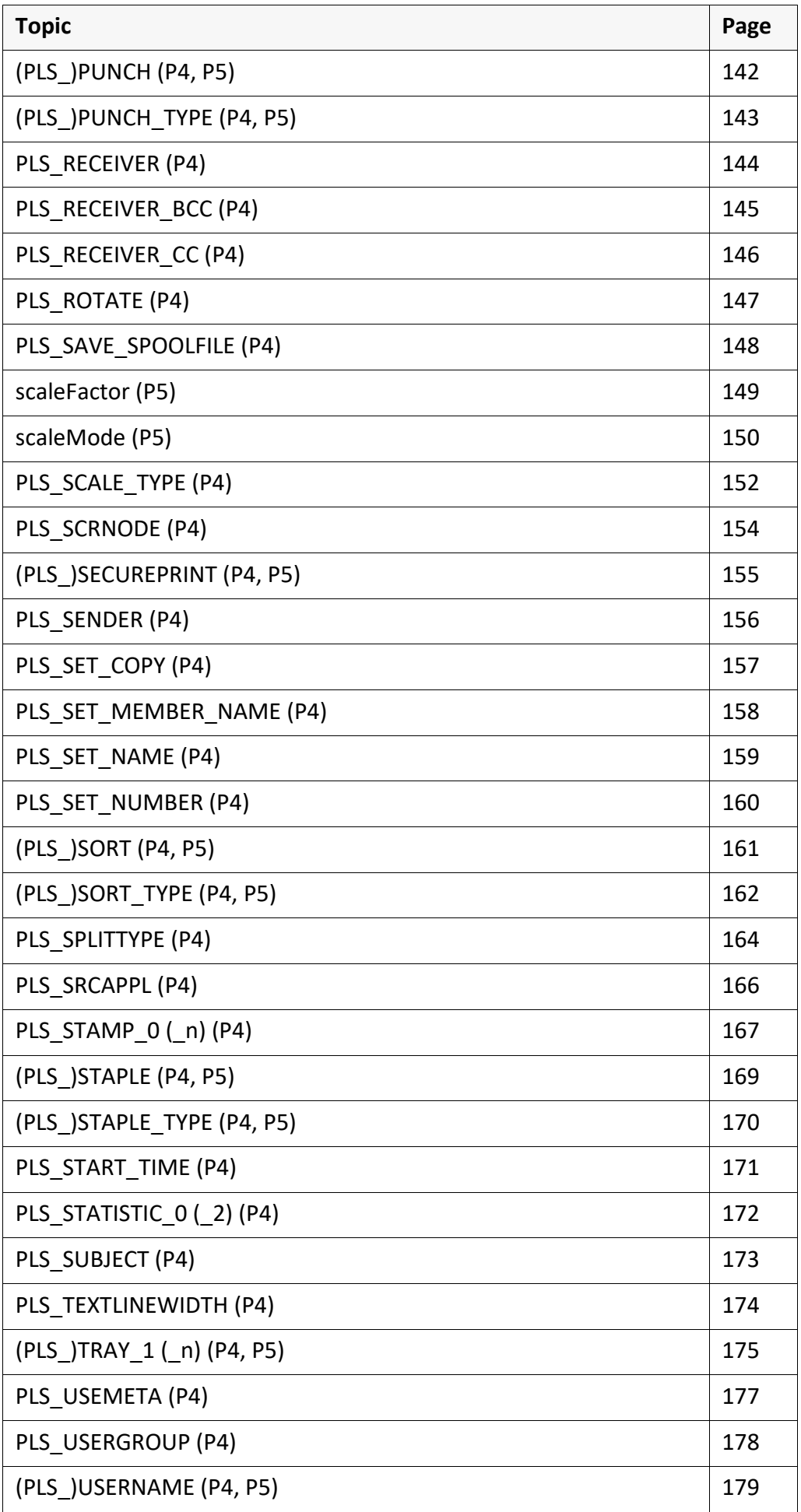

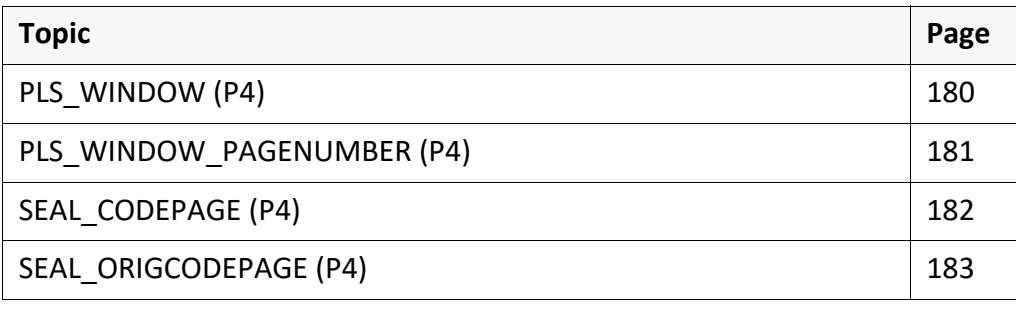

*.......................................................................................................................................................*

<span id="page-45-0"></span>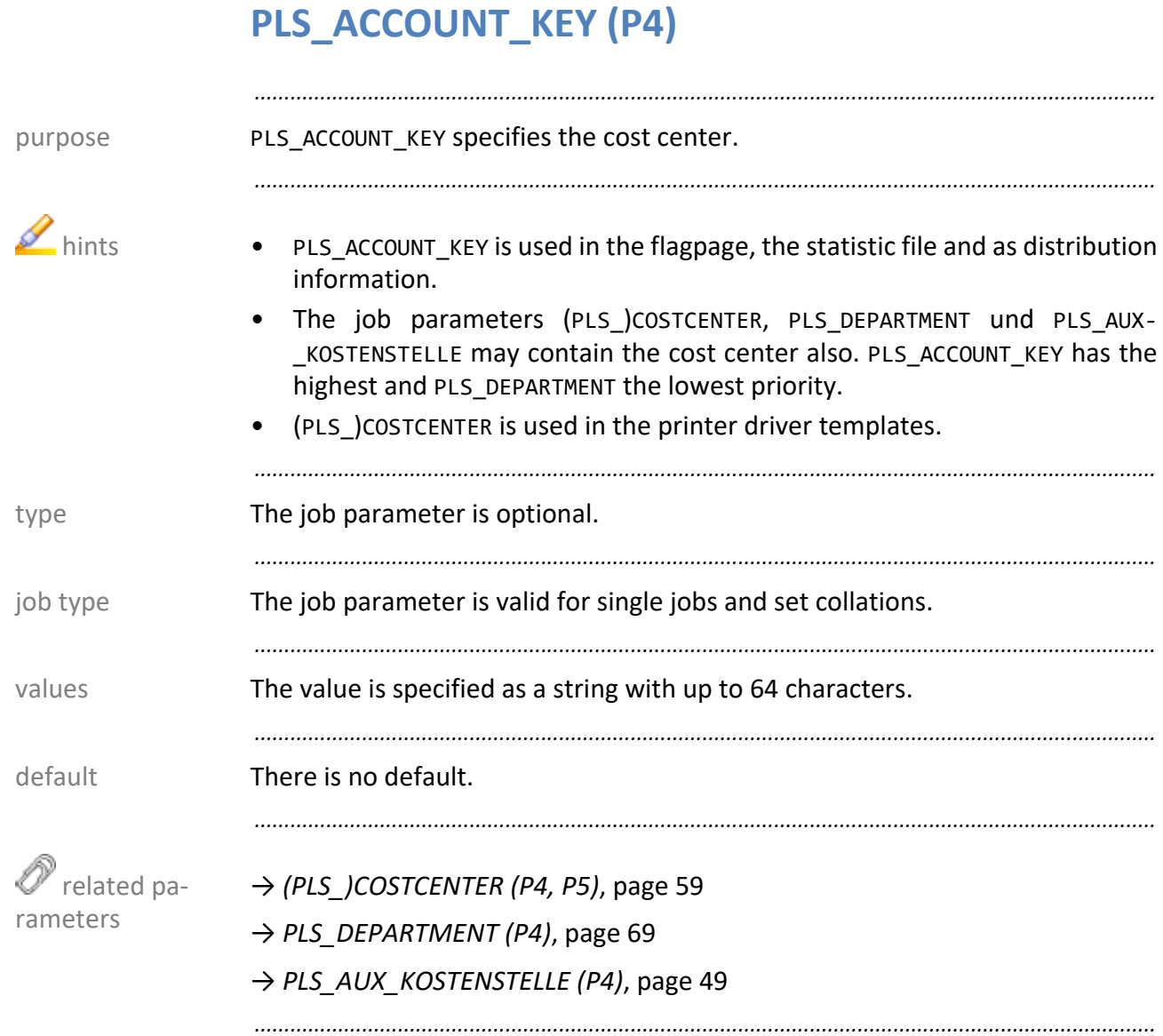

#### <span id="page-46-0"></span>PLS\_AUX\_ABSENDER (P4)

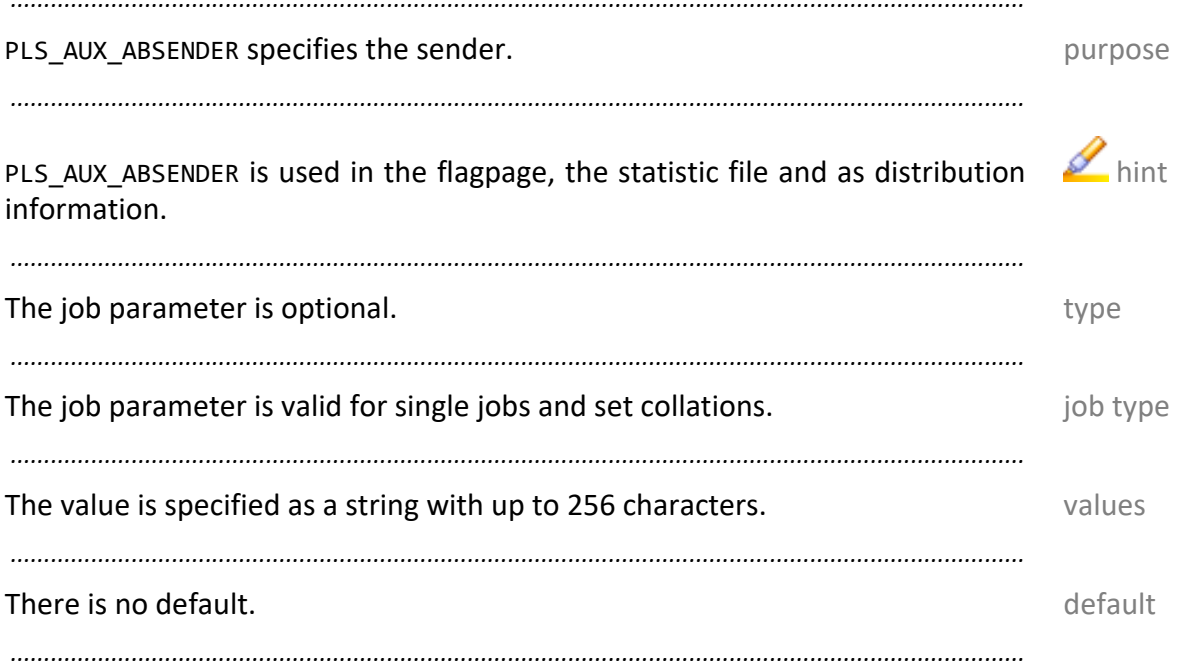

<span id="page-47-0"></span>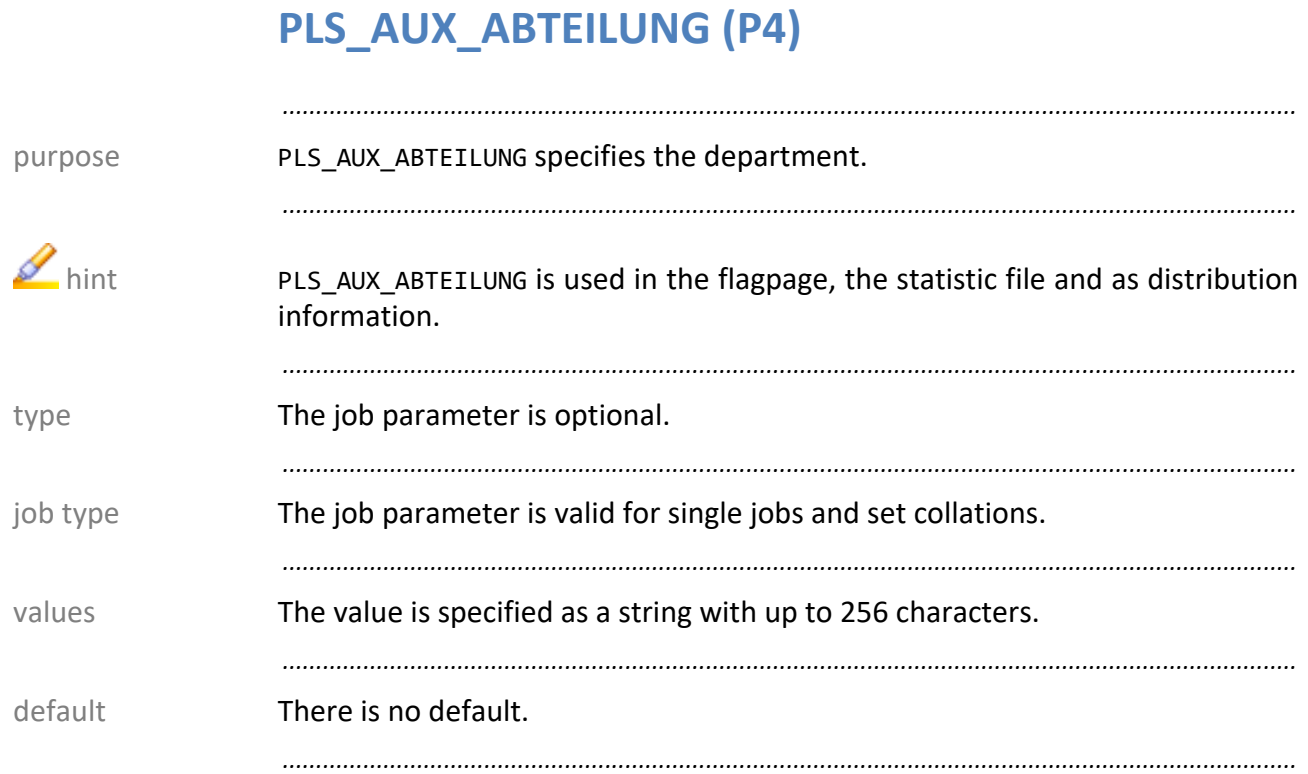

## <span id="page-48-0"></span>**PLS\_AUX\_KOSTENSTELLE (P4)**

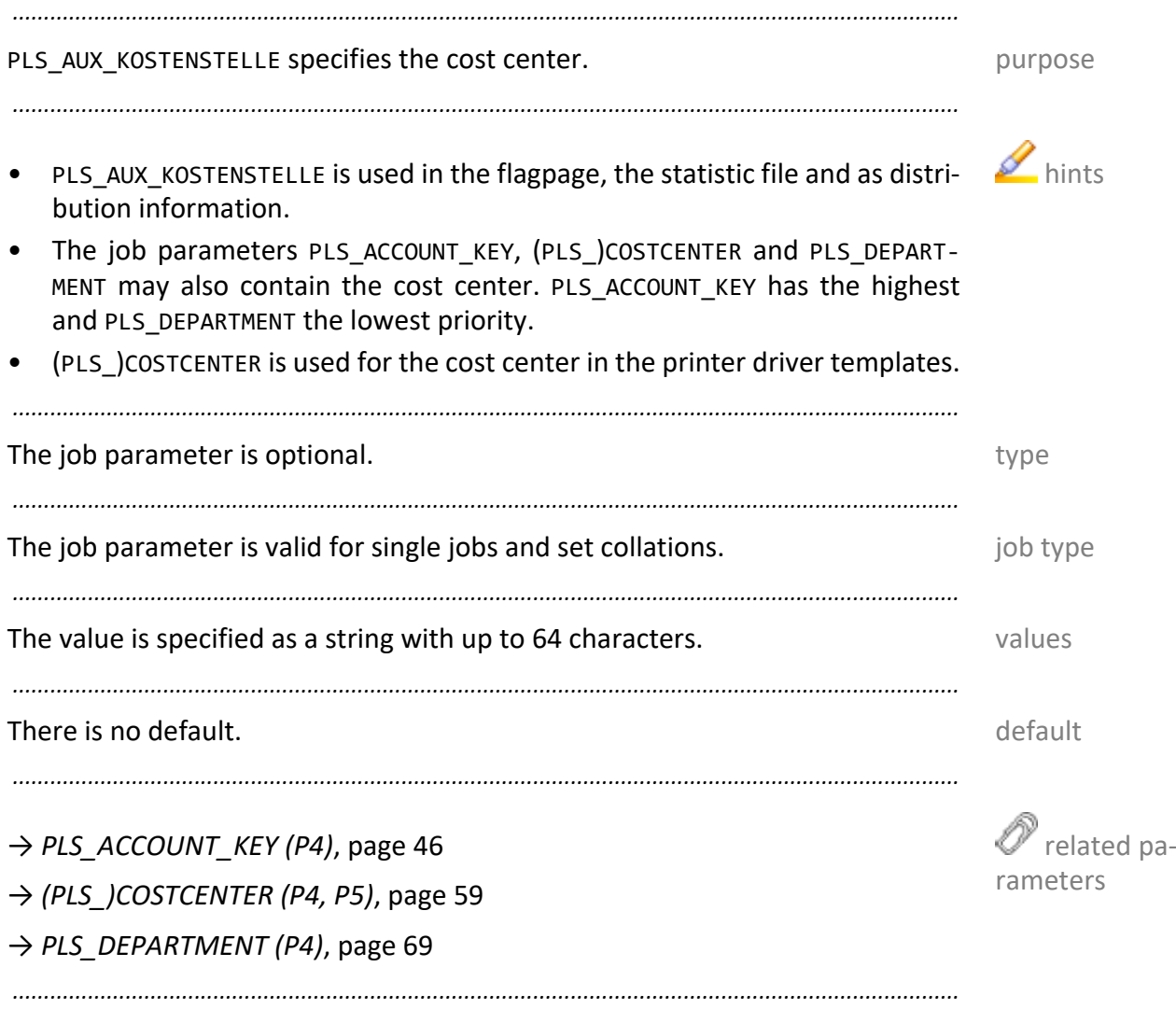

<span id="page-49-0"></span>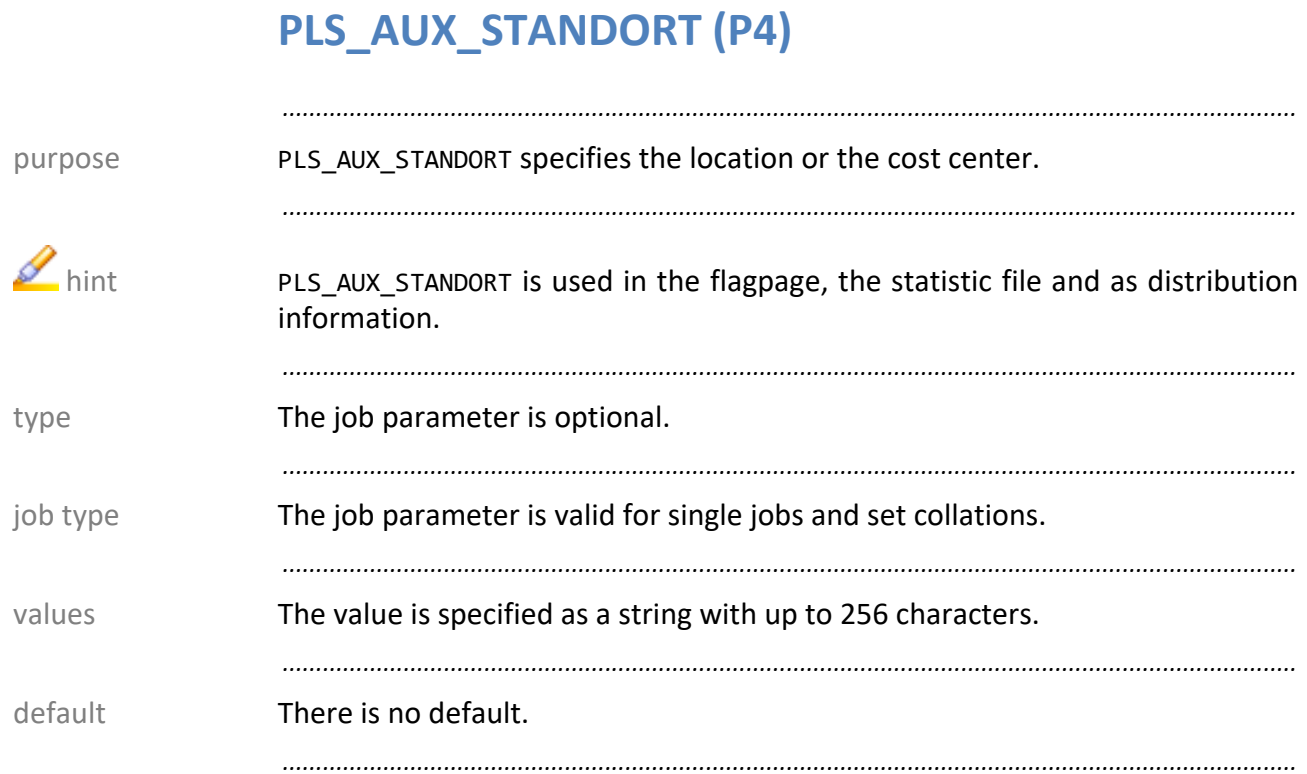

## <span id="page-50-0"></span>PLS\_AUX\_TELEFON (P4)

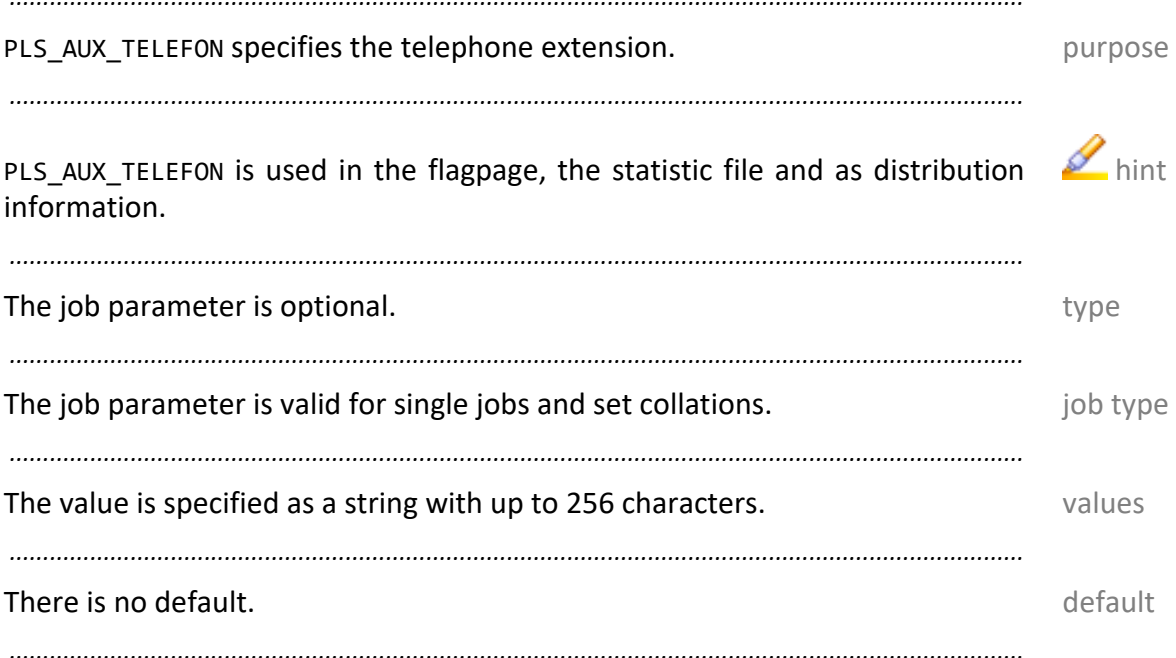

<span id="page-51-0"></span>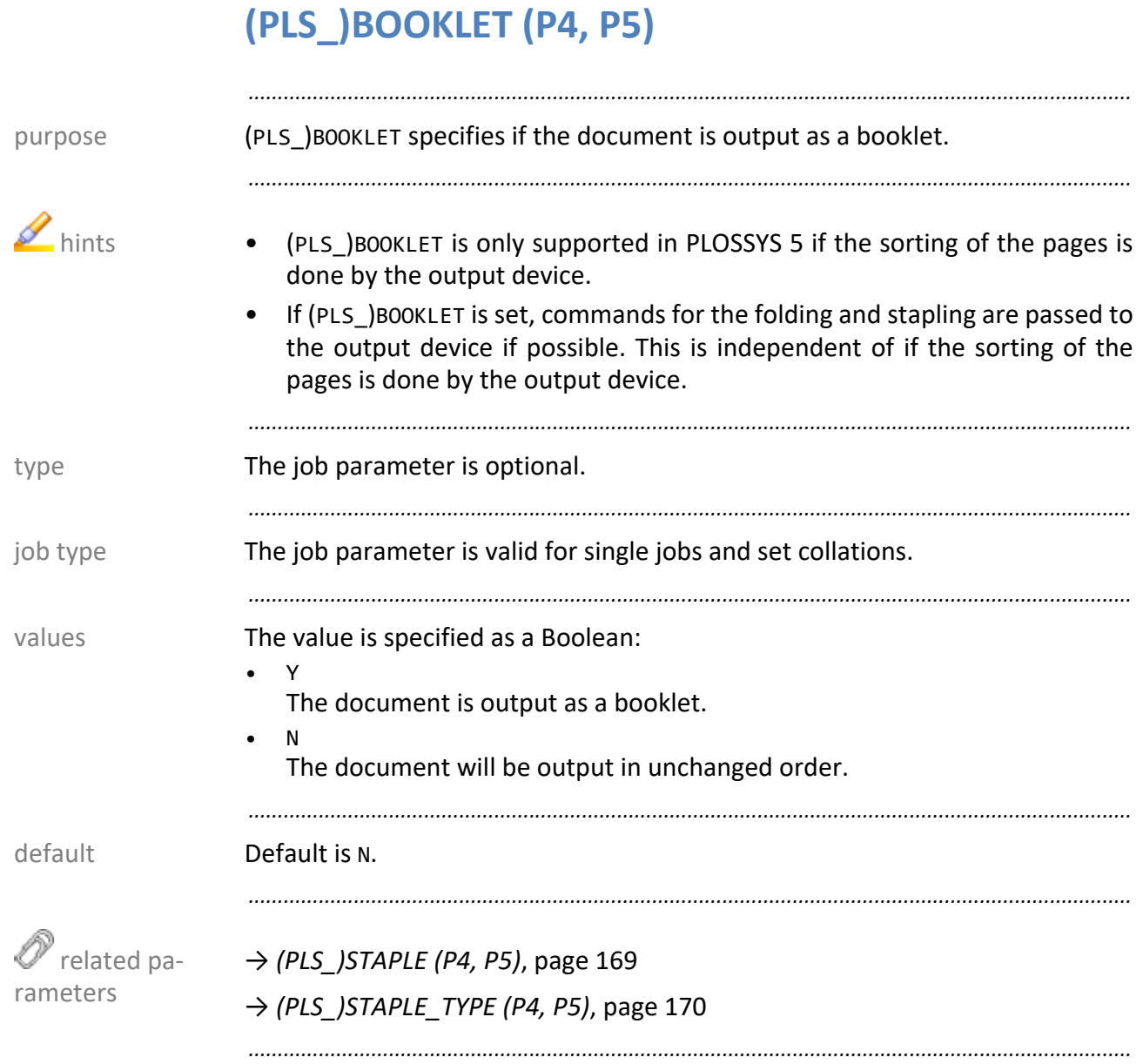

## <span id="page-52-0"></span>PLS\_CALL\_CONDITIONS (P4)

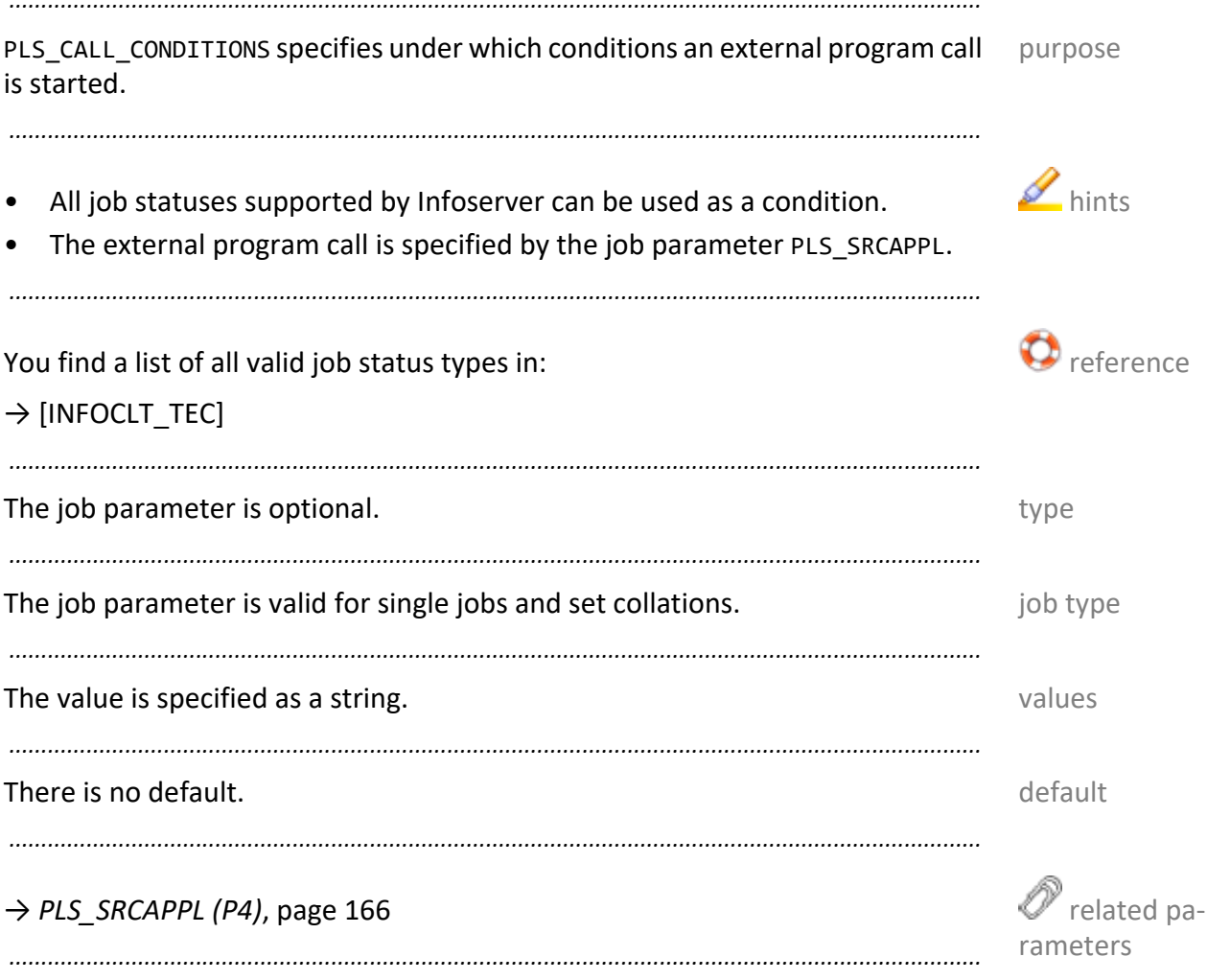

<span id="page-53-0"></span>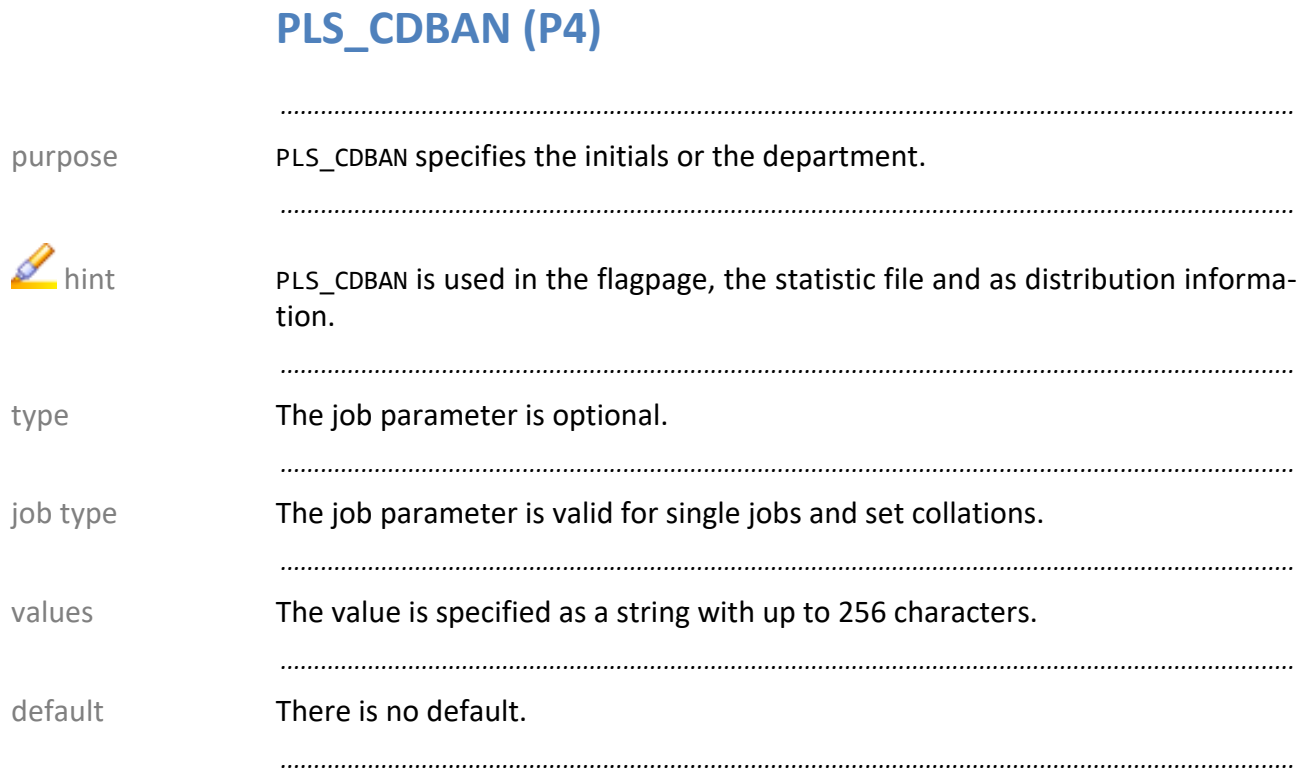

54

#### <span id="page-54-0"></span>PLS\_CDKUR (P4)

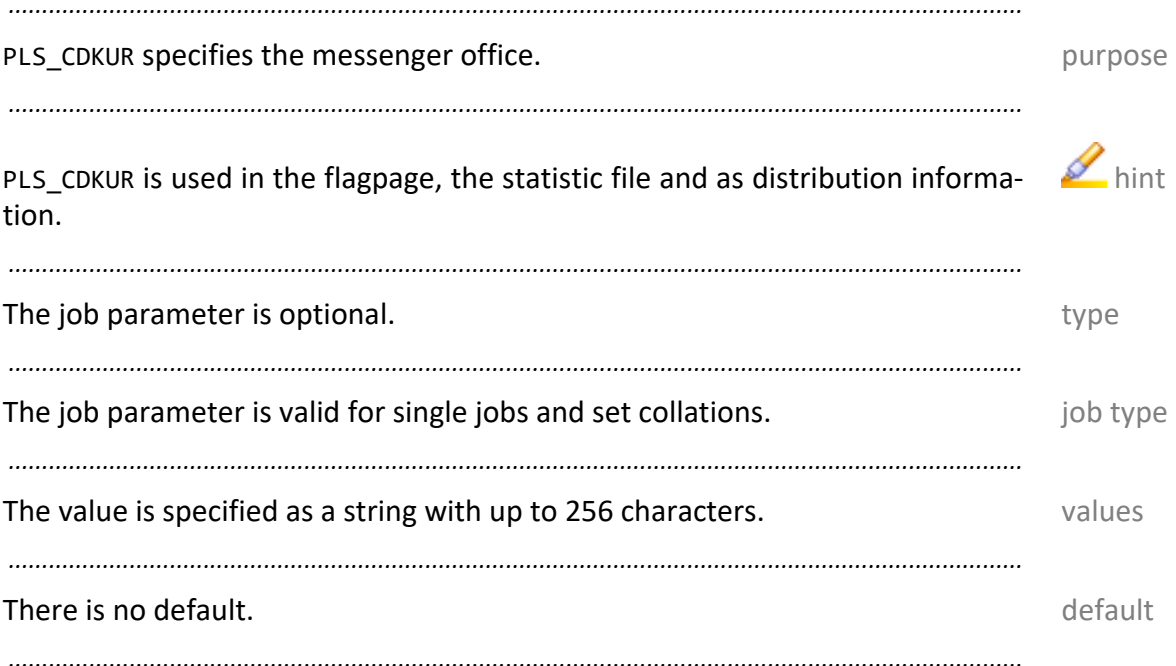

55

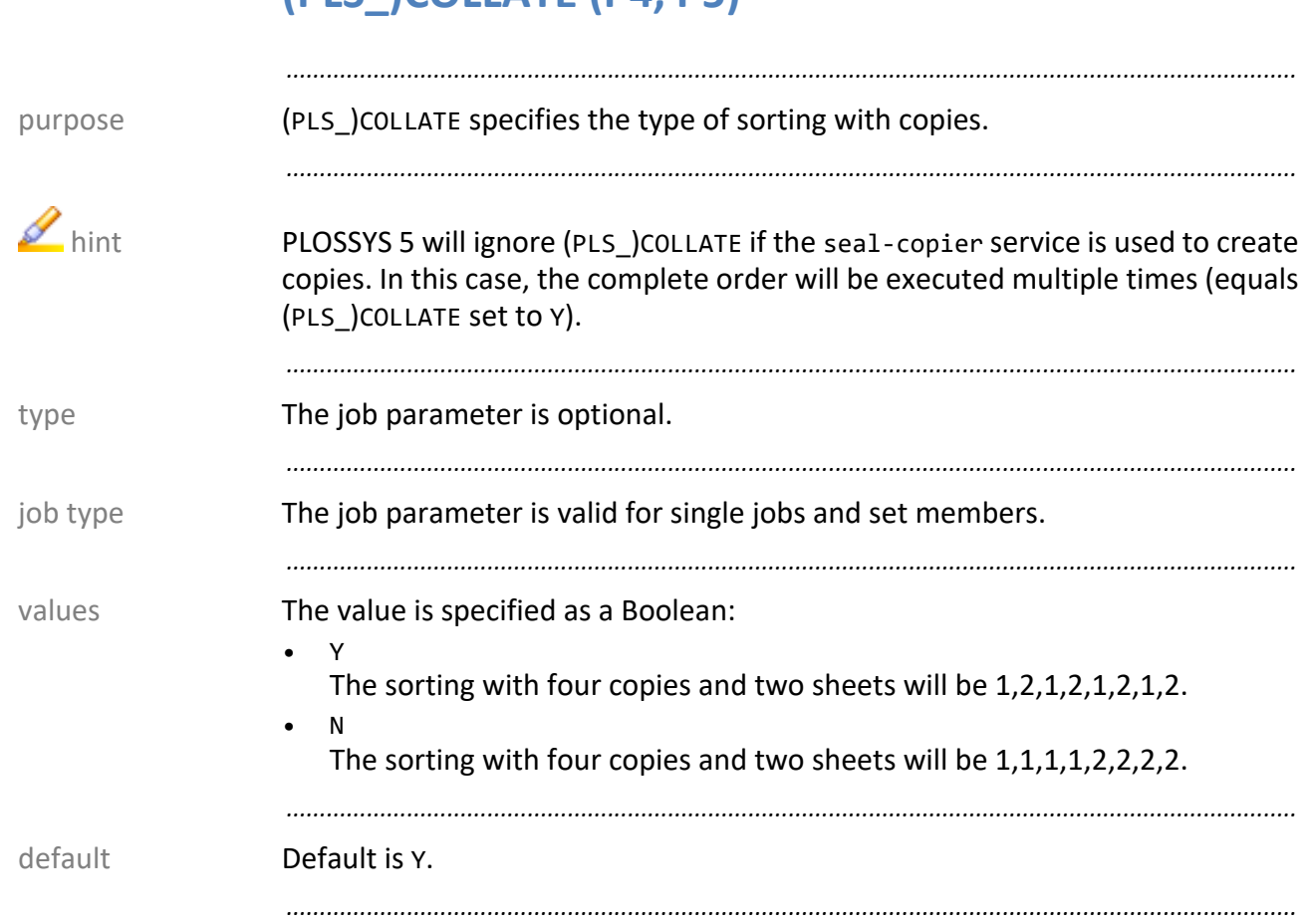

### <span id="page-55-0"></span>**(PLS\_)COLLATE (P4, P5)**

#### <span id="page-56-0"></span>**PLS\_CONVERTER\_CFG (P4)**

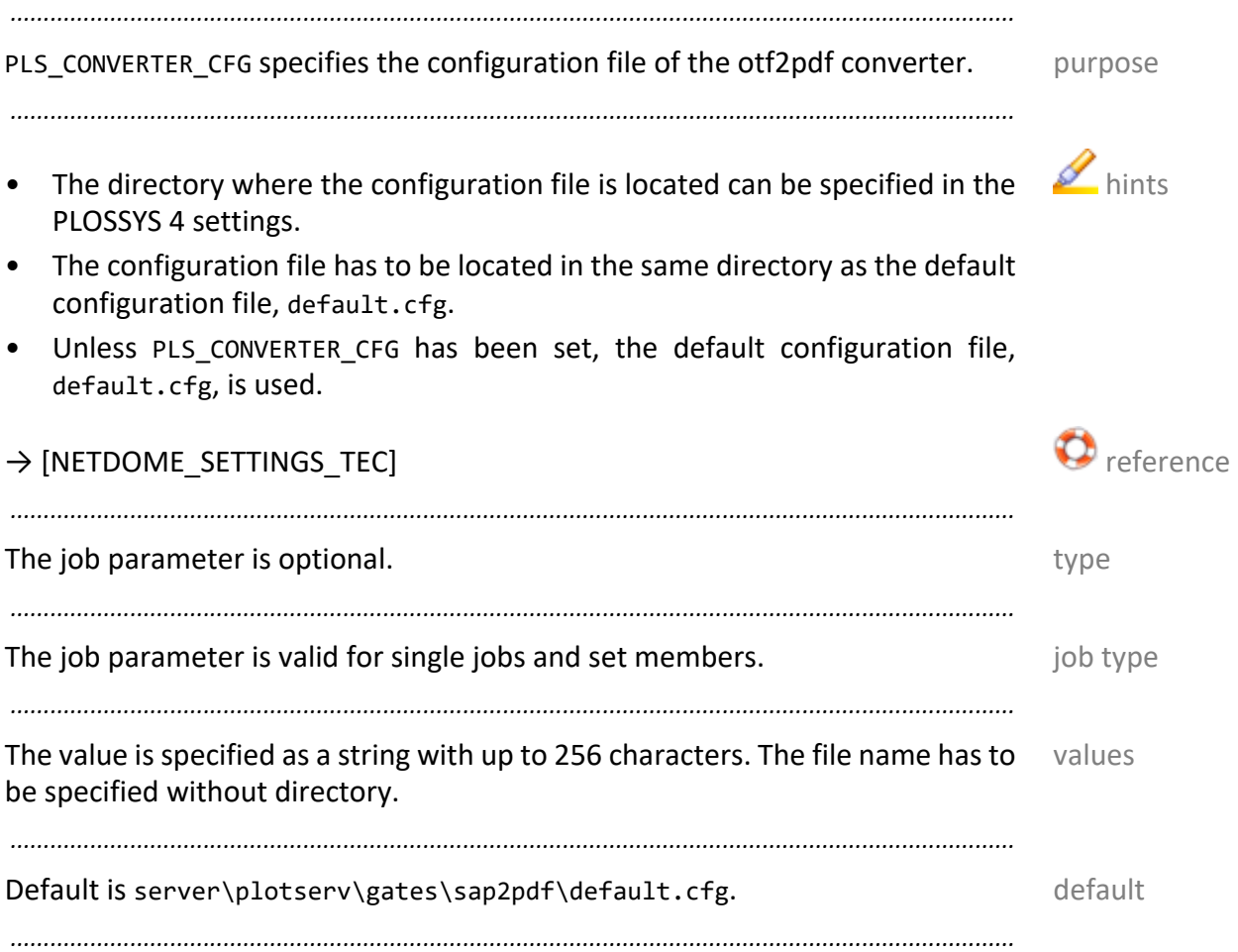

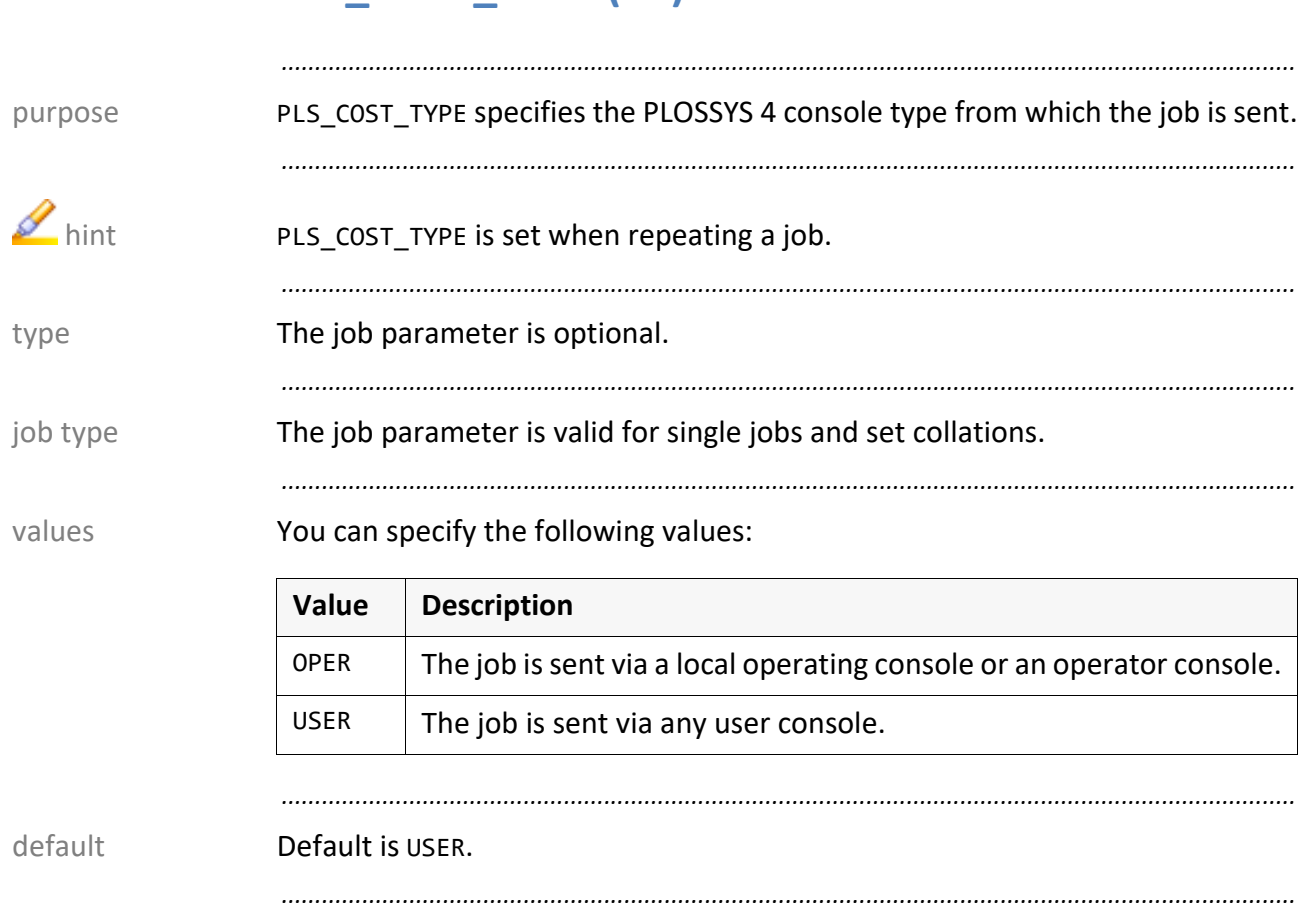

### <span id="page-57-0"></span>**PLS\_COST\_TYPE (P4)**

#### <span id="page-58-0"></span>**(PLS\_)COSTCENTER (P4, P5)**

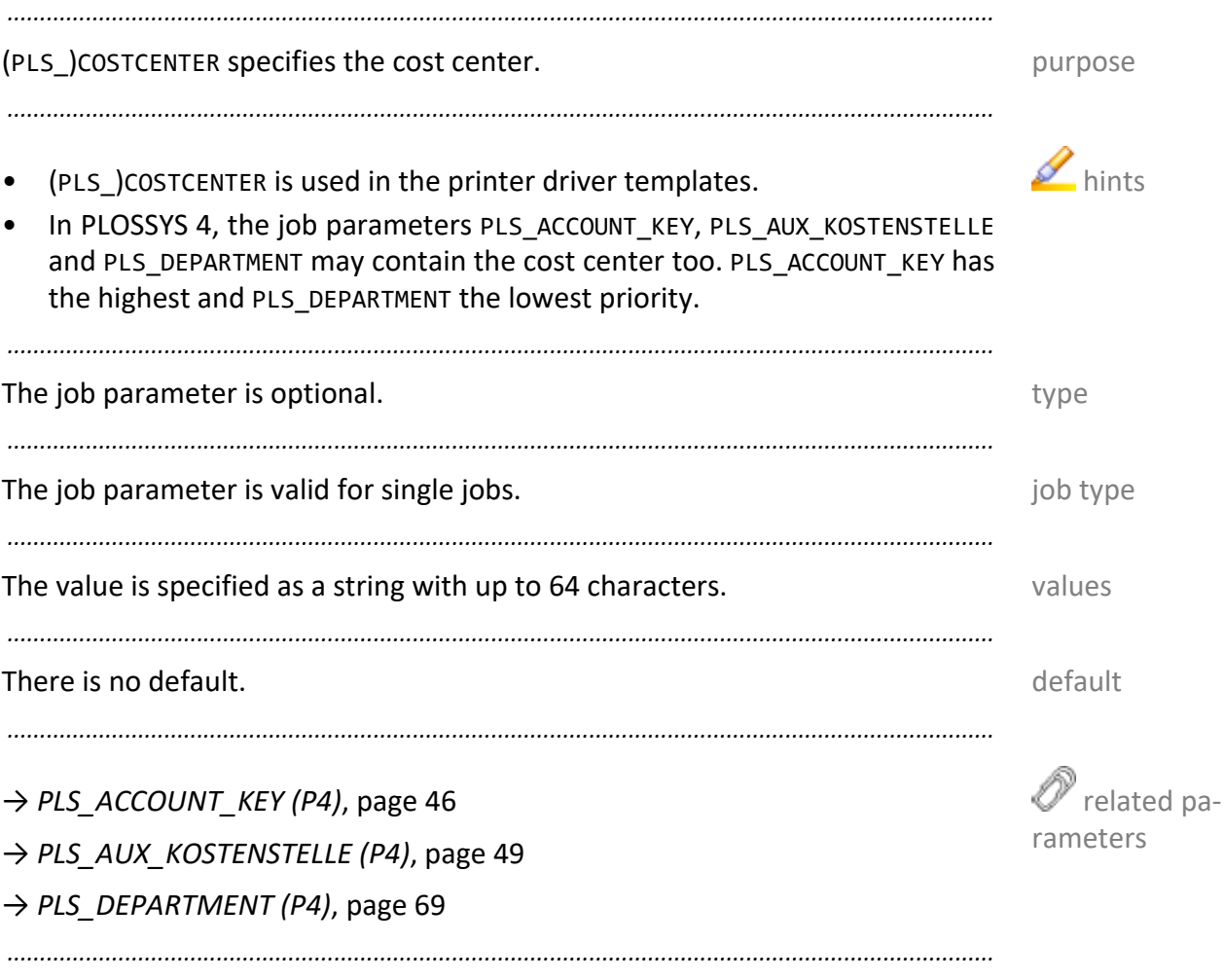

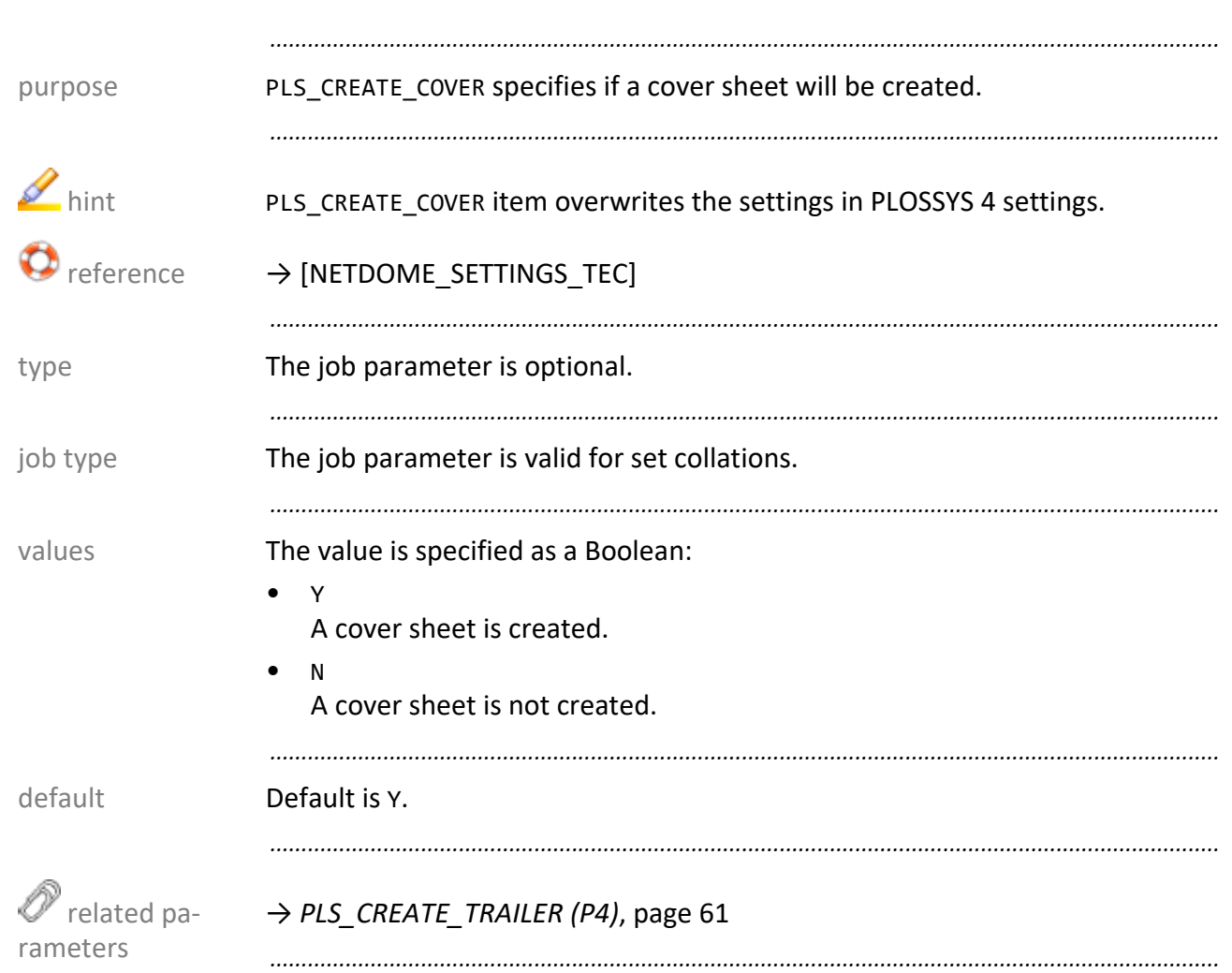

# <span id="page-59-0"></span>PLS\_CREATE\_COVER (P4)

#### <span id="page-60-0"></span>PLS\_CREATE\_TRAILER (P4)

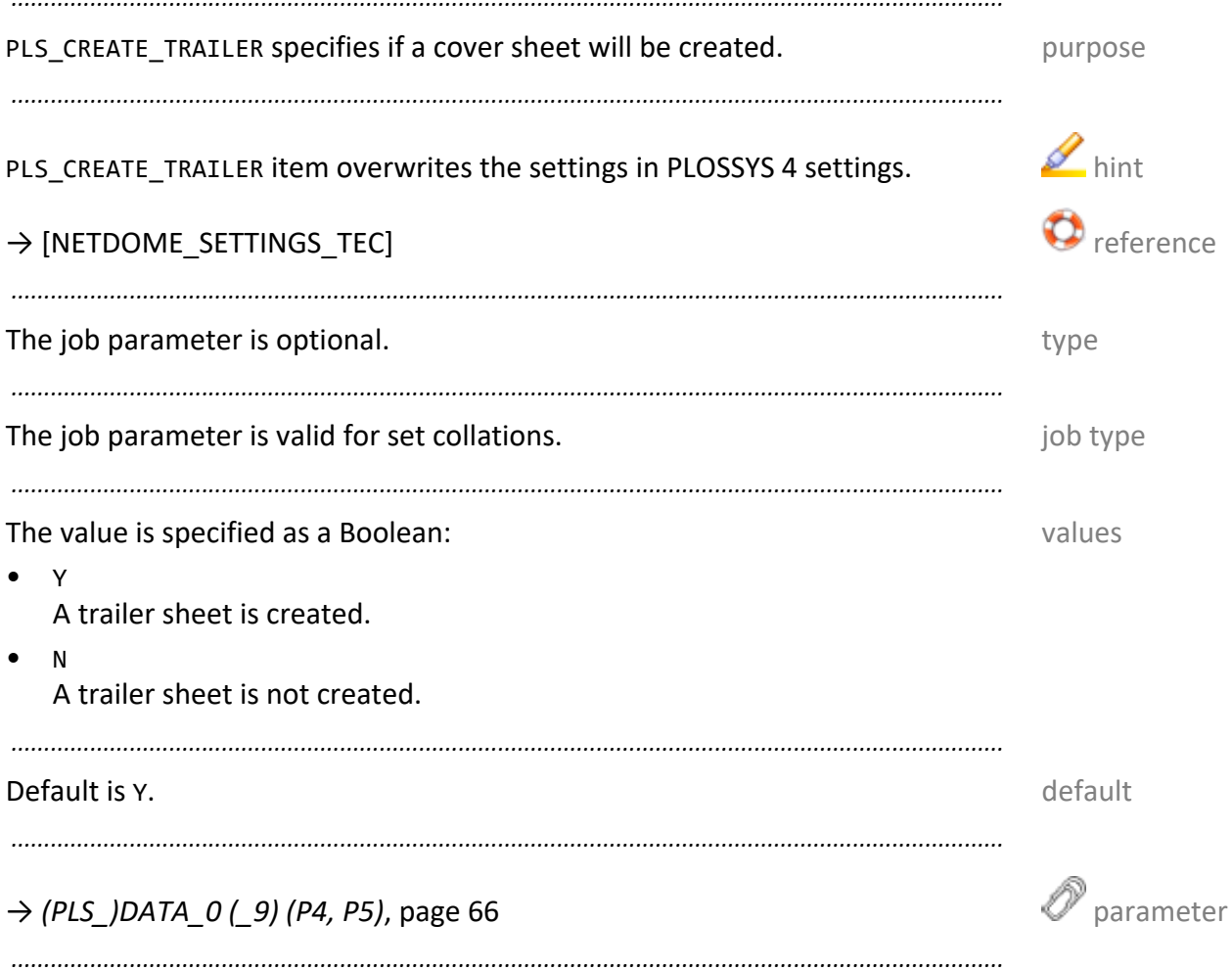

<span id="page-61-0"></span>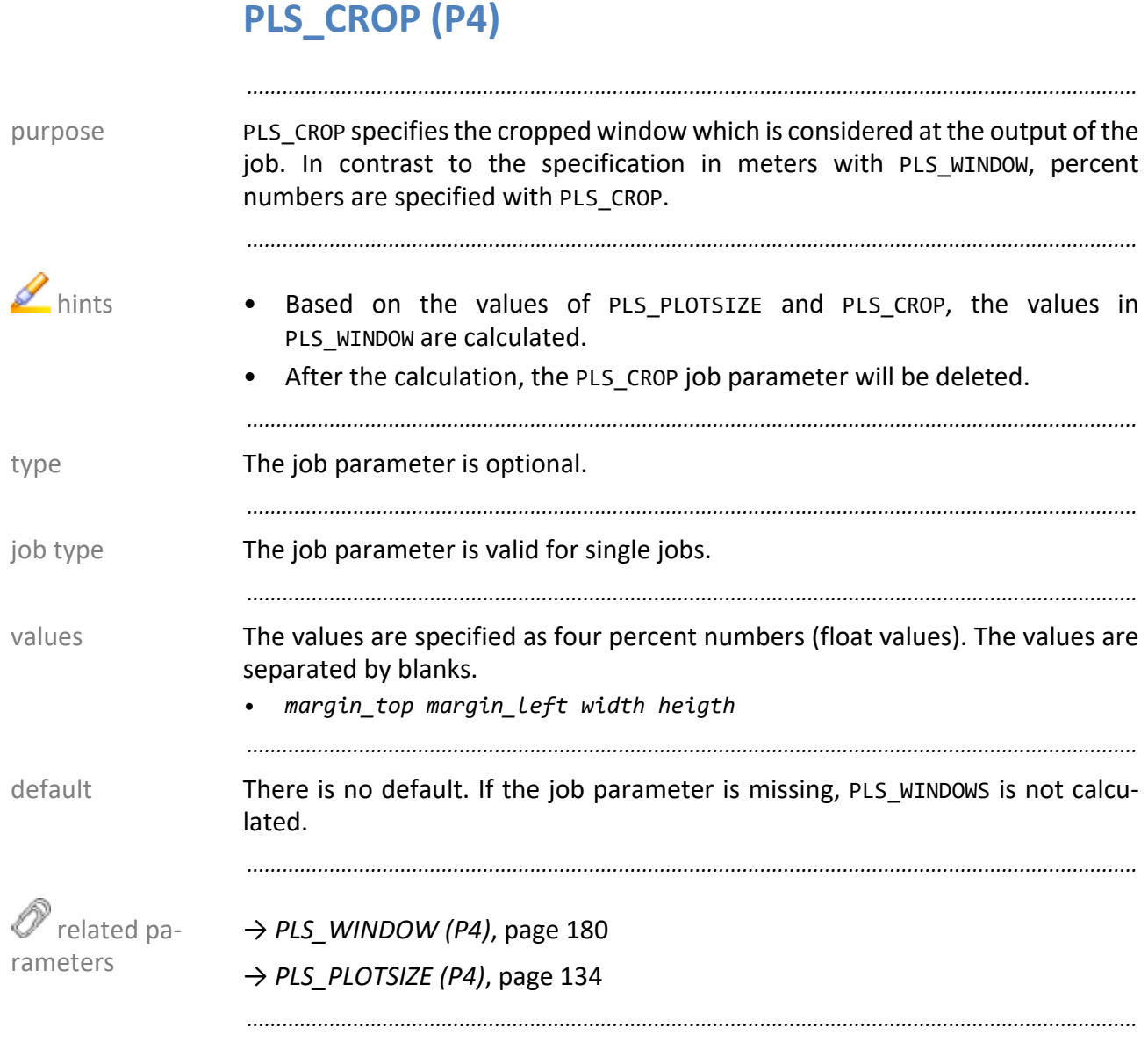

#### <span id="page-62-0"></span>PLS\_CROP\_MARKS (P4)

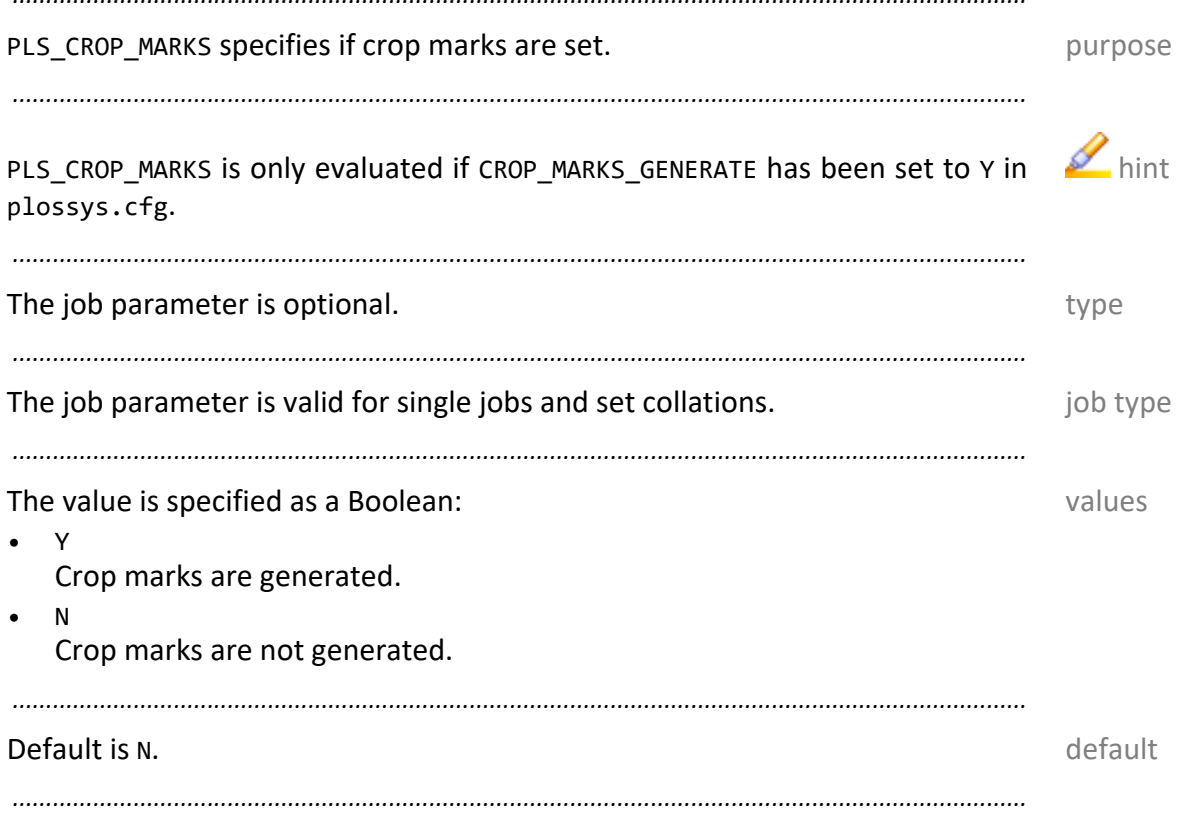

<span id="page-63-0"></span>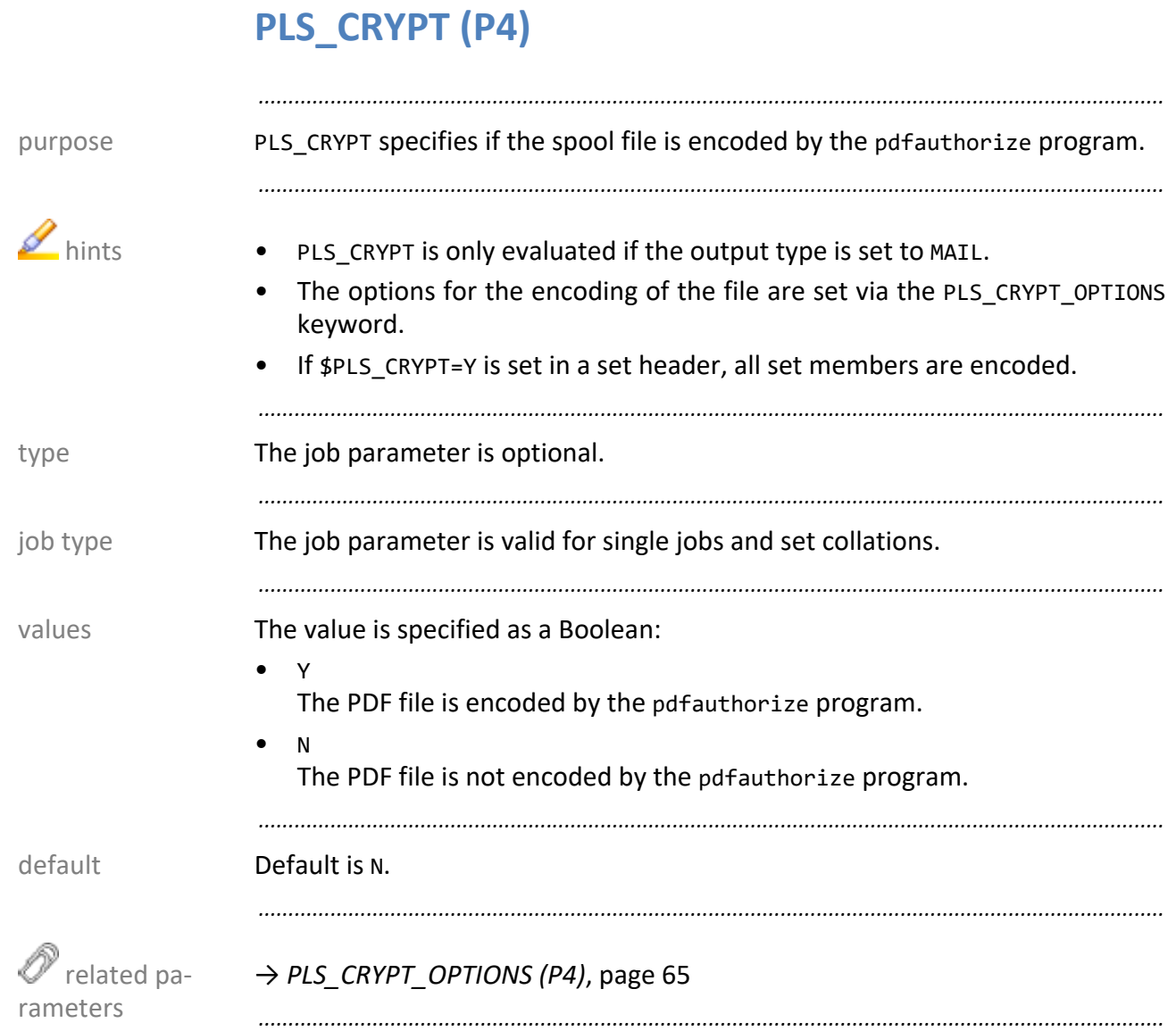

#### <span id="page-64-0"></span>PLS\_CRYPT\_OPTIONS (P4)

PLS\_CRYPT\_OPTIONS specifies the options which are passed to the pdfauthorize purpose program.

 $\rightarrow$  [PDFTOOLS\_TEC]

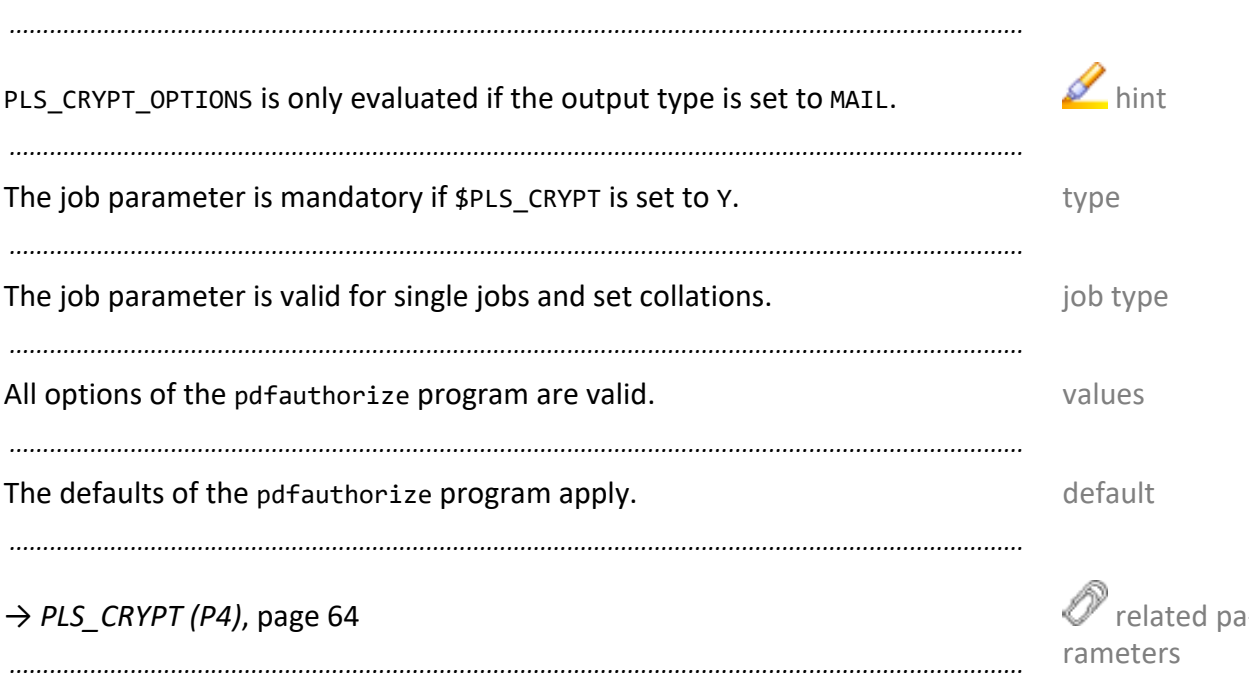

<span id="page-65-0"></span>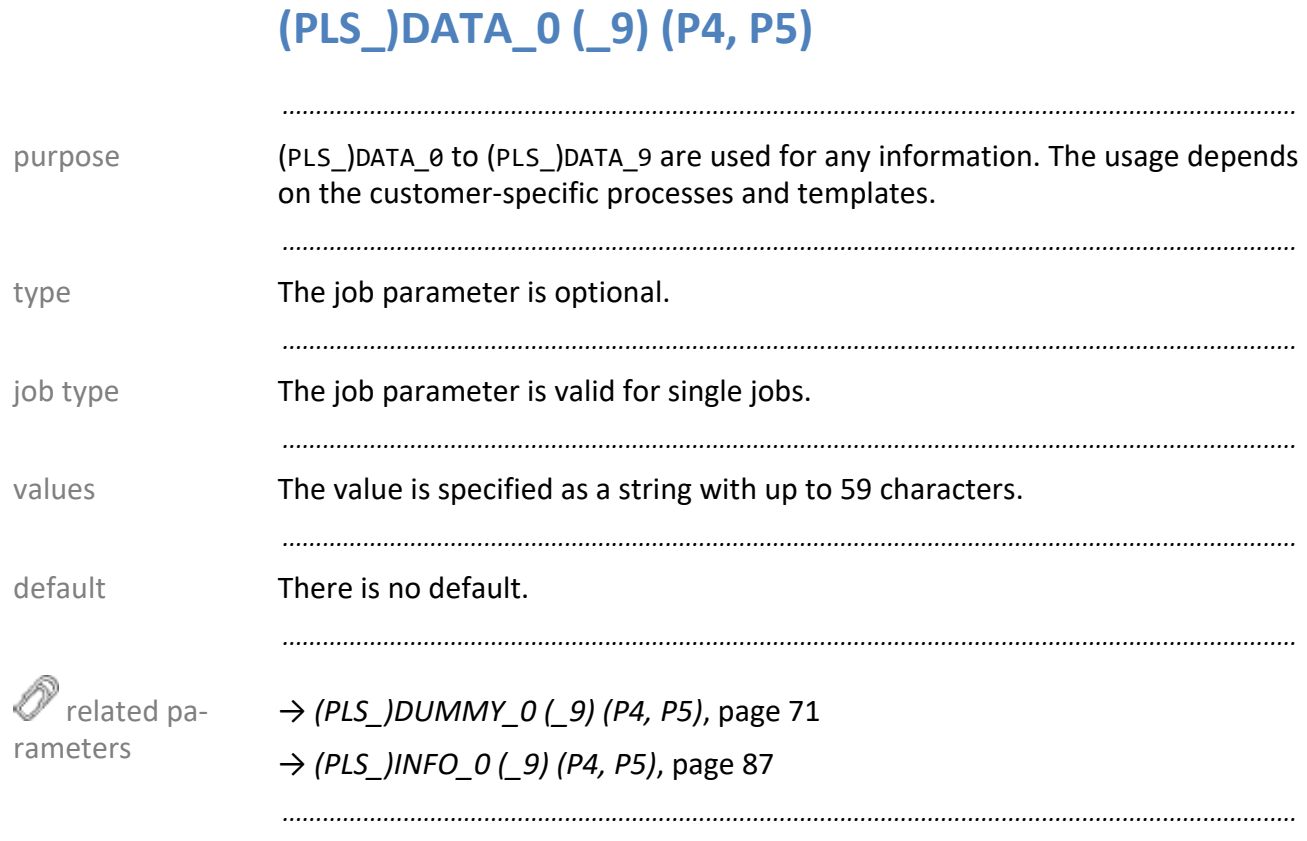

#### <span id="page-66-0"></span>**PLS\_DEBUG (P4)**

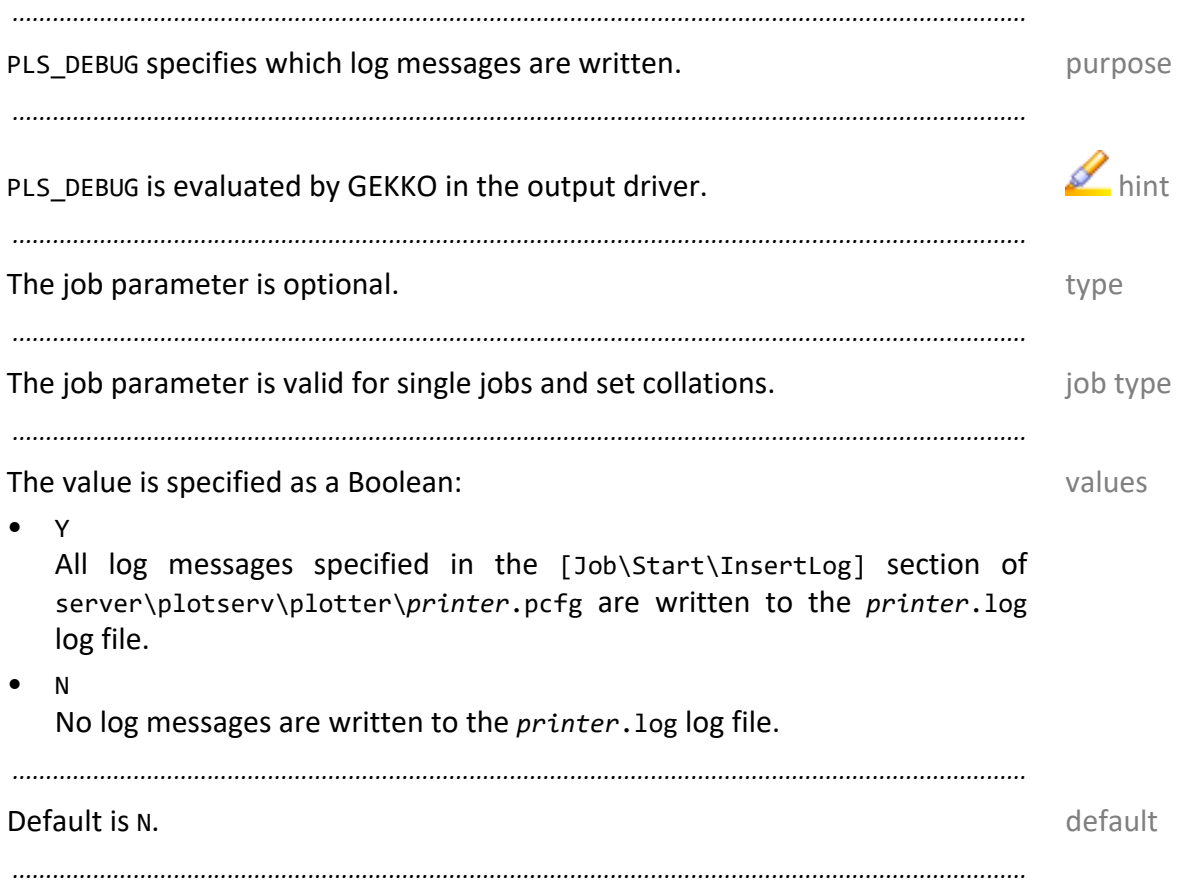

<span id="page-67-0"></span>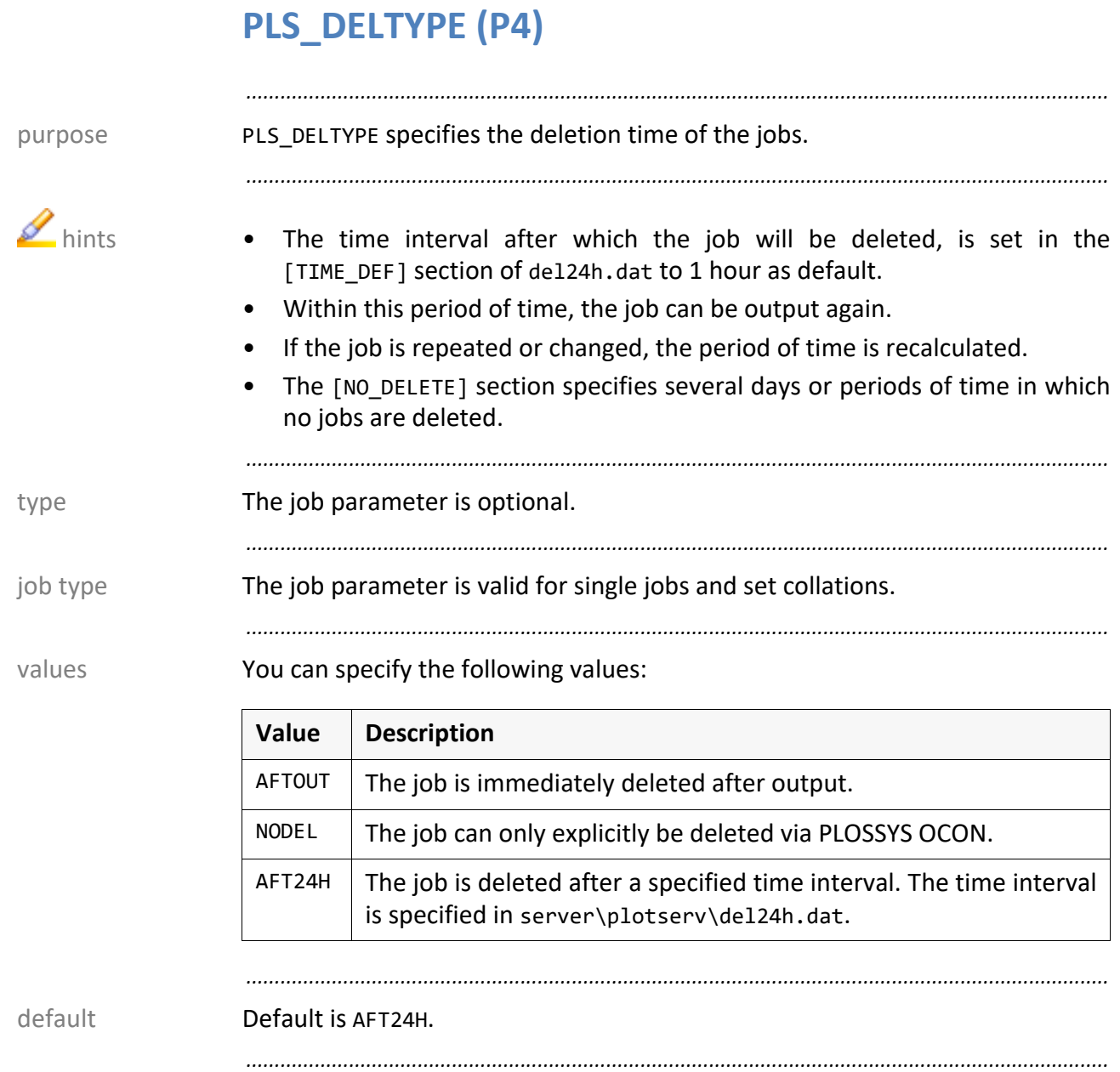

#### <span id="page-68-0"></span>**PLS\_DEPARTMENT (P4)**

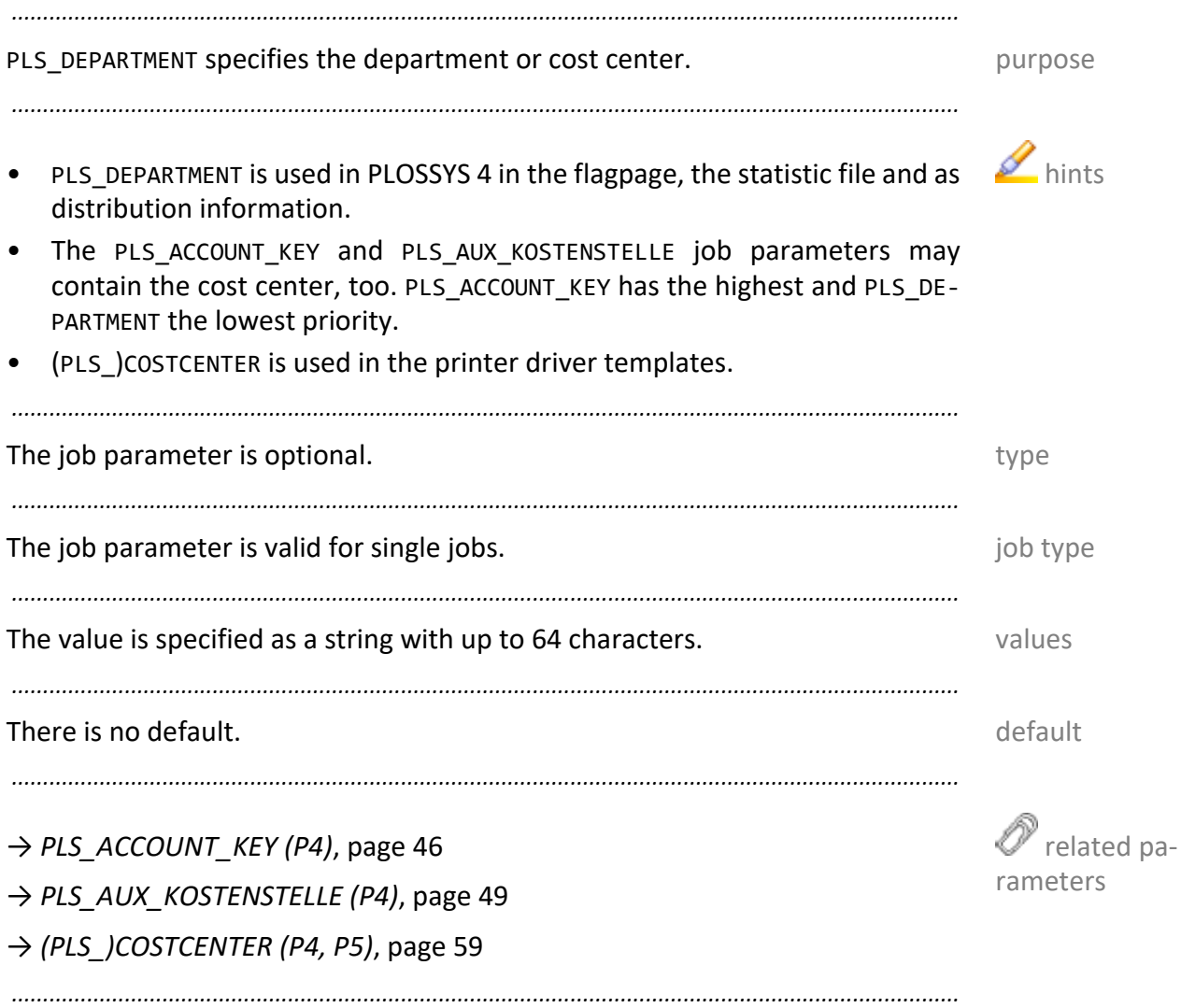

<span id="page-69-0"></span>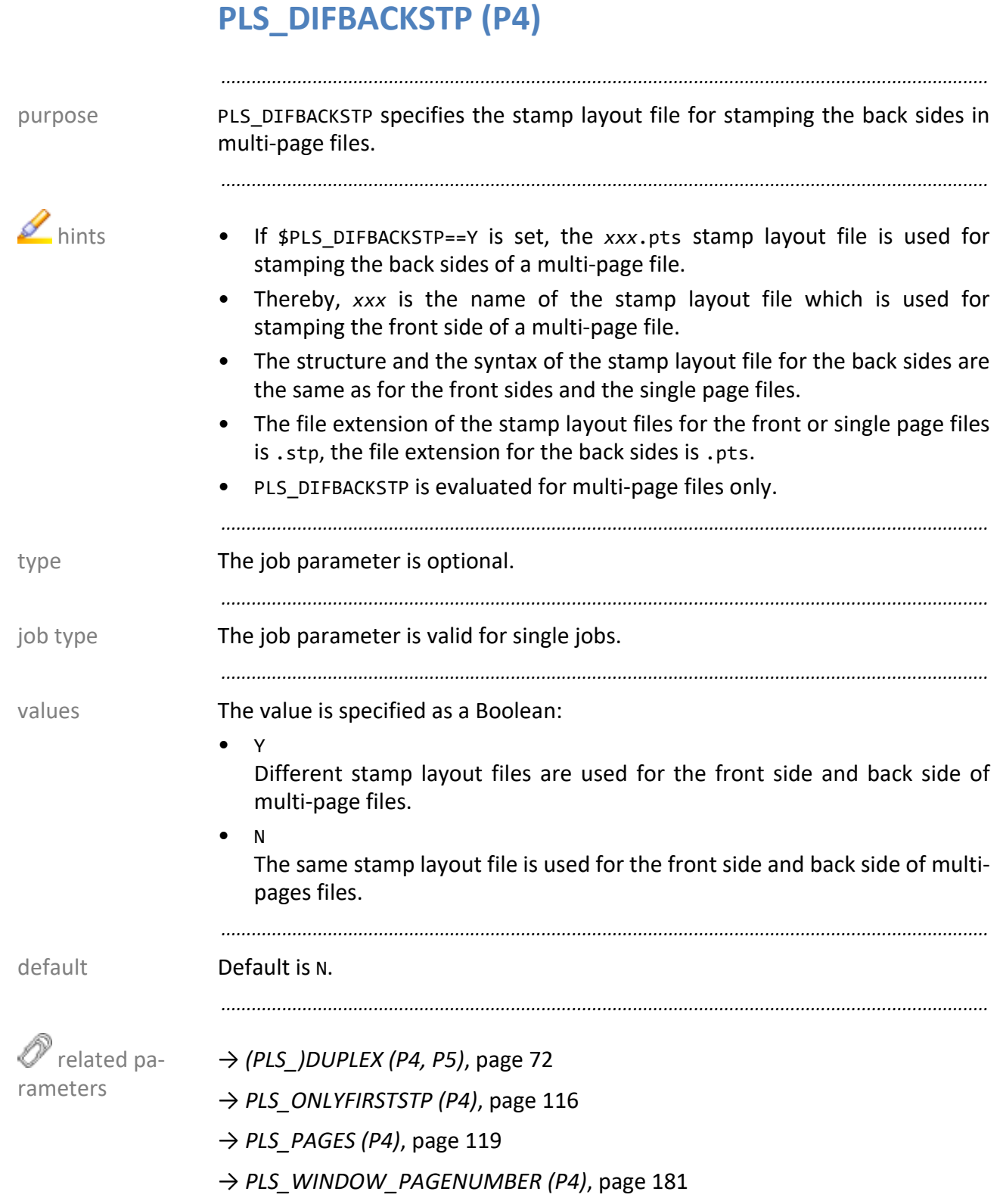

*.......................................................................................................................................................*

# <span id="page-70-0"></span>(PLS\_)DUMMY\_0 (\_9) (P4, P5)

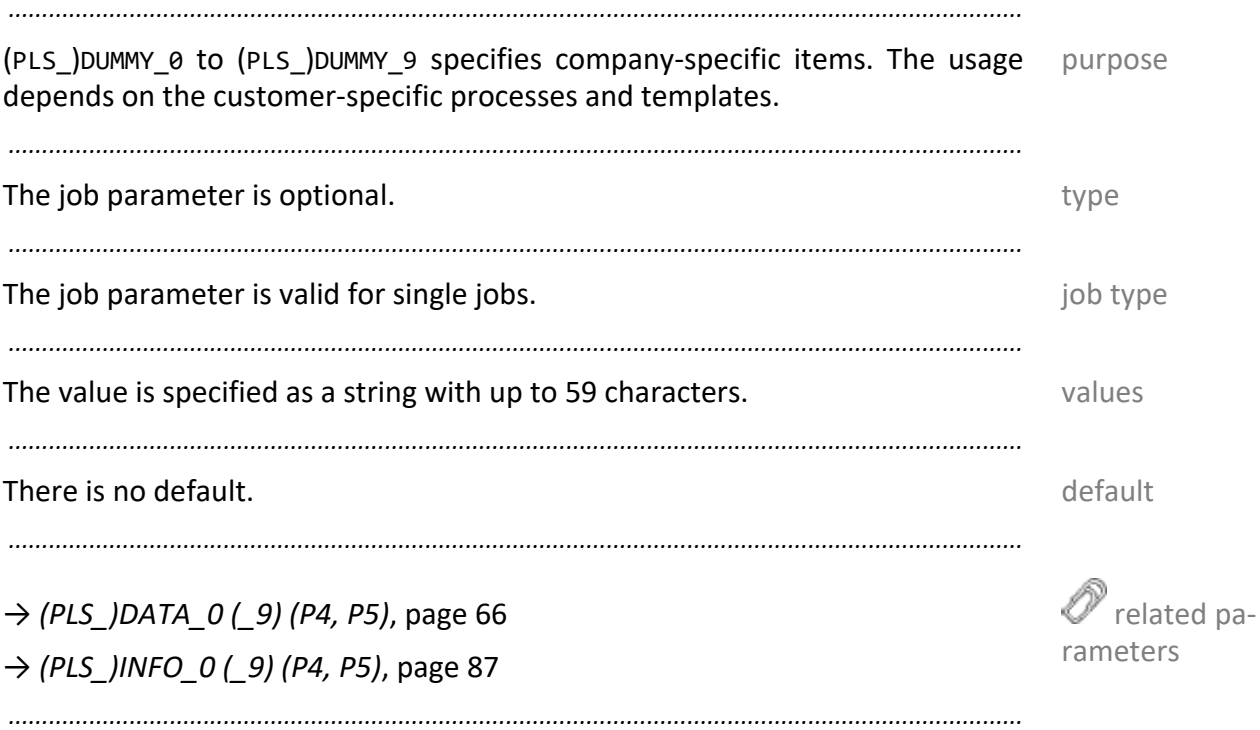

# <span id="page-71-0"></span>**(PLS\_)DUPLEX (P4, P5)**

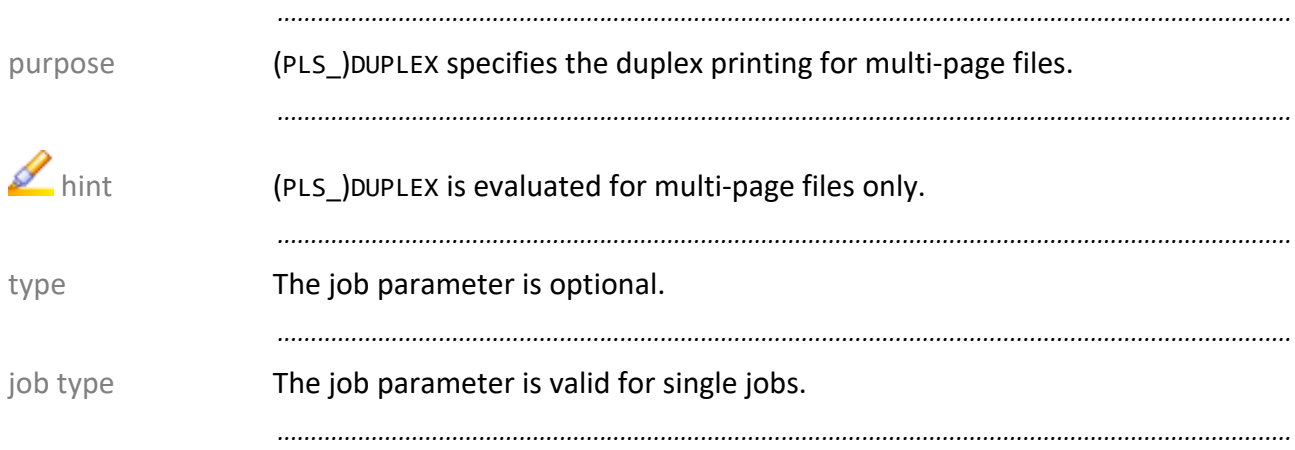

values PLOSSYS 4 In PLOSSYS 4, you can specify the following values:

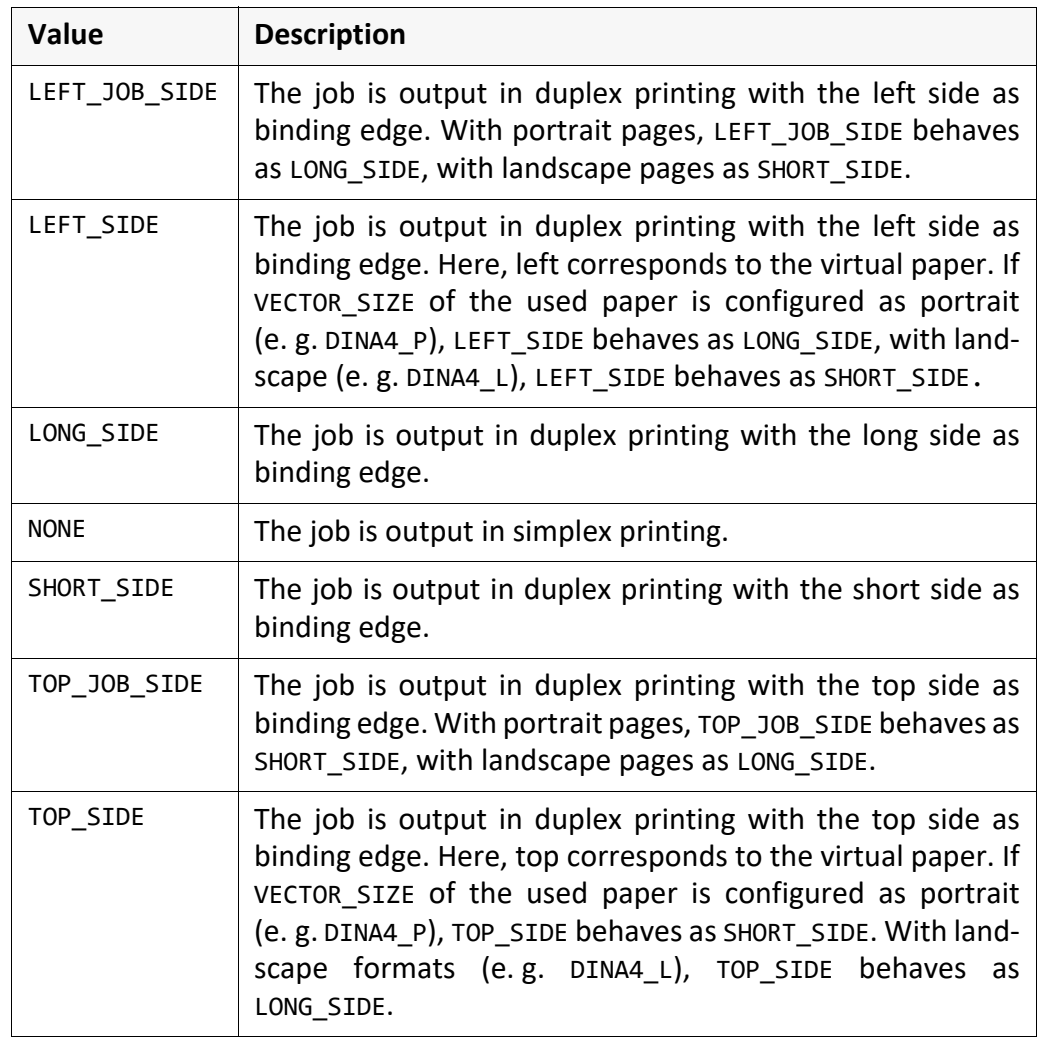

*............................................................................................................................. To be continued*
#### **(PLS\_)DUPLEX (P4, P5),** Continuation

In PLOSSYS 5, you can specify the following values: values PLOSSYS 5

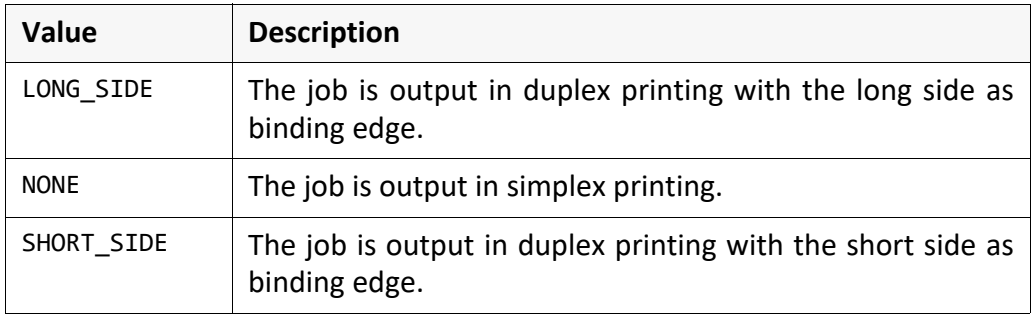

*.......................................................................................................................................................*

#### *.......................................................................................................................................................*

#### Default is NONE. **Default** is NONE.

*.......................................................................................................................................................*

*.......................................................................................................................................................*

→ *[PLS\\_DIFBACKSTP \(P4\)](#page-69-0)*, page 70

→ *[PLS\\_ONLYFIRSTSTP \(P4\)](#page-115-0)*, page 116

→ *[PLS\\_PAGES \(P4\)](#page-118-0)*, page 119

→ *[PLS\\_WINDOW\\_PAGENUMBER \(P4\)](#page-180-0)*, page 181

 related parameters

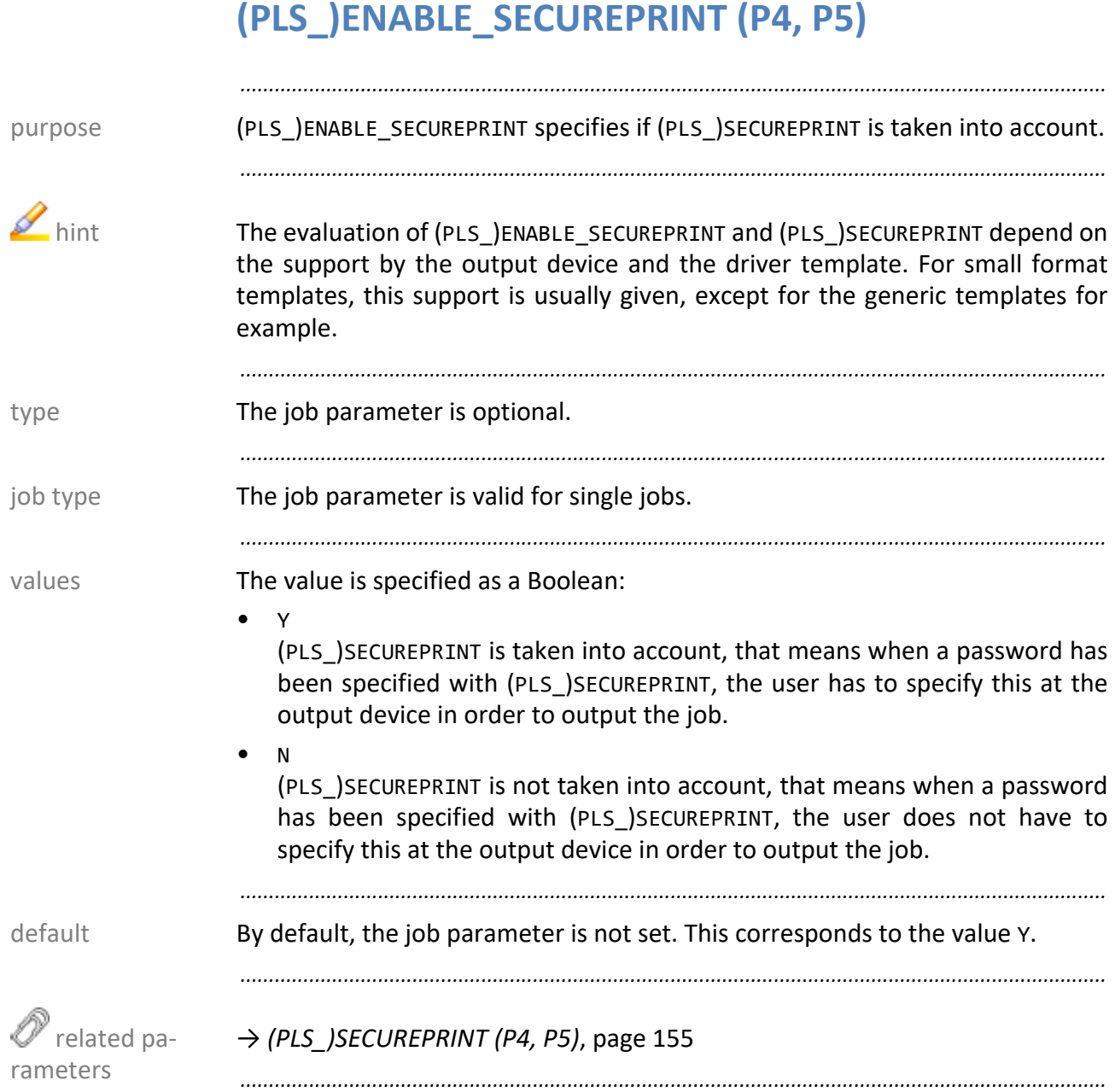

### PLS\_EXECNODE (P4)

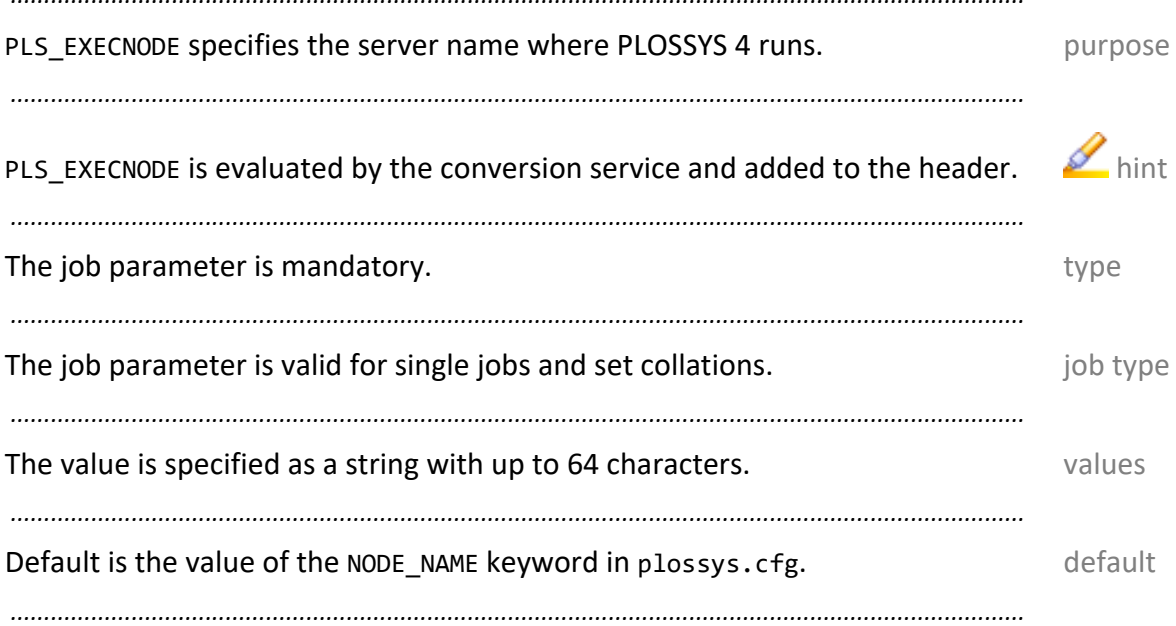

## PLS\_FIXLW (P4)

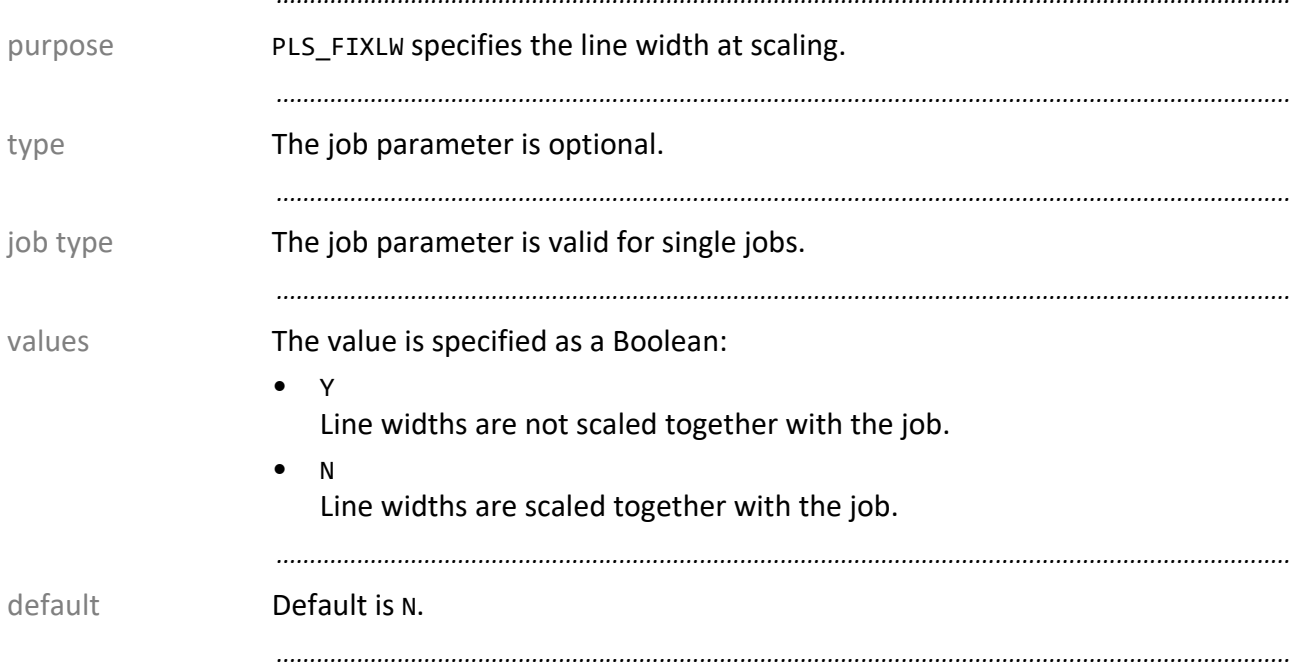

#### **PLS\_FLAGPAGE (P4)**

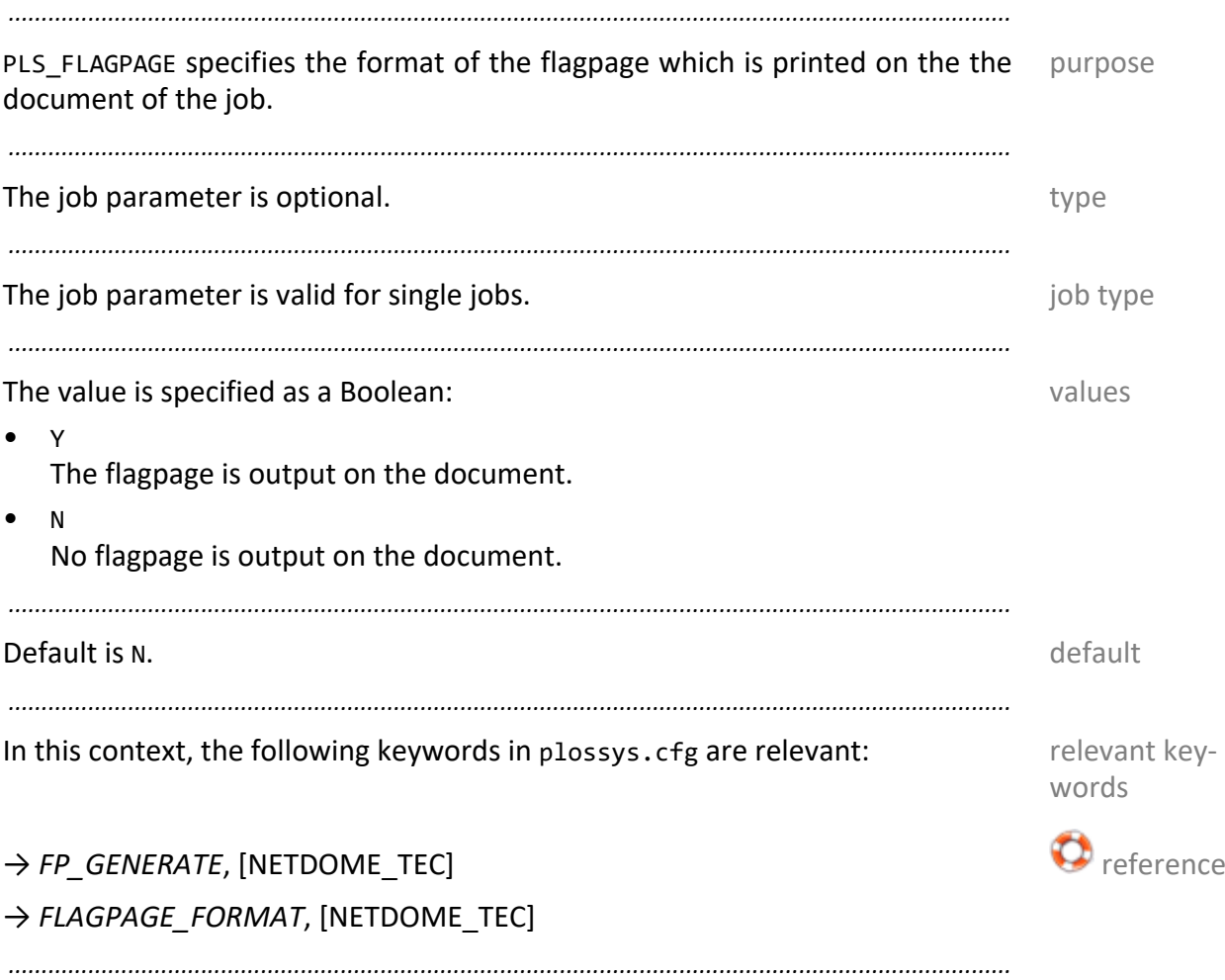

<span id="page-77-0"></span>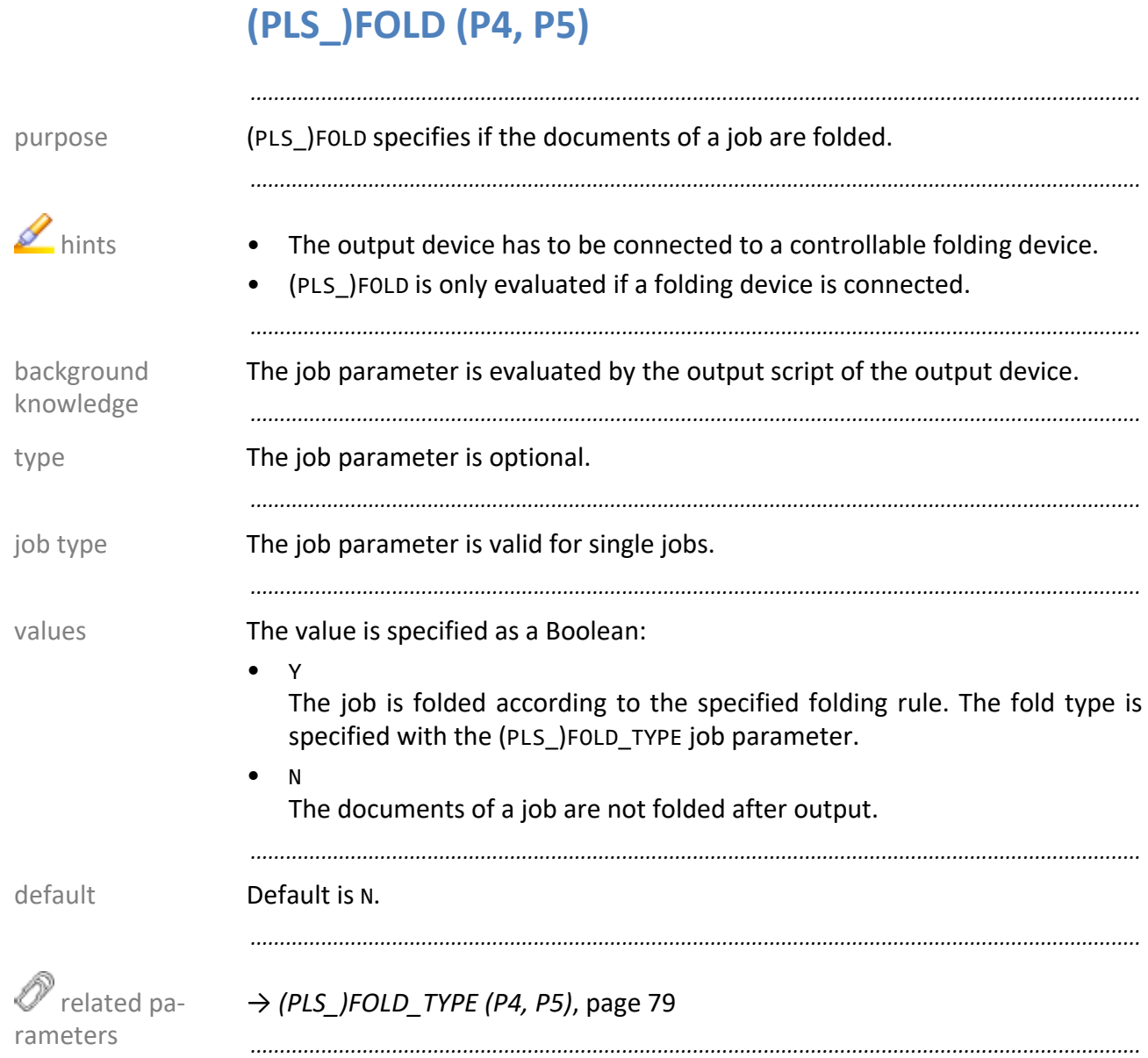

## <span id="page-78-0"></span>**(PLS\_)FOLD\_TYPE (P4, P5)**

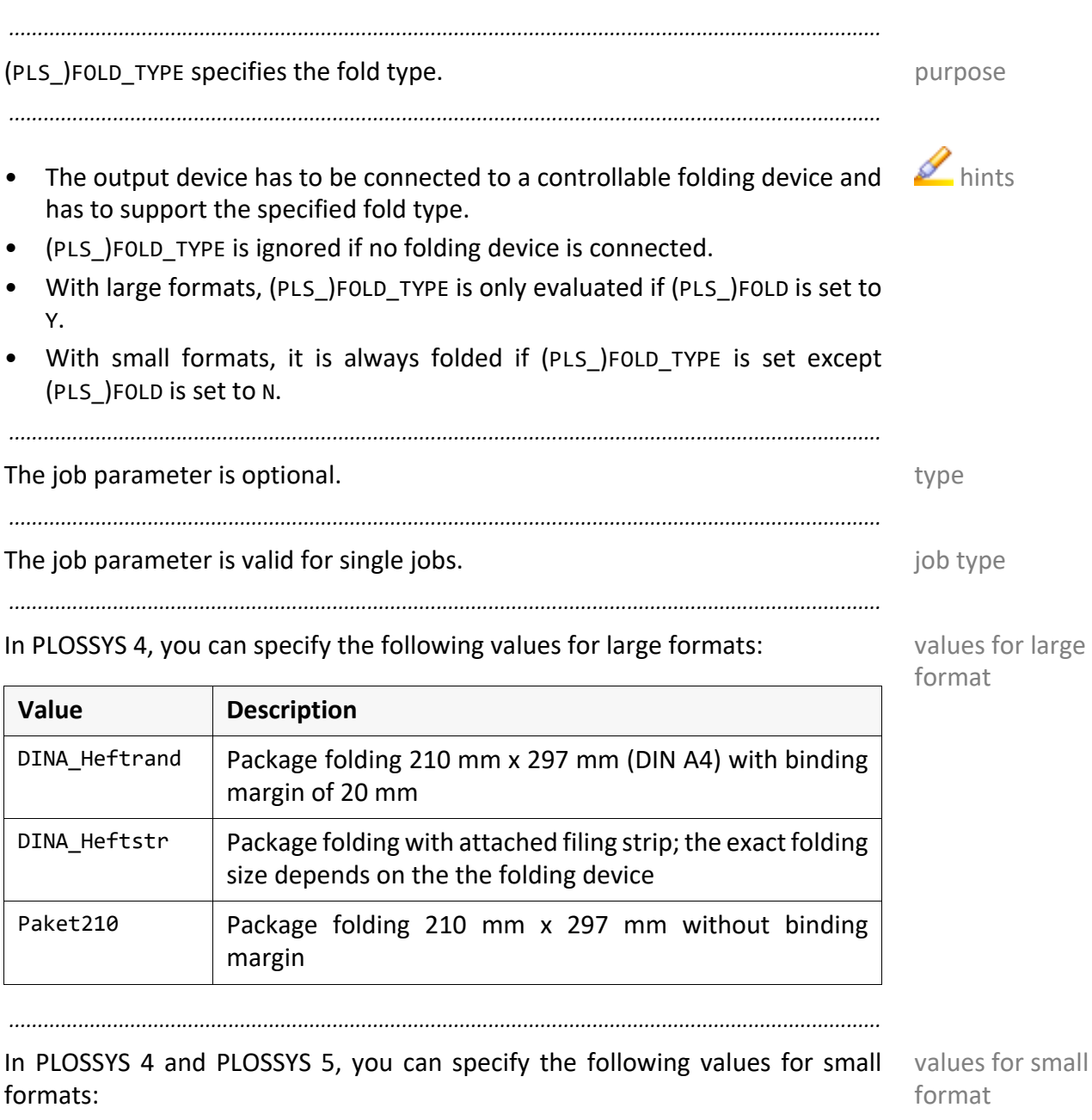

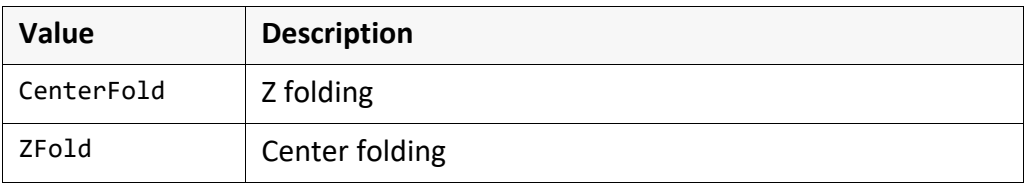

*.......................................................................................................................................................*

#### There is no default. There is no default.

*.......................................................................................................................................................*

*.......................................................................................................................................................*

#### → *[\(PLS\\_\)FOLD \(P4, P5\)](#page-77-0)*, page 78

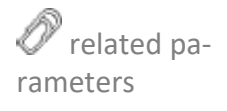

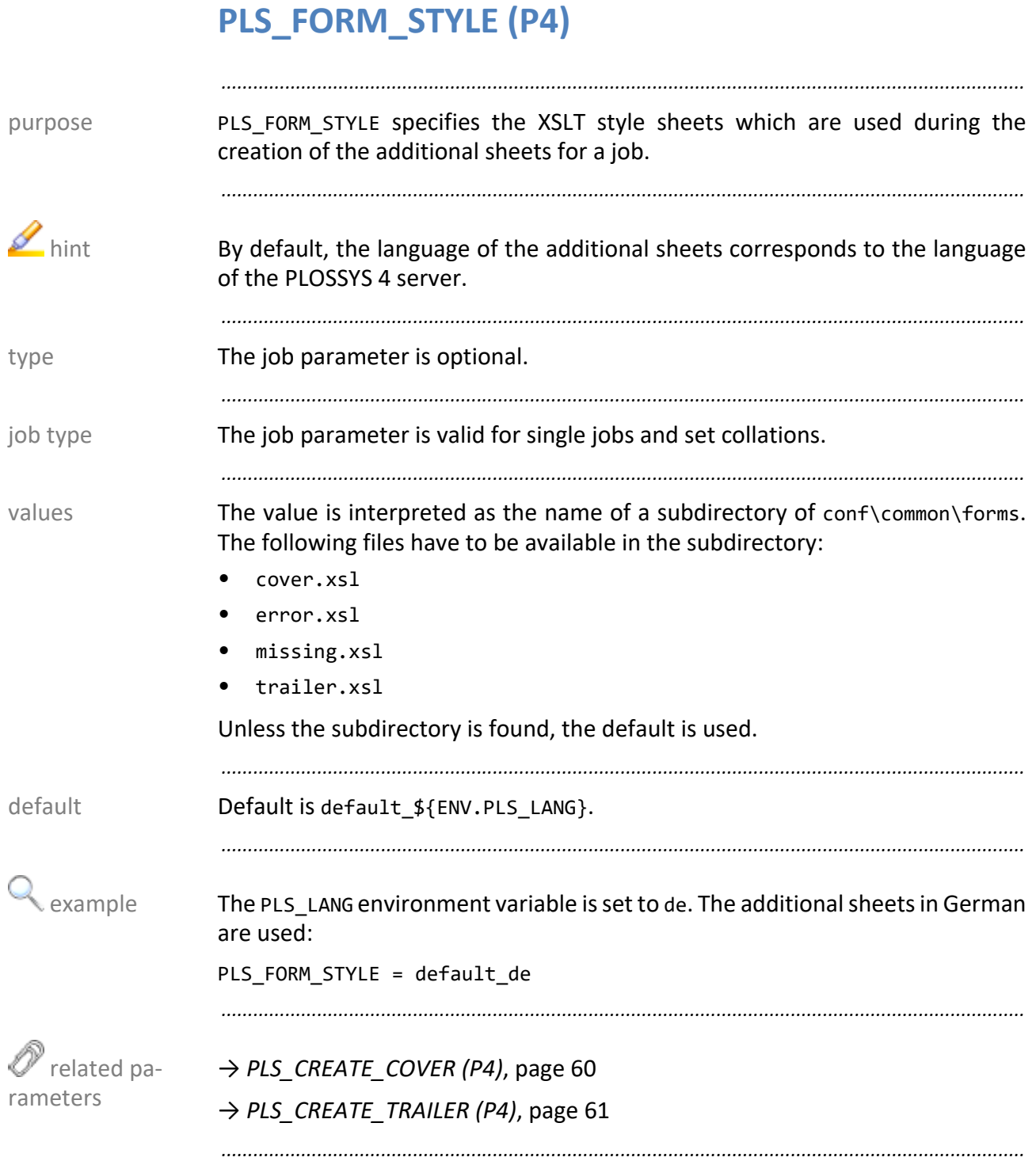

## PLS\_GATE\_OUTPUT (P4)

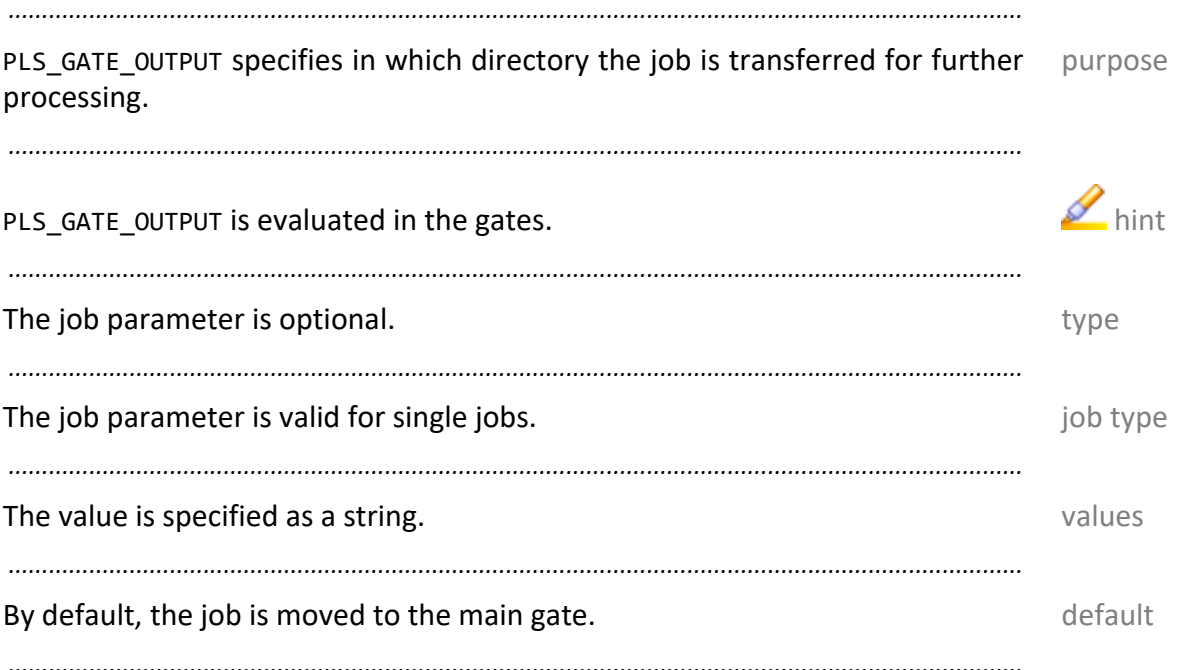

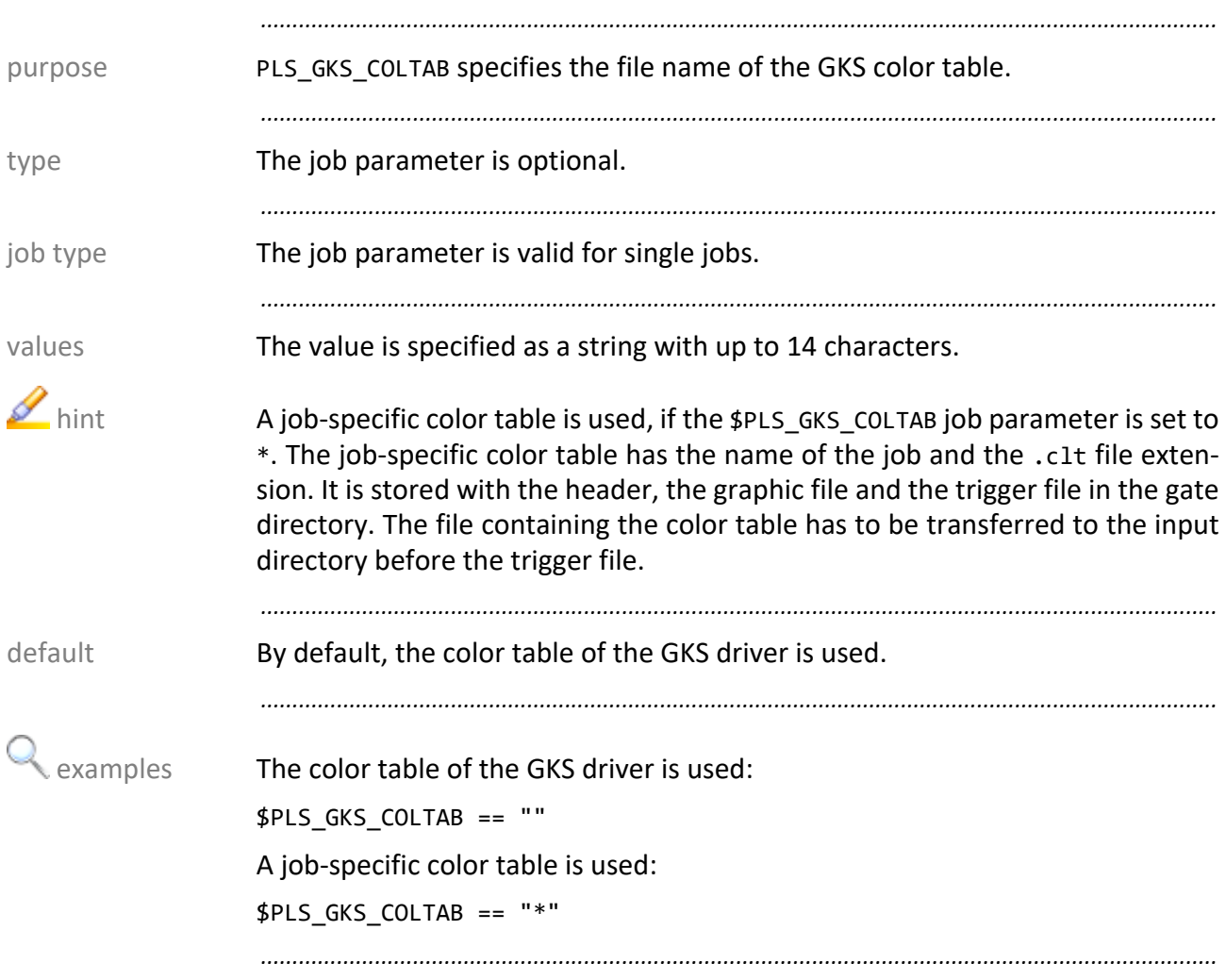

## **PLS\_GKS\_COLTAB (P4)**

### (PLS\_)GRAY (P4, P5)

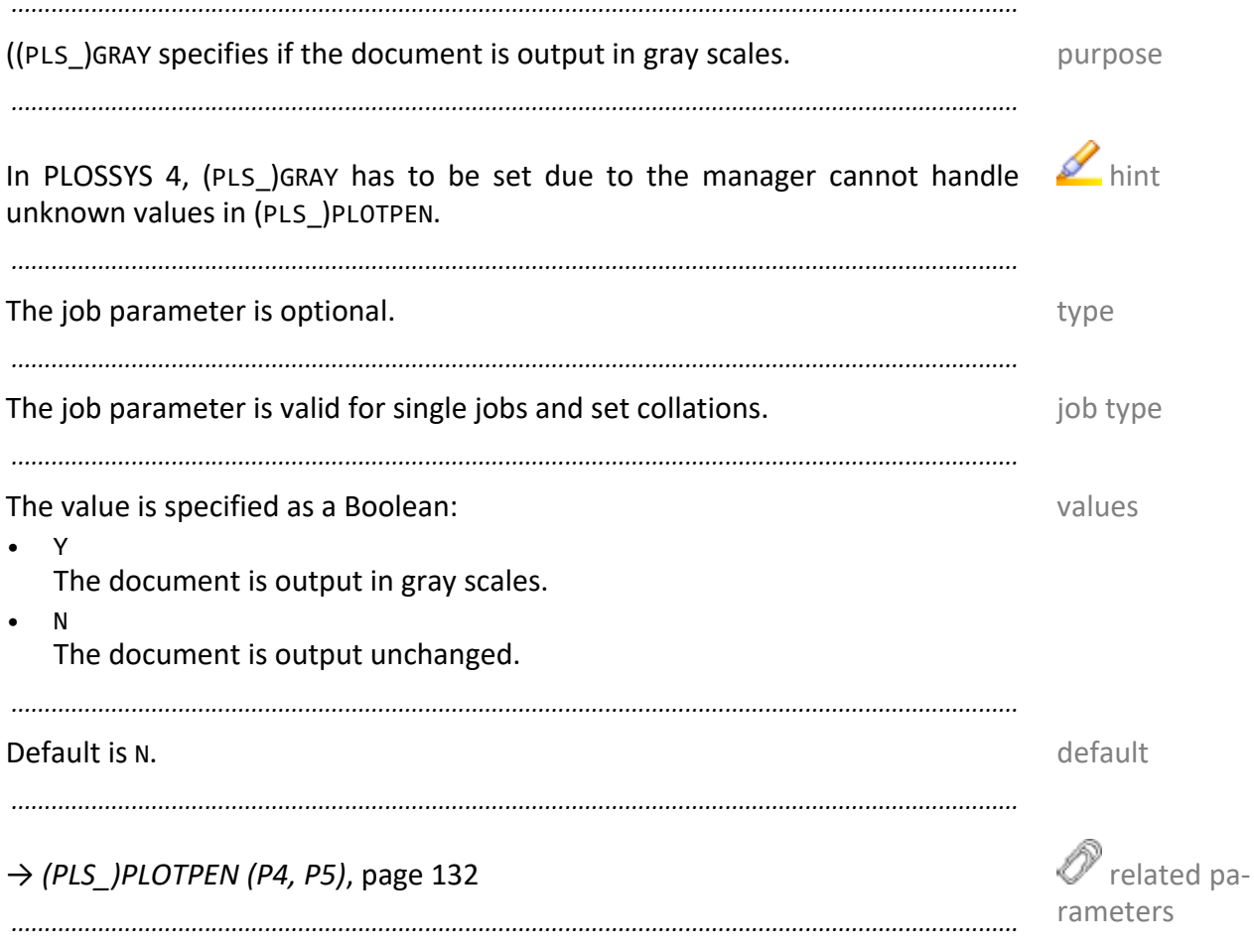

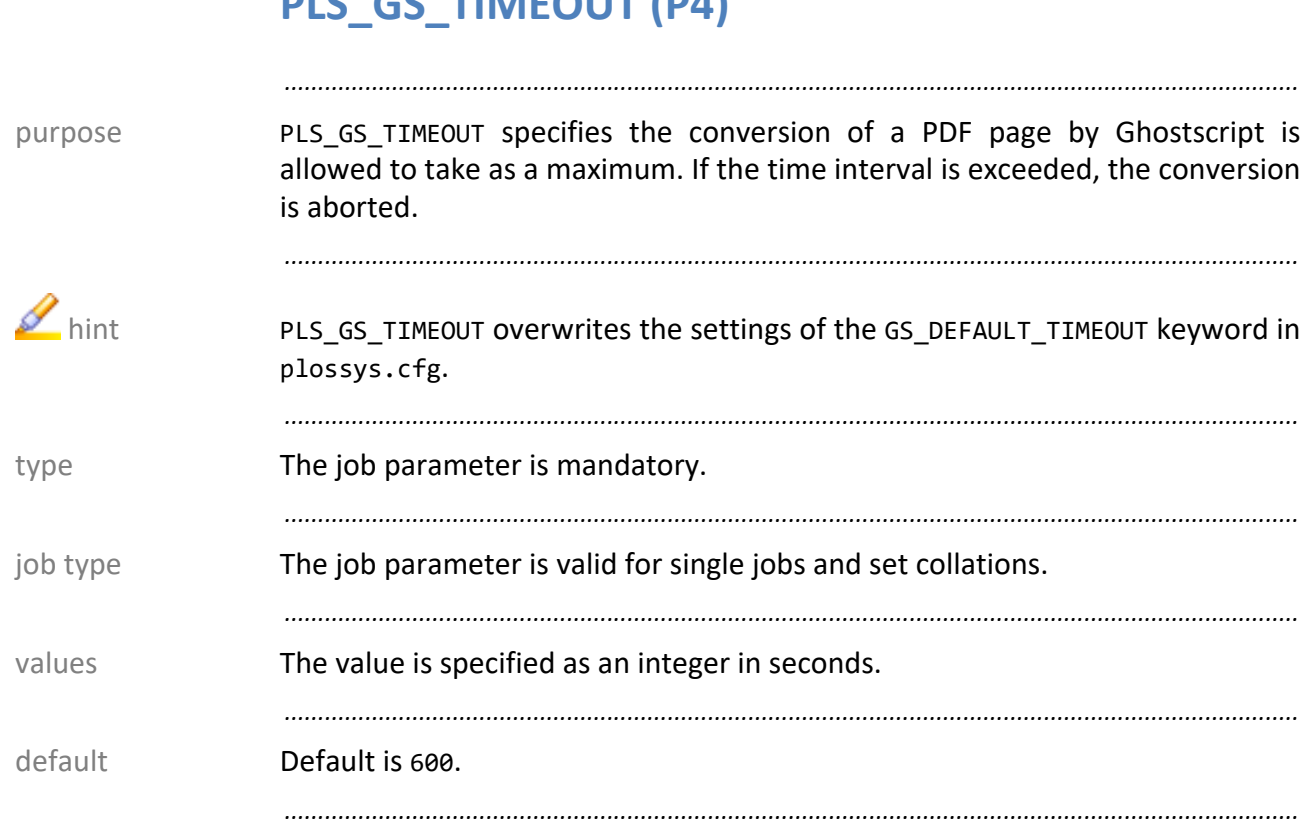

## **PLS GS TIMEOUT (P4)**

### PLS\_HEADER\_TYPE (P4)

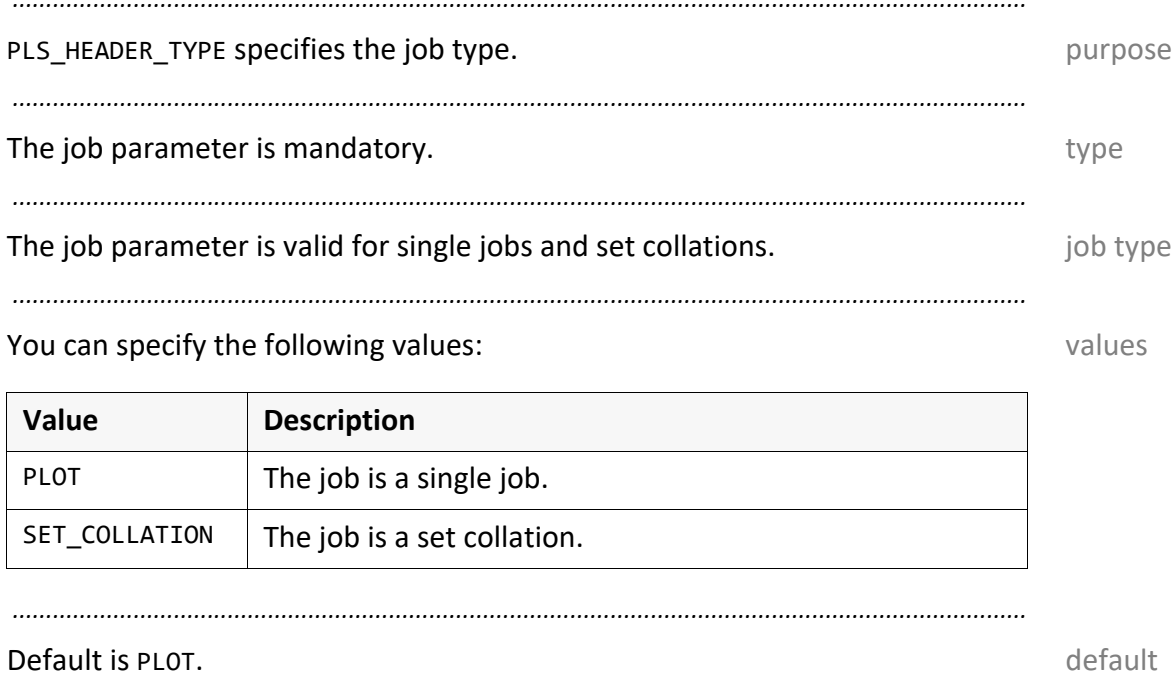

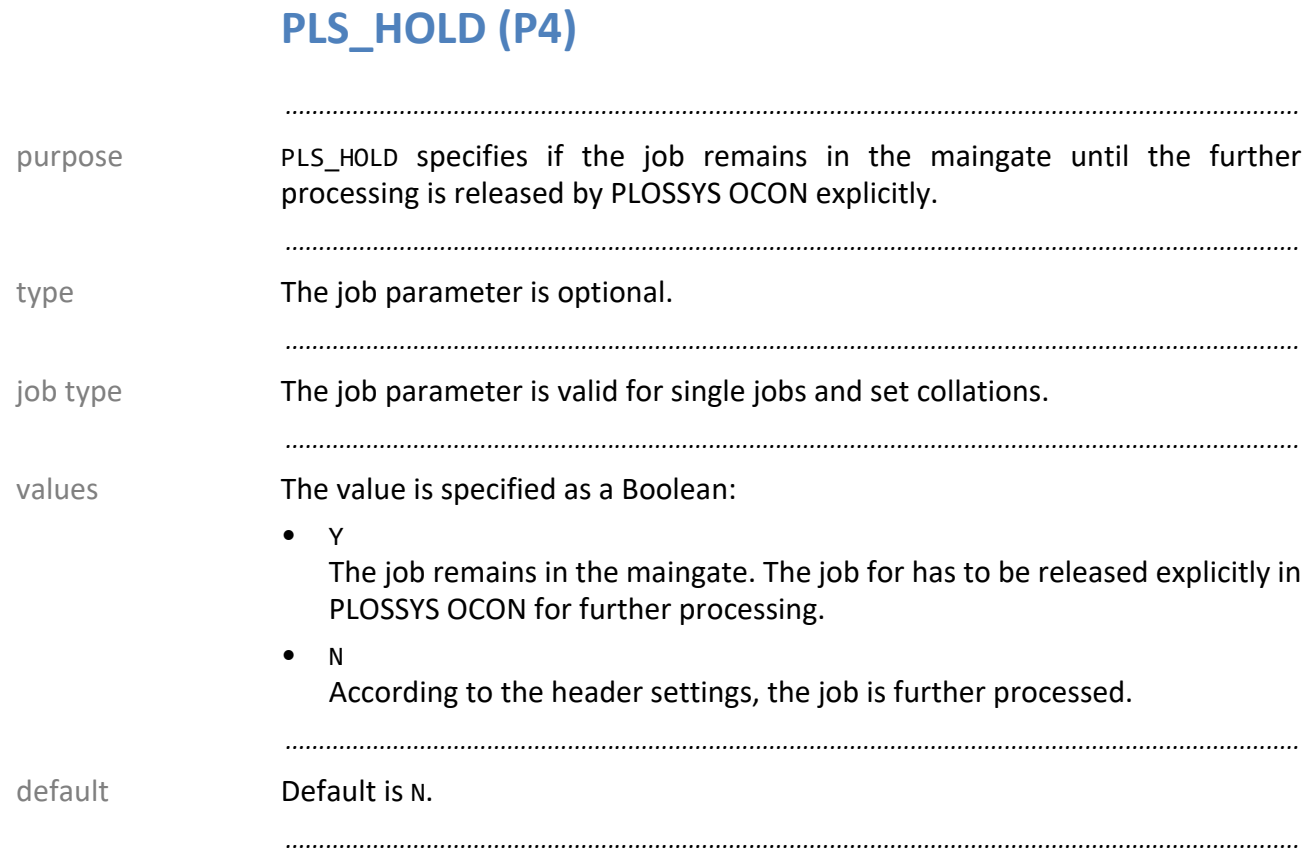

#### **(PLS\_)INFO\_0 (\_9) (P4, P5)**

(PLS\_)INFO\_0 to (PLS\_)INFO\_9 specifies additional flagpage or label lines. The purpose usage depends on the customer-specific processes and templates.

*.......................................................................................................................................................*

*.......................................................................................................................................................*

- In PLOSSYS 4, two successive items are combined to a flagpage or labeling  $\blacksquare$  hints and are output in the border of the document.
- Upper and lower cases are not changed.
- Right-aligned spaces are not output.
- As soon as a text is assigned to the job parameter, the text is output in PLOSSYS 4 independent of the settings of the PLS\_FLAPAGE job parameter.

*.......................................................................................................................................................* The job parameter is optional. The job parameter is optional. *.......................................................................................................................................................* The job parameter is valid for single jobs. The job type is a state of type in the local politype *.......................................................................................................................................................* The value is specified as a string with up to 59 characters. The values values *.......................................................................................................................................................* **There is no default.** There is no default and the control of the control of the control of the control of the control of the control of the control of the control of the control of the control of the control of the contro *.......................................................................................................................................................*

→ *[\(PLS\\_\)DATA\\_0 \(\\_9\) \(P4, P5\)](#page-65-0)*, page 66 → *[\(PLS\\_\)DUMMY\\_0 \(\\_9\) \(P4, P5\)](#page-70-0)*, page 71

In this context, the following keywords in plossys.cfg are relevant in PLOSSYS 4:

*.......................................................................................................................................................*

*.......................................................................................................................................................*

→ *FP\_GENERATE*[, \[NETDOME\\_TEC\]](https://www.sealsystems.de/fileadmin/mediaFiles/OtherFiles/Downloads/Doku/AM/netdome_system_tec_en.pdf) reference → *FLAGPAGE\_FORMAT*[, \[NETDOME\\_TEC\]](https://www.sealsystems.de/fileadmin/mediaFiles/OtherFiles/Downloads/Doku/AM/netdome_system_tec_en.pdf)

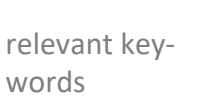

rameters

related pa-

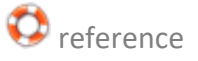

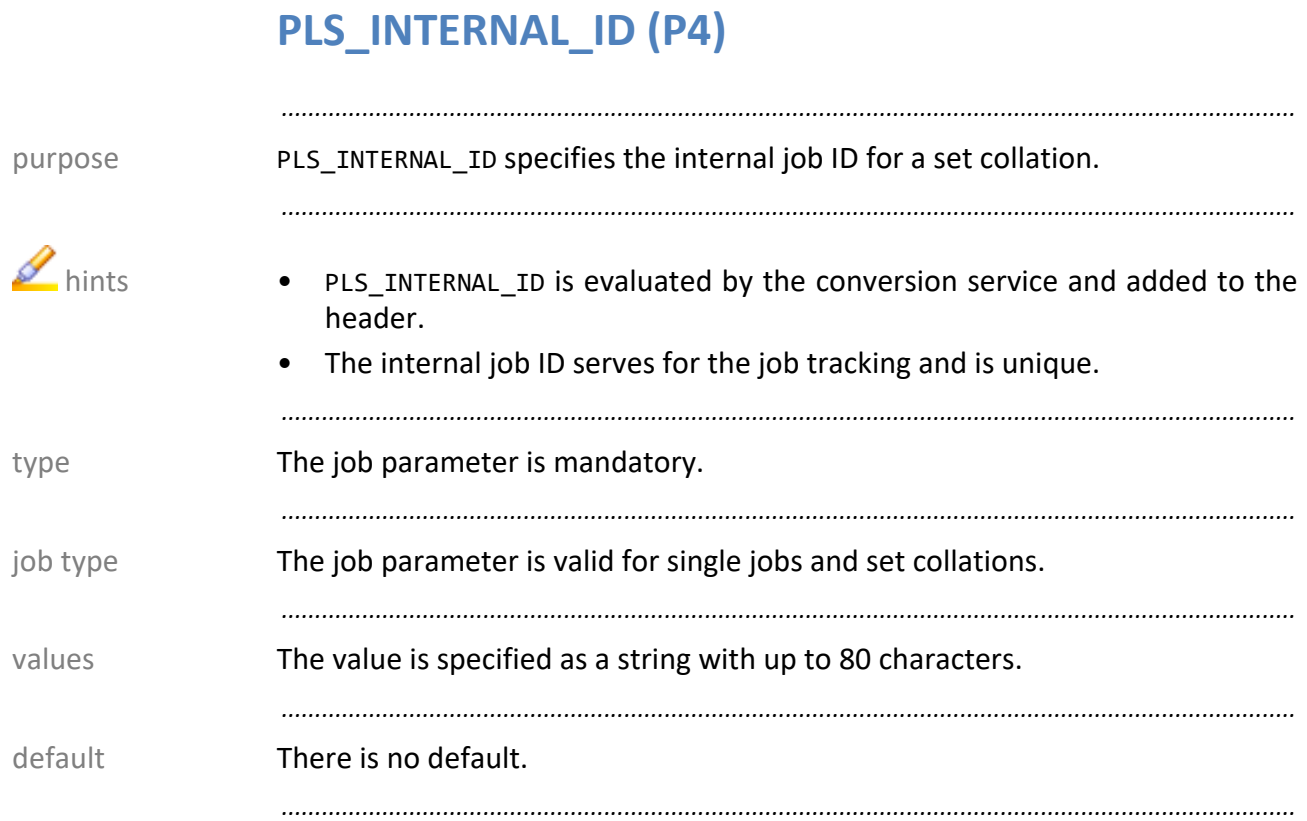

#### PLOSSYS Job Parameter **1988** Systems 2023-10-27 2023-10-27 2023-2023-10-27 SEAL Systems CONSERTED Systems CONSERVENTING Systems Computer System Bescription and the United Systems Computer System Bescription and the United

#### **PLS\_IPP\_IGNORE\_QUEUE (P4)**

*.......................................................................................................................................................* PLS\_IPP\_IGNORE\_QUEUE specifies if the IPP server does not accept a job if an purpose output device queue which does not exist in PLOSSYS 4 has been specified in its header. *.......................................................................................................................................................* The job parameter is optional. The state of the state of the state of the state of the state of the state of the state of the state of the state of the state of the state of the state of the state of the state of the state *.......................................................................................................................................................* The job parameter is valid for single jobs. The job type is valid for single jobs. *.......................................................................................................................................................* The value is specified as a Boolean: • Y The job will be accepted and get the ERROR status.

• N The job will not be accepted by the IPP server. *.......................................................................................................................................................* Default is N. default

*.......................................................................................................................................................*

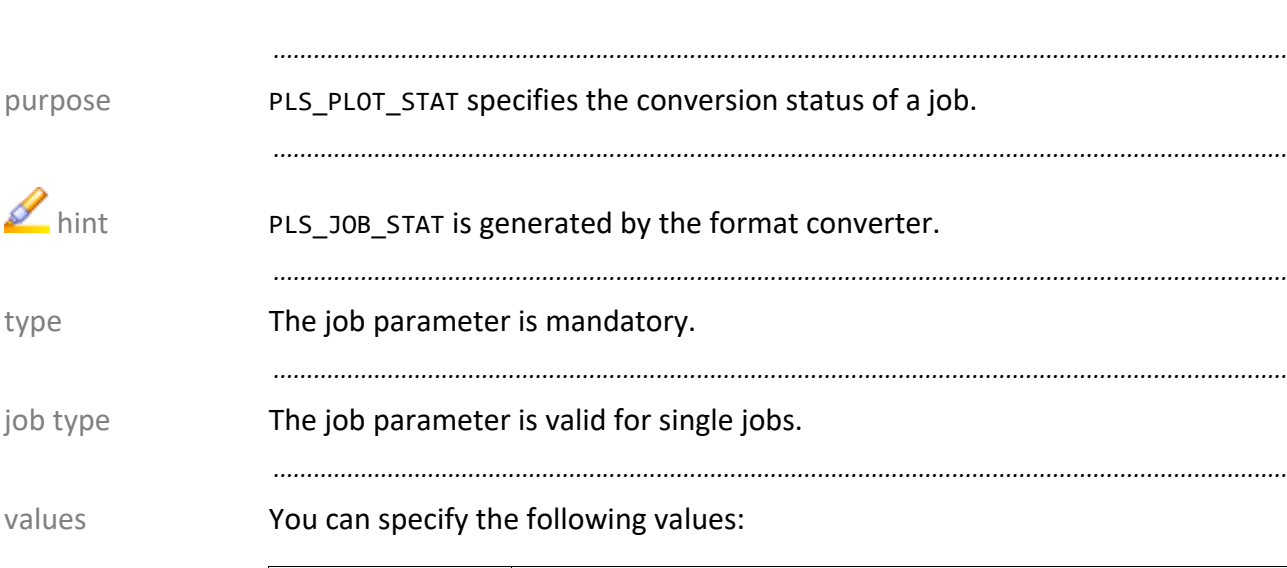

<span id="page-89-0"></span>**PLS\_JOB\_STAT (P4)**

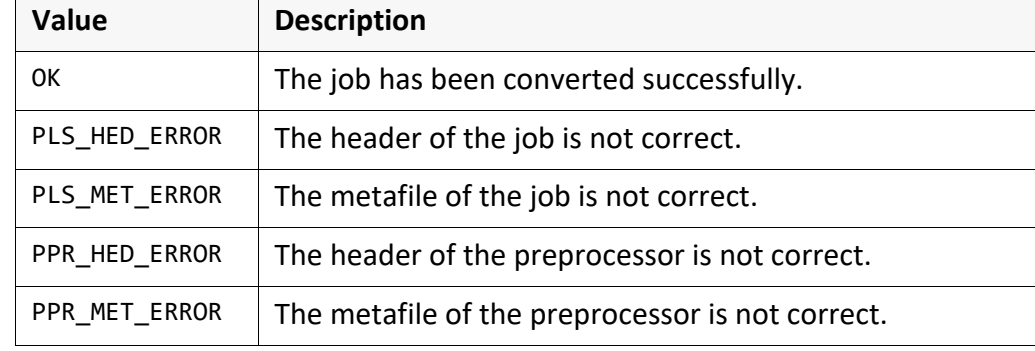

*.......................................................................................................................................................*

*.......................................................................................................................................................*

*.......................................................................................................................................................*

default **Default is OK.** 

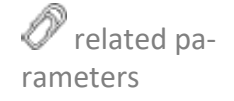

→ *[PLS\\_JOB\\_STAT\\_MSG \(P4\)](#page-90-0)*, page 91

### <span id="page-90-0"></span>PLS\_JOB\_STAT\_MSG (P4)

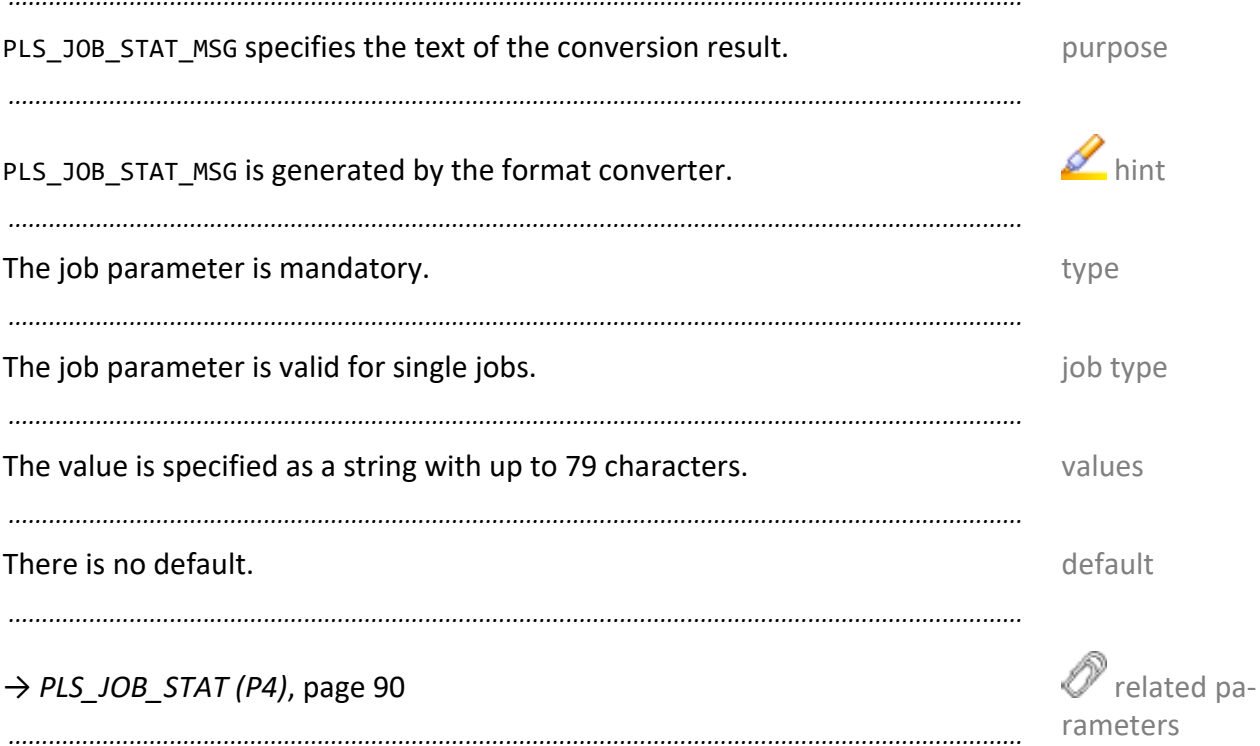

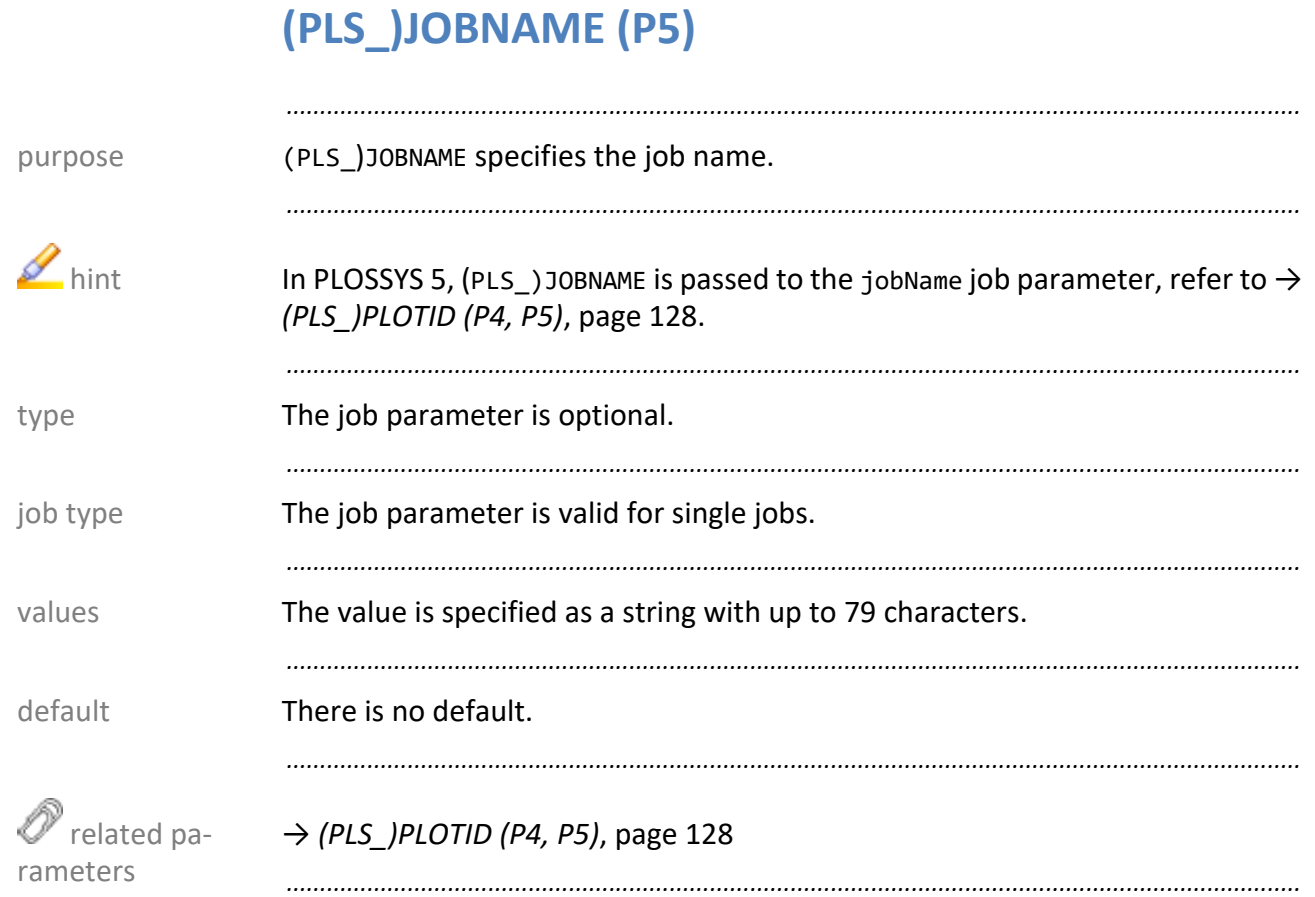

#### **PLS\_LINEWIDTH (P4)**

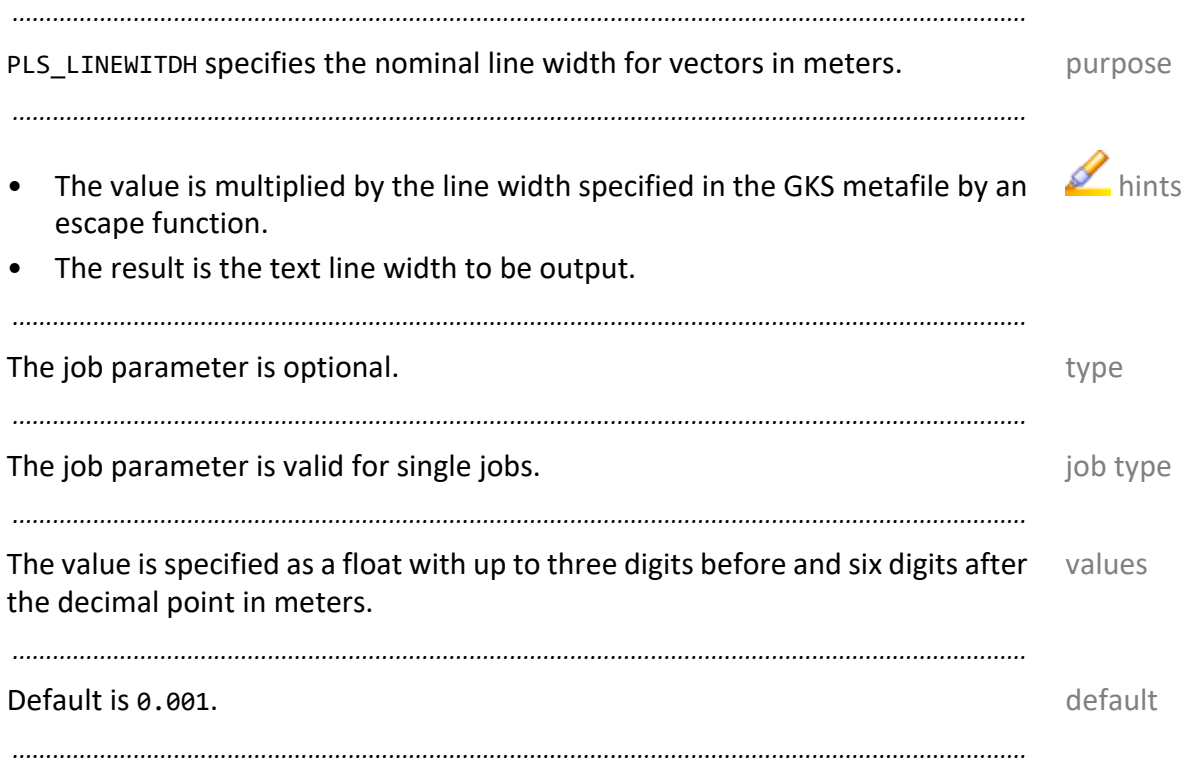

## <span id="page-93-0"></span>**PLS\_MAIL (P4)**

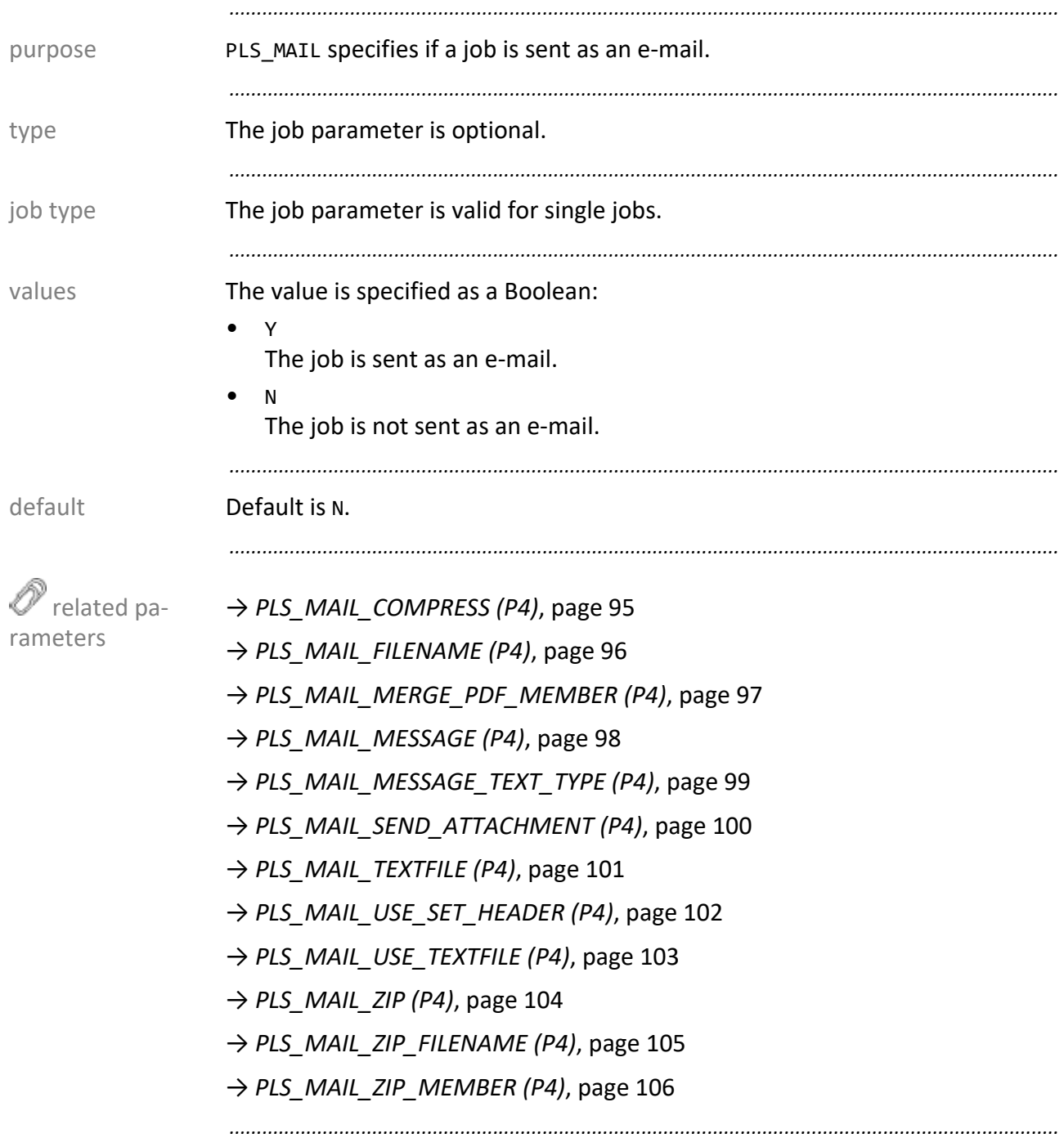

#### <span id="page-94-0"></span>**PLS\_MAIL\_COMPRESS (P4)**

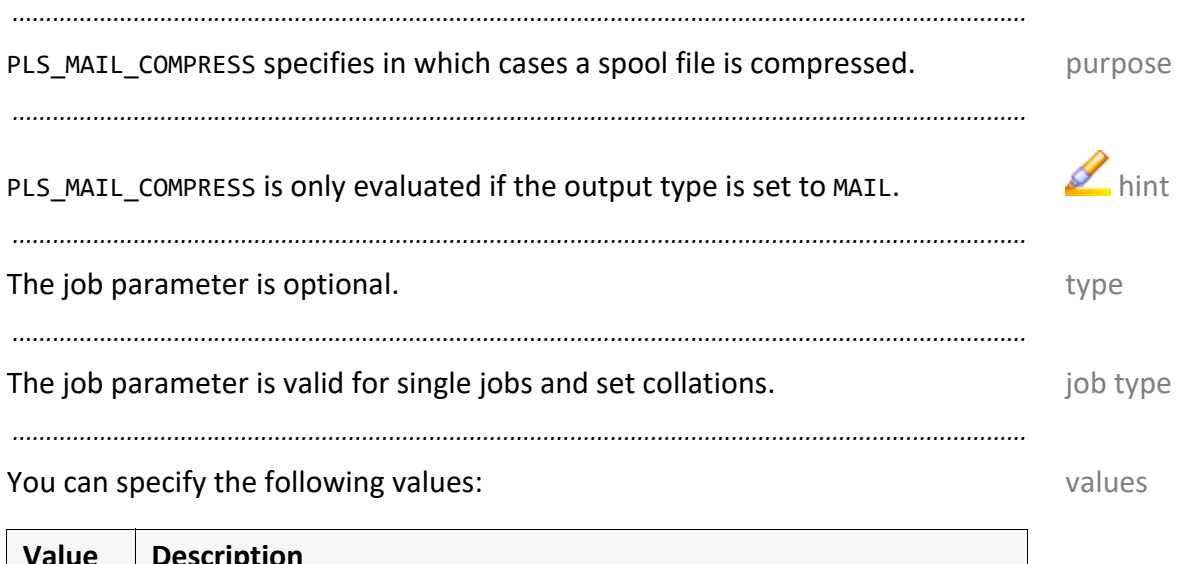

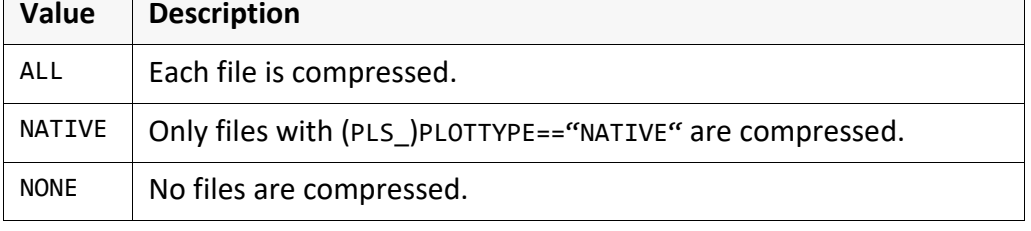

#### Default is NONE. **Default** is NONE.

*.......................................................................................................................................................*

*.......................................................................................................................................................*

*.......................................................................................................................................................*

#### → *[PLS\\_MAIL \(P4\)](#page-93-0)*, page 94

 related parameters

<span id="page-95-0"></span>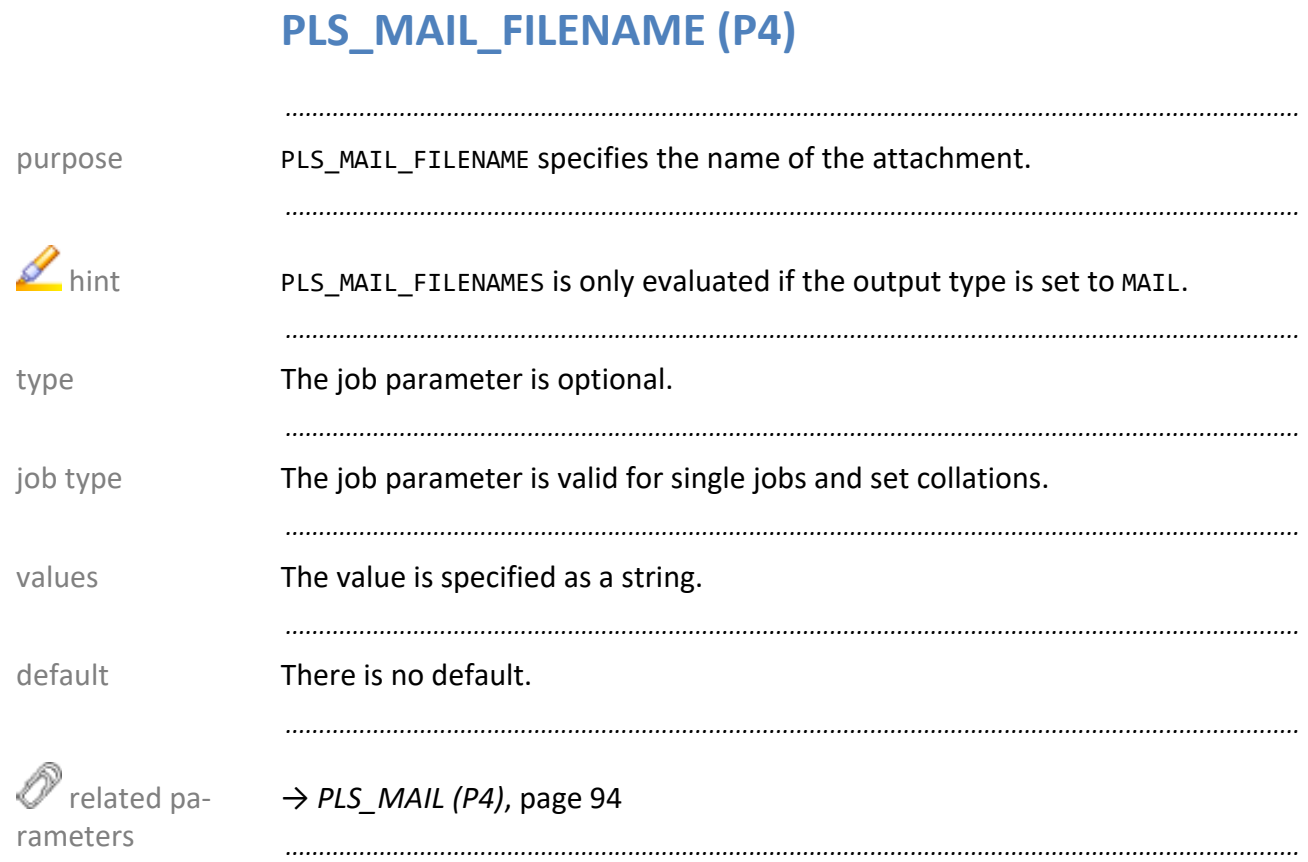

#### <span id="page-96-0"></span>**PLS\_MAIL\_MERGE\_PDF\_MEMBER (P4)**

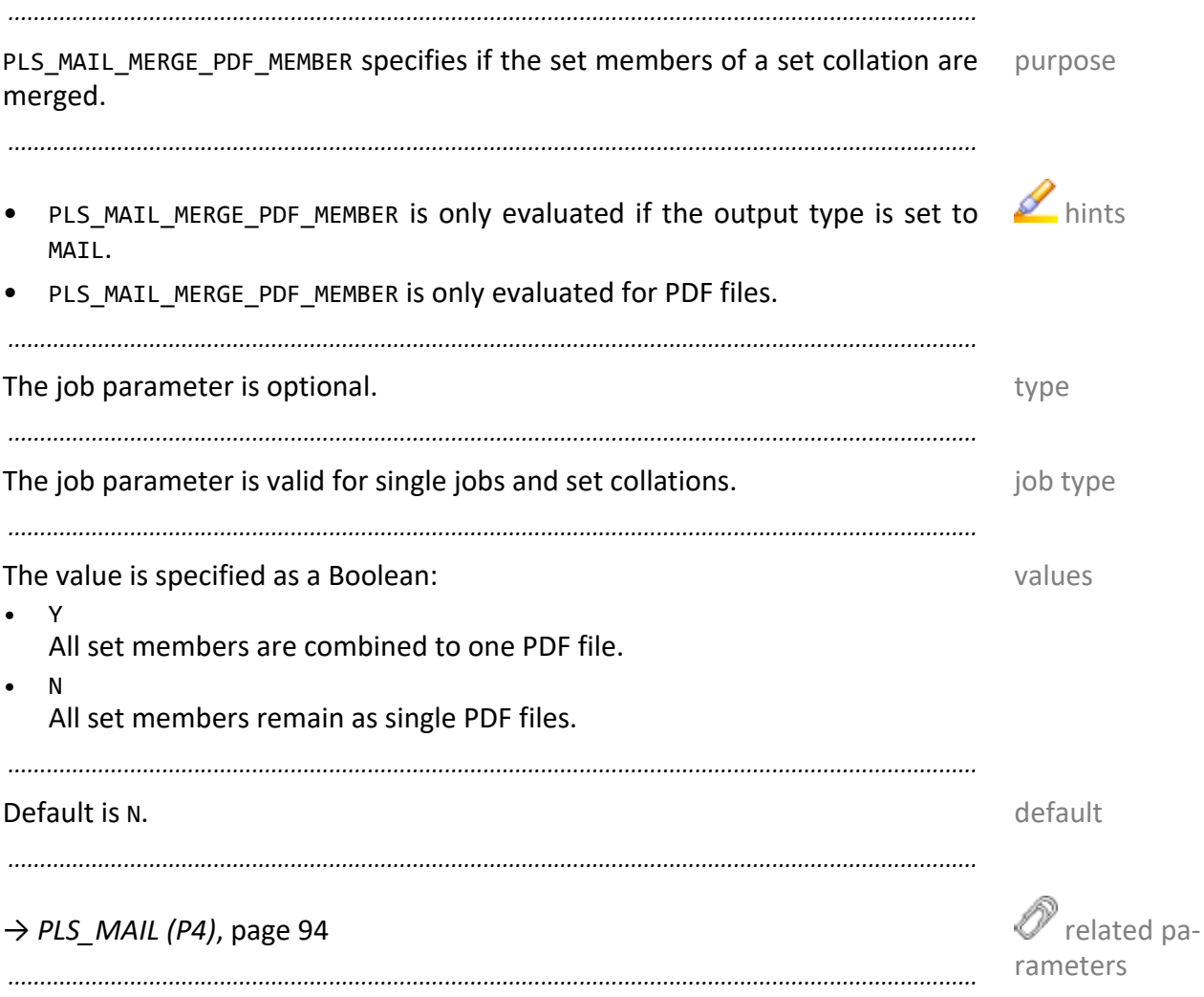

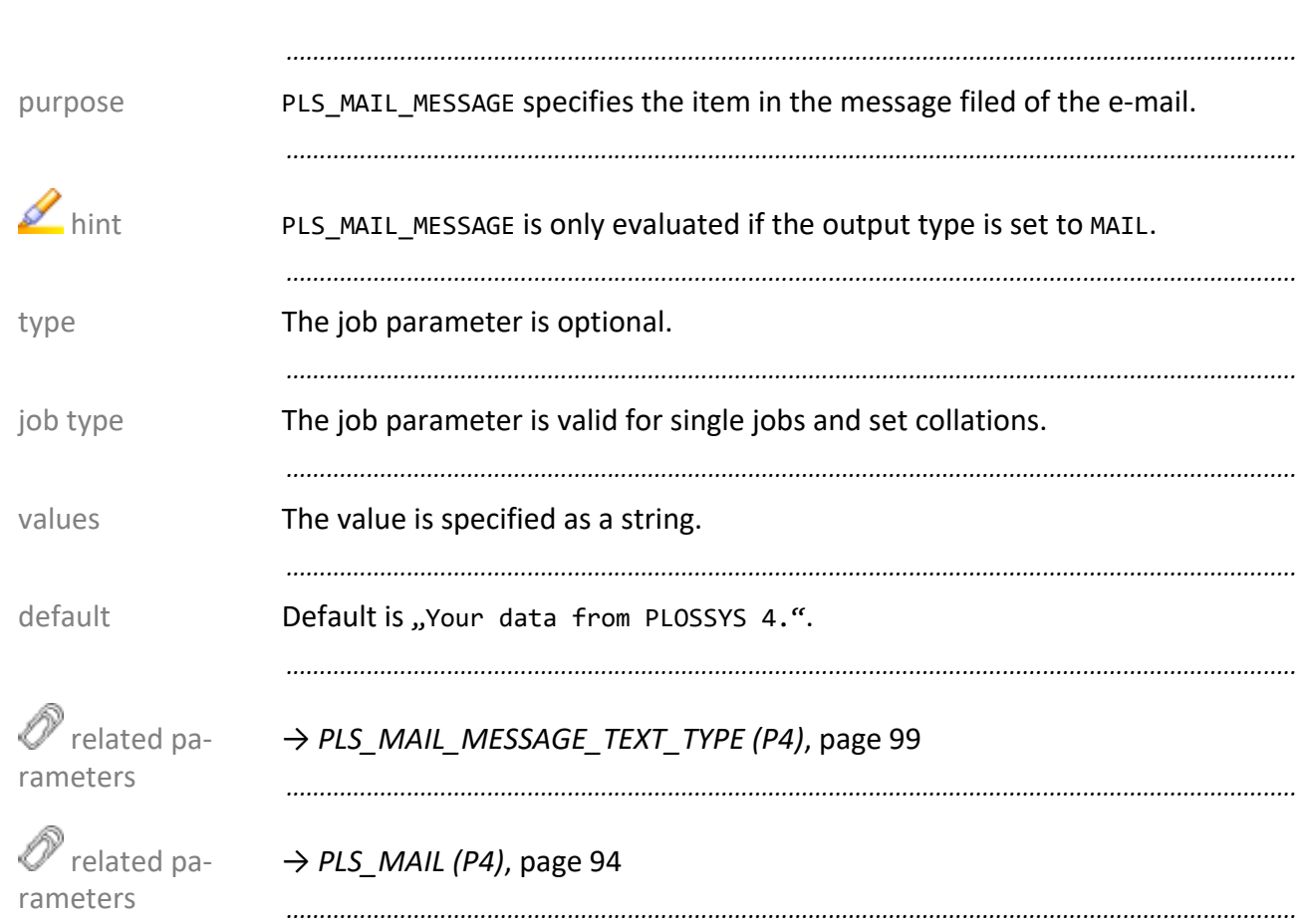

### <span id="page-97-0"></span>PLS\_MAIL\_MESSAGE (P4)

### <span id="page-98-0"></span>**PLS\_MAIL\_MESSAGE\_TEXT\_TYPE (P4)**

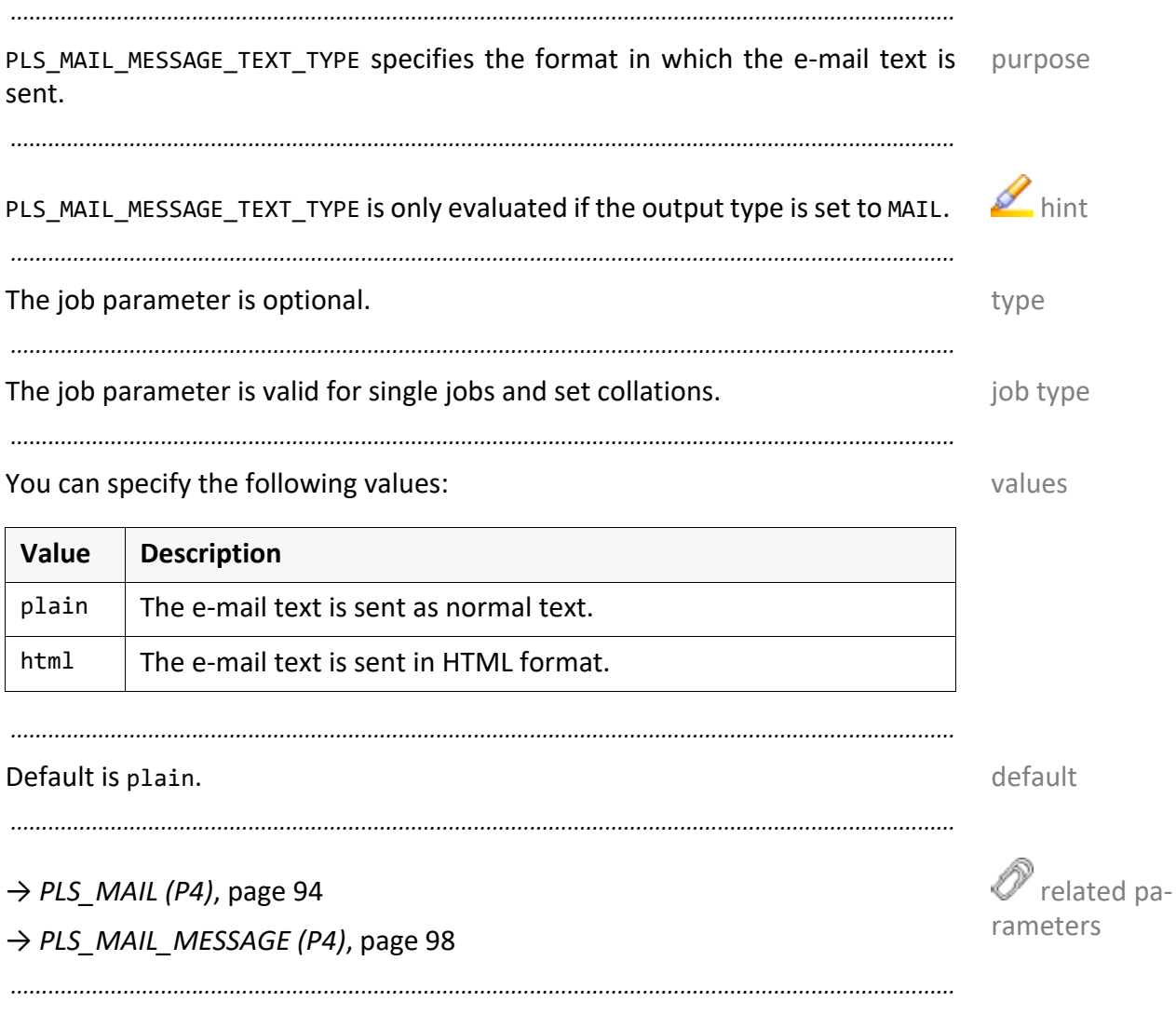

<span id="page-99-0"></span>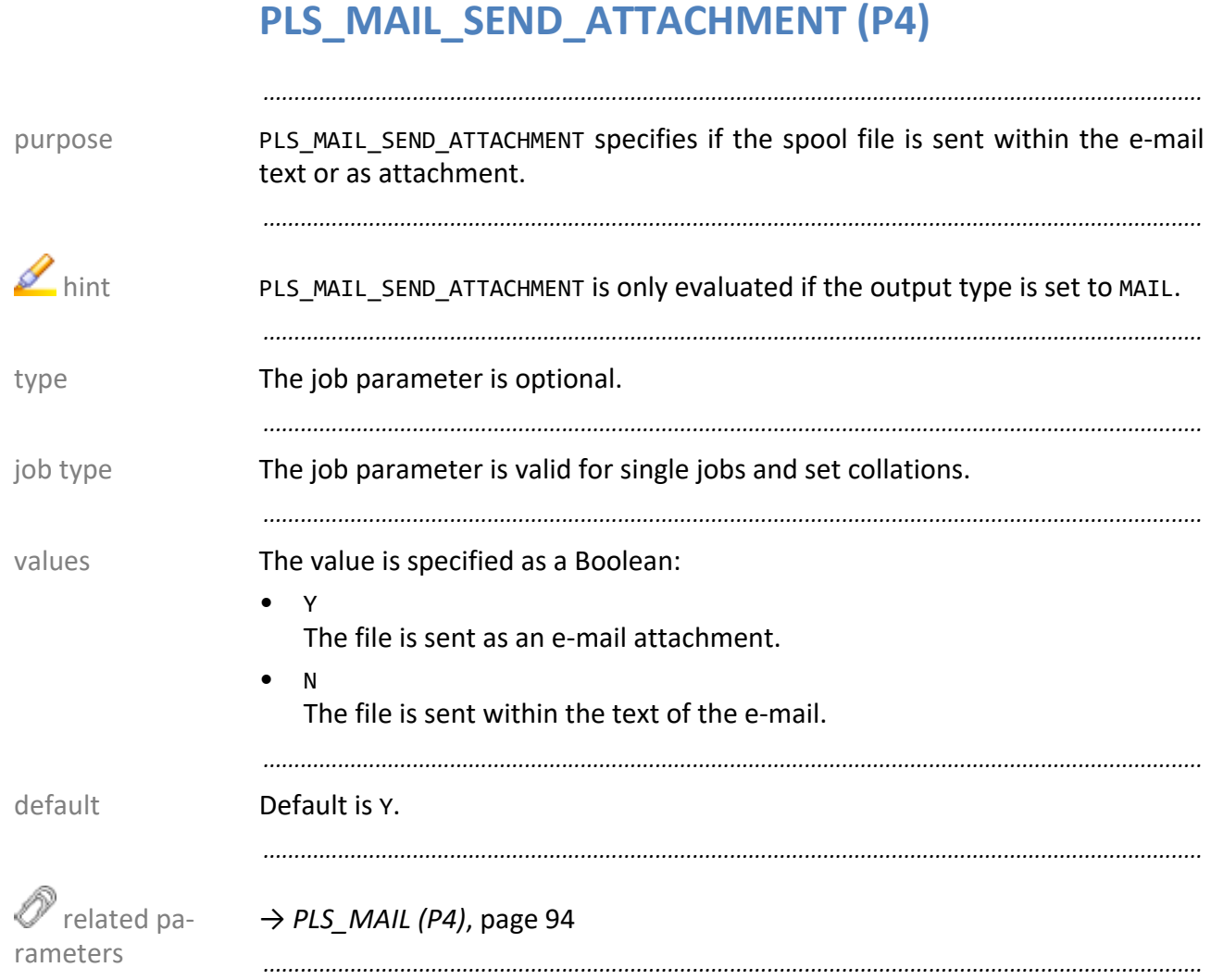

## <span id="page-100-0"></span>**PLS\_MAIL\_TEXTFILE (P4)**

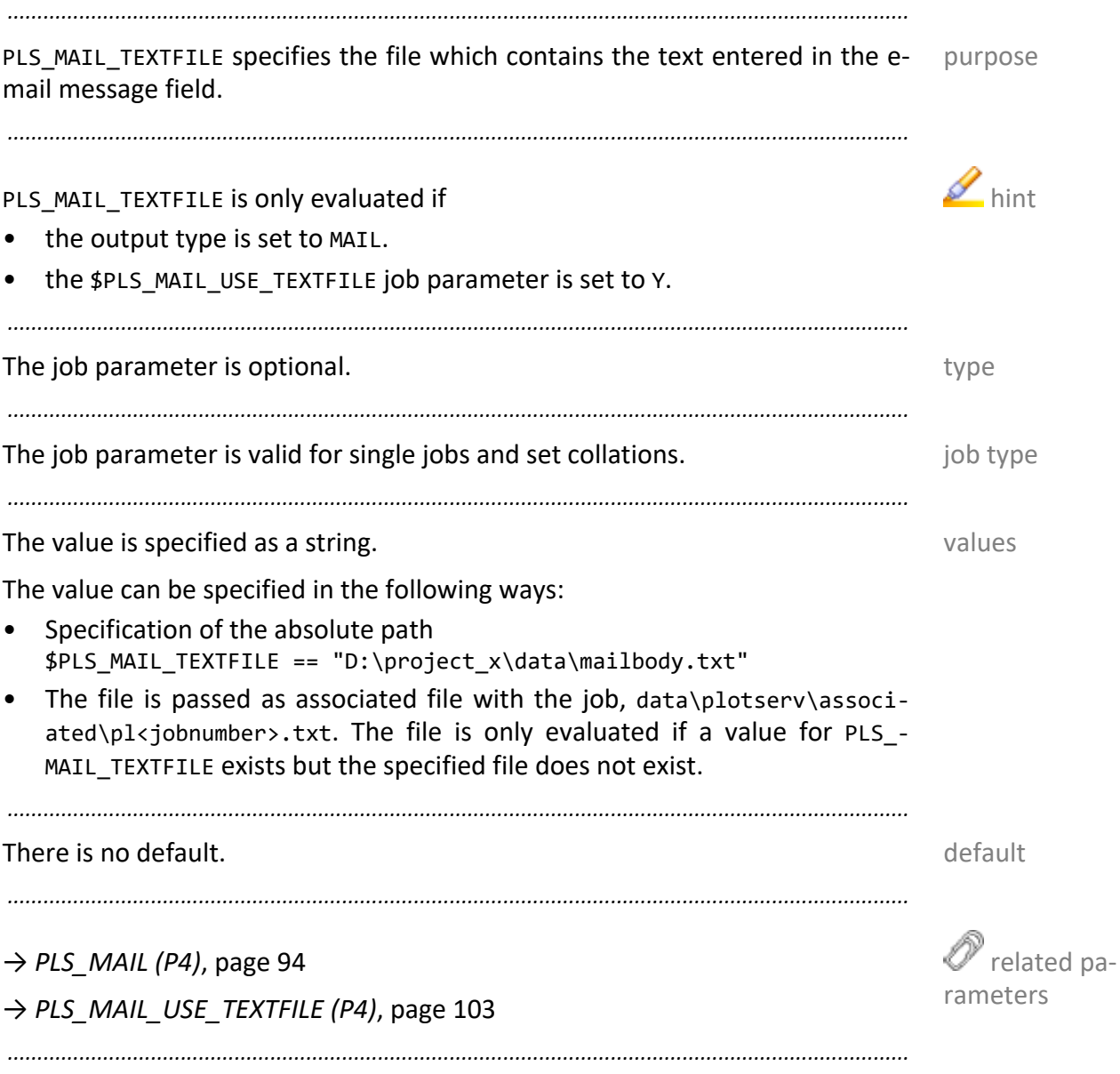

<span id="page-101-0"></span>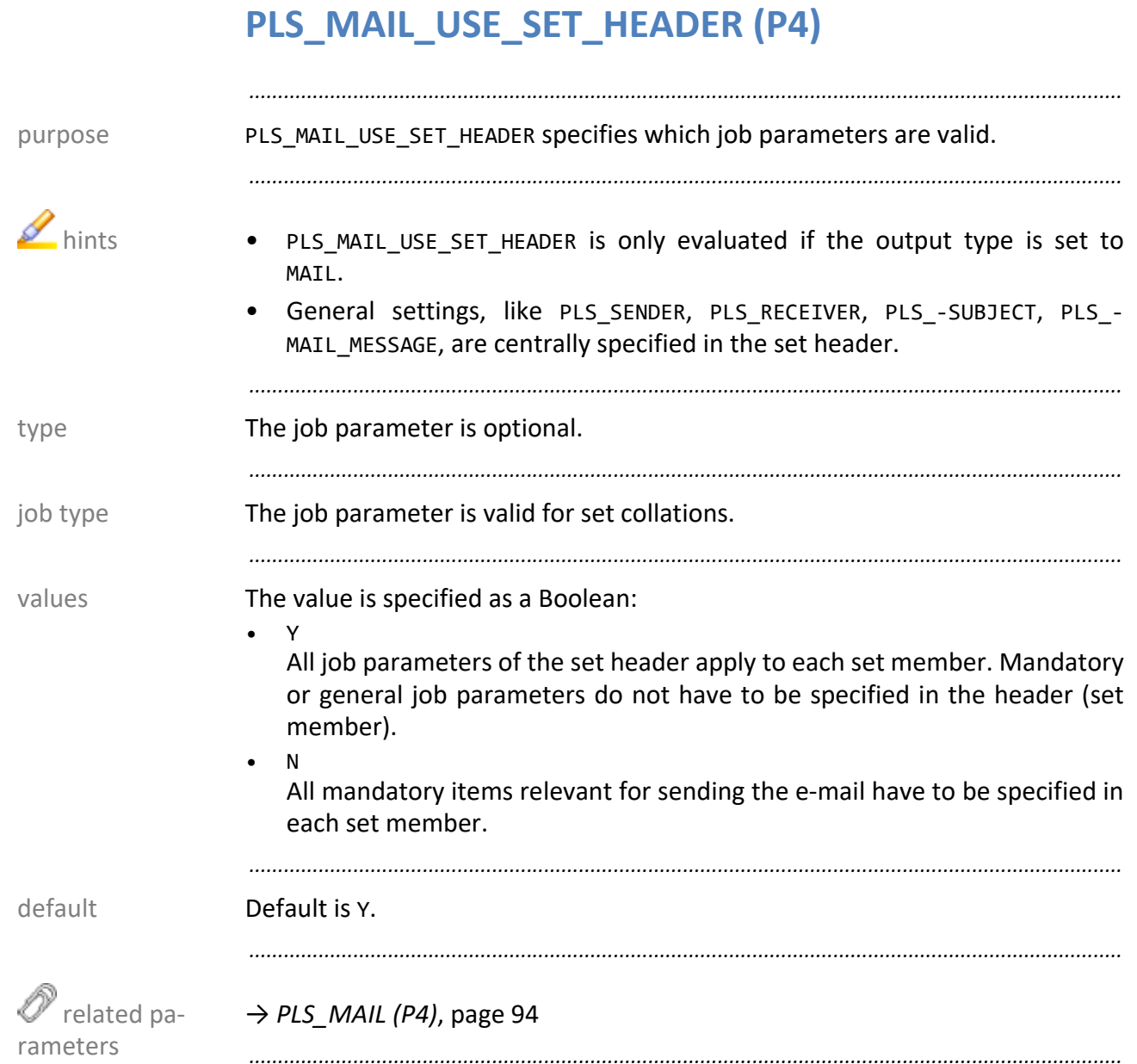

#### <span id="page-102-0"></span>**PLS\_MAIL\_USE\_TEXTFILE (P4)**

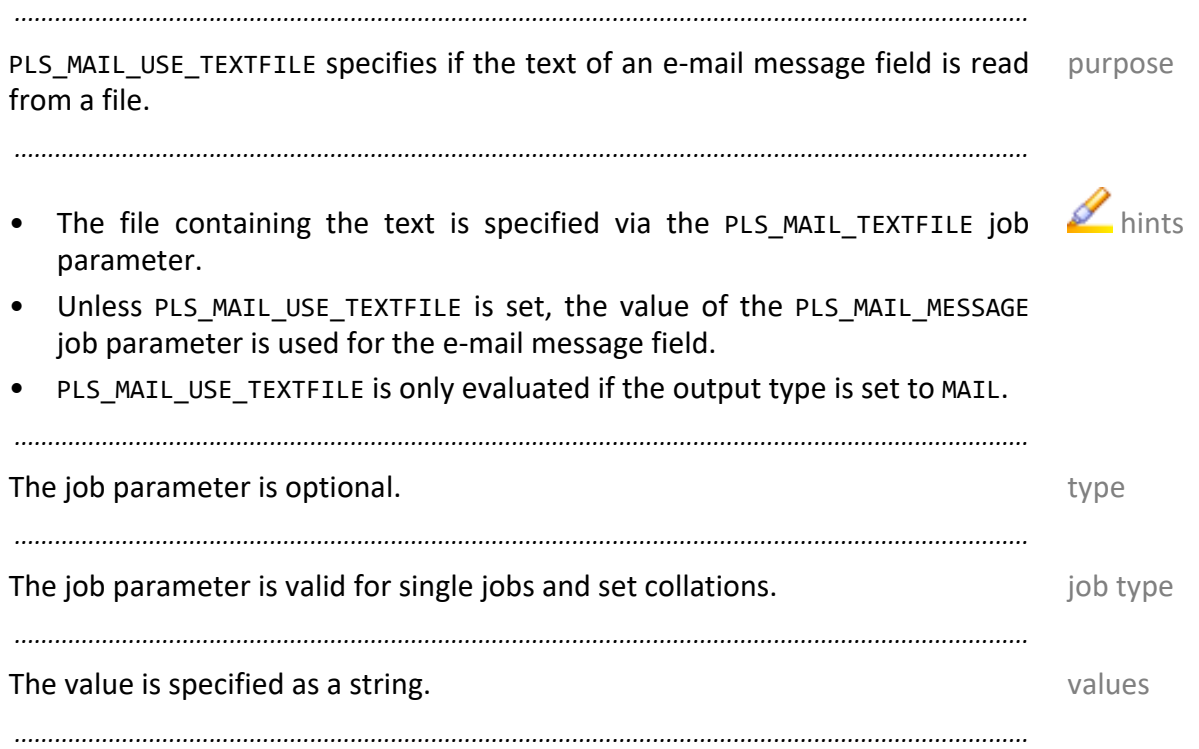

There is no default. There is no default. *.......................................................................................................................................................* related parameters → *[PLS\\_MAIL \(P4\)](#page-93-0)*, page 94 → *[PLS\\_MAIL\\_TEXTFILE \(P4\)](#page-100-0)*, page 101 *.......................................................................................................................................................*

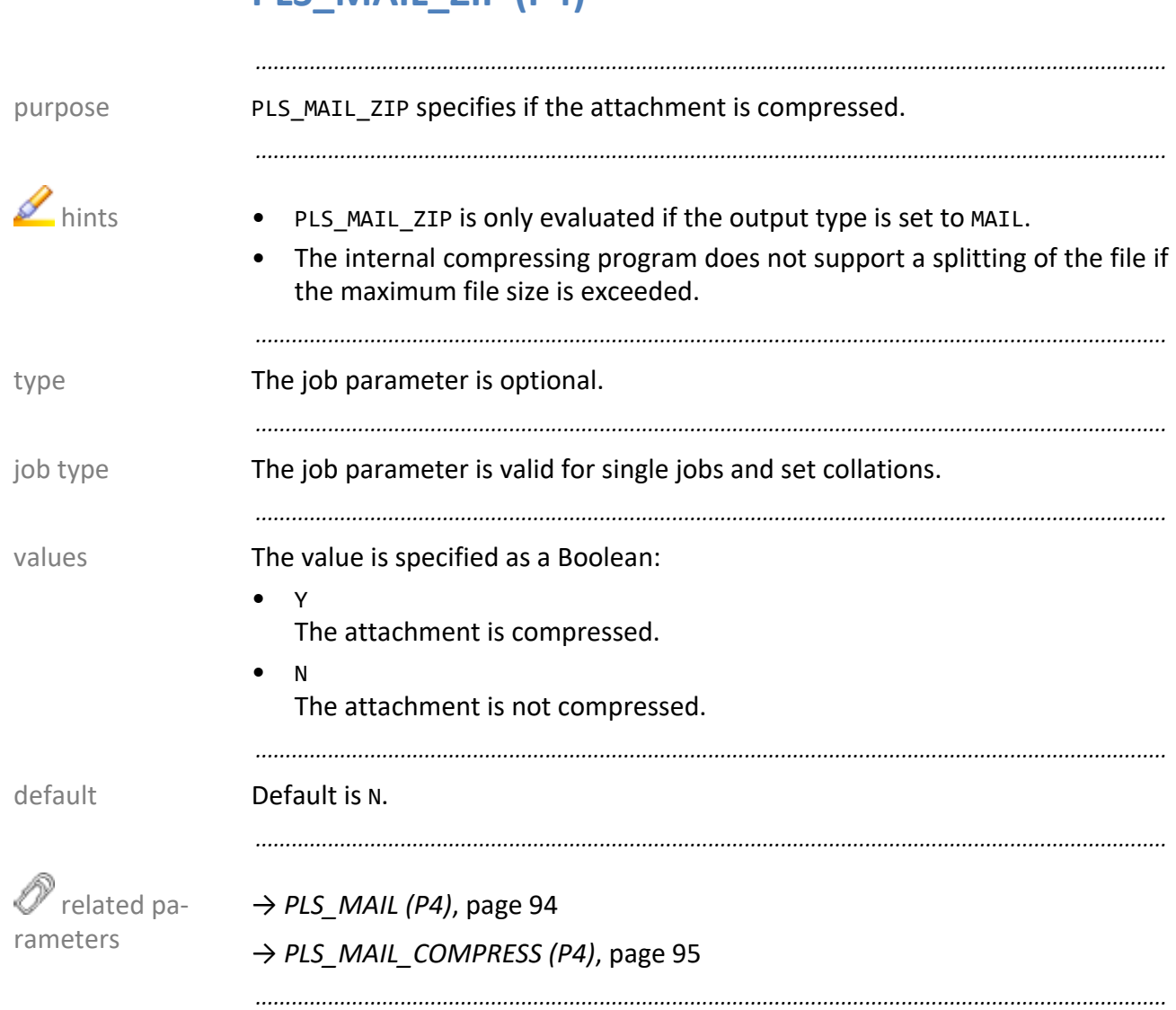

# <span id="page-103-0"></span>**PLS\_MAIL\_ZIP (P4)**

### <span id="page-104-0"></span>PLS\_MAIL\_ZIP\_FILENAME (P4)

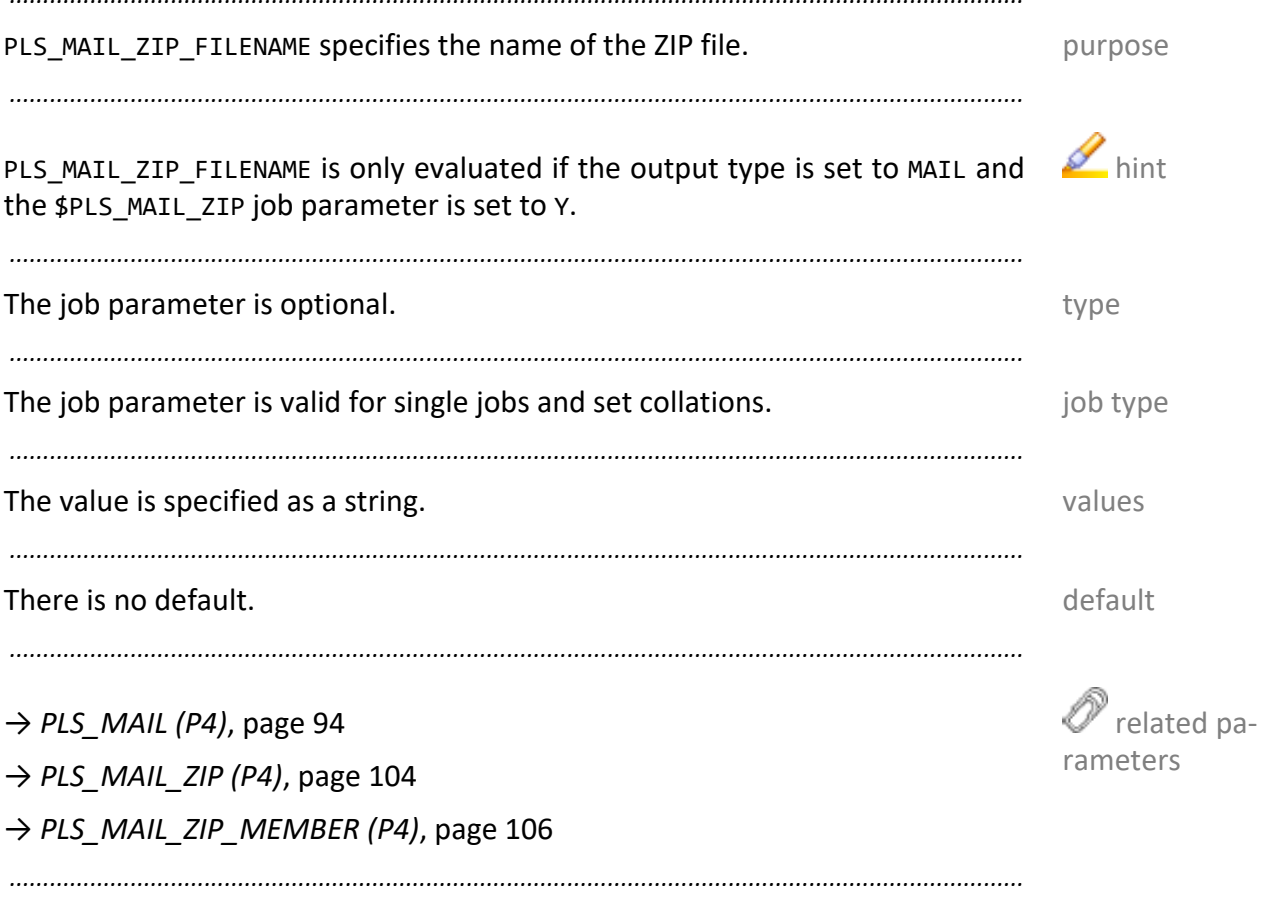

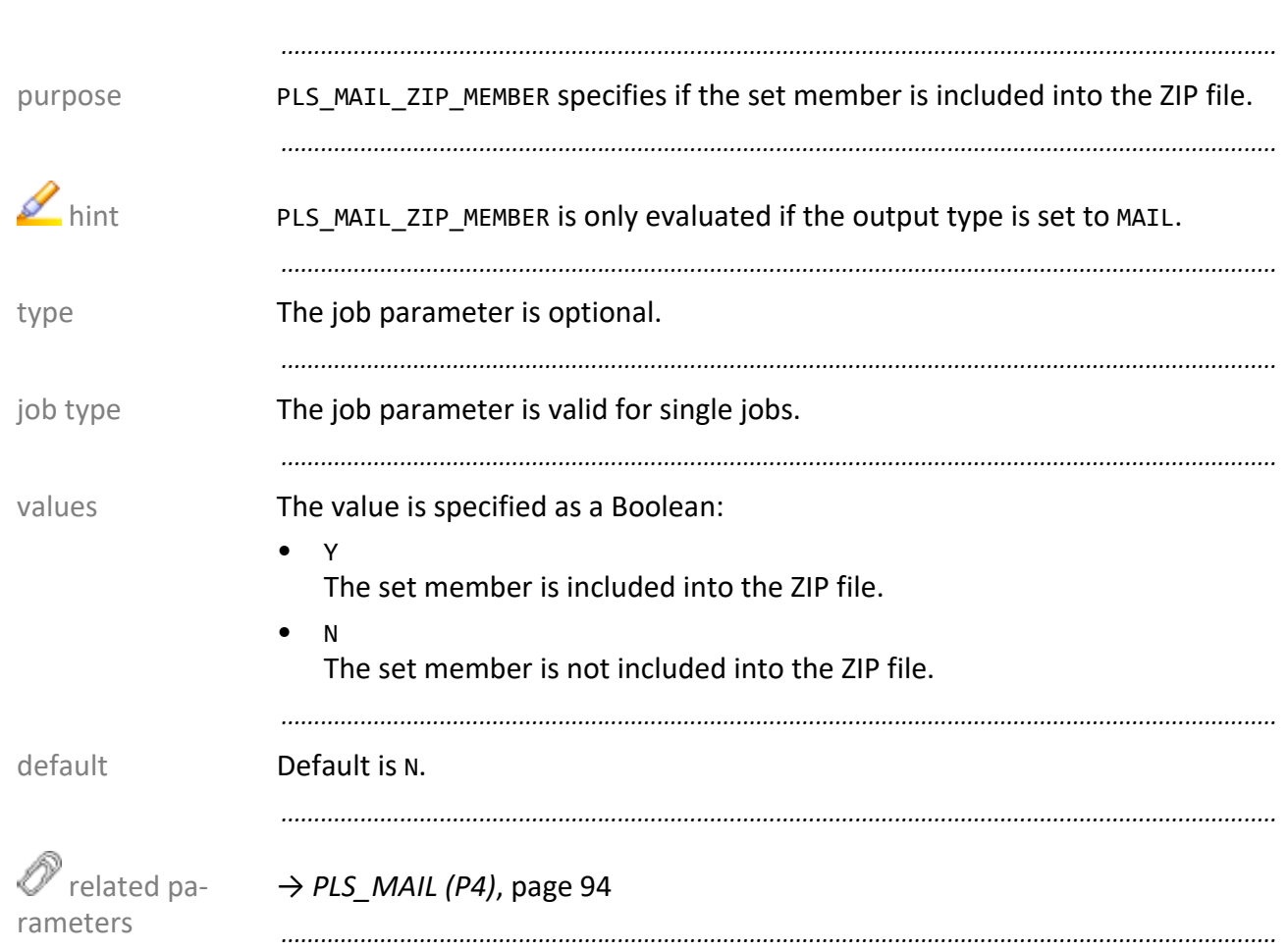

## <span id="page-105-0"></span>PLS\_MAIL\_ZIP\_MEMBER (P4)

#### **PLS\_MARKER (P4)**

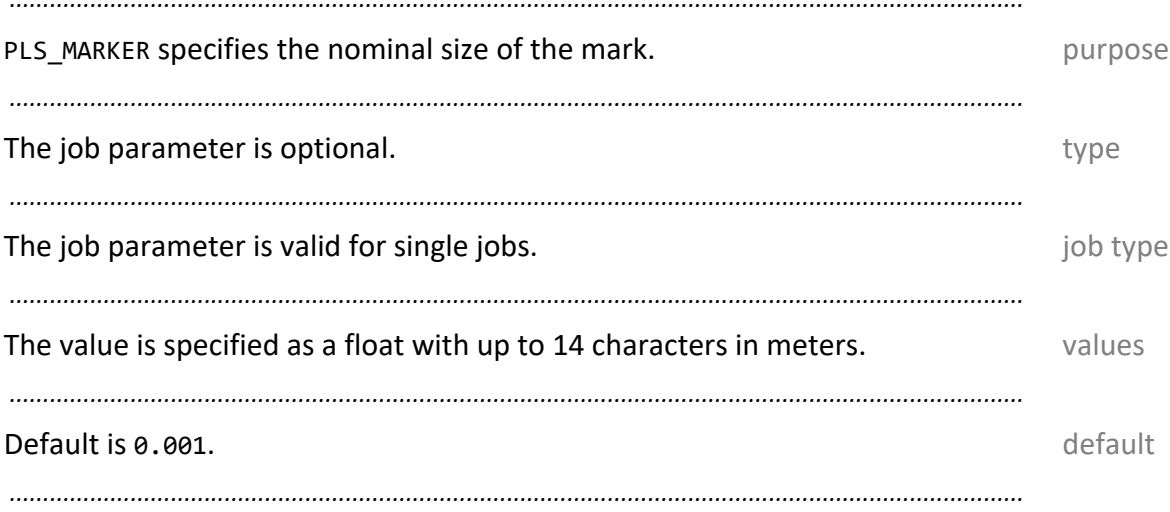

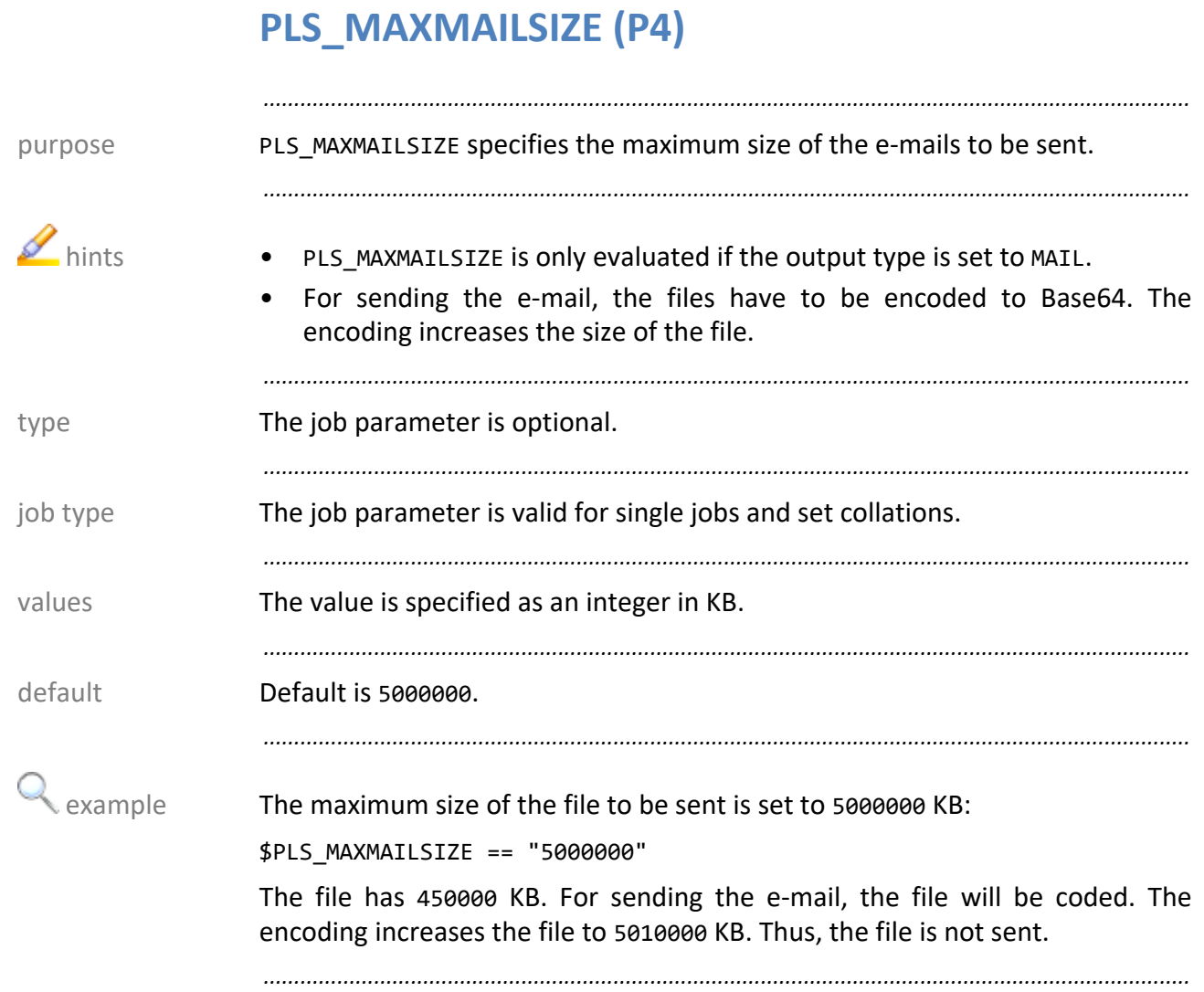
#### **mediaSize (P5)**

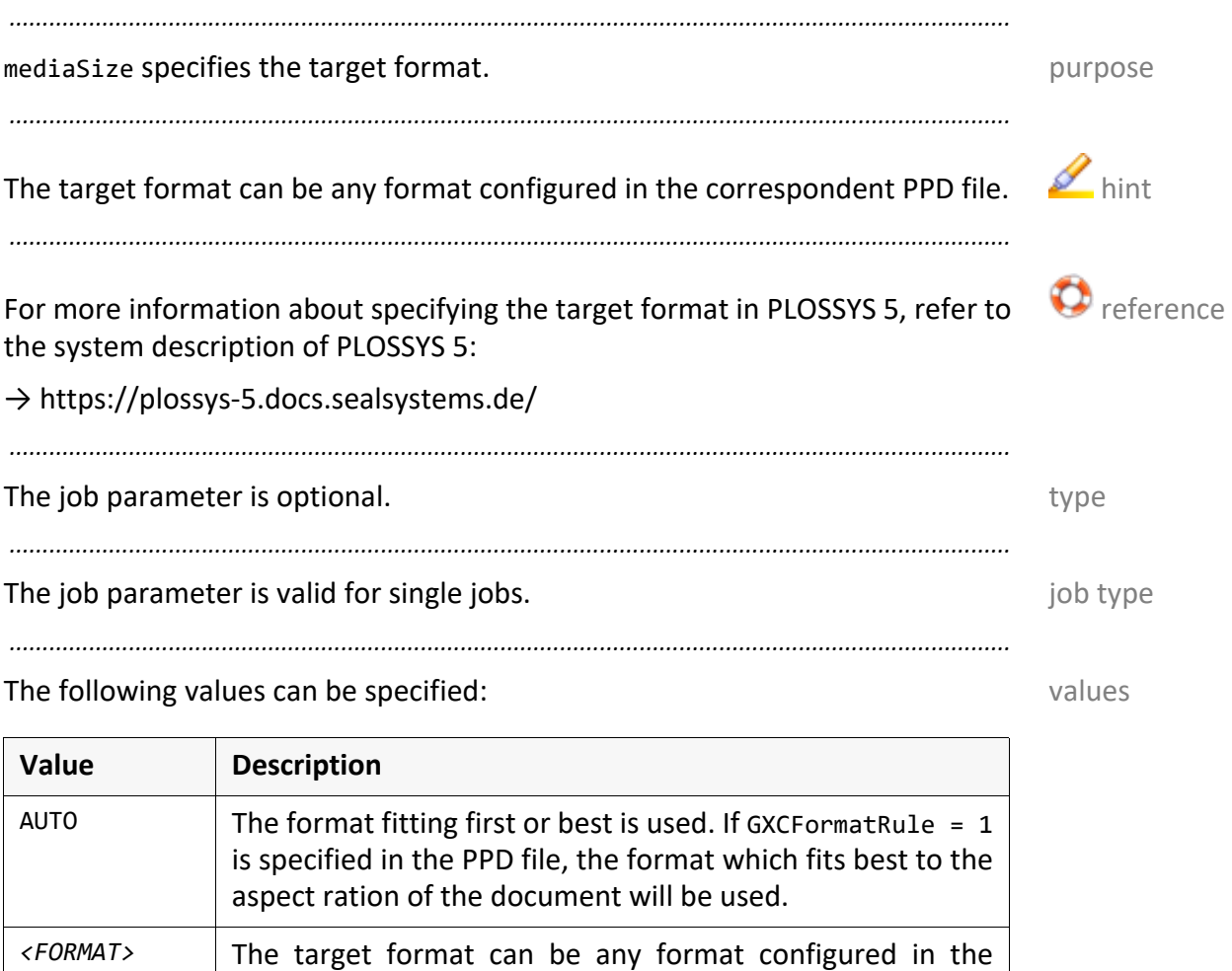

*.......................................................................................................................................................*

correspondent PPD file.

*.......................................................................................................................................................*

#### **Default is AUTO. Default** is **AUTO**.

*.......................................................................................................................................................*

→ *[scaleFactor \(P5\)](#page-148-0)*, page 149

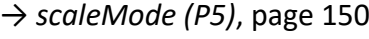

 $\mathscr{O}$  related parameters

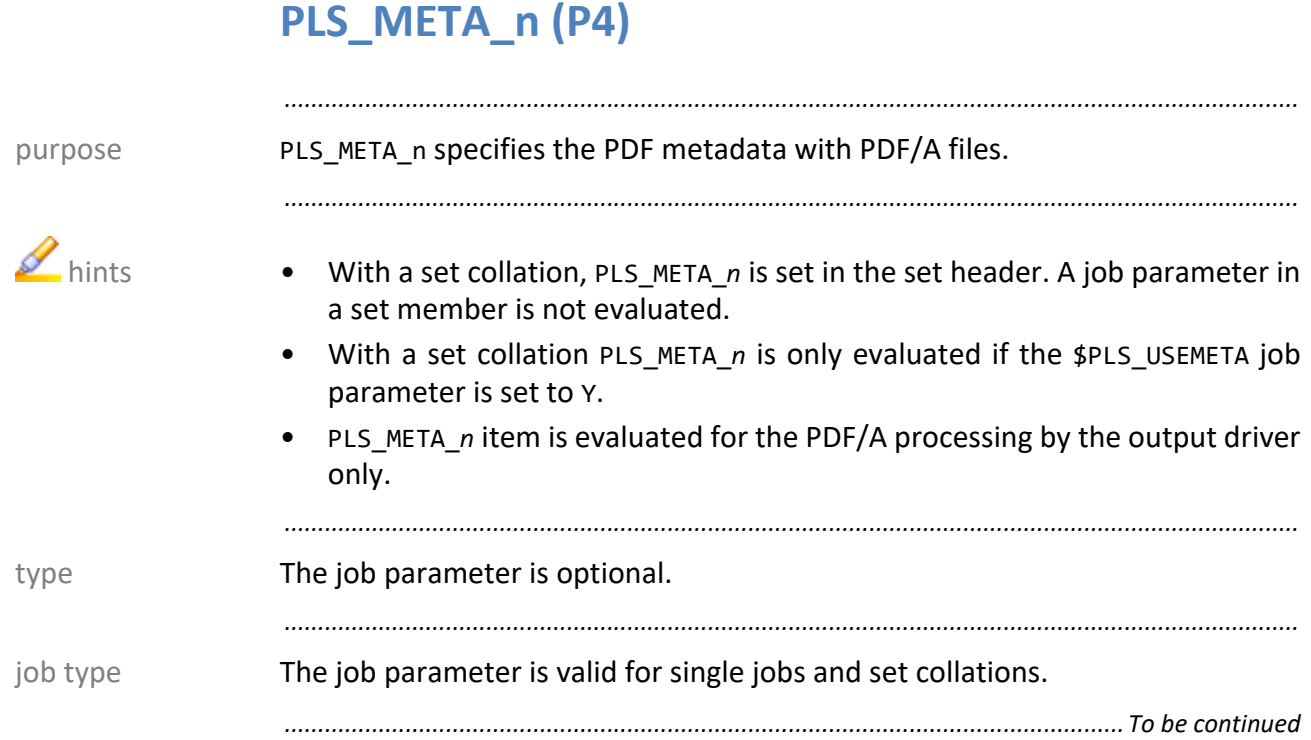

# PLS\_META\_n (P4), Continuation

You can specify the following values with the following syntax: values

*.......................................................................................................................................................*

• *prefix:tag\_name*=*tag\_value*

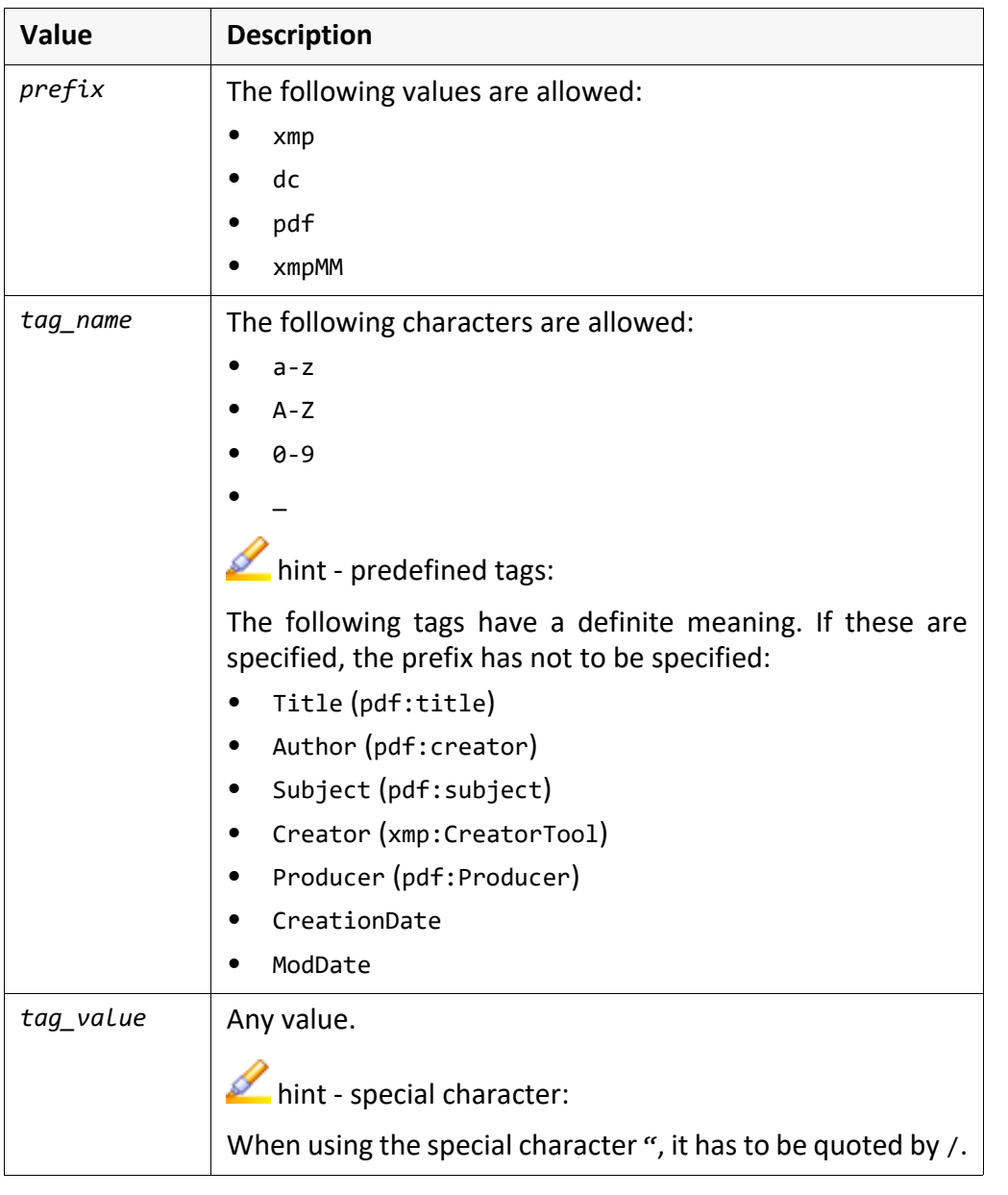

#### There is no default. There is no default.

*.............................................................................................................................To be continued*

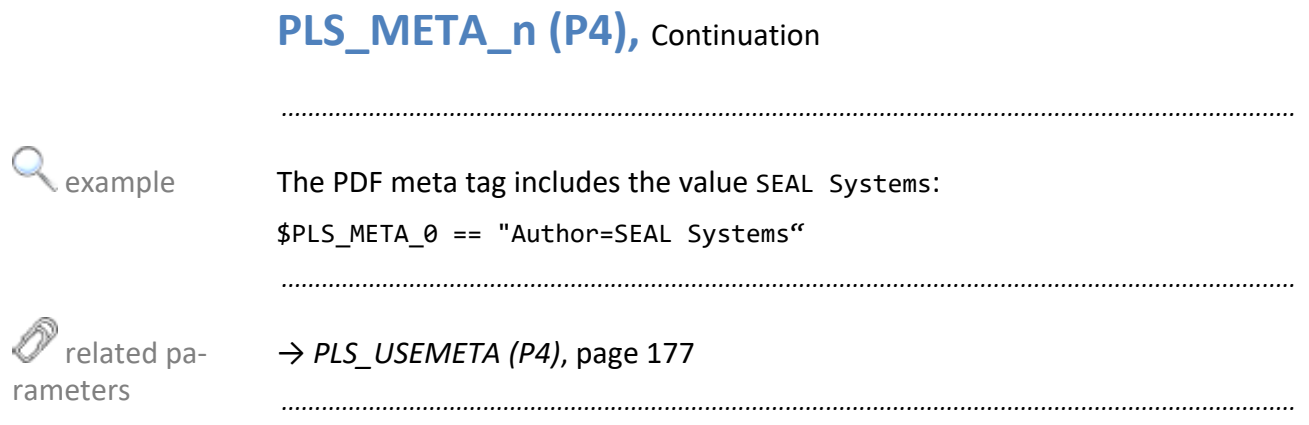

# **PLS\_META\_TYPE (P4)**

PLS\_META\_TYPE specifies the type of the document. By means of this, the addi- purpose tional sheets can be distinguished from "normal" documents by PLOSSYS OCON for example.

*.......................................................................................................................................................*

*.......................................................................................................................................................*

*.......................................................................................................................................................*

The job parameter is optional. The same state of the state of the state of the state of the state of the state of the state of the state of the state of the state of the state of the state of the state of the state of the

The job parameter is valid for single jobs. The job type is valid for single jobs.

*.......................................................................................................................................................* The following values are available: values

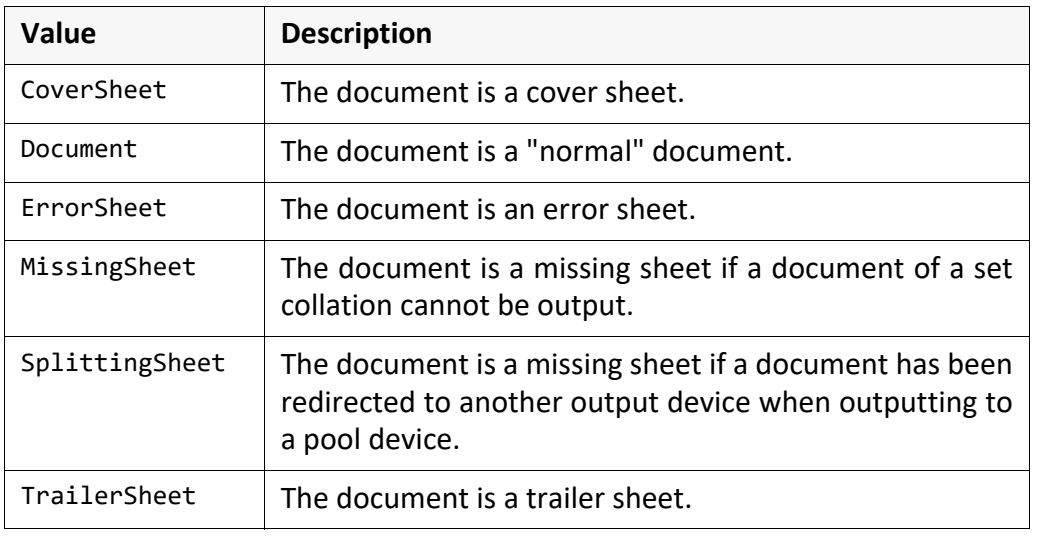

#### **Default is Document.**  $\qquad \qquad$  **Default** is Document.

*.......................................................................................................................................................*

# PLS\_MIRROR (P4)

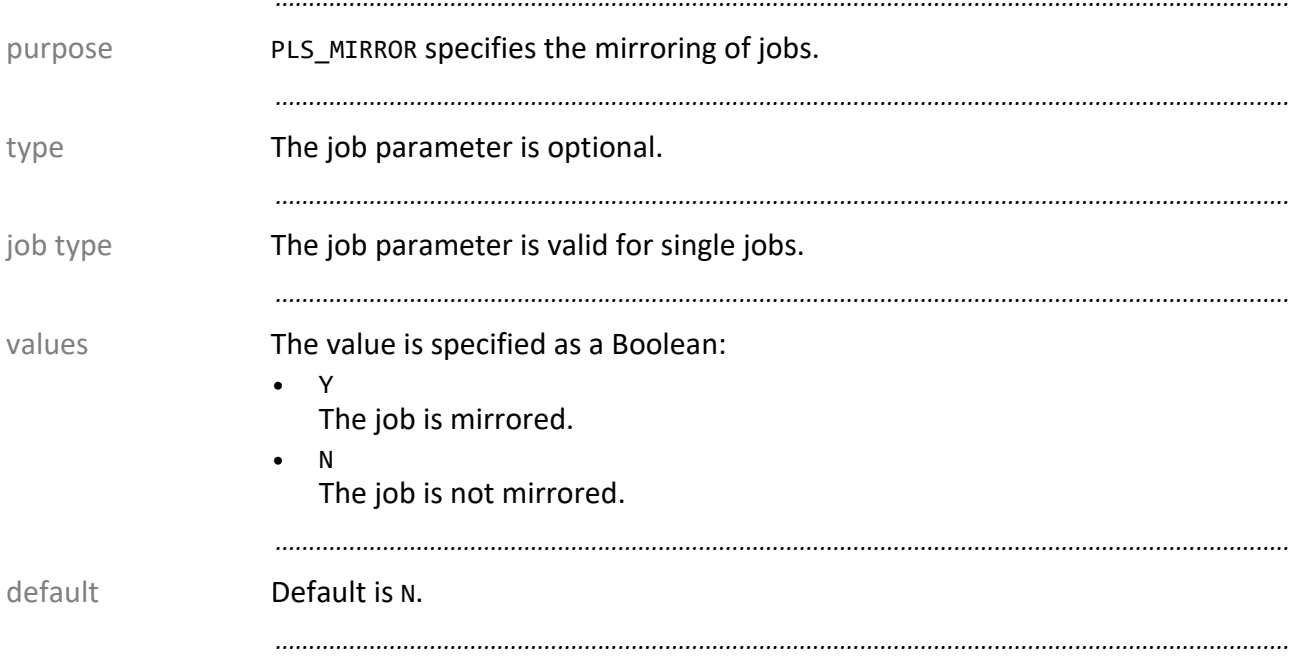

# **PLS\_NETTO\_PLOTSIZE (P4)**

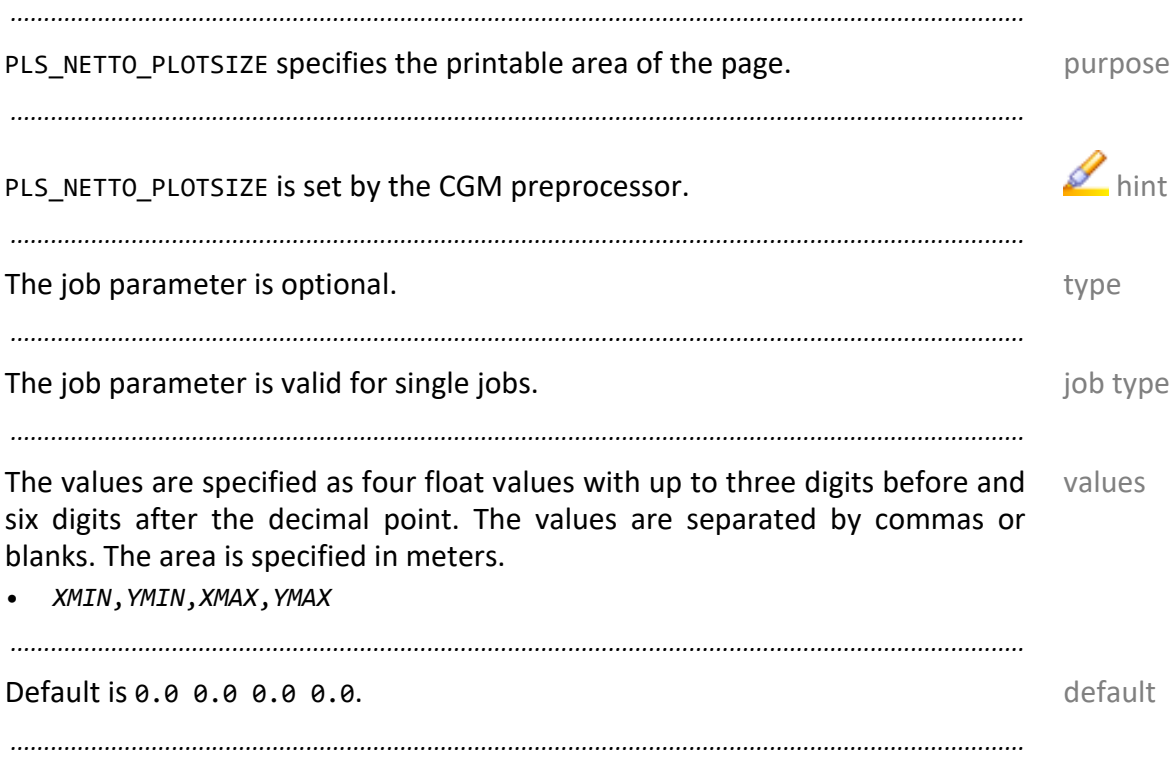

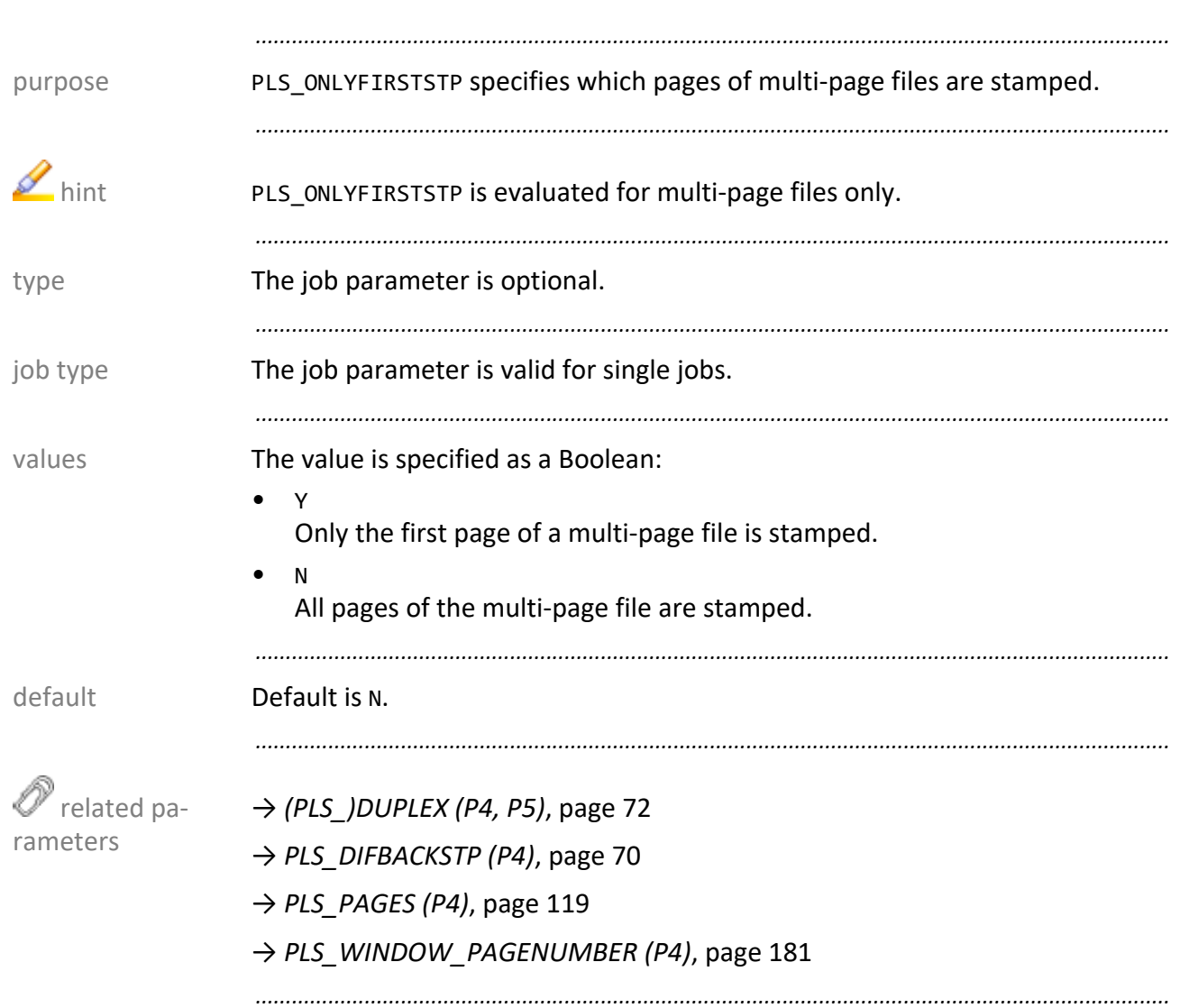

# <span id="page-115-0"></span>**PLS\_ONLYFIRSTSTP (P4)**

# PLS\_ORIG\_EXT (P4)

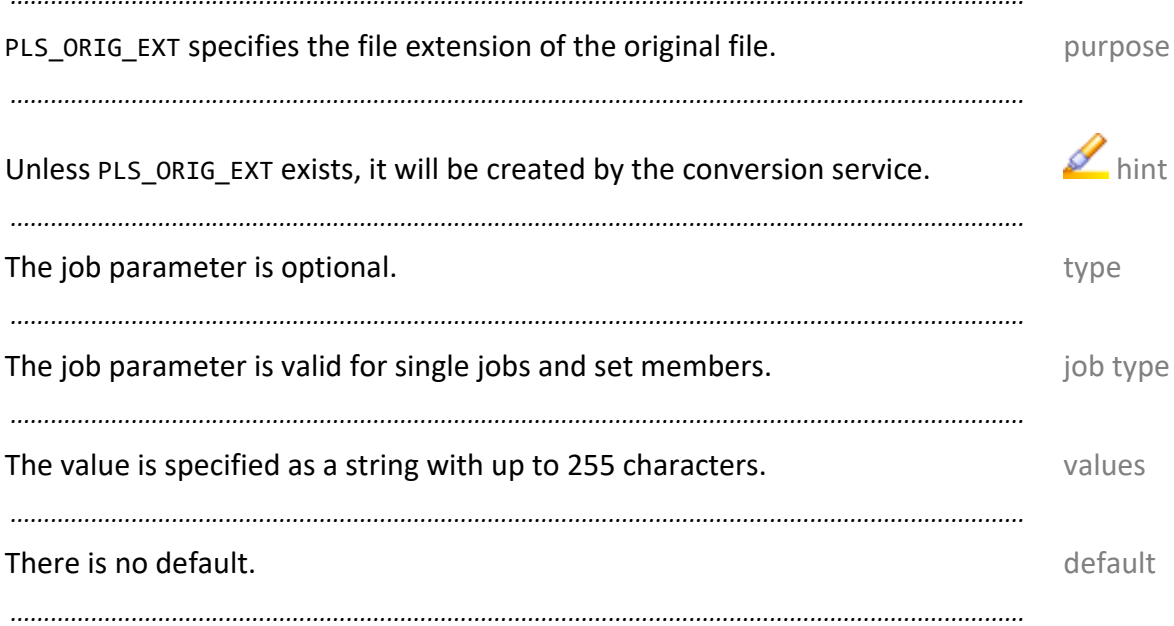

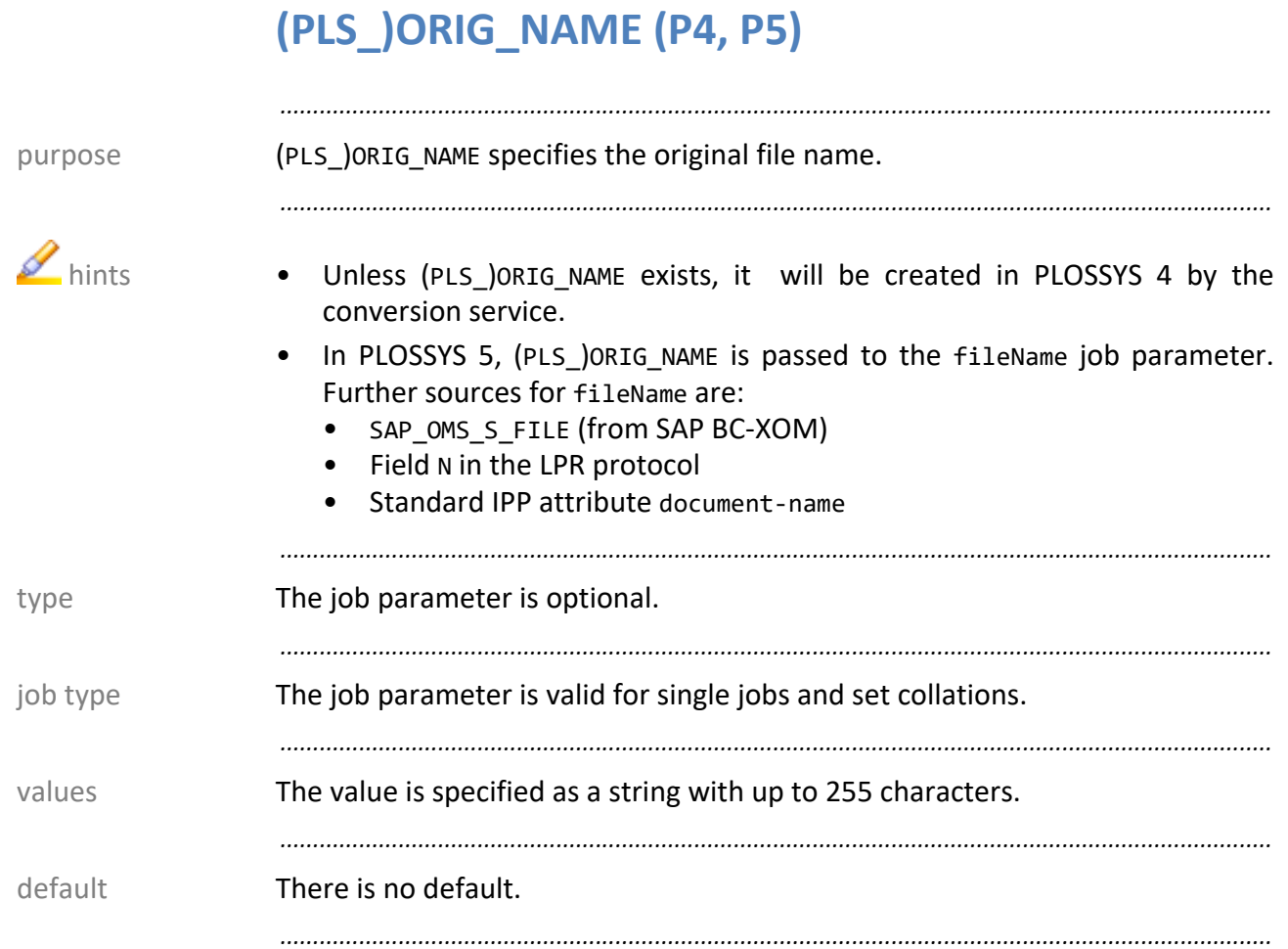

### <span id="page-118-0"></span>**PLS\_PAGES (P4)**

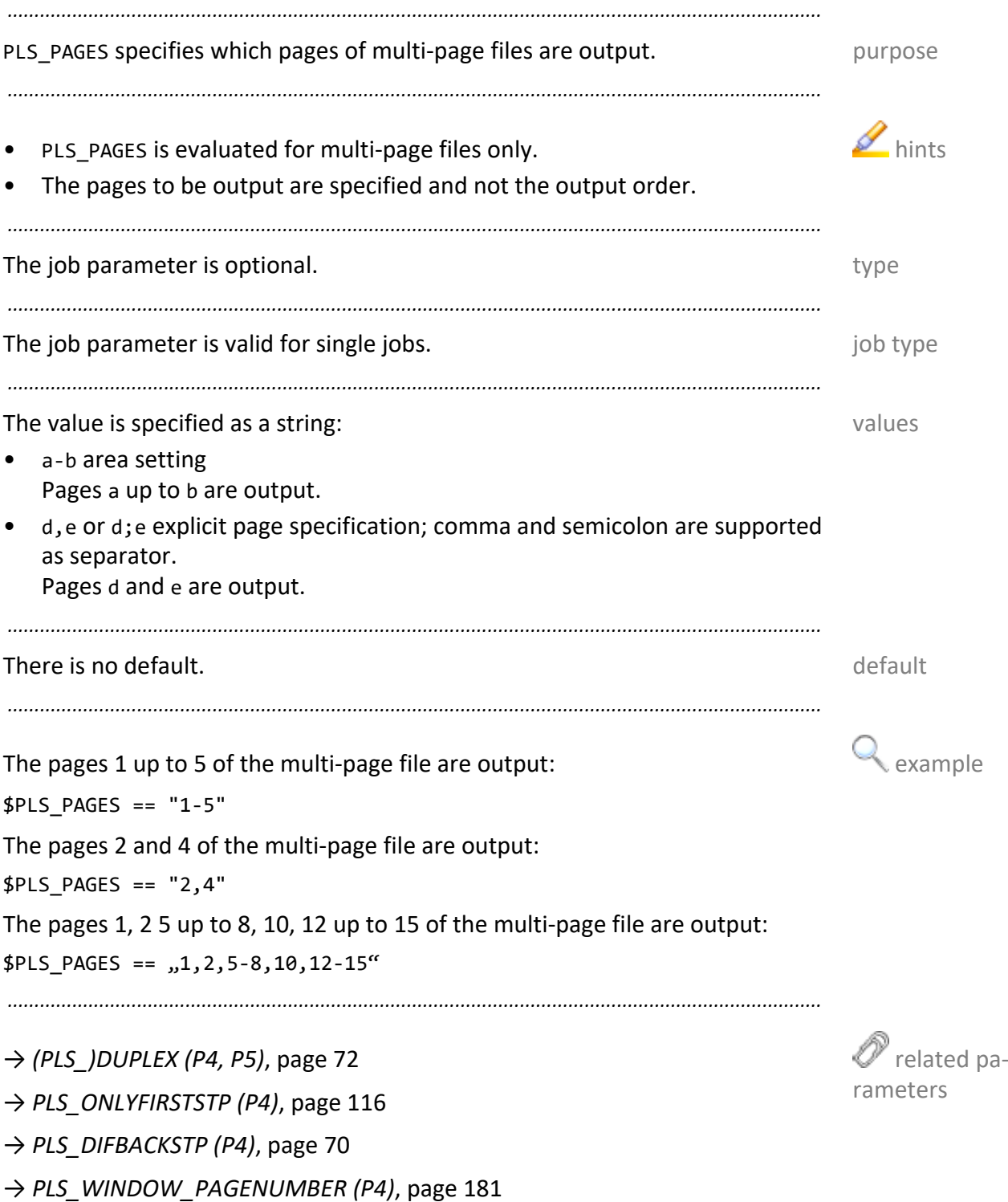

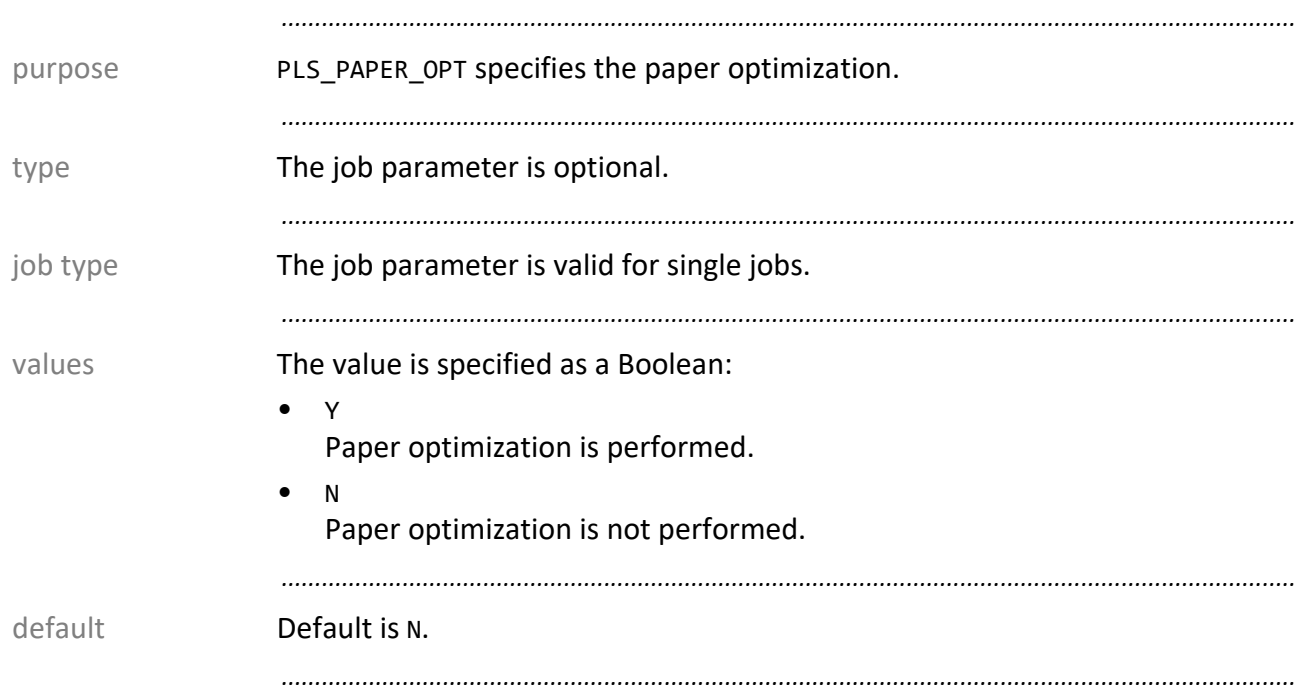

# PLS\_PAPER\_OPT (P4)

# **PLS\_PDF\_OWNER\_PASSWD (P4)**

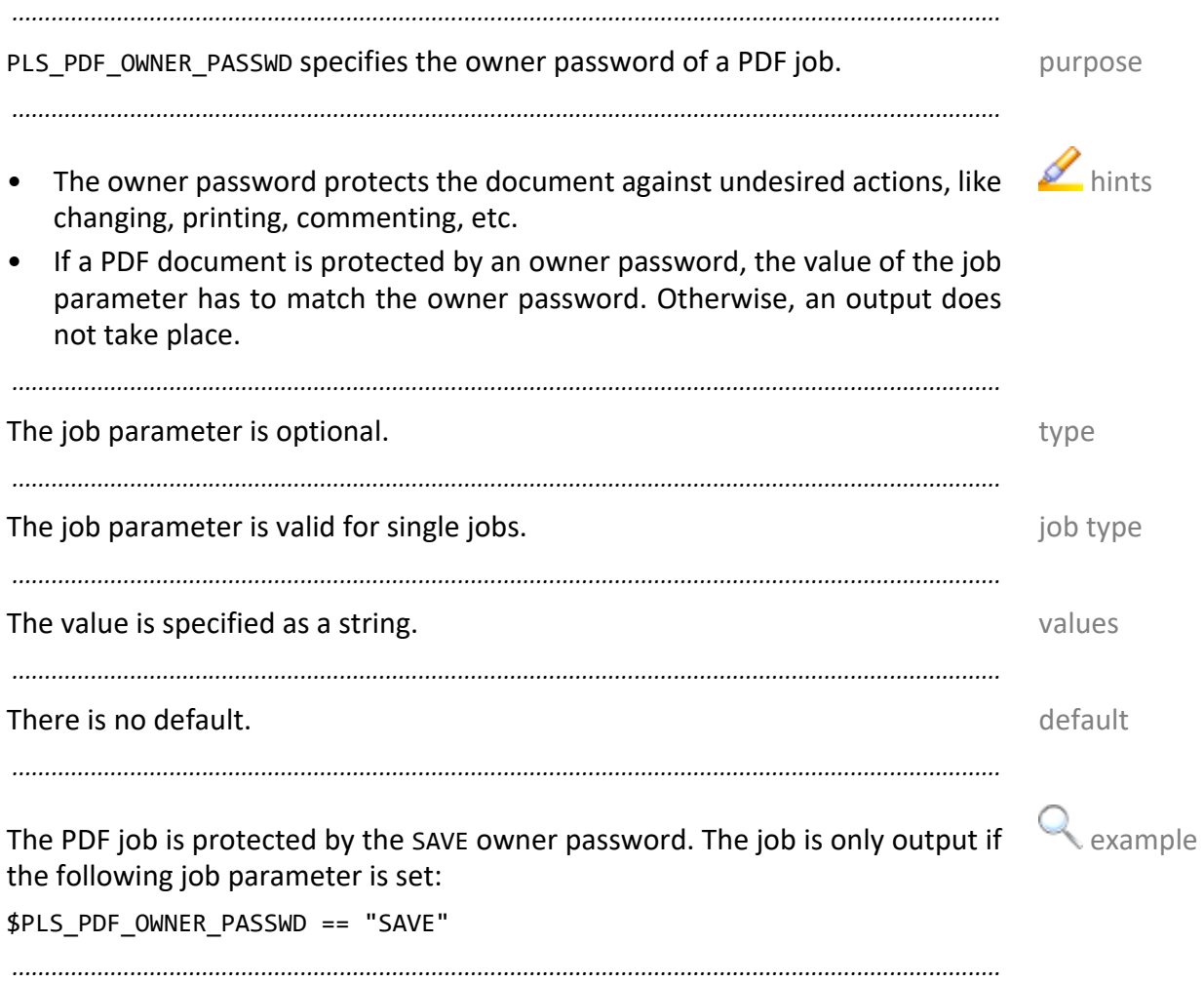

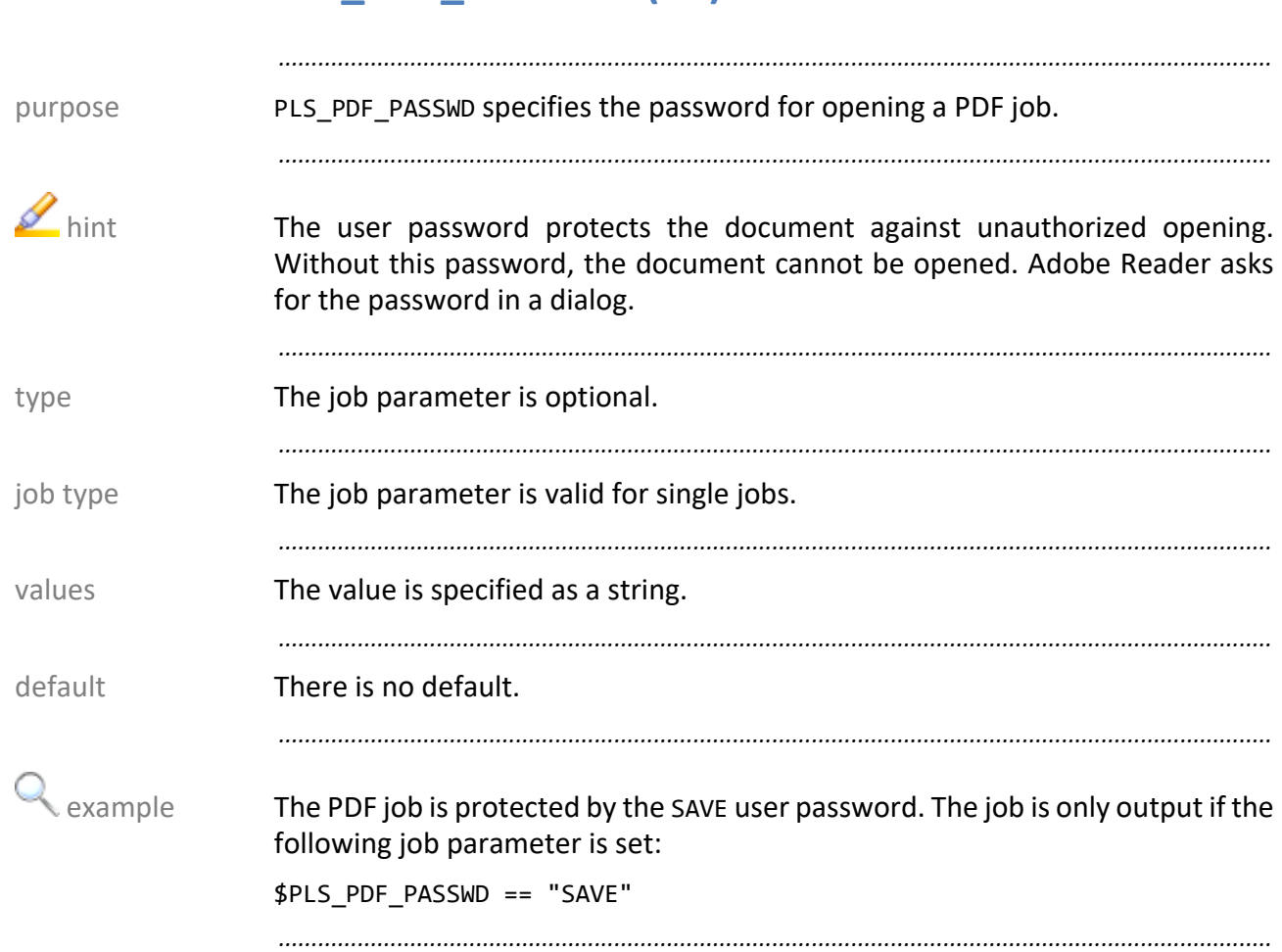

# **PLS\_PDF\_PASSWD (P4)**

### PLS\_PENTAB (P4)

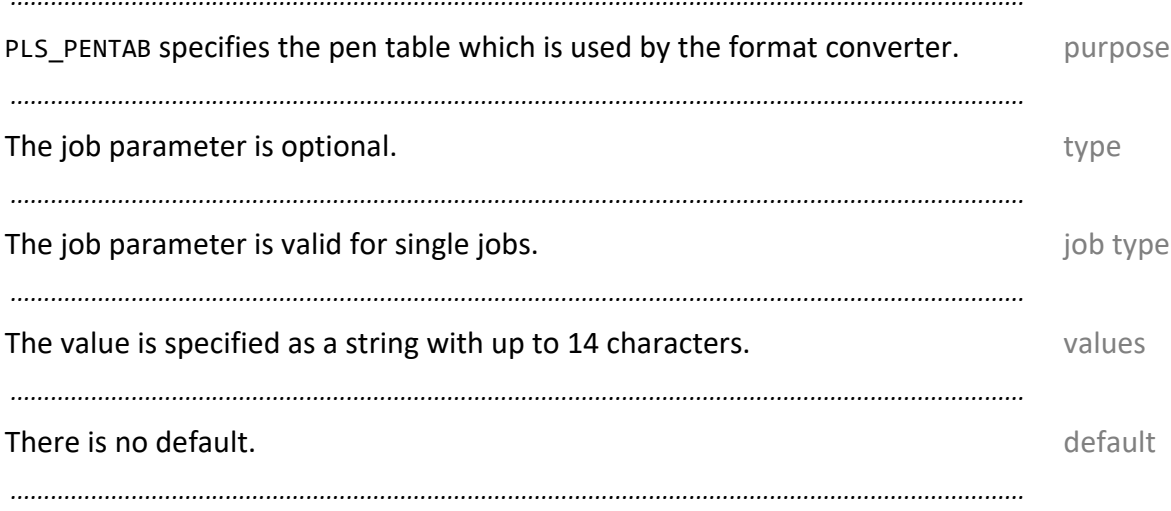

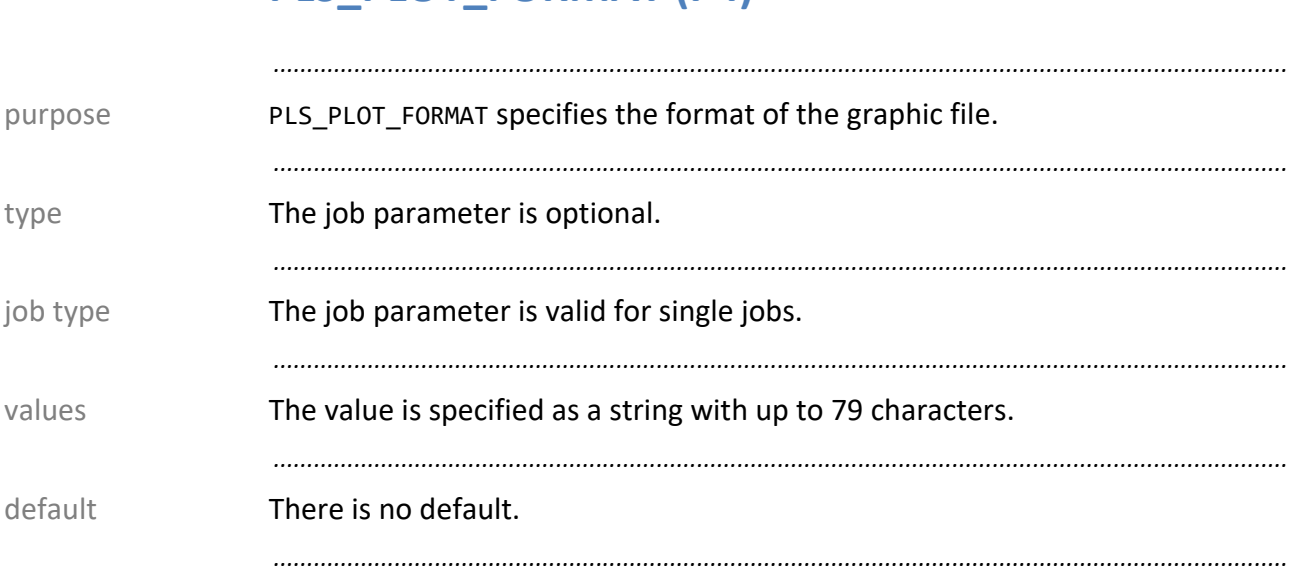

# PLS PLOT FORMAT (P4)

# **PLS\_PLOT\_ROTATE (P4)**

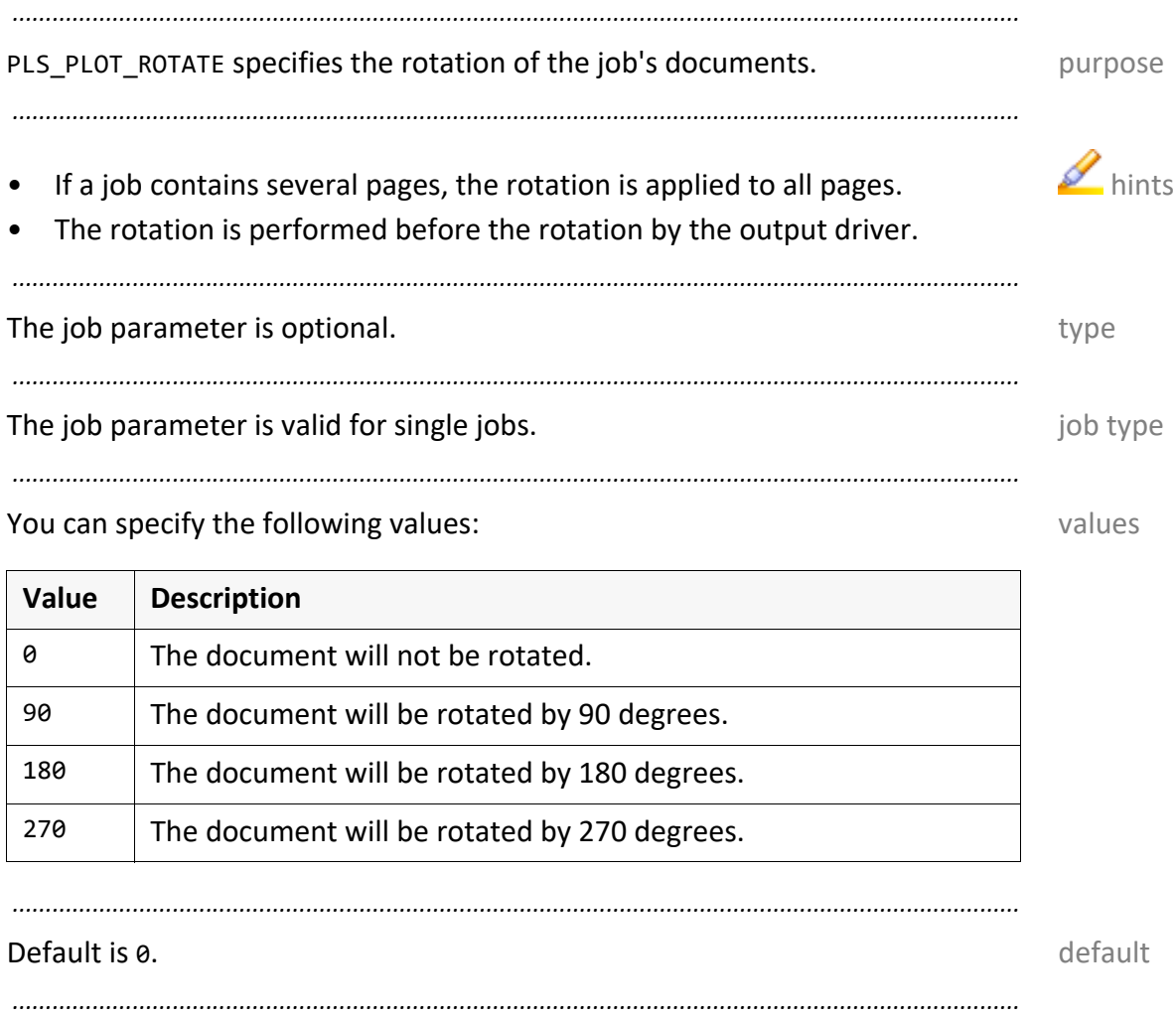

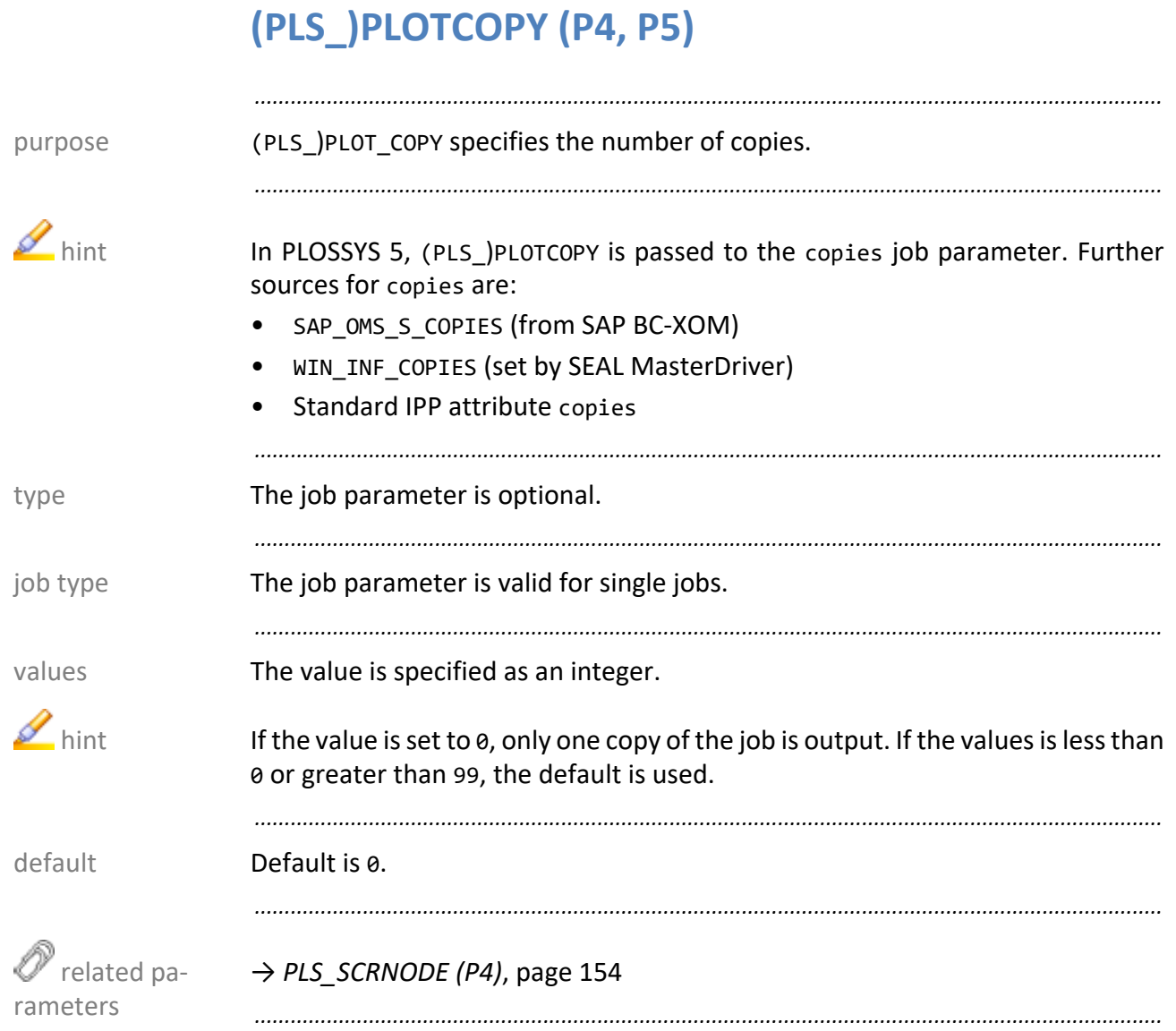

# **PLS\_PLOTDATE (P4)**

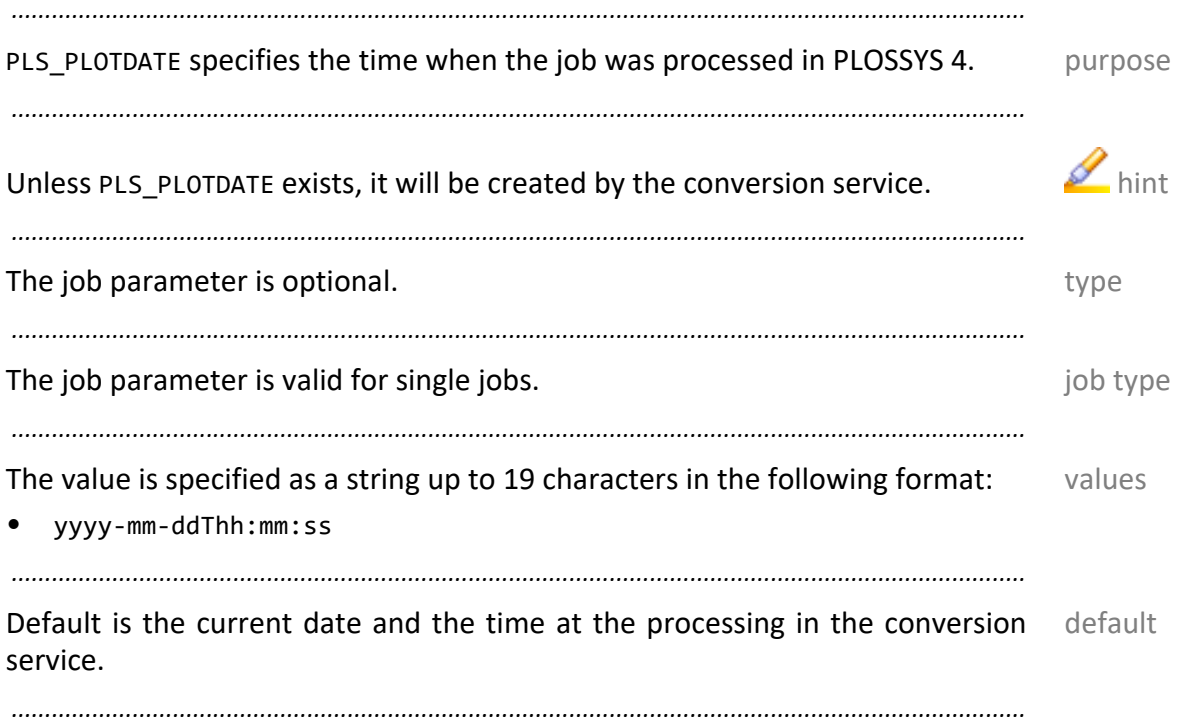

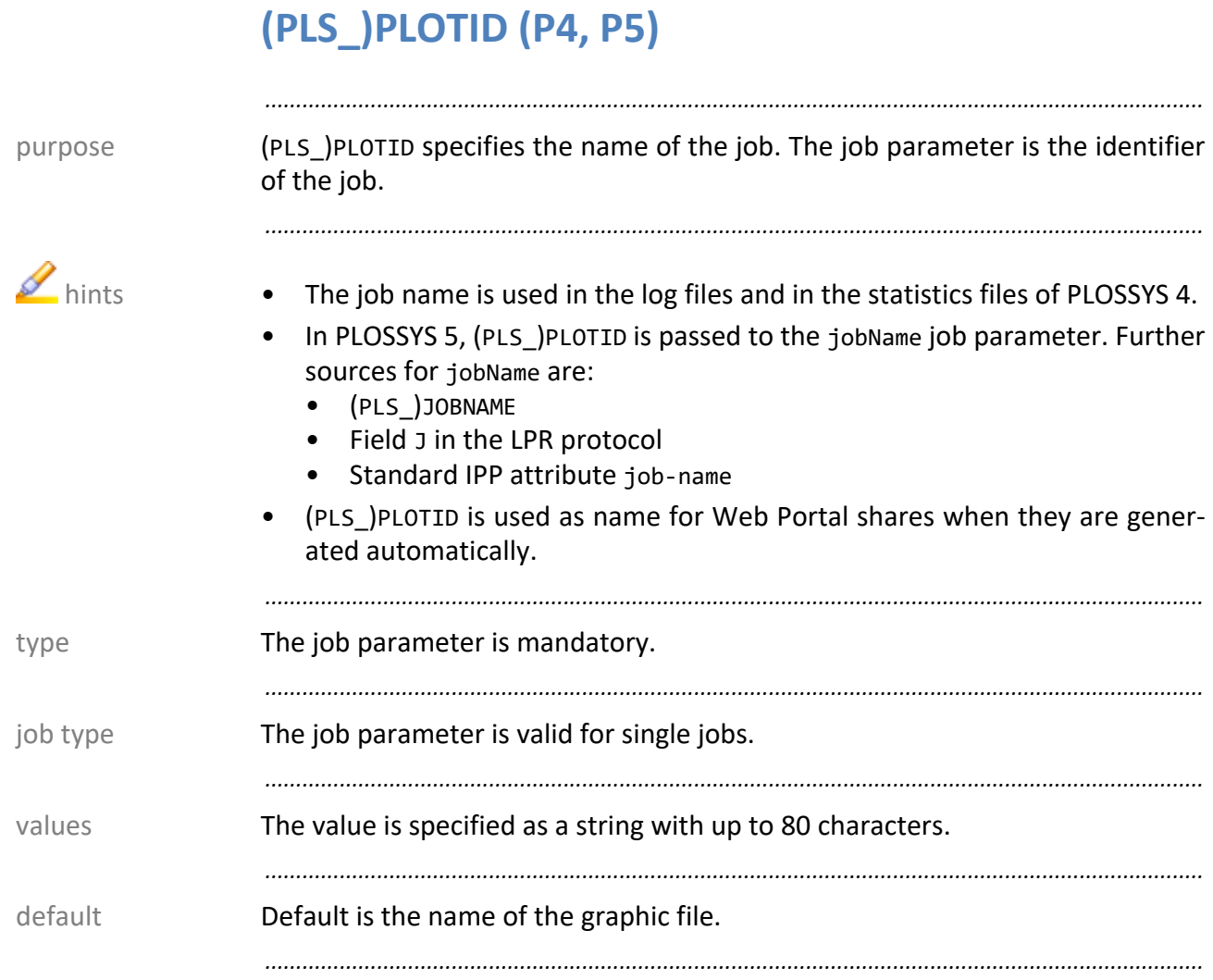

# **PLS\_PLOTITEM (P4)**

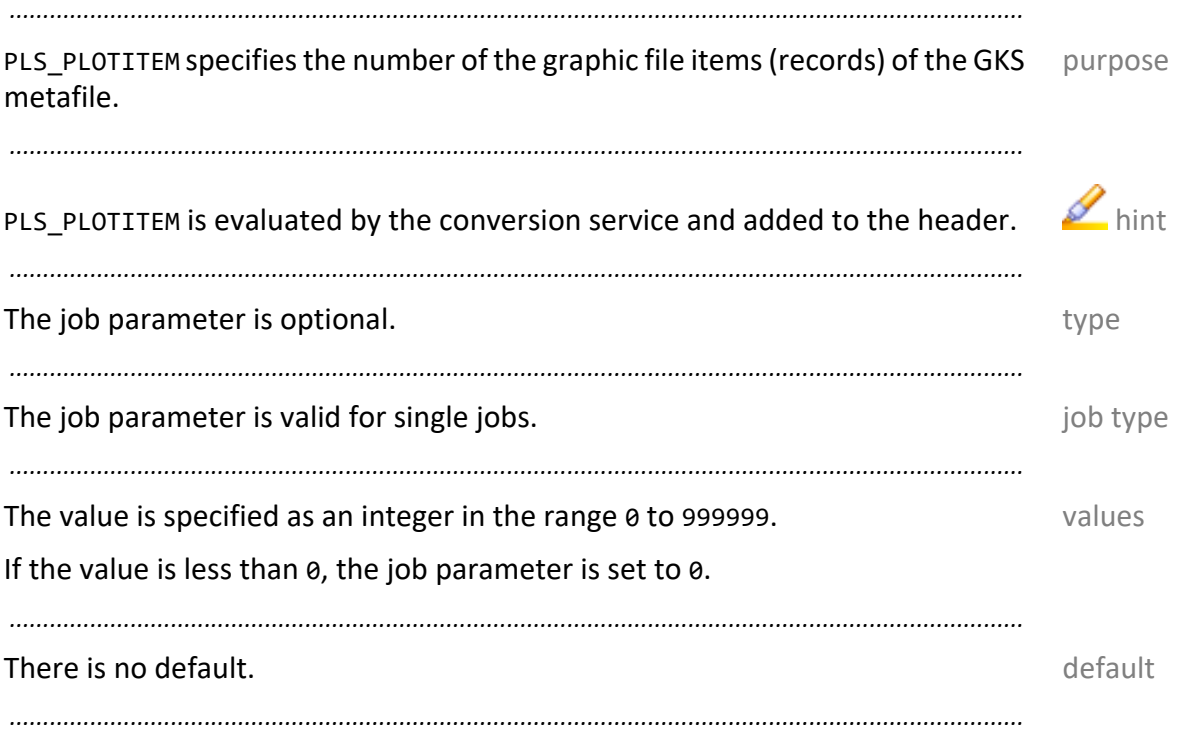

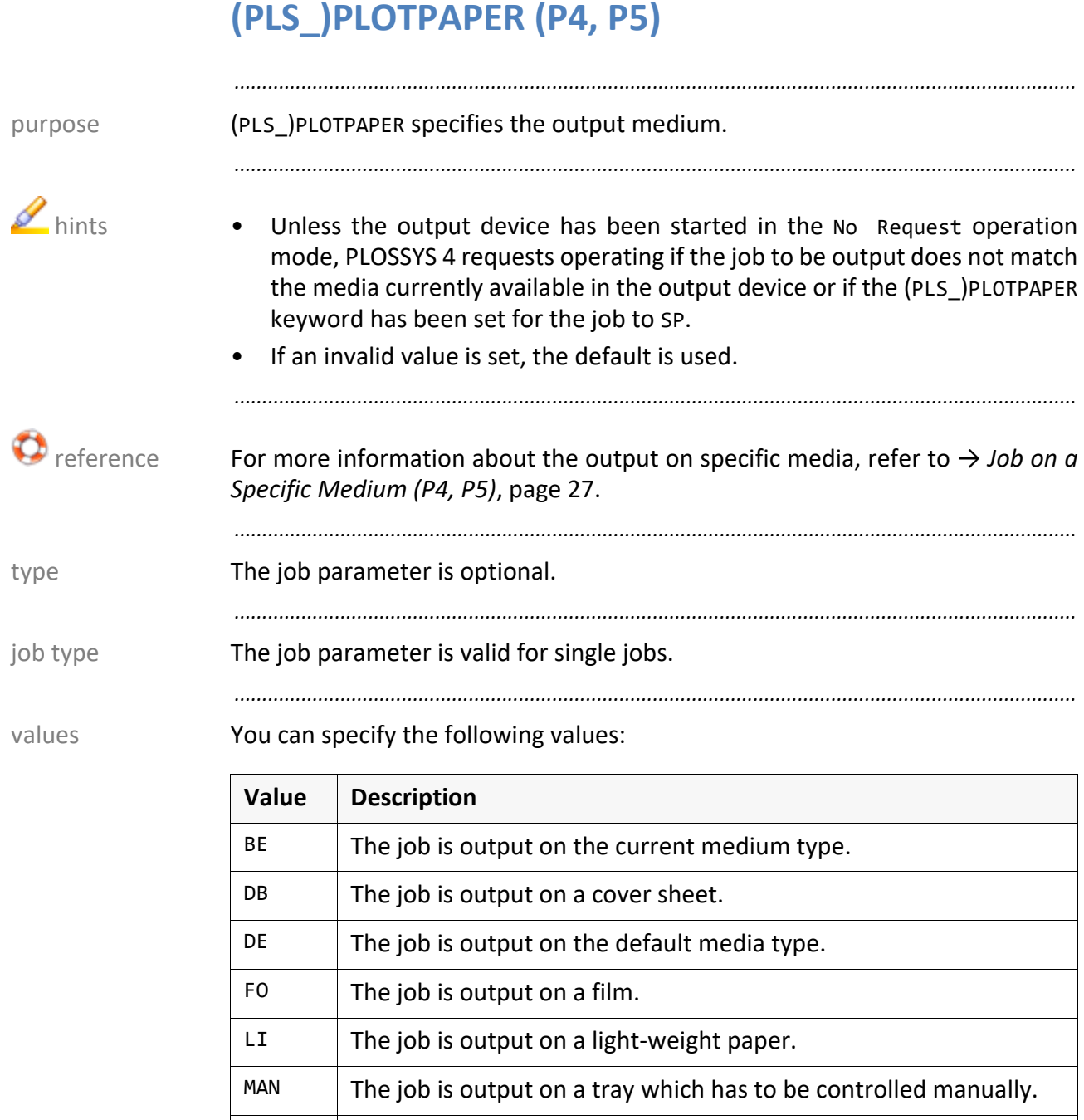

 $PA$  The job is output on a paper.

SP1 ... SP12

 $SP$  The job is output on a special medium.

tions of special media are possible.

 $TR$  The job is output on a transparent medium.

*............................................................................................................................. To be continued*

The job is output on a special medium. Up to 12 different defini-

# **(PLS\_)PLOTPAPER (P4, P5),** Continuation

As alternative values, PLOSSYS 5 supports the real names of the papers when the media types are passed to the output device directly:

*.......................................................................................................................................................*

alternative values in PLOSSYS 5

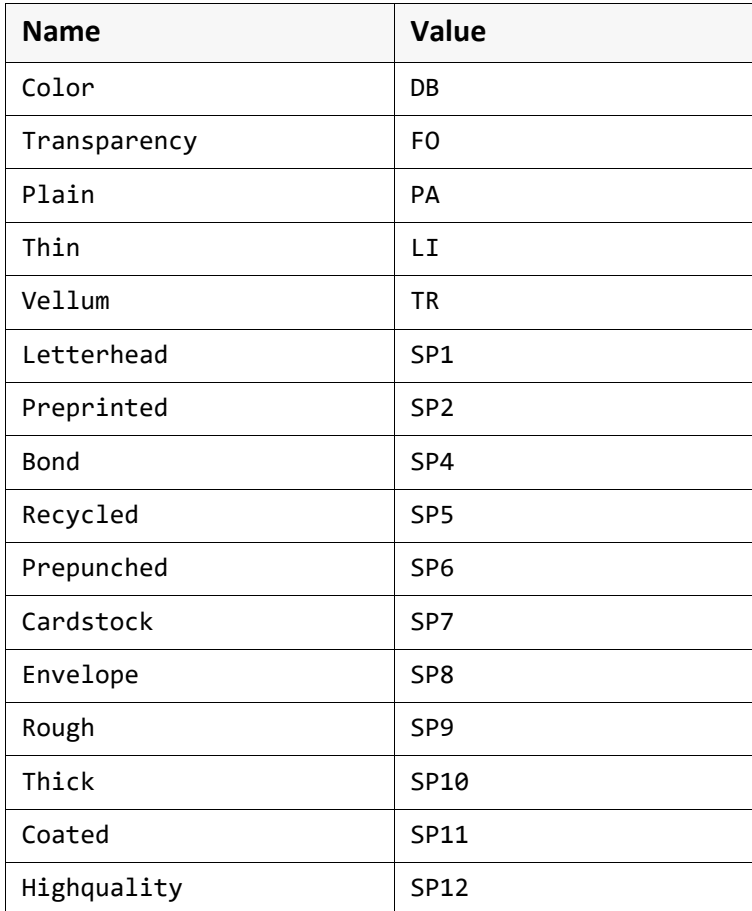

*.......................................................................................................................................................*

#### Default is BE. default

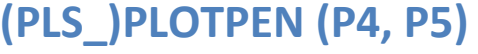

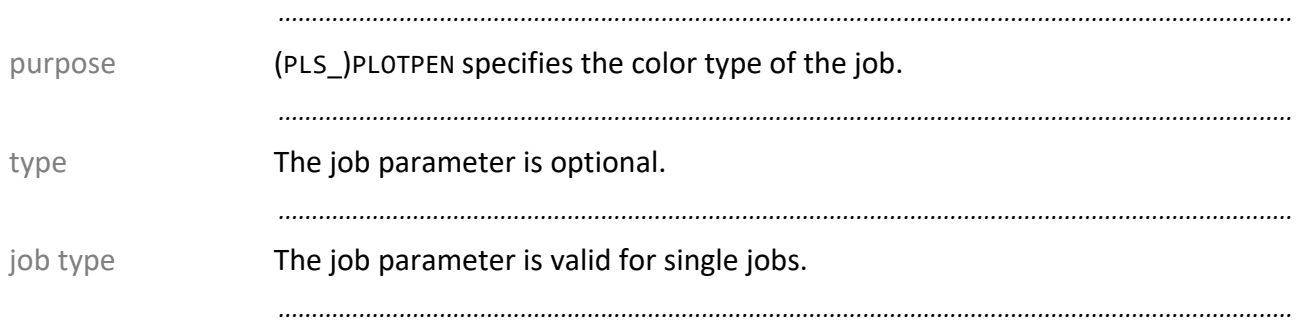

values PLOSSYS 4 In PLOSSYS 4, you can specify the following values:

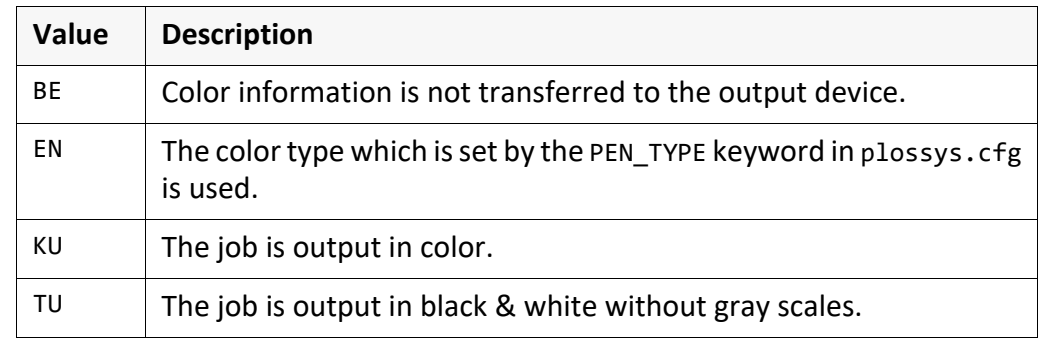

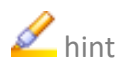

A hint Mowadays, PLOSSYS 4 often outputs the job in gray scales also with (PLS\_)PLOTPEN TU.

*.......................................................................................................................................................*

*.......................................................................................................................................................*

values PLOSSYS 5 In PLOSSYS 5, you can specify the following values:

*.......................................................................................................................................................*

→ *[\(PLS\\_\)GRAY \(P4, P5\)](#page-82-0)*, page 83

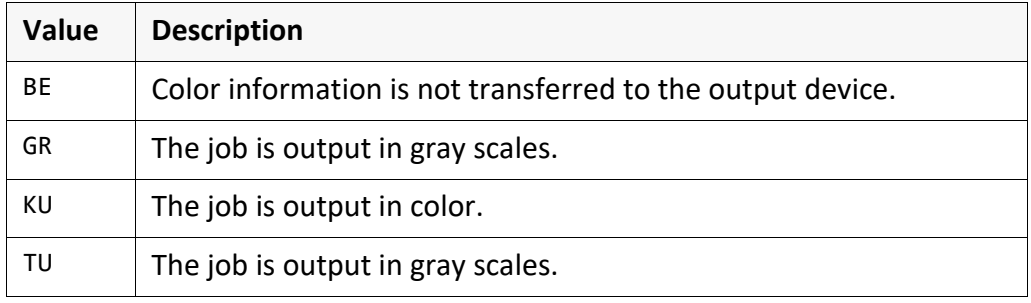

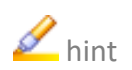

hint In PLOSSYS 5, (PLS )PLOTPEN TU, (PLS )PLOTPEN TU and (PLS )GRAY Y lead to the same result.

*.......................................................................................................................................................*

*.......................................................................................................................................................*

default **Default is BE.** 

 related parameters

*.......................................................................................................................................................*

System Description Version 4.9.1/5.6.0 www.sealsystems.com

### <span id="page-132-0"></span>**PLS\_PLOTSCALE (P4)**

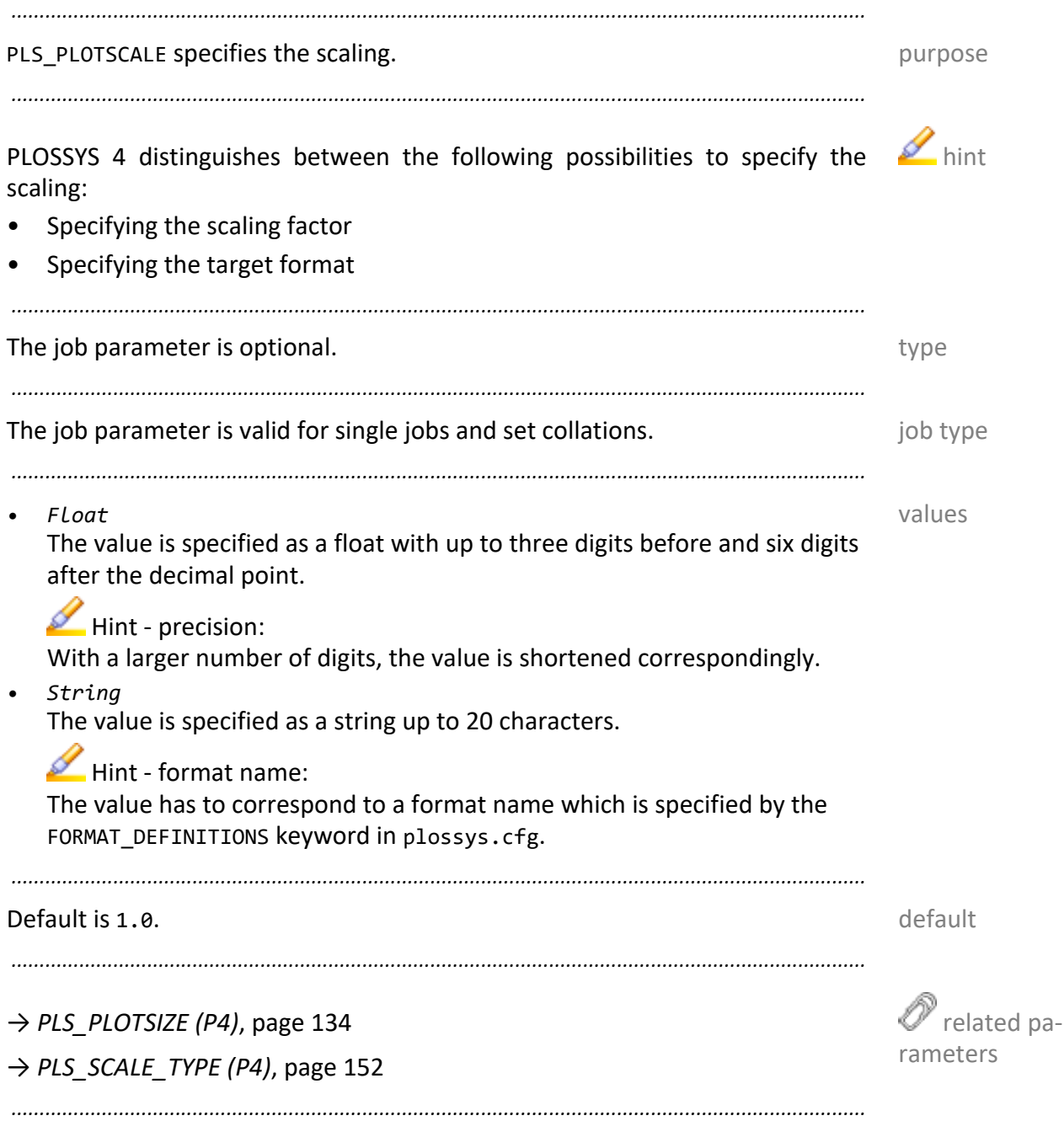

<span id="page-133-0"></span>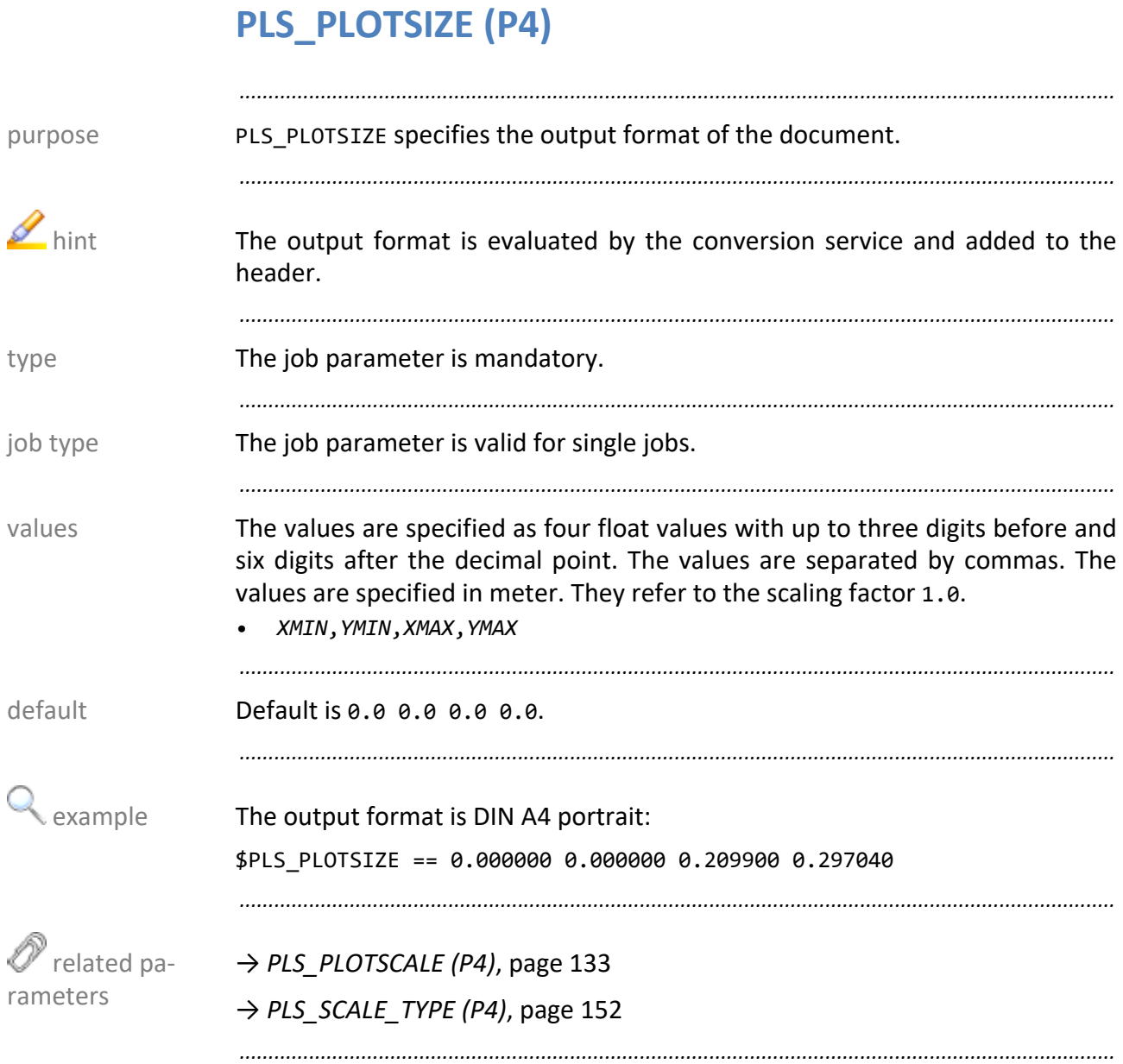

# **(PLS\_)PLOTTER (P4, P5)**

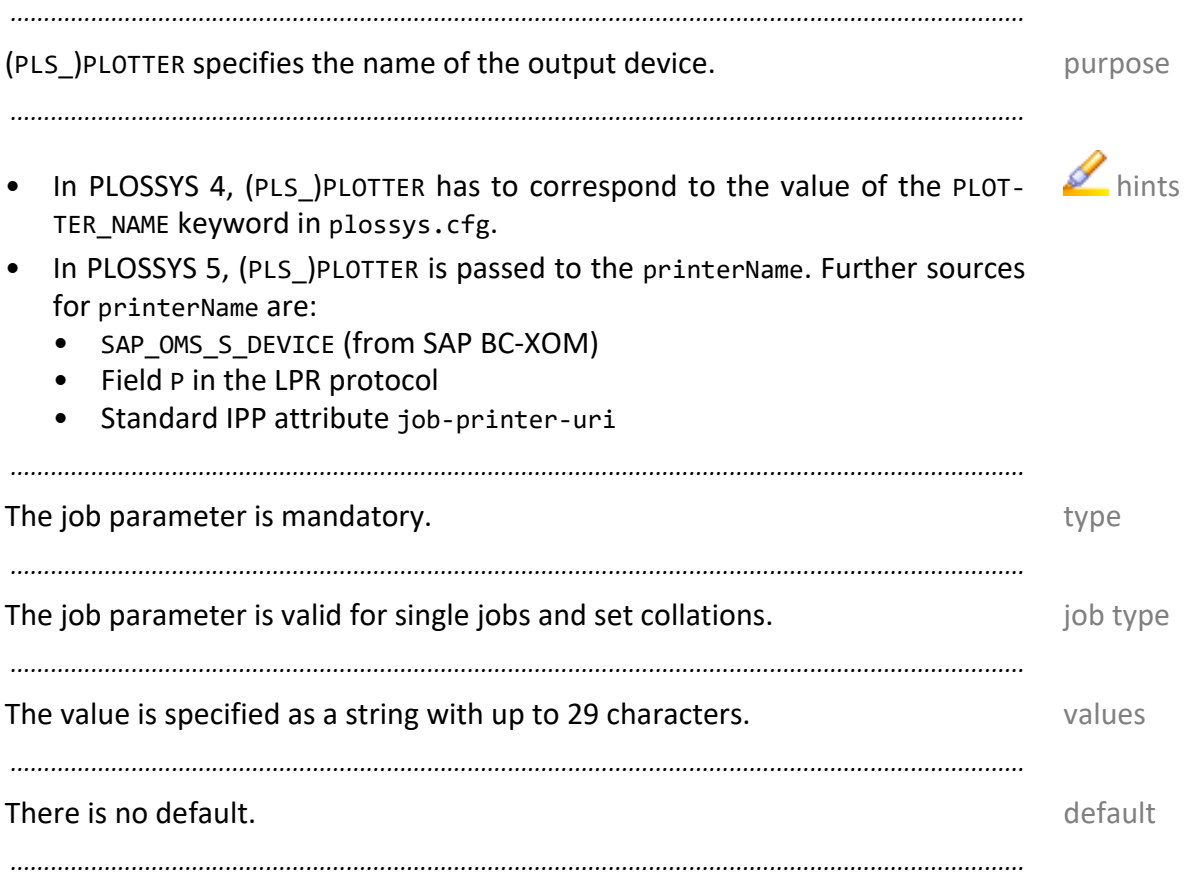

# **(PLS\_)PLOTTYPE (P4, P5)**

purpose (PLS\_)PLOTTYPE specifies the graphic type.

A hint In PLOSSYS 4, graphic format types not belonging to the internal formats and without preprocessor for conversion are bypassed. They can only be output on output devices with the same entry as NATIVE\_CODE or ANY\_NATIVE in plossys.cfg.

*.......................................................................................................................................................*

*.......................................................................................................................................................*

*.......................................................................................................................................................*

*.......................................................................................................................................................*

*.......................................................................................................................................................*

type The job parameter is mandatory.

job type The job parameter is valid for single jobs.

values PLOSSYS

In PLOSSYS 4, you can specify the following values:

4, part 1

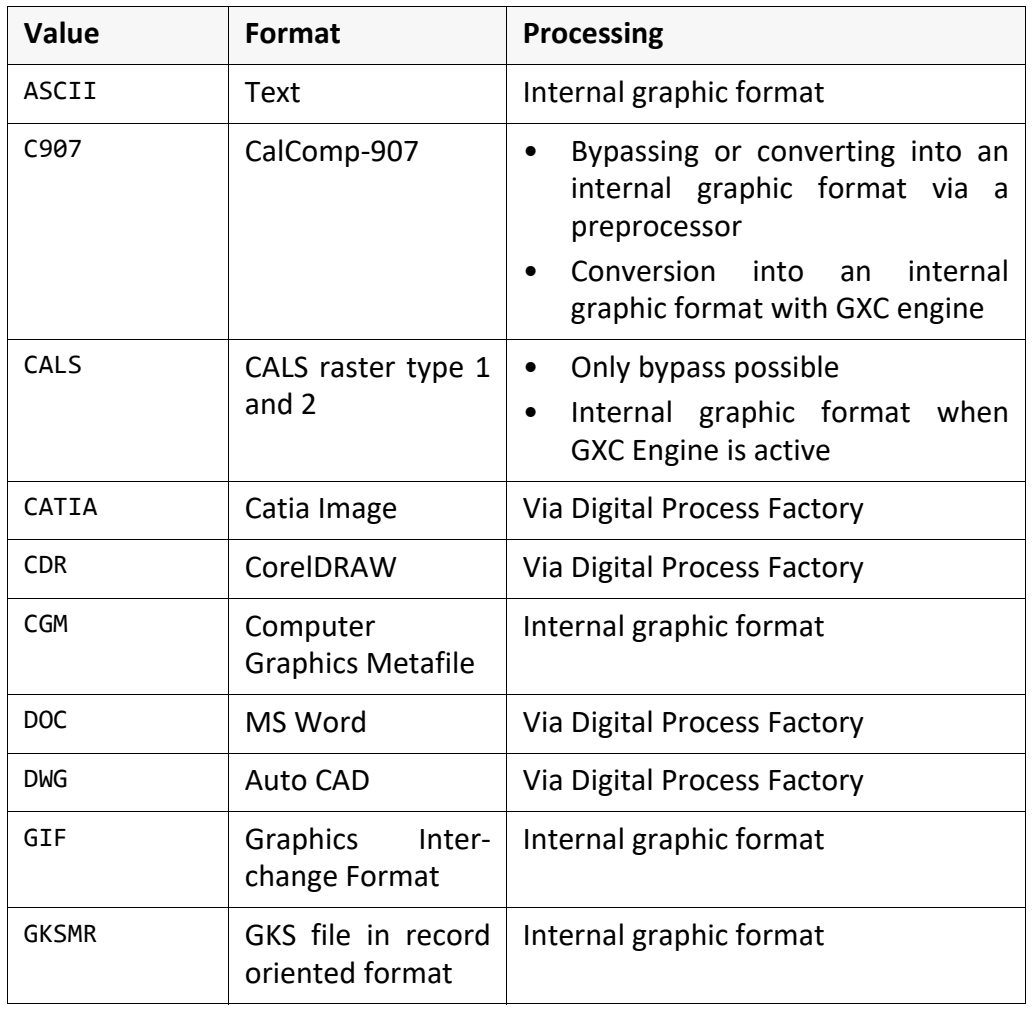

*............................................................................................................................. To be continued*

# **(PLS\_)PLOTTYPE (P4, P5),** Continuation

Continuation:

values PLOSSYS 4, part 2

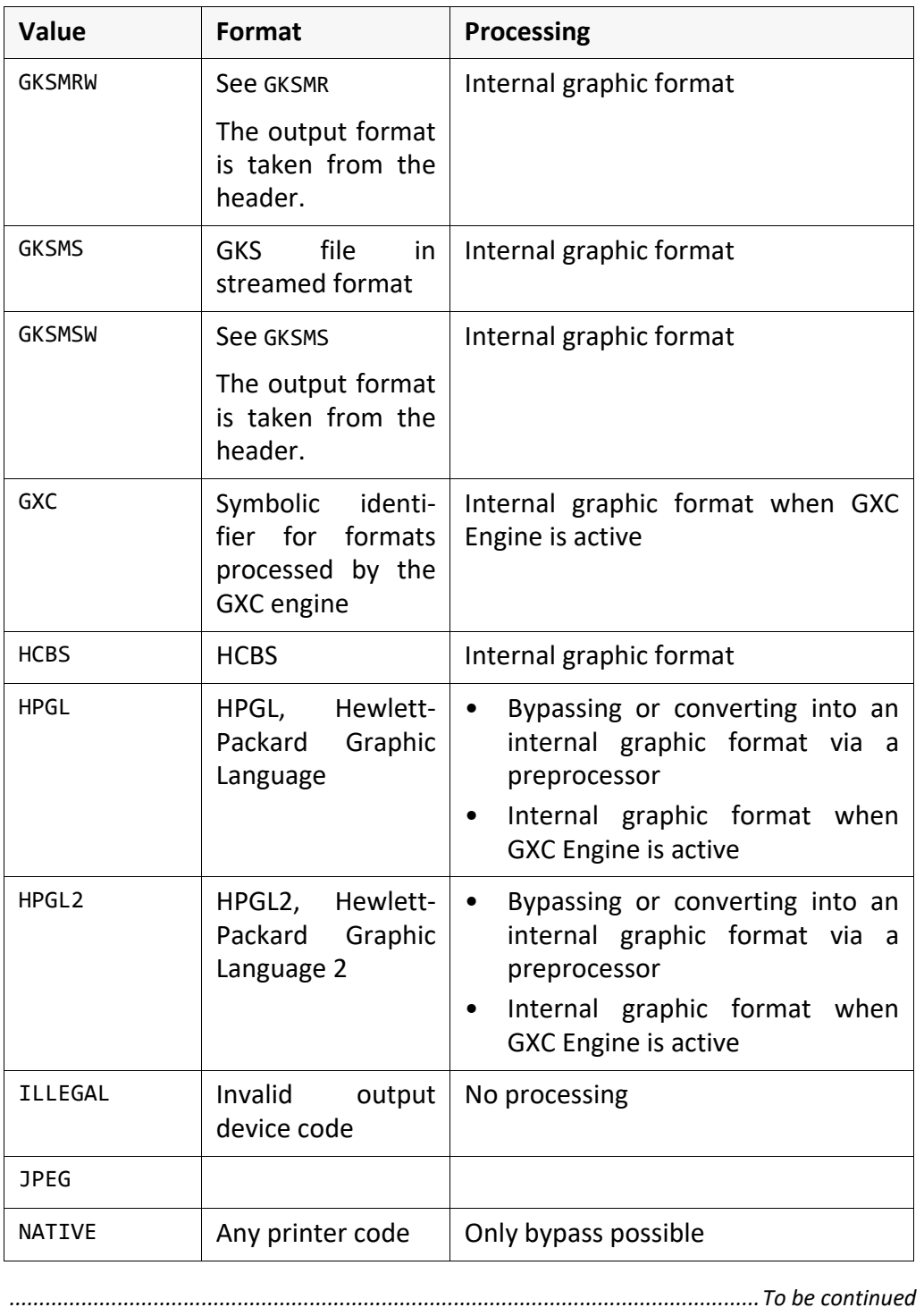

# **(PLS\_)PLOTTYPE (P4, P5),** Continuation

values PLOSSYS 4, part 3

#### Continuation:

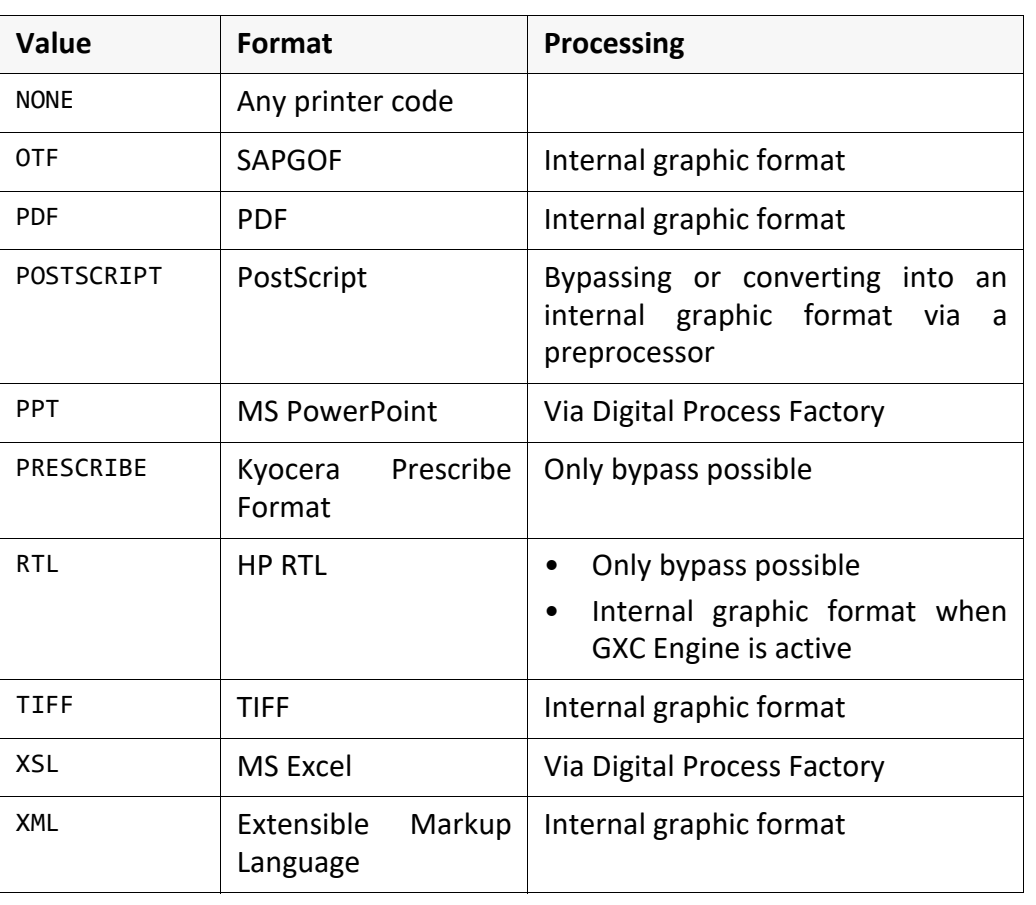

*.......................................................................................................................................................*

values PLOSSYS 5 In PLOSSYS 5, you can specify the following values:

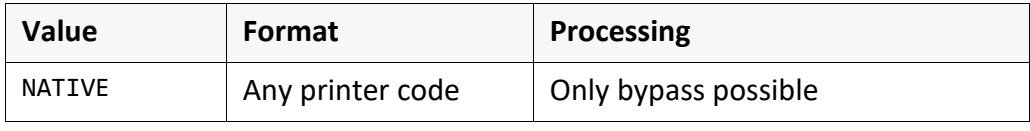

*.......................................................................................................................................................*

*.......................................................................................................................................................*

*.......................................................................................................................................................*

*.......................................................................................................................................................*

default There is no default.

**Solution Contract Contracts** are available on request.

### **PLS\_POOLPLOTTER\_ALL (P4)**

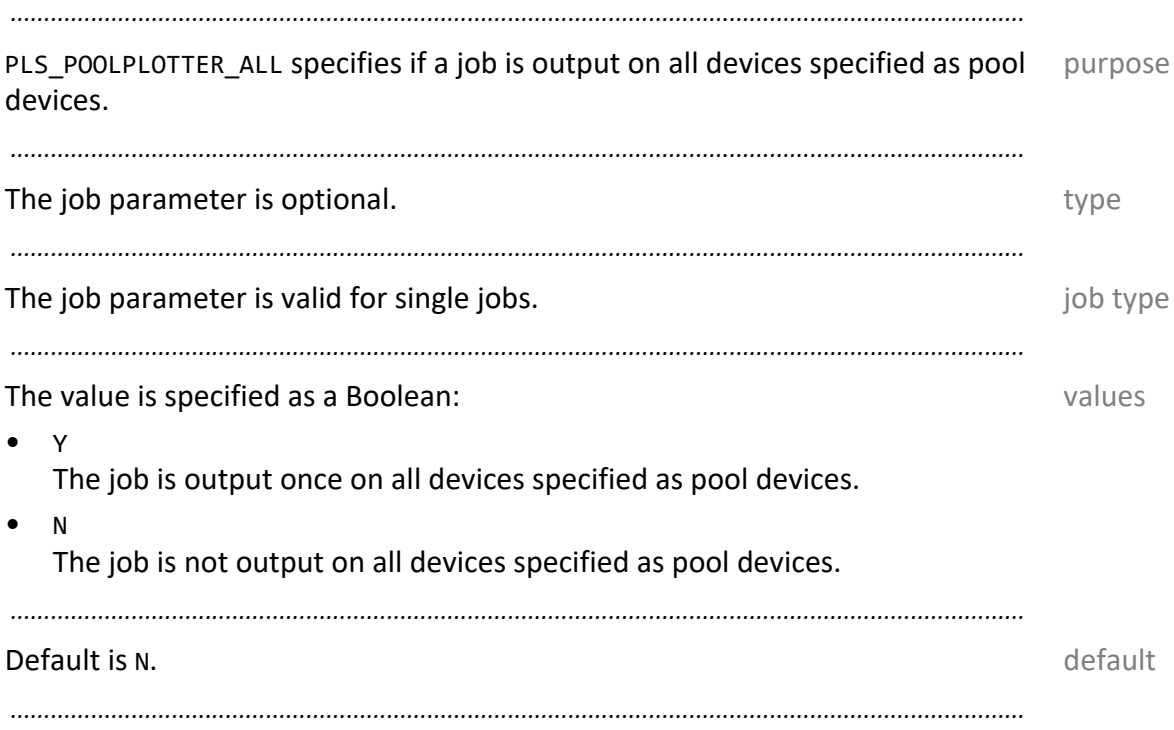

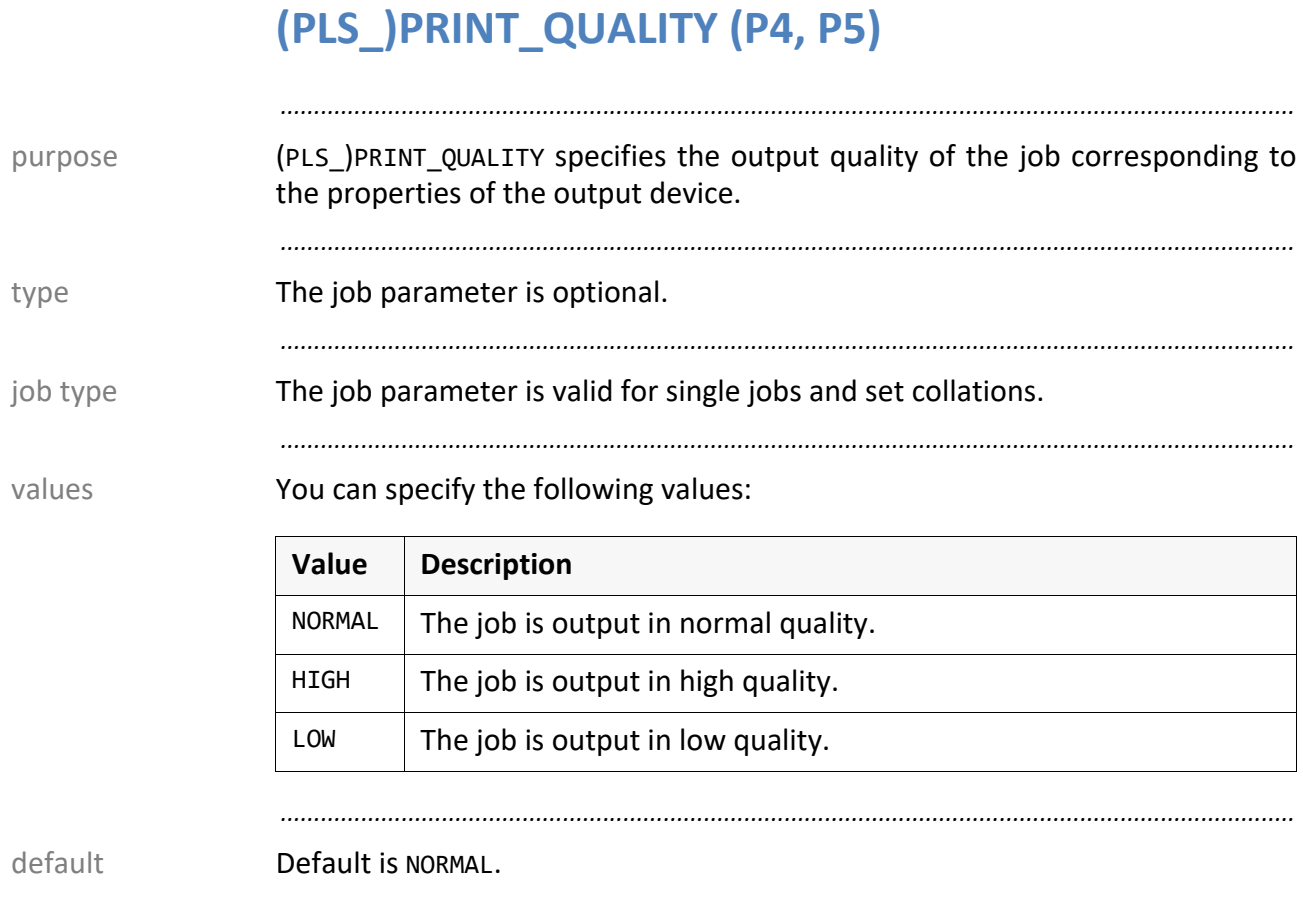

# **PLS\_PRIO (P4)**

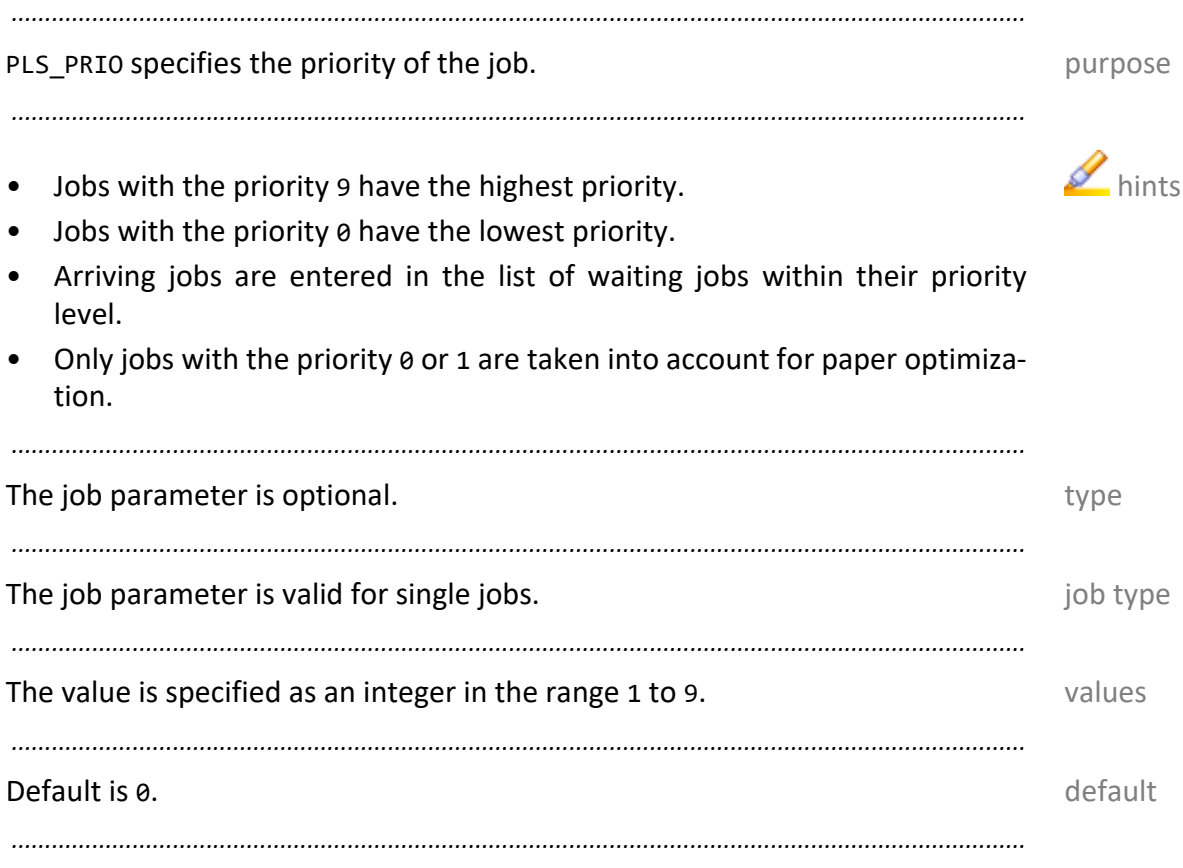

<span id="page-141-0"></span>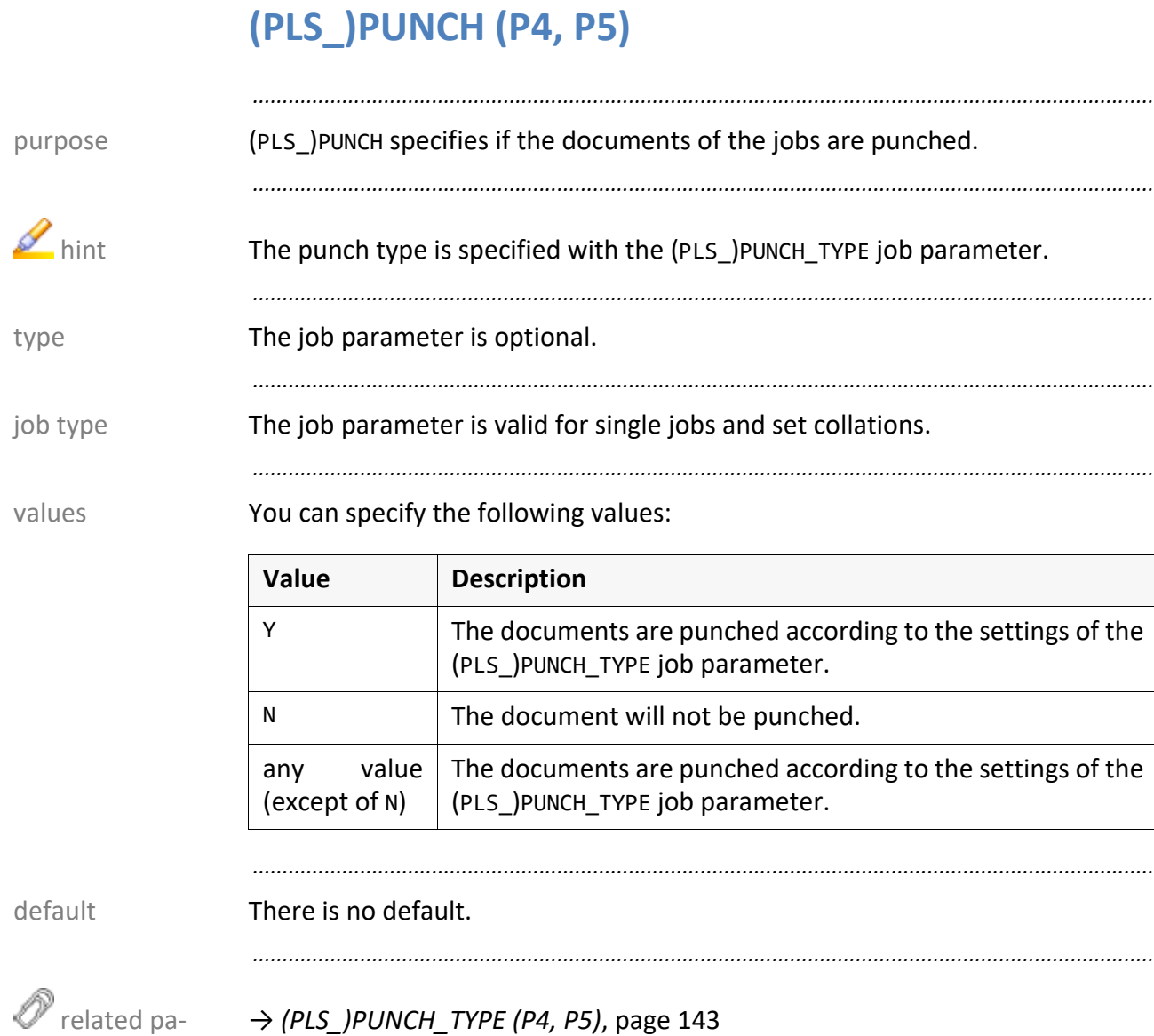

*.......................................................................................................................................................*

rameters

# <span id="page-142-0"></span>**(PLS\_)PUNCH\_TYPE (P4, P5)**

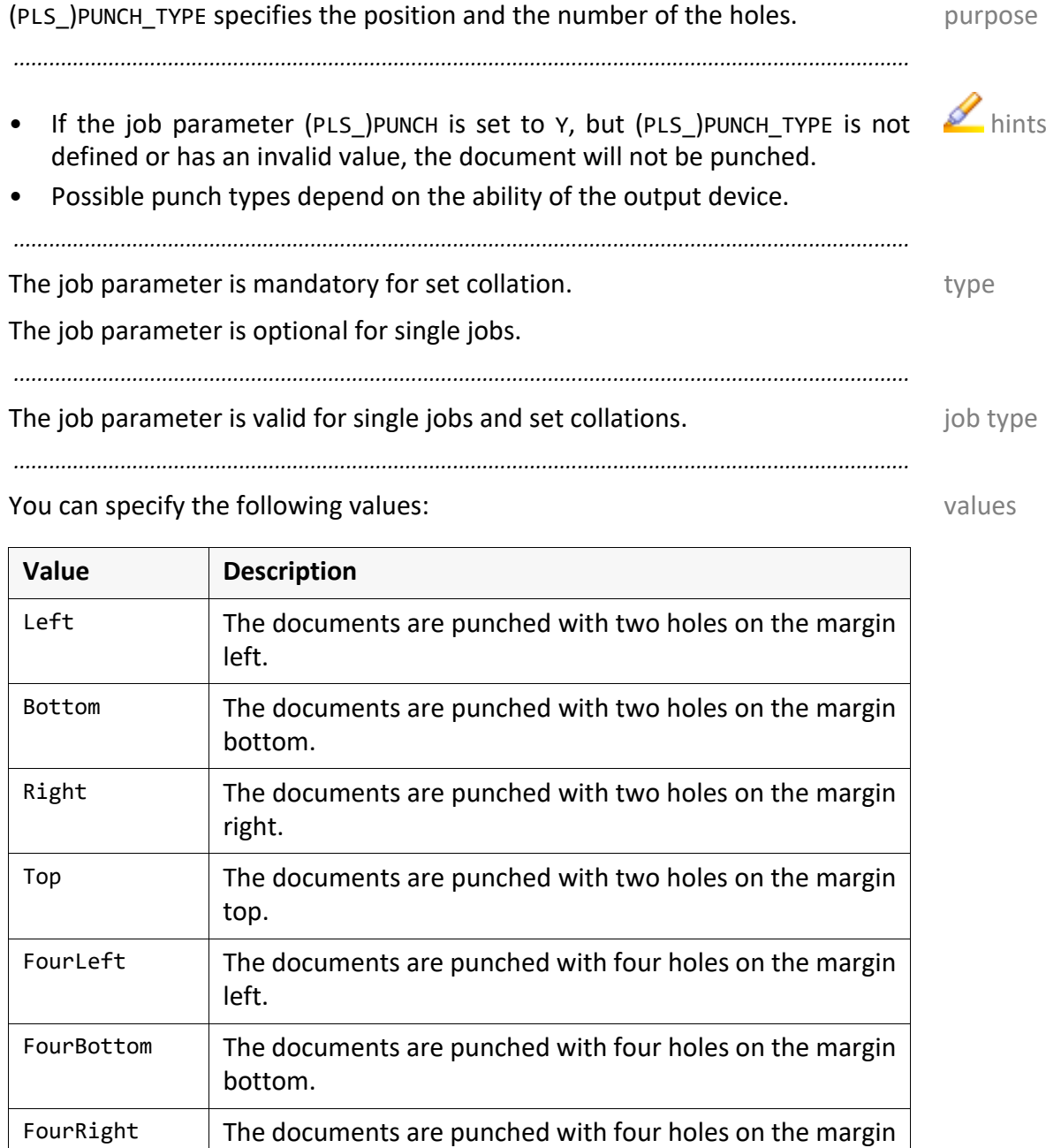

*.......................................................................................................................................................*

FourTop The documents are punched with four holes on the margin top.

*.......................................................................................................................................................*

*.......................................................................................................................................................*

There is no default. If (PLS\_)PUNCH is set to Y, the default is LEFT. default

*.......................................................................................................................................................*

→ *[\(PLS\\_\)PUNCH \(P4, P5\)](#page-141-0)*, page 142

right.

 related parameters

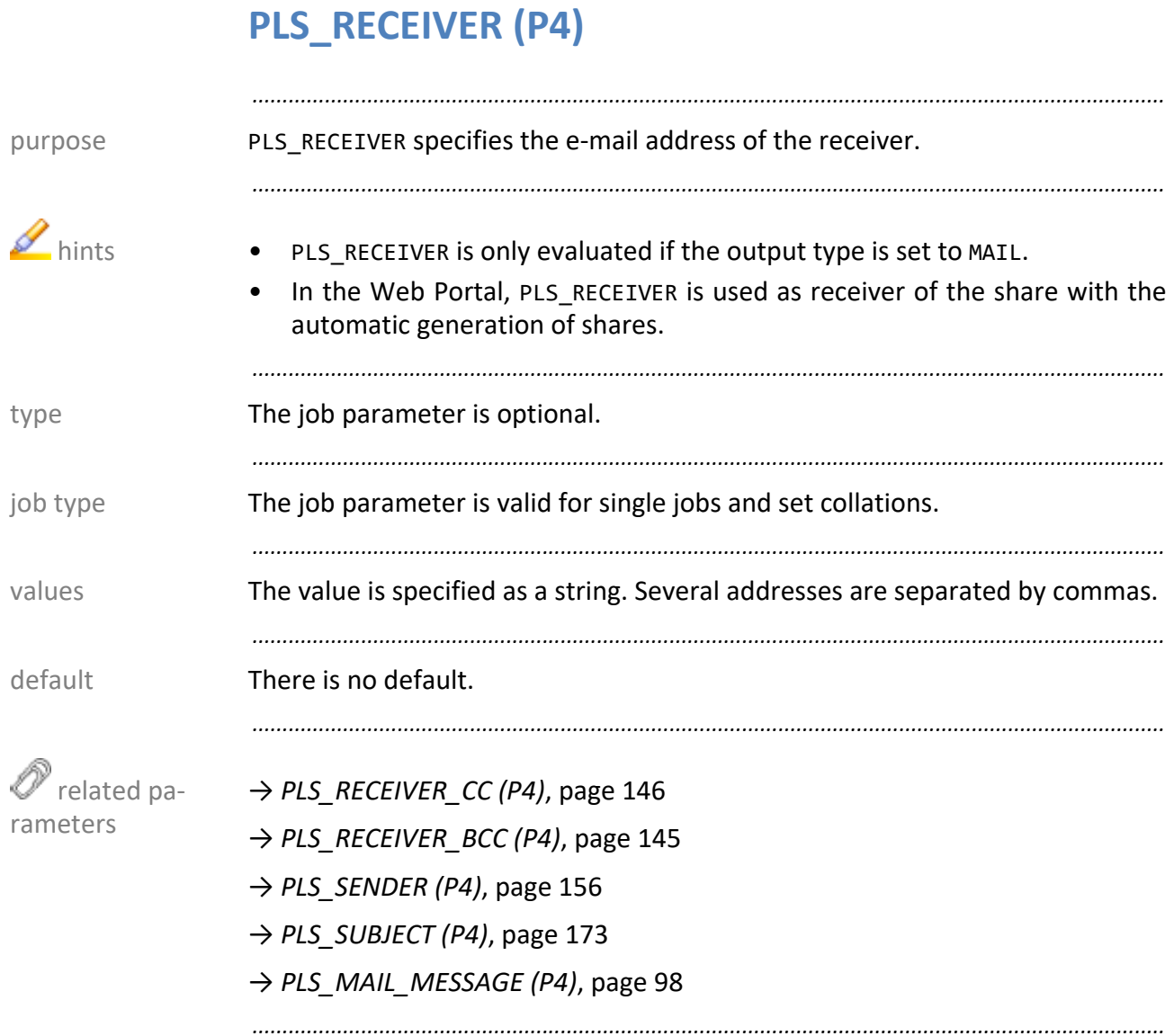
#### <span id="page-144-0"></span>**PLS\_RECEIVER\_BCC (P4)**

*.......................................................................................................................................................* PLS\_RECEIVER\_BCC specifies the e-mail address of the additional receiver. Unlike purpose to PLS\_RECEIVER\_CC, the original receiver (PLS\_RECEIVER) has no knowledge about the additional receivers. *.......................................................................................................................................................* PLS\_RECEIVER\_BCC is only evaluated if the output type is set to MAIL. *.......................................................................................................................................................* The job parameter is optional. The job parameter is optional. *.......................................................................................................................................................* The job parameter is valid for single jobs and set collations. The job type *.......................................................................................................................................................* The value is specified as a string. Several addresses are separated by commas. values *.......................................................................................................................................................* **There is no default.** There is no default and the control of the control of the control of the control of the control of the control of the control of the control of the control of the control of the control of the contro *.......................................................................................................................................................* related parameters → *[PLS\\_RECEIVER \(P4\)](#page-143-0)*, page 144 → *[PLS\\_RECEIVER\\_CC \(P4\)](#page-145-0)*, page 146 → *[PLS\\_RECEIVER \(P4\)](#page-143-0)*, page 144 → *[PLS\\_MAIL\\_MESSAGE \(P4\)](#page-97-0)*, page 98 *.......................................................................................................................................................*

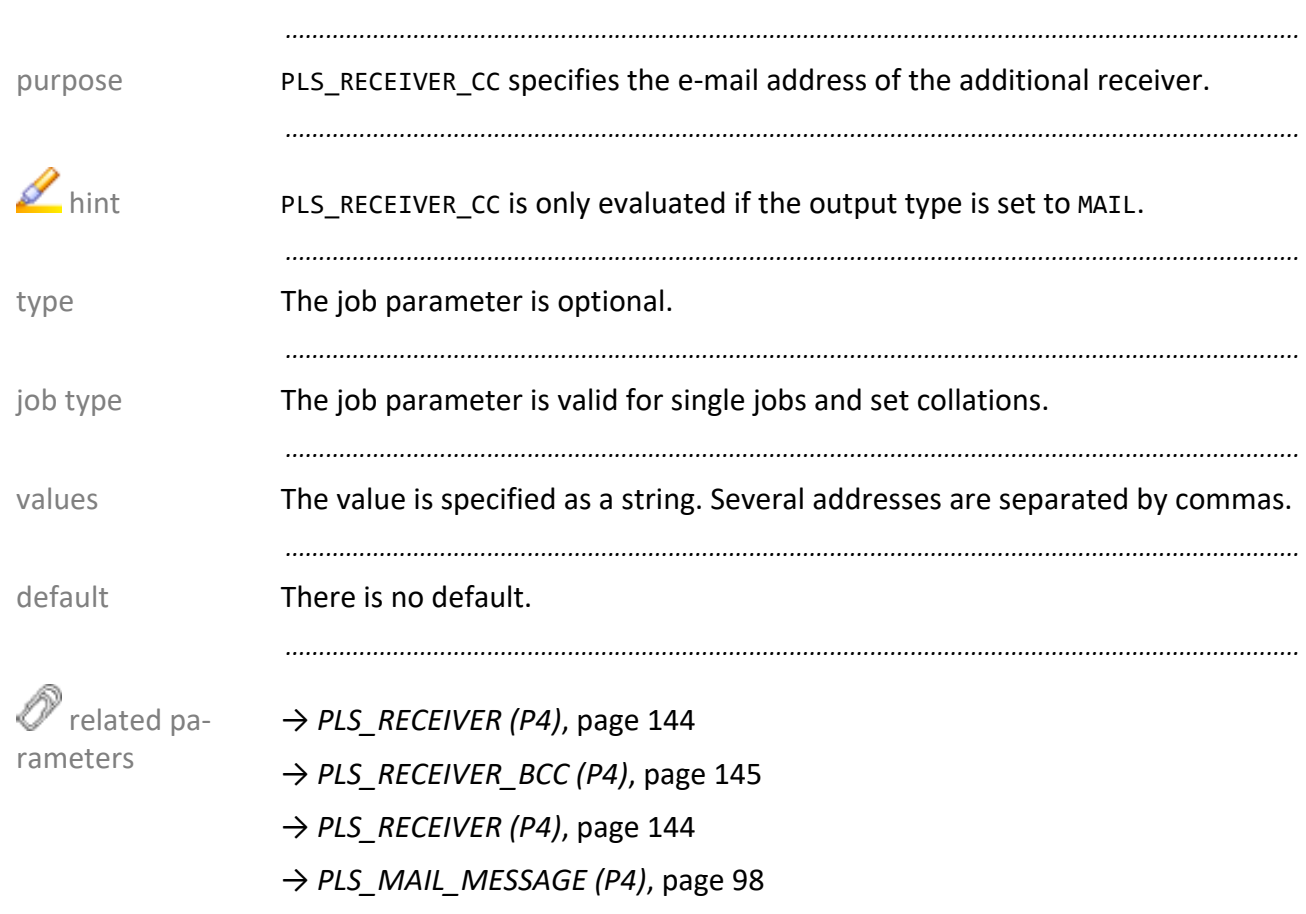

#### <span id="page-145-0"></span>PLS\_RECEIVER\_CC (P4)

#### **PLS\_ROTATE (P4)**

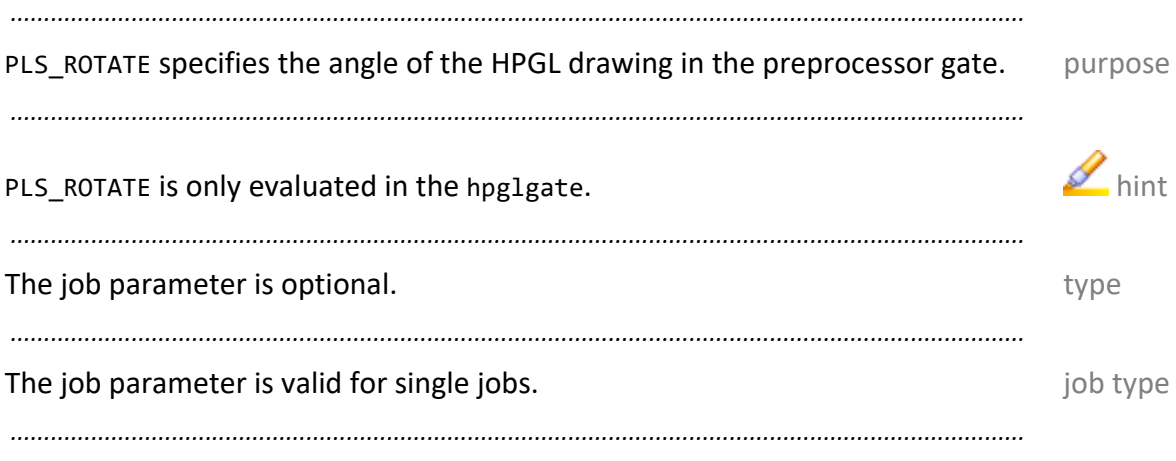

#### You can specify the following values: values values

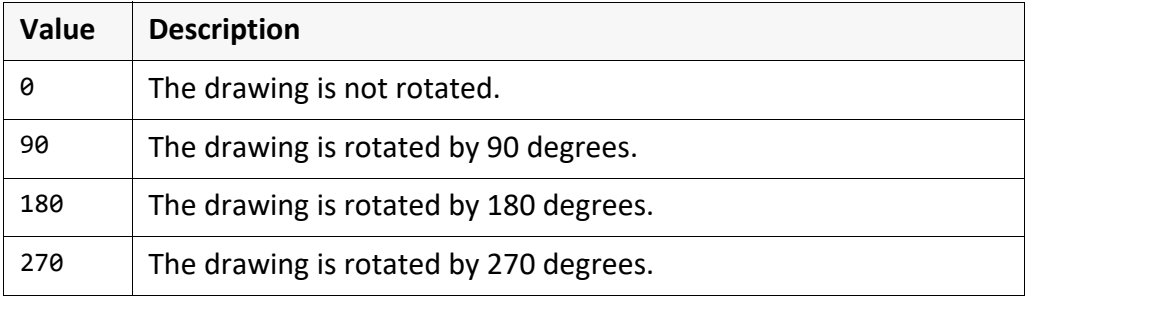

*.......................................................................................................................................................*

*.......................................................................................................................................................*

#### Default is 0. default of the contract of the contract of the contract of the contract of the contract of the contract of the contract of the contract of the contract of the contract of the contract of the contract of the c

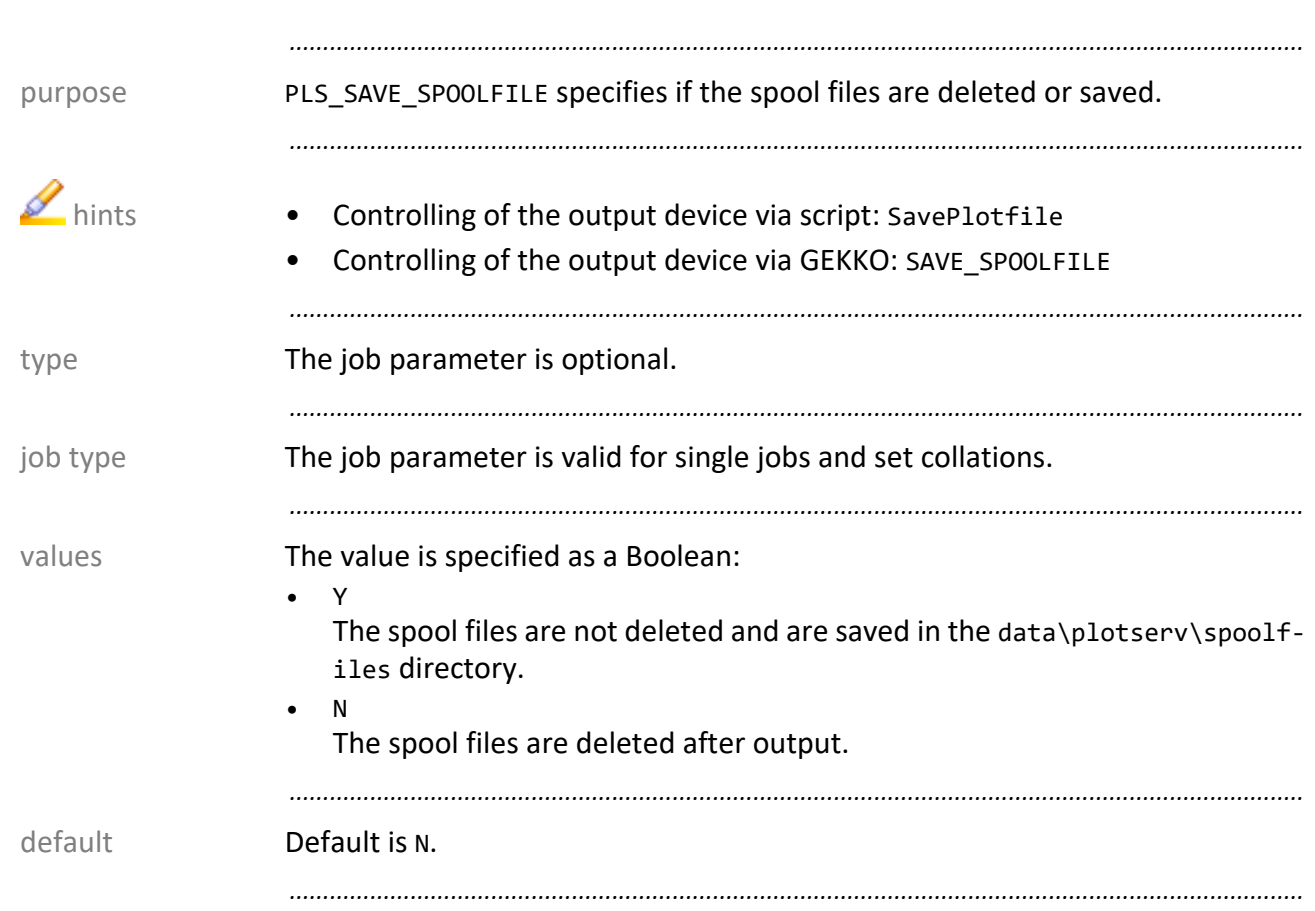

# **PLS\_SAVE\_SPOOLFILE (P4)**

#### <span id="page-148-0"></span>scaleFactor (P5)

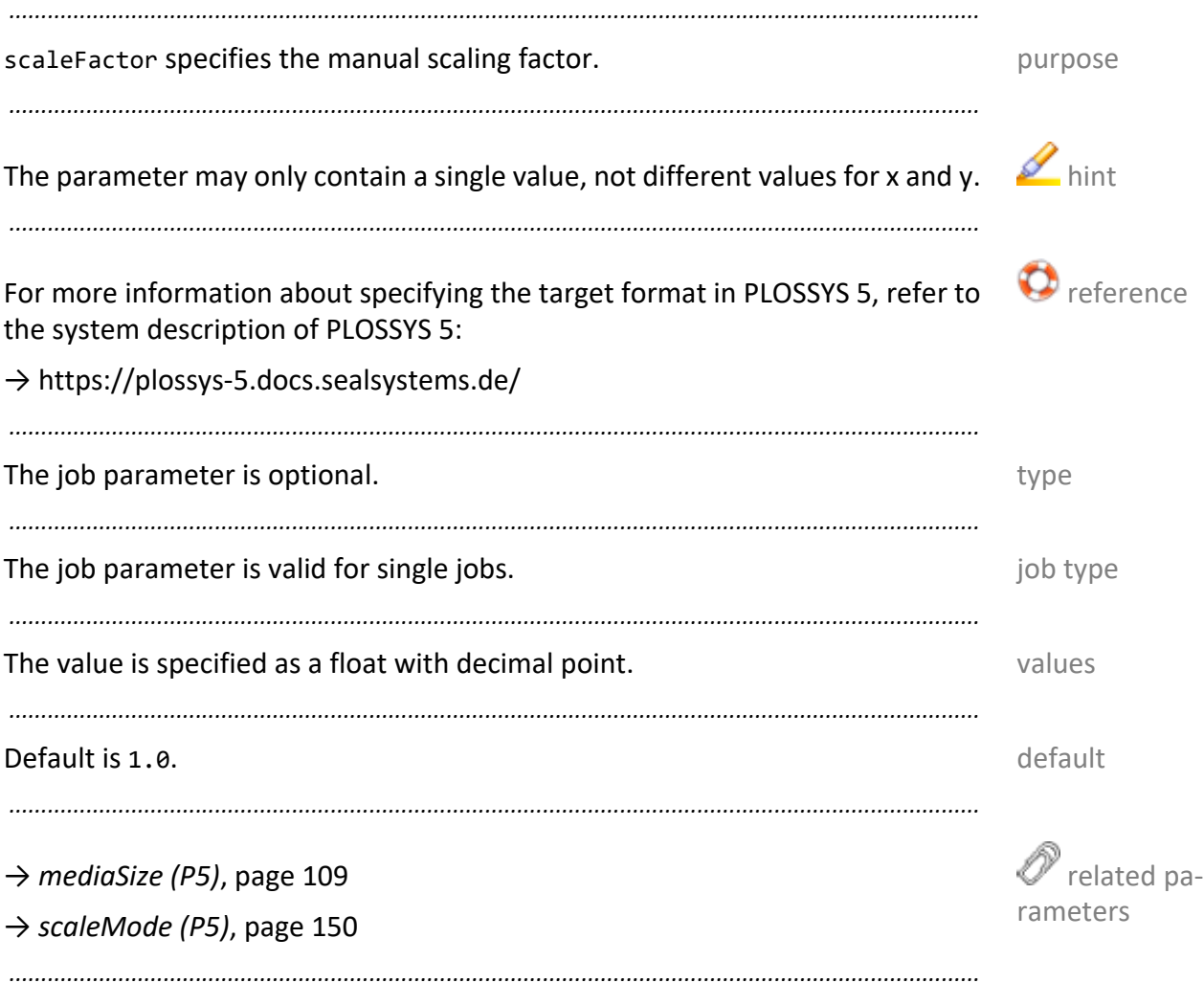

<span id="page-149-0"></span>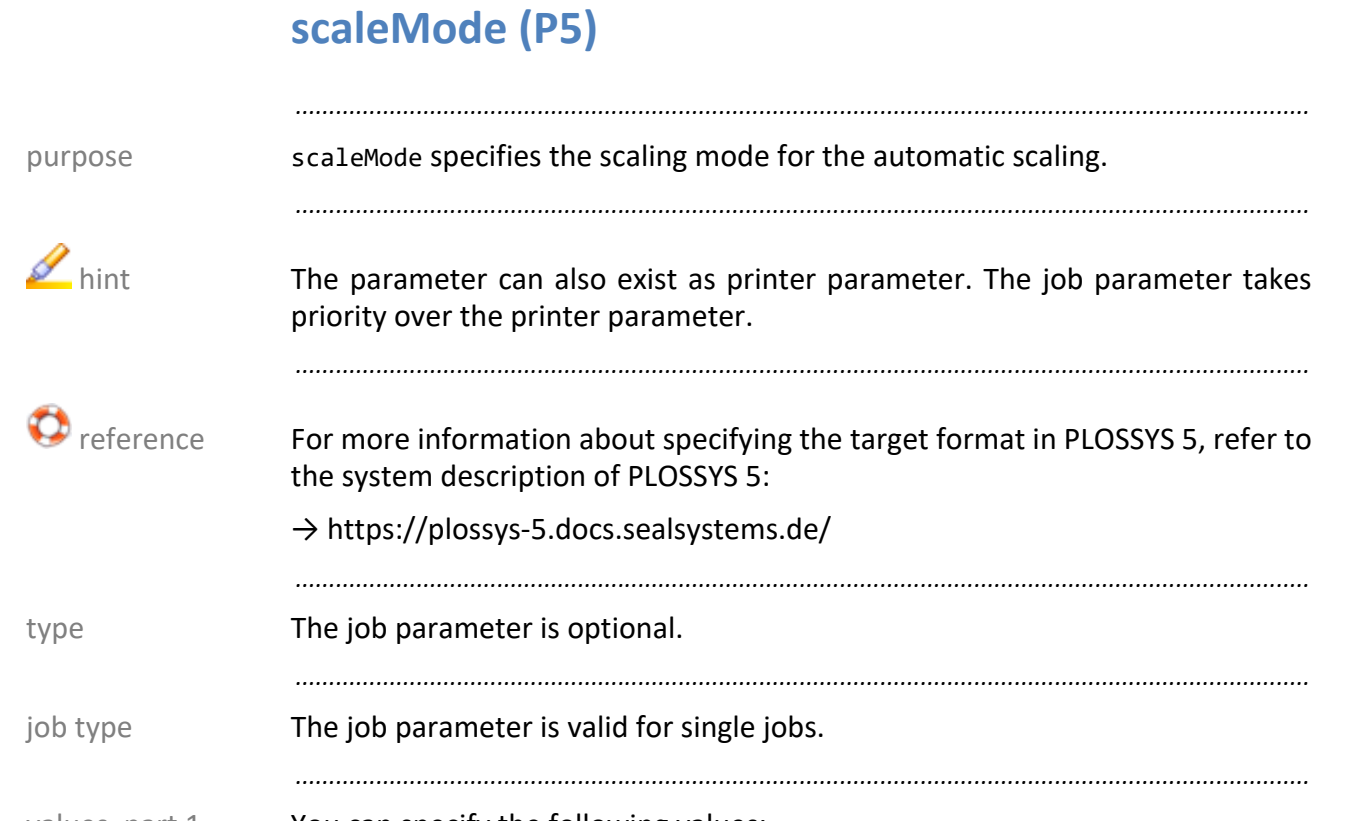

values, part 1 You can specify the following values:

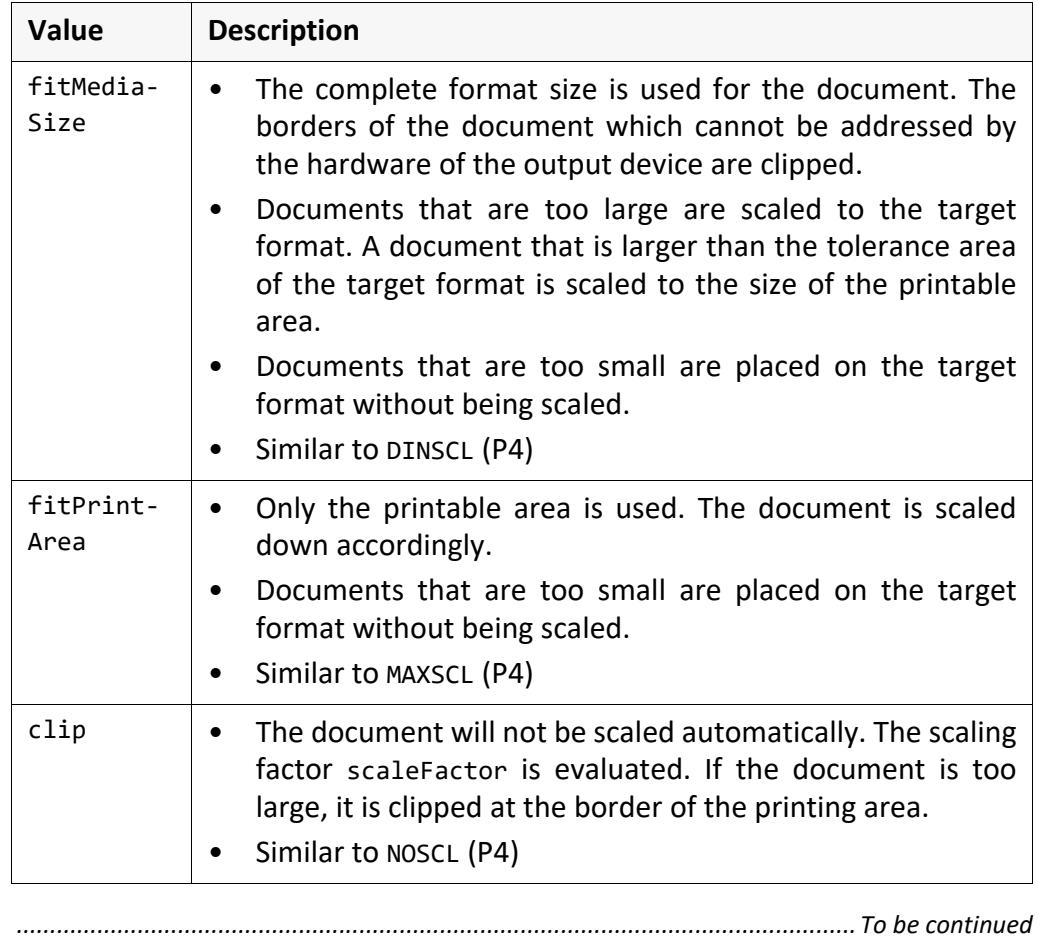

#### **scaleMode (P5),** Continuation

Continuation: values, part 2

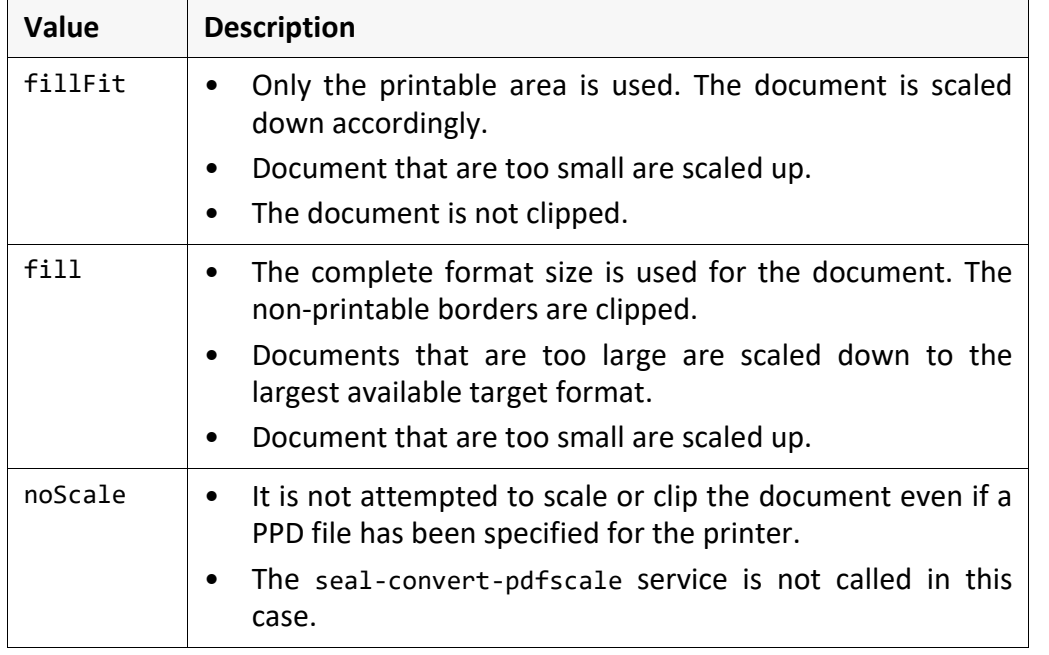

*.......................................................................................................................................................*

*.......................................................................................................................................................*

#### Default is fitMediaSize. The contract of the contract of the default

*.......................................................................................................................................................*

→ *[mediaSize \(P5\)](#page-108-0)*, page 109

→ *[scaleFactor \(P5\)](#page-148-0)*, page 149

→ *[PLS\\_SCALE\\_TYPE \(P4\)](#page-151-0)*, page 152

*.......................................................................................................................................................*

 related parameters

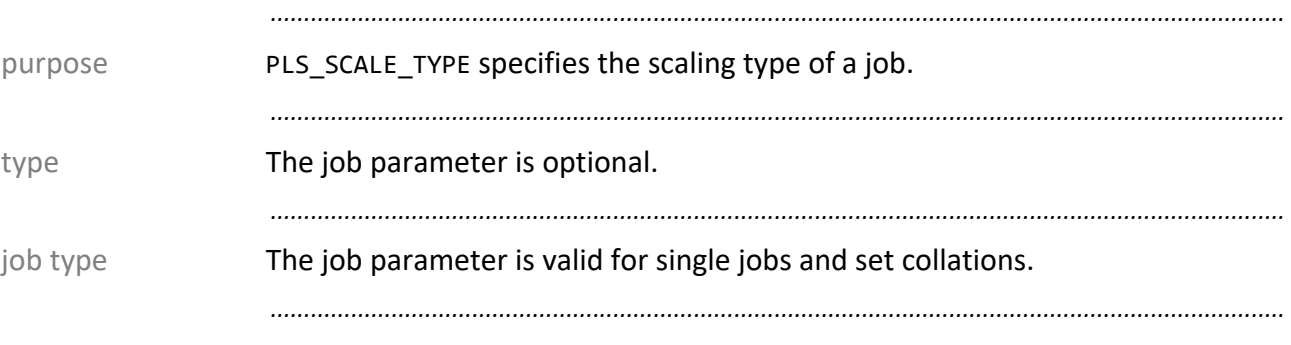

# <span id="page-151-0"></span>**PLS\_SCALE\_TYPE (P4)**

values You can specify the following values:

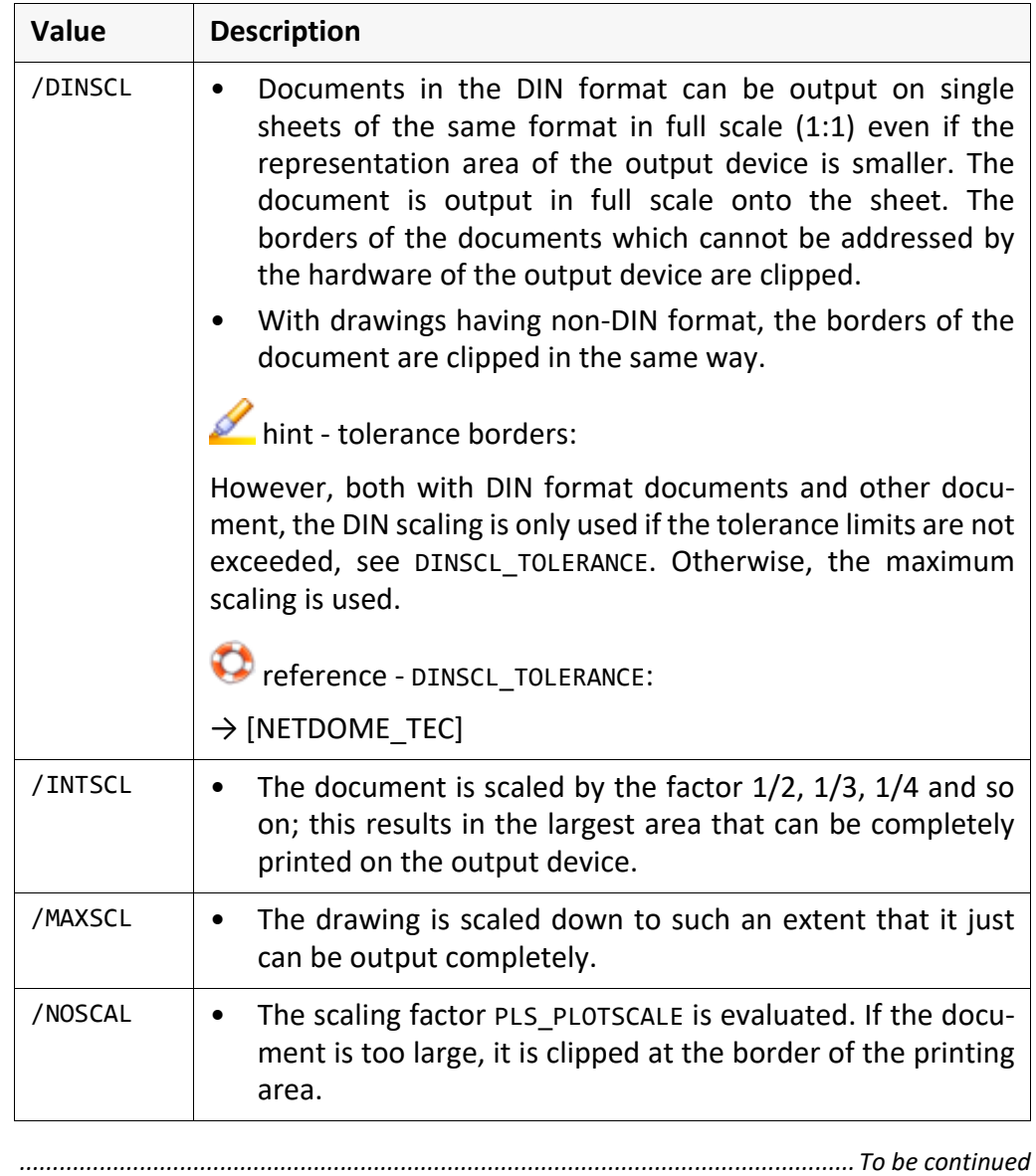

## PLS\_SCALE\_TYPE (P4), Continuation

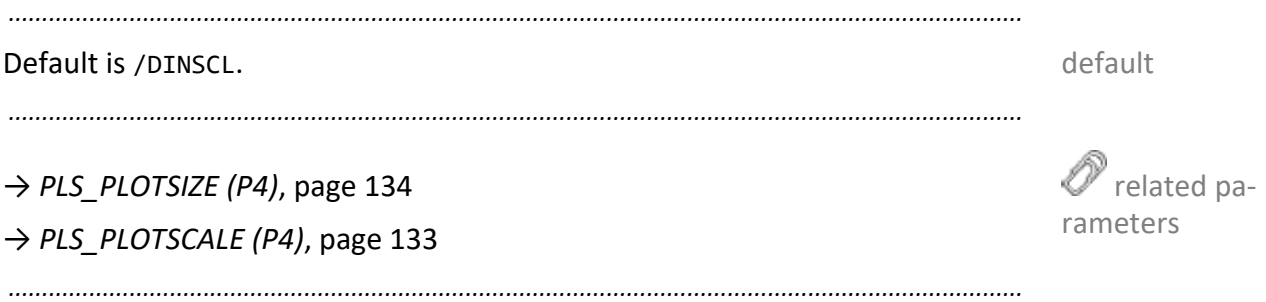

# PLS\_SCRNODE (P4)

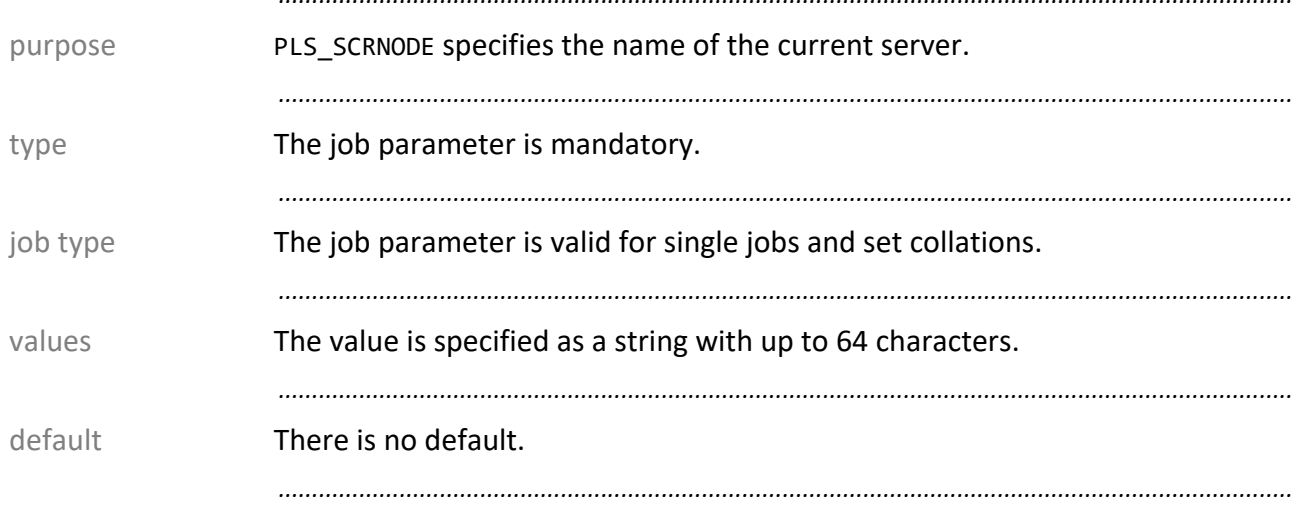

#### **(PLS\_)SECUREPRINT (P4, P5)**

(PLS\_)SECUREPRINT contains the password that the user has to specify at the purpose output device in order to output the job.

*.......................................................................................................................................................*

• (PLS\_)SECUREPRINT is only taken into account unless the (PLS\_)ENABLE\_SE- hints CUREPRINT job parameter has been set to N.

*.......................................................................................................................................................*

• The evaluation of (PLS\_)ENABLE\_SECUREPRINT and (PLS\_)SECUREPRINT depend on the support by the output device and the driver template. For small format templates, this support is usually given, except for the generic templates for example.

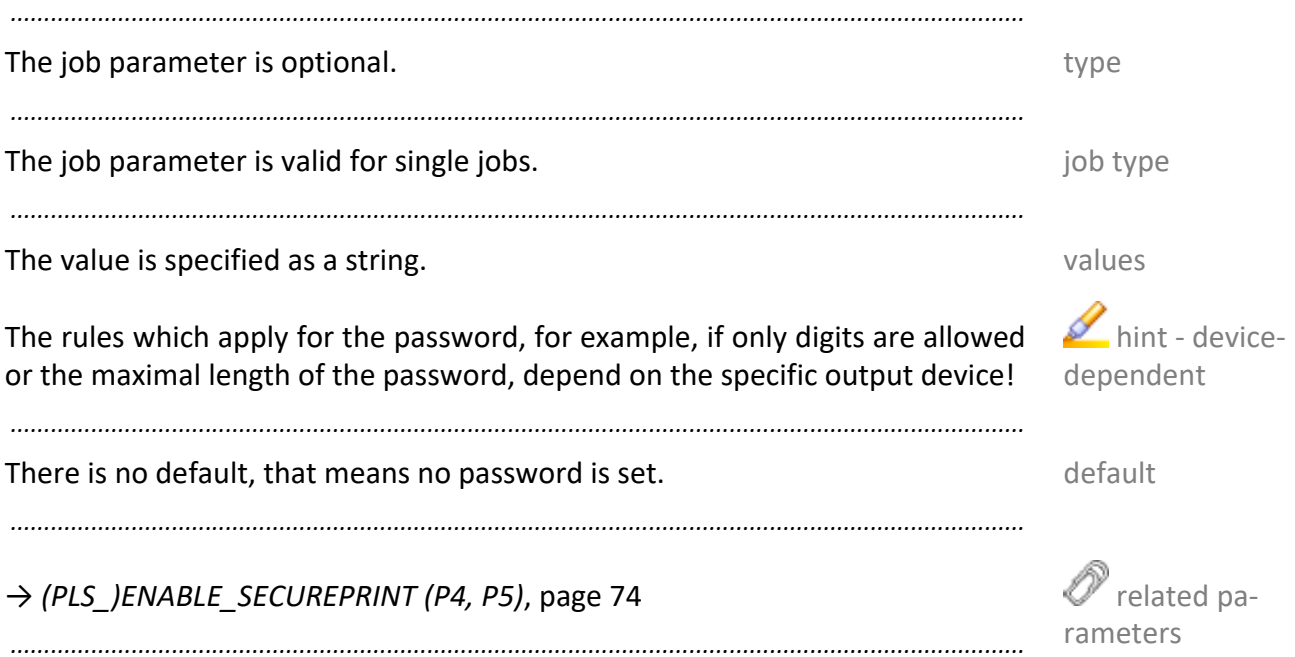

<span id="page-155-0"></span>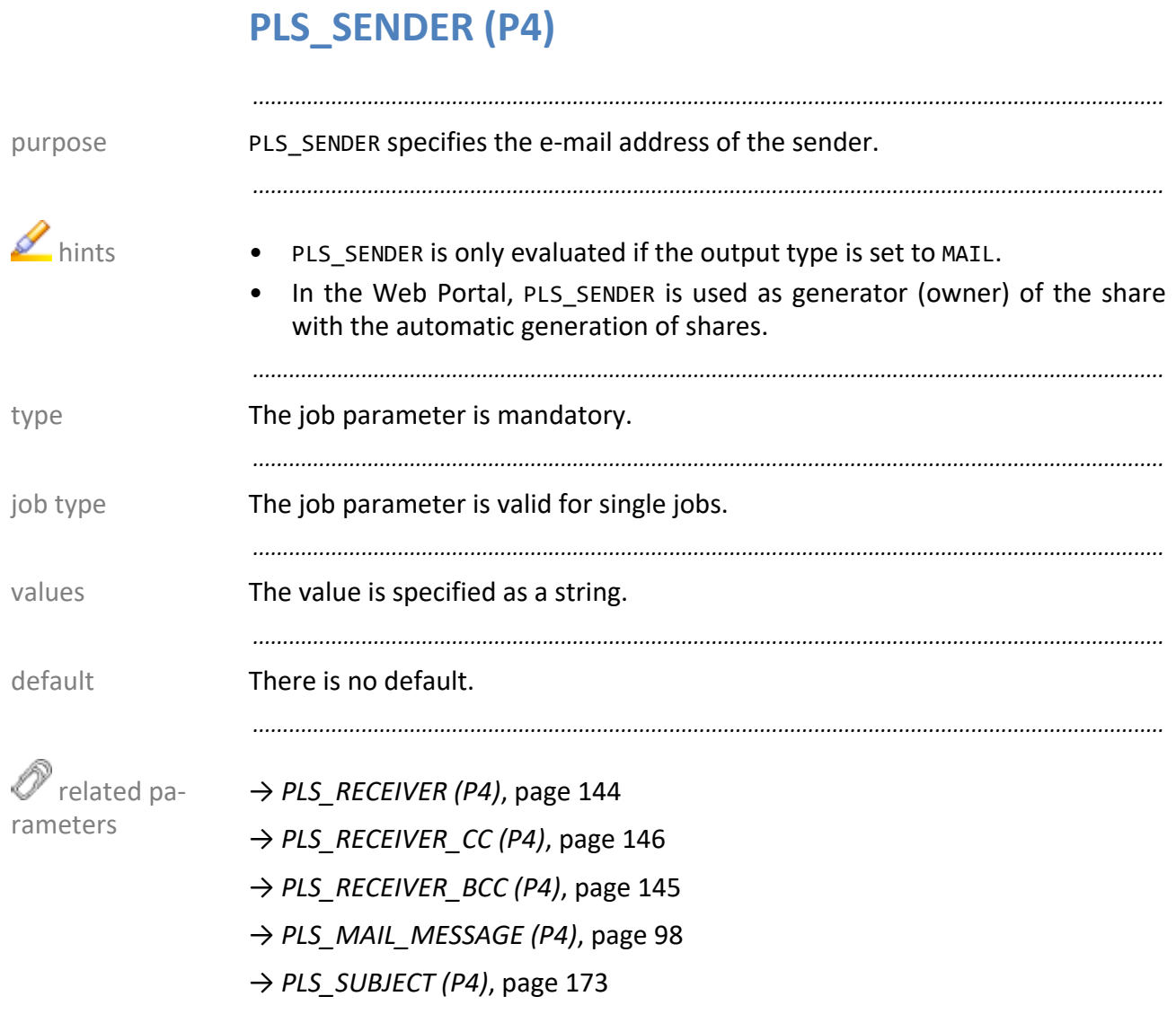

*.......................................................................................................................................................*

#### <span id="page-156-0"></span>**PLS\_SET\_COPY (P4)**

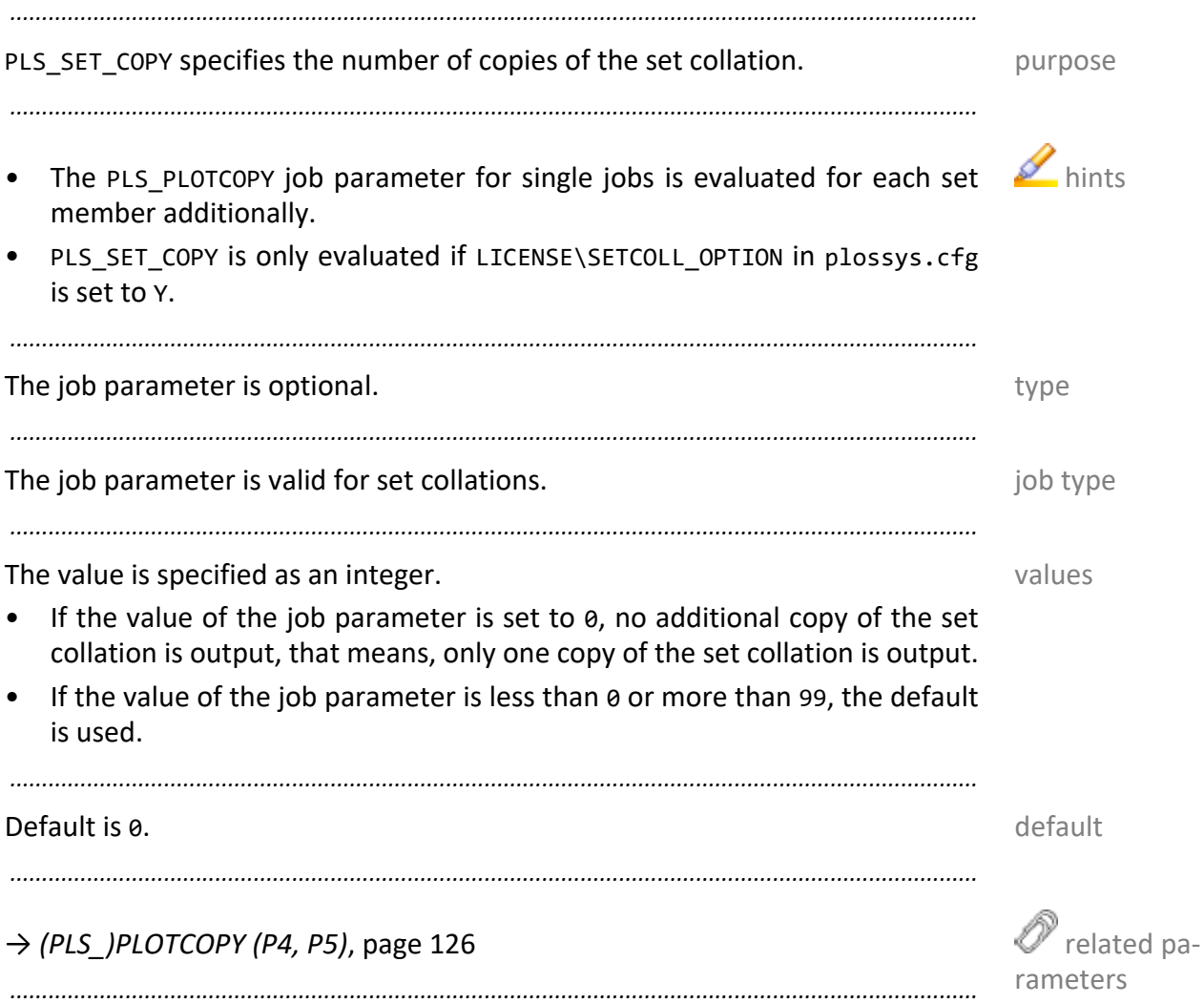

<span id="page-157-0"></span>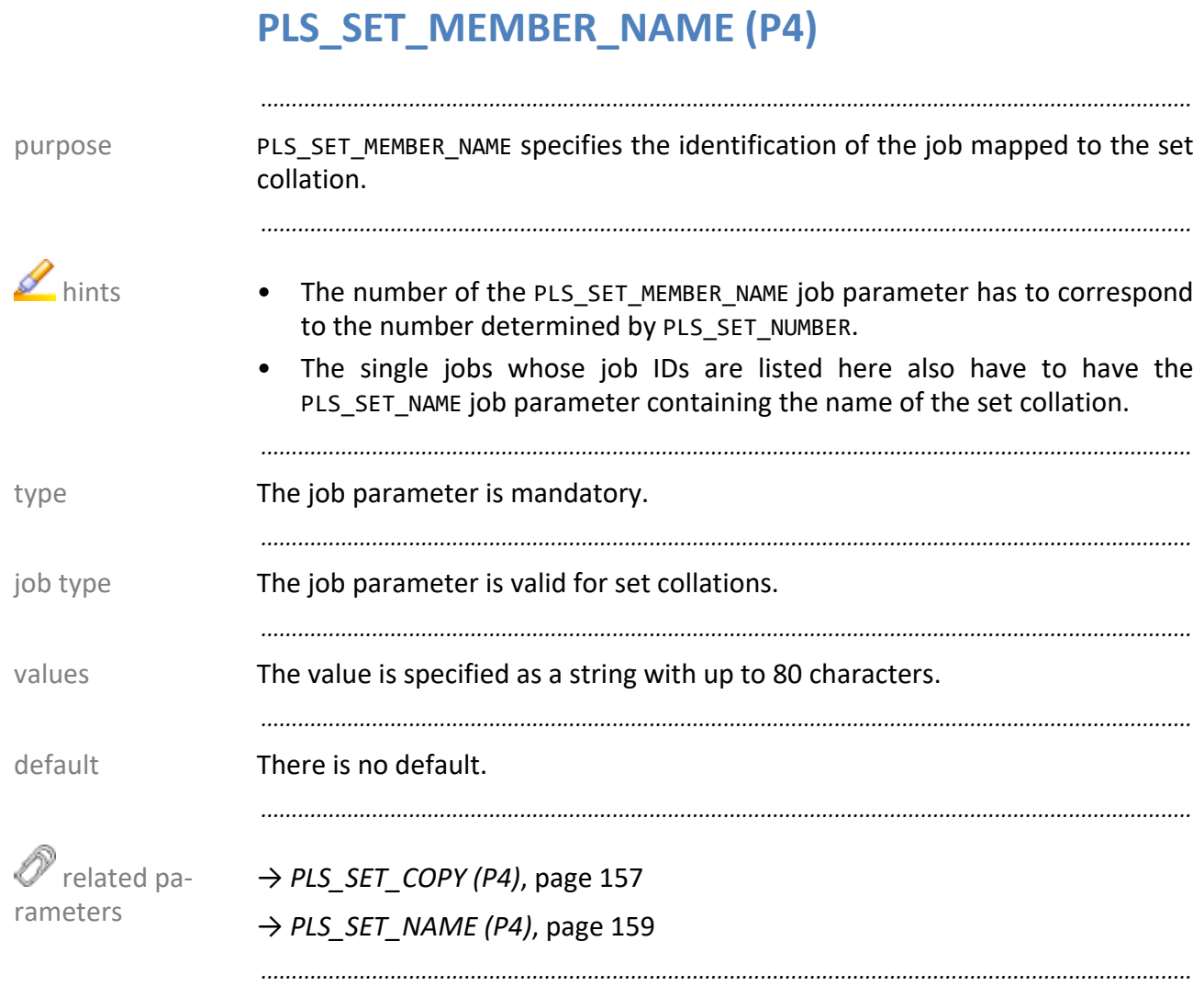

#### <span id="page-158-0"></span>**PLS\_SET\_NAME (P4)**

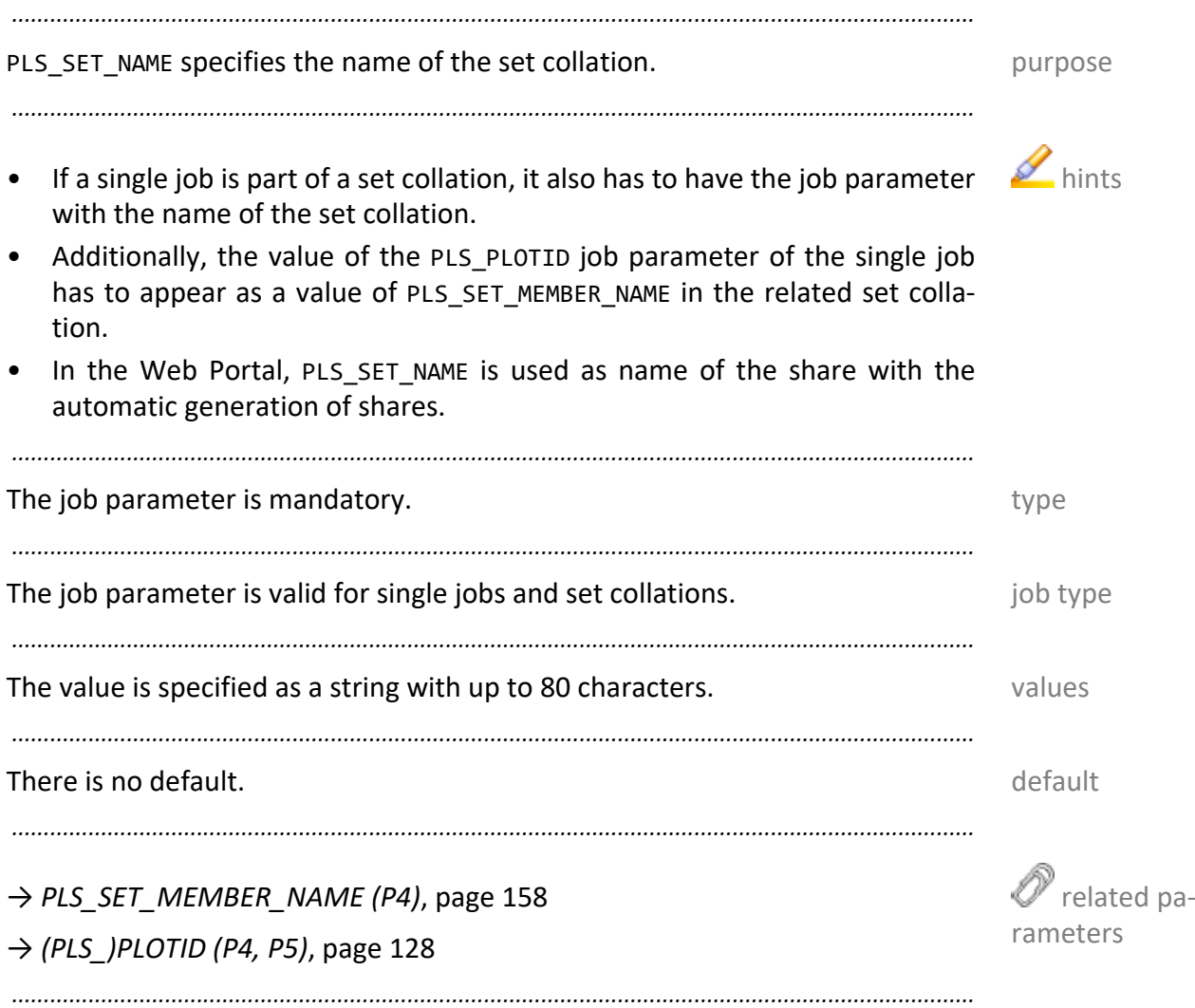

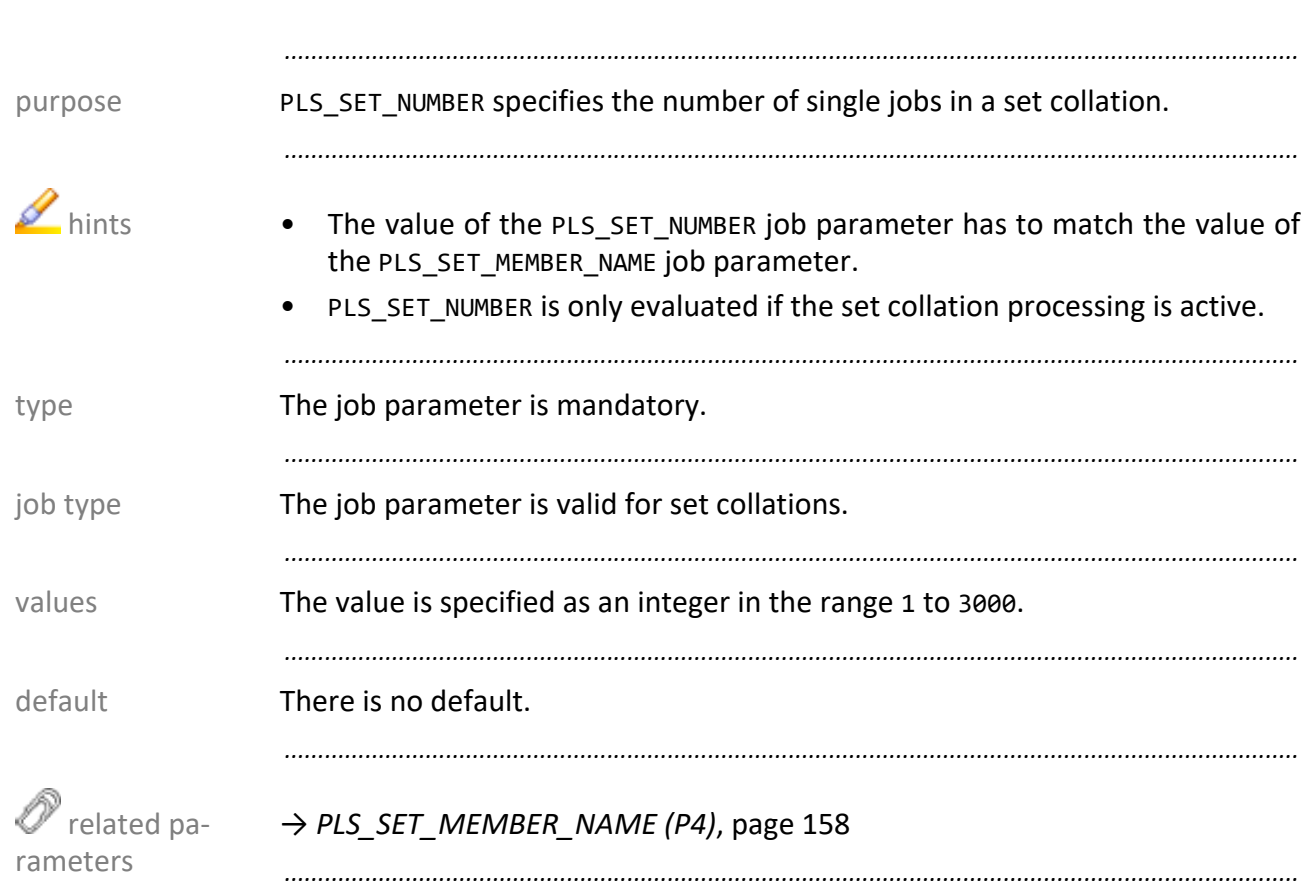

# **PLS\_SET\_NUMBER (P4)**

### <span id="page-160-0"></span>**(PLS\_)SORT (P4, P5)**

(PLS\_)SORT specifies if the documents of the job are sorted into different output purpose trays or belts.

*.......................................................................................................................................................*

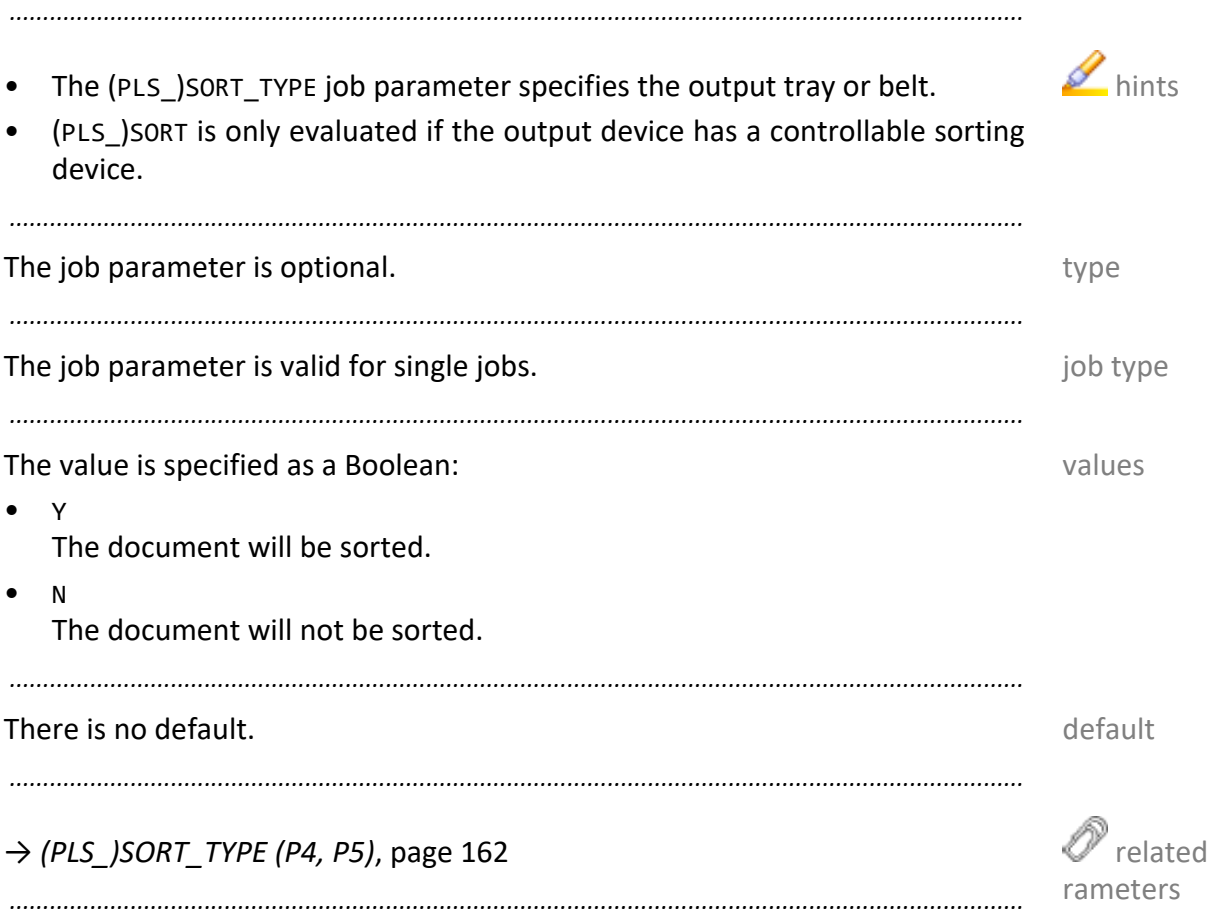

pa-

<span id="page-161-0"></span>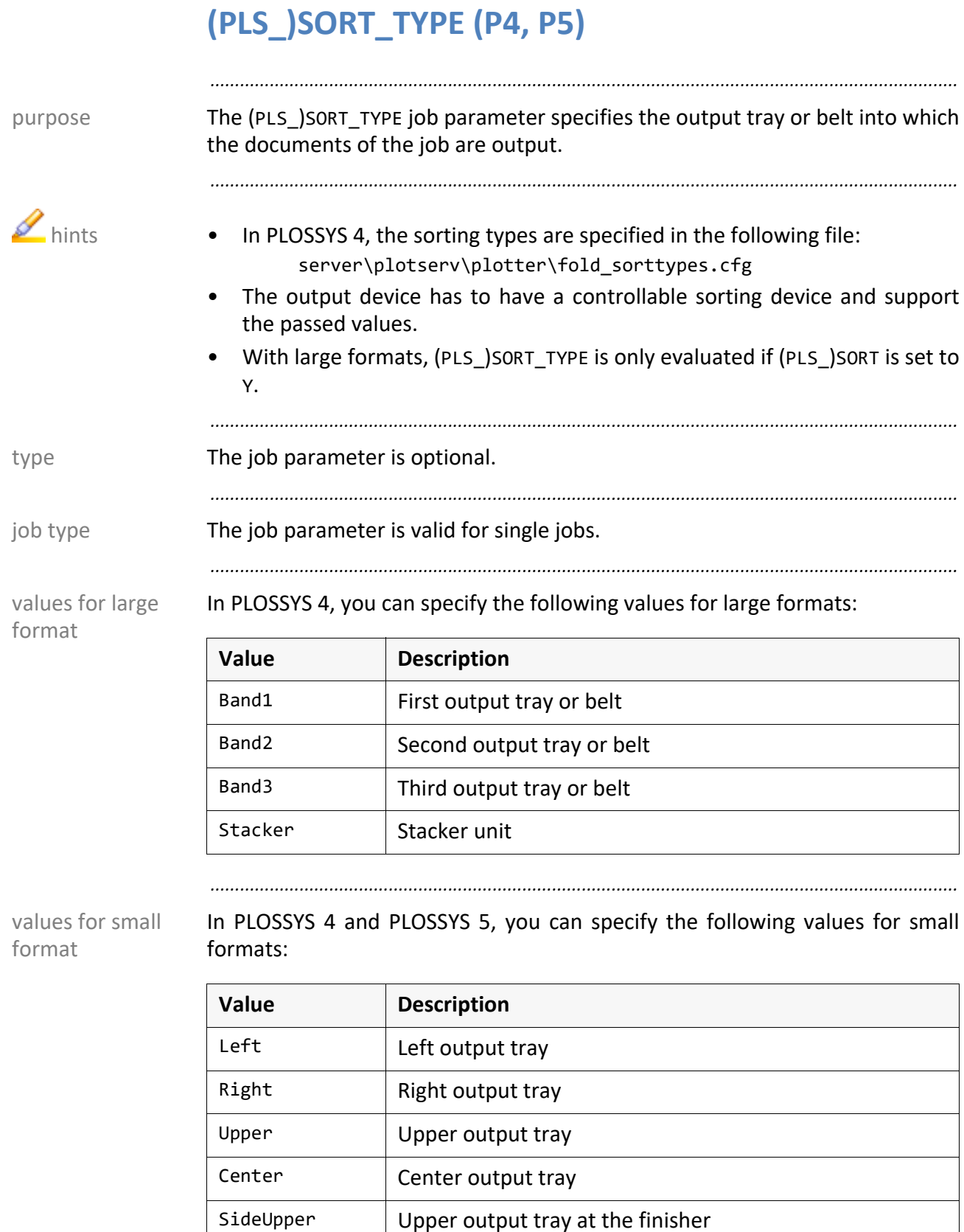

SideMiddle  $\vert$  Center output tray at the finisher

SideLower  $\vert$  Lower output tray at the finisher

*............................................................................................................................. To be continued*

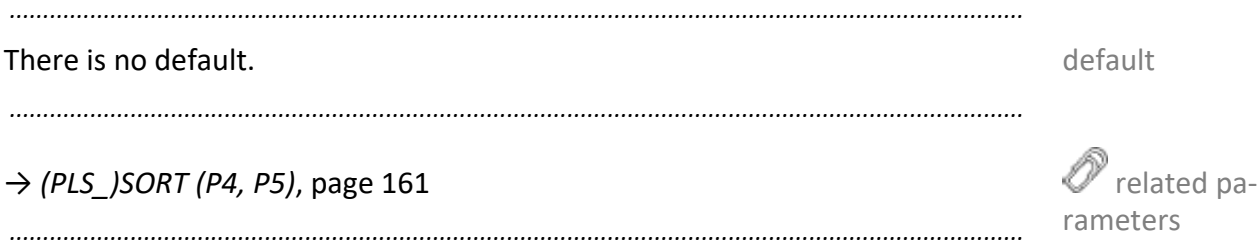

# **PLS\_SPLITTYPE (P4)**

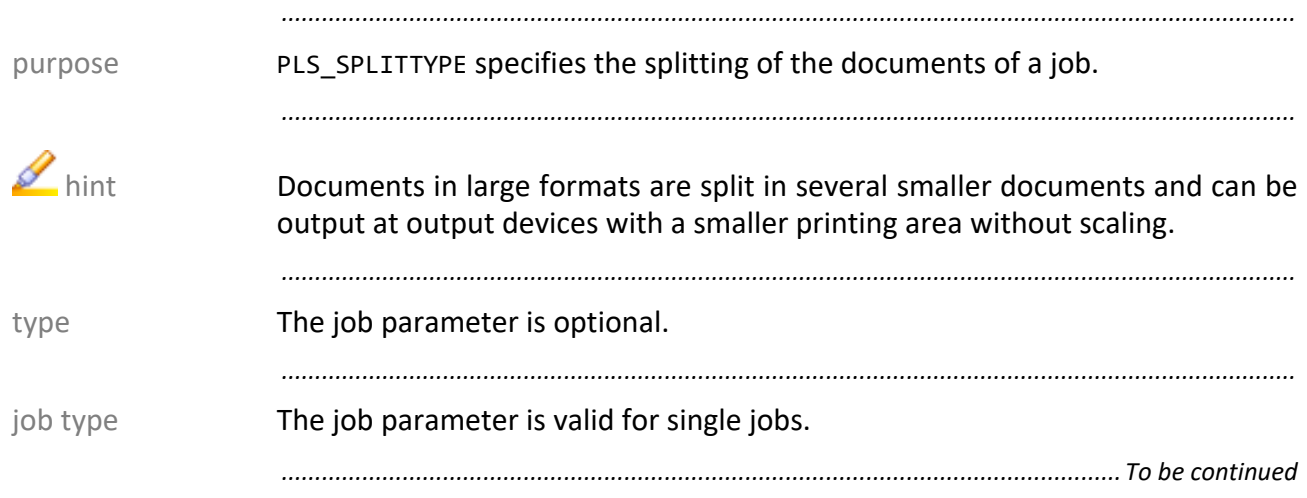

#### PLS\_SPLITTYPE (P4), Continuation

You can specify the following values: values values values

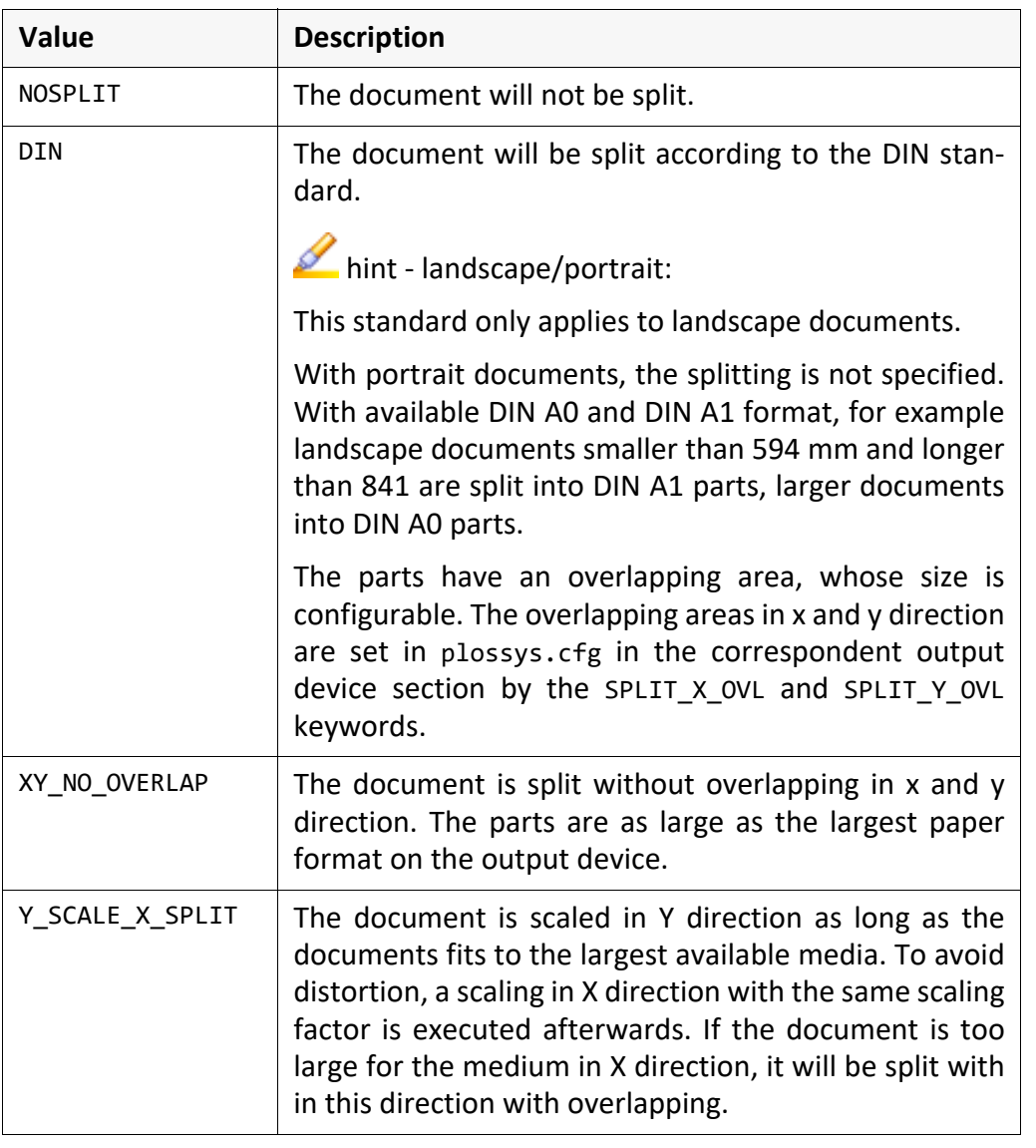

*.......................................................................................................................................................*

*.......................................................................................................................................................*

Default is NOSPLIT. The contract of the contract of the contract of the contract of the contract of the contract of the contract of the contract of the contract of the contract of the contract of the contract of the contra

*.......................................................................................................................................................*

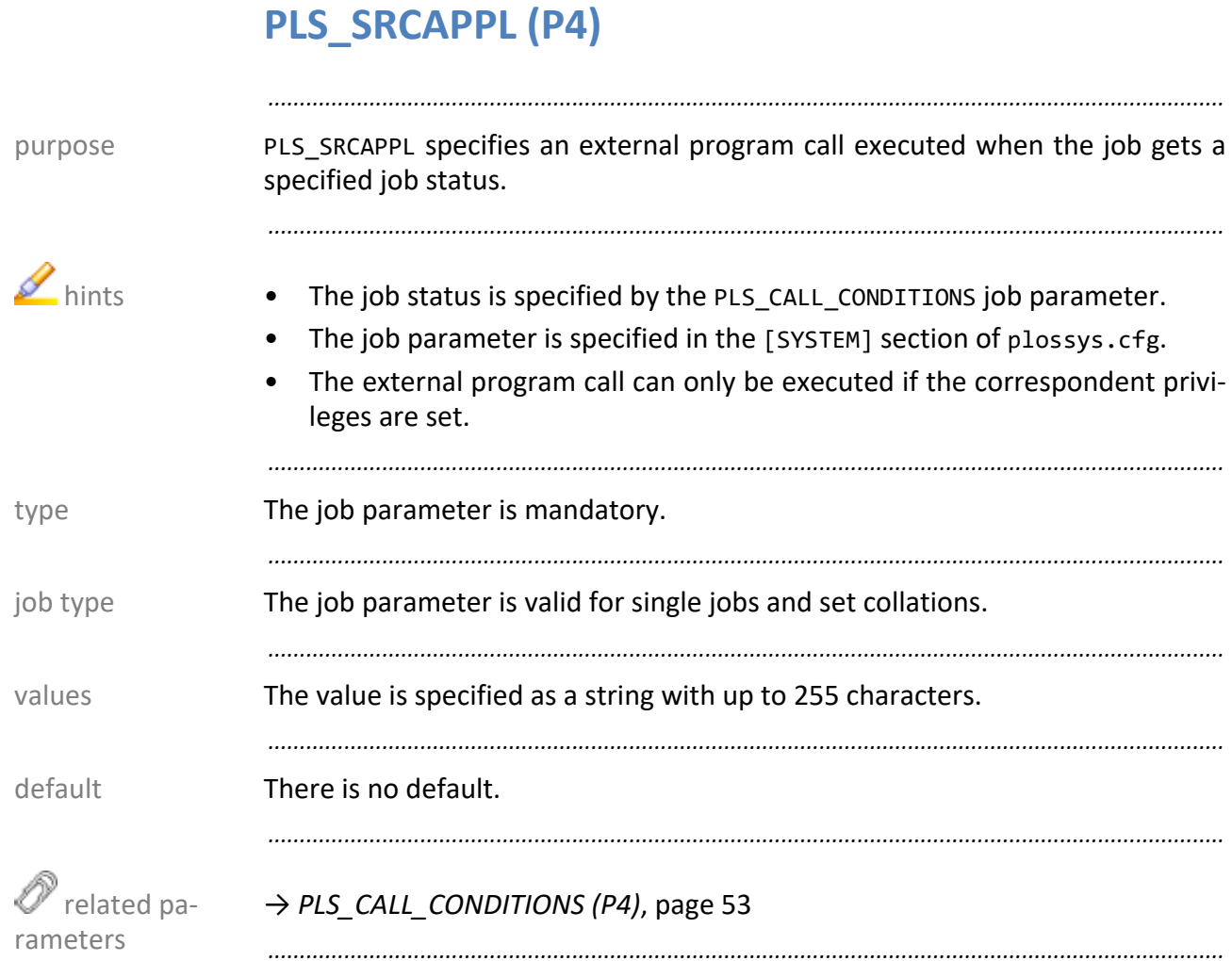

*.......................................................................................................................................................* PLS\_STAMP\_0 to PLS\_STAMP\_*n* specify the texts which are output as stamps on the purpose job. Additionally, you can specify the name of a specific stamp layout file. *.......................................................................................................................................................* The position and the appearance of the stamp can be configured.  $\blacksquare$  hints The text can be specified in a text file. Unless the specified text file is found, the default text file, server\plotserv\generic.stp, is used. • In the stamp texts, you can specify PLOSSYS 4-specific variables such as \$PLS\_PLOTTER and environment variables such as %USERNAME%. • The maximum of possible stamps is specified in the PLS STAMP\_MAX [environ](https://www.sealsystems.de/fileadmin/mediaFiles/OtherFiles/Downloads/Doku/TOOLS/stamp_usr_en.pdf)[ment variable, see \[STAMP\\_USR\].](https://www.sealsystems.de/fileadmin/mediaFiles/OtherFiles/Downloads/Doku/TOOLS/stamp_usr_en.pdf) *.......................................................................................................................................................* The job parameter is optional. The interval proposal of the set of the set of the set of the set of the set of the set of the set of the set of the set of the set of the set of the set of the set of the set of the set of t *.......................................................................................................................................................* The job parameter is valid for single jobs. The job type is a state of the state of the state of the state of the state of the state of the state of the state of the state of the state of the state of the state of the stat *.......................................................................................................................................................* The value is specified as a string with up to 237 characters. The values values A specific stamp layout file is specified at the beginning of the value and enclosed by \$: \$*layoutfilename*\$*stamp\_text .......................................................................................................................................................*  $\sum$ hint known bugs In the context of the specific stamp layout file, the following bugs are knows: If you specify a specific stamp layout file in PLS\_STAMP\_0, the configuration contained in this file is used for all stamps. • If you specify a specific stamp layout file in PLS\_STAMP\_*n* with *n* greater than 0, this is used for this stamp only. However, not the configuration of stamp *n* is used but that of stamp 0. *.......................................................................................................................................................* **There is no default.** The set of the set of the set of the set of the set of the set of the set of the set of the set of the set of the set of the set of the set of the set of the set of the set of the set of the set of t

*.............................................................................................................................To be continued*

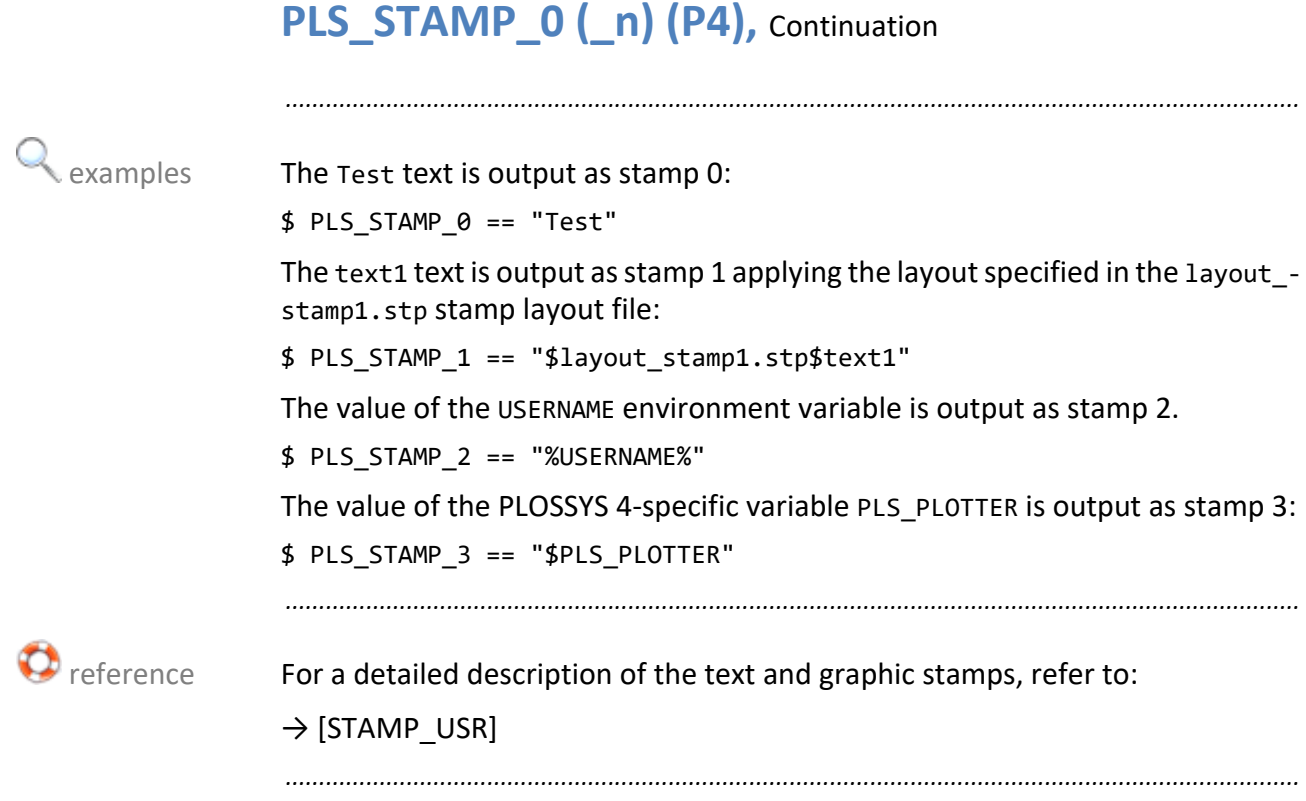

## <span id="page-168-0"></span>**(PLS\_)STAPLE (P4, P5)**

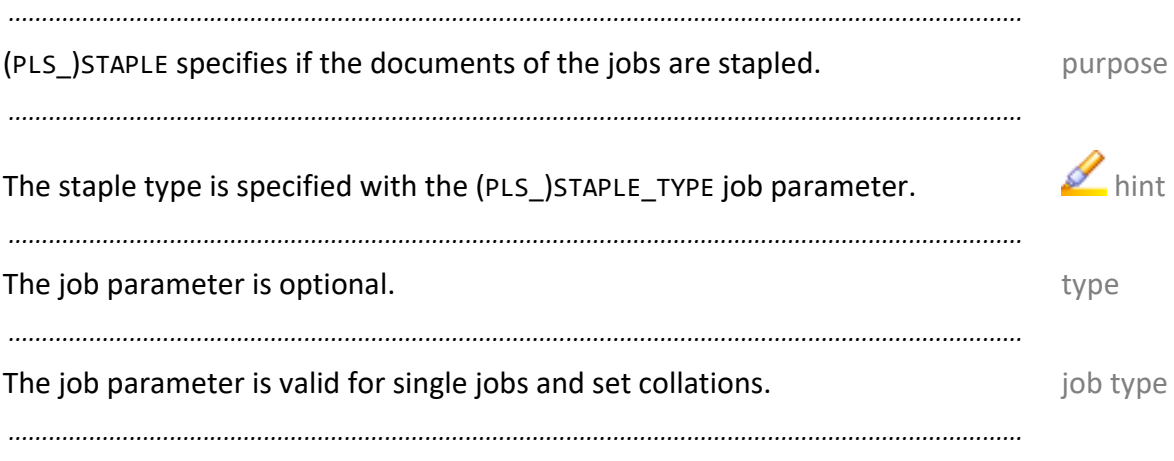

You can specify the following values: values values

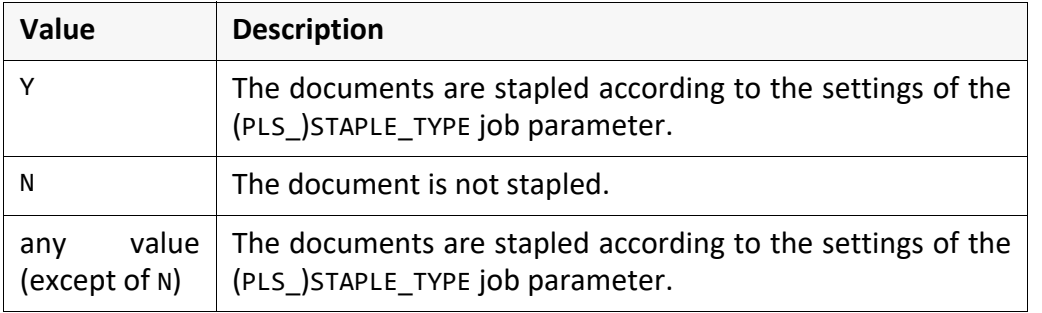

*.......................................................................................................................................................*

*.......................................................................................................................................................*

There is no default.

→ *[\(PLS\\_\)STAPLE\\_TYPE \(P4, P5\)](#page-169-0)*, page 170 → *[\(PLS\\_\)BOOKLET \(P4, P5\)](#page-51-0)*, page 52

*.......................................................................................................................................................*

 $\mathscr{O}$  related parameters

<span id="page-169-0"></span>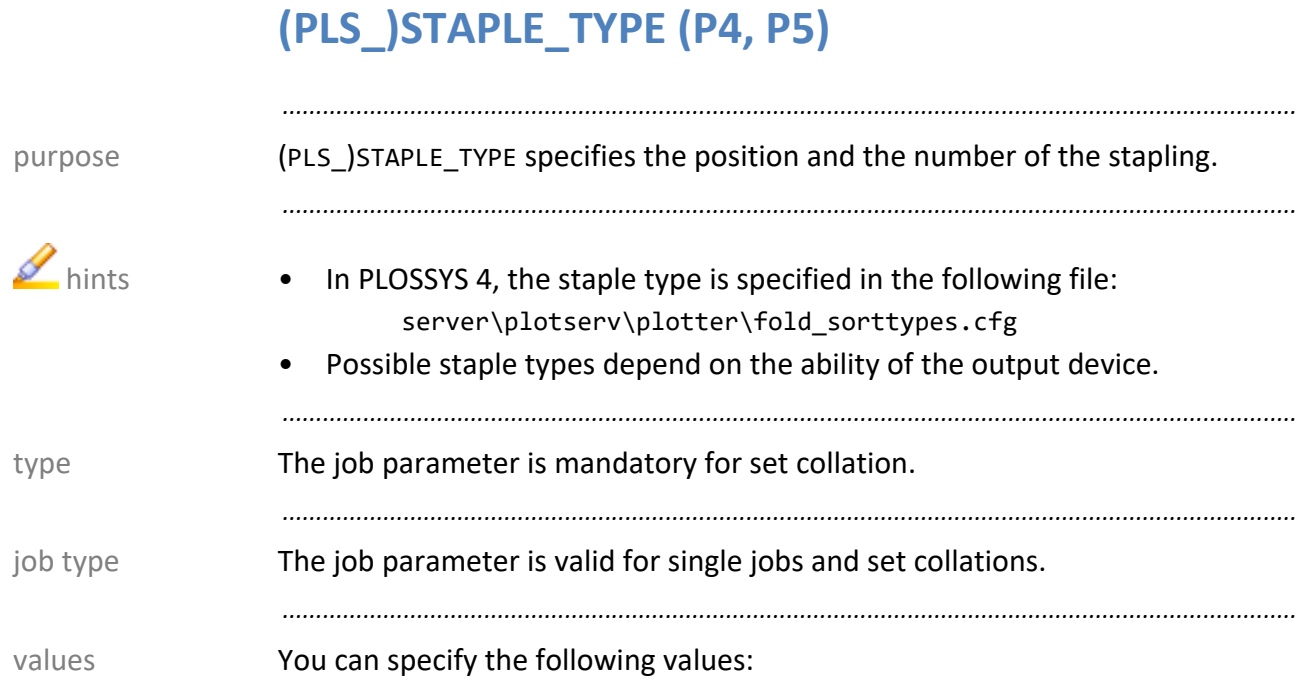

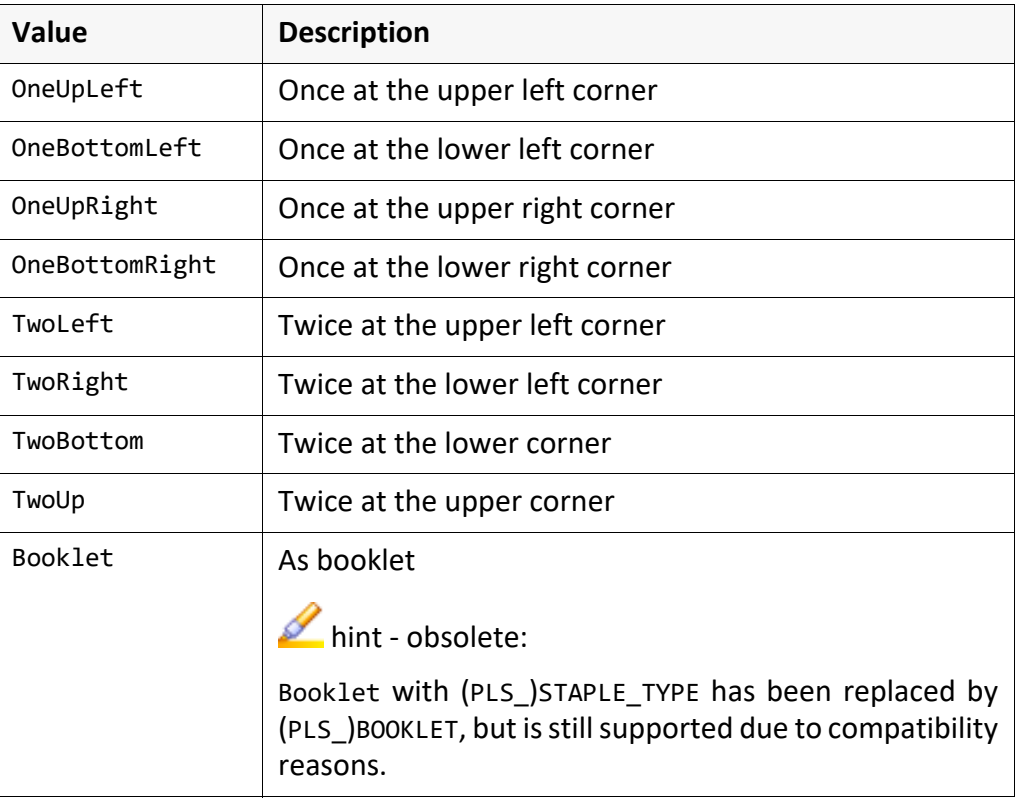

default There is no default. If (PLS\_)STAPLE is set to Y, the default is OneUpLeft.

*.......................................................................................................................................................*

*.......................................................................................................................................................*

*.......................................................................................................................................................*

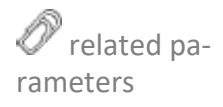

→ *[\(PLS\\_\)BOOKLET \(P4, P5\)](#page-51-0)*, page 52 → *[\(PLS\\_\)STAPLE \(P4, P5\)](#page-168-0)*, page 169

## **PLS\_START\_TIME (P4)**

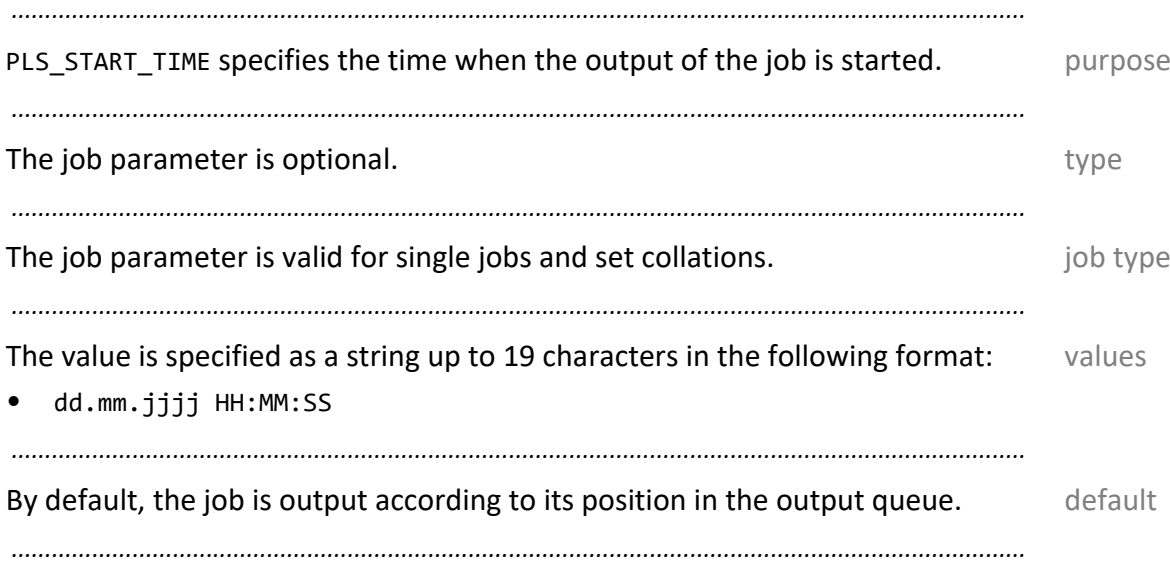

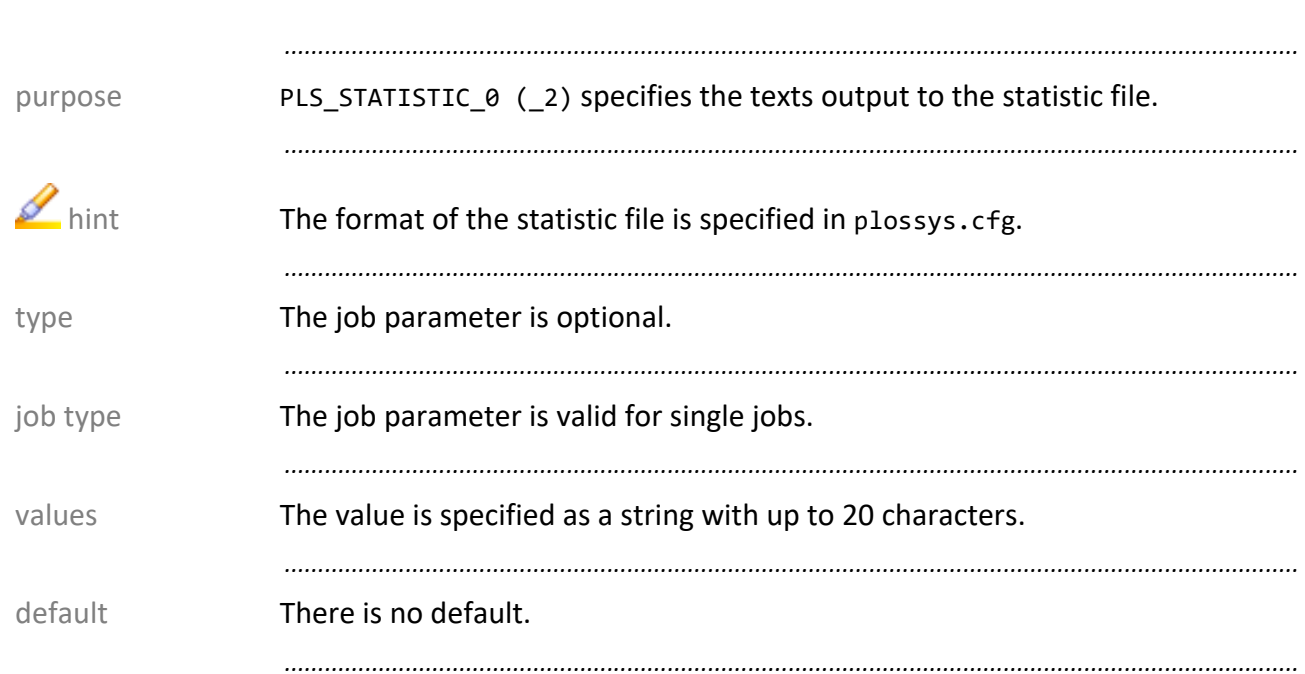

# PLS\_STATISTIC\_0 (\_2) (P4)

### <span id="page-172-0"></span>**PLS\_SUBJECT (P4)**

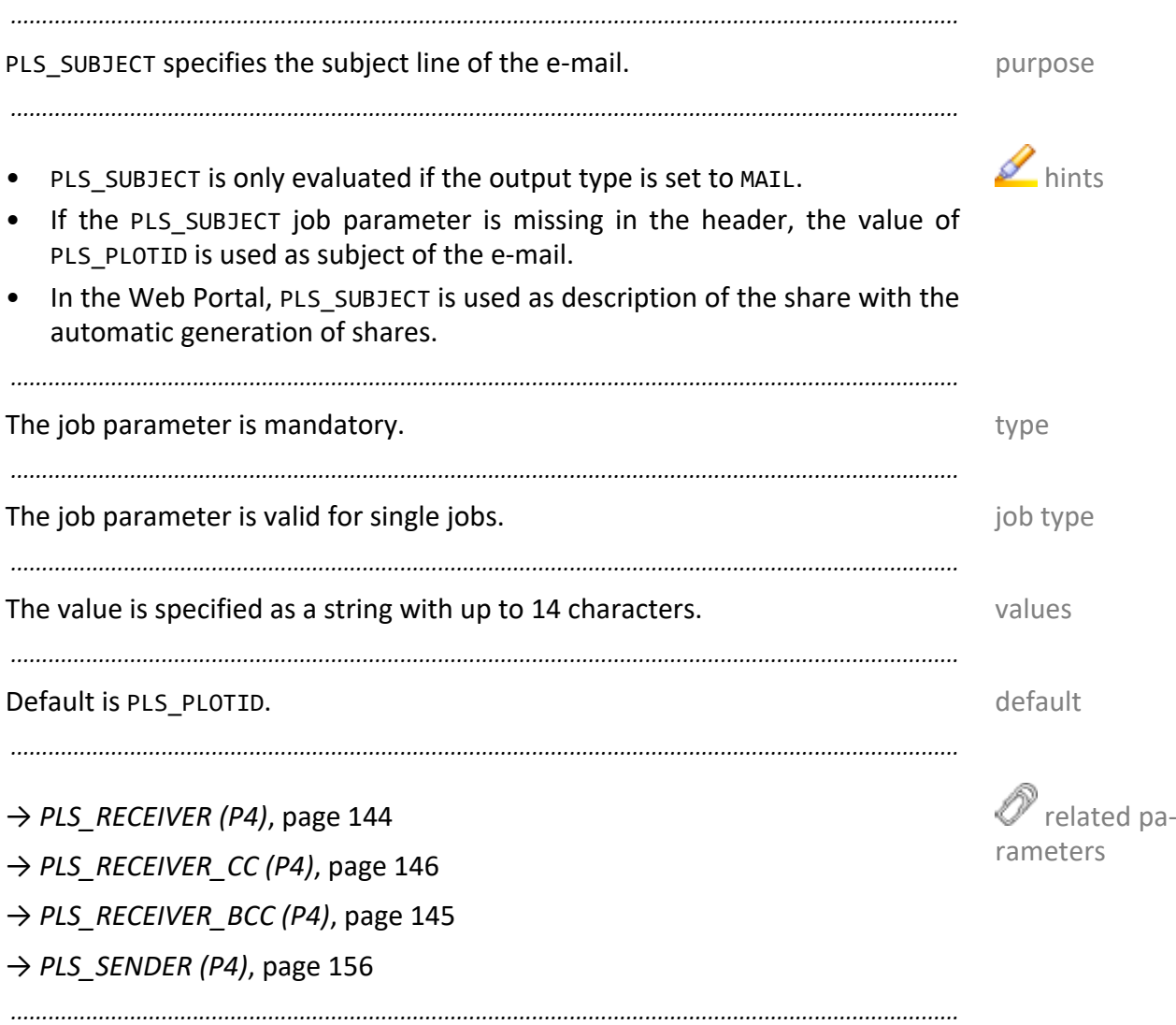

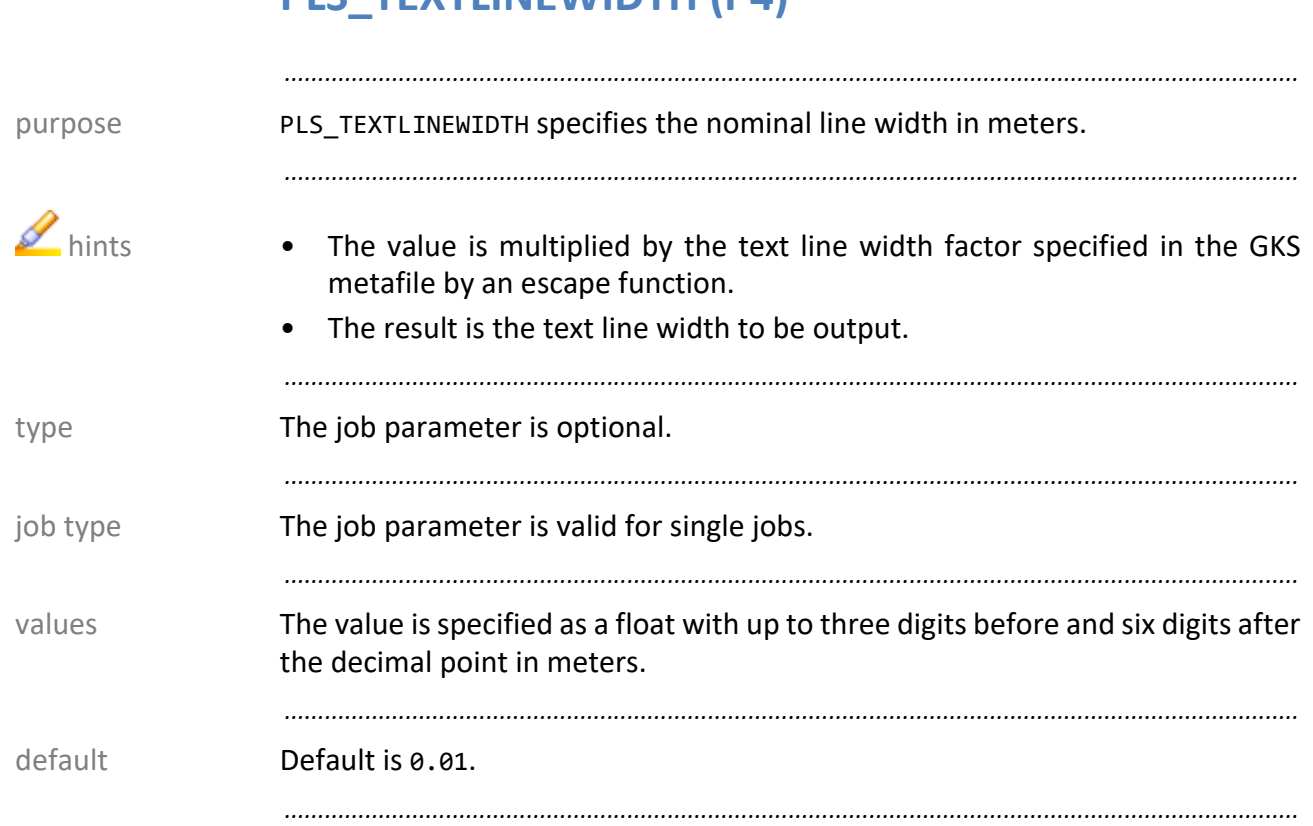

### **(PLS\_)TRAY\_1 (\_n) (P4, P5)**

(PLS\_)TRAY\_1 (\_n) specifies the tray for the output. purpose

• To each page of a multi-page document, an explicit tray can be assigned by **the set of the set of the set of the s**hints setting the variable with the correspondent number: (PLS\_)TRAY\_1 for the first page, (PLS\_)TRAY\_2 for the second page and so on.

*.......................................................................................................................................................*

*.......................................................................................................................................................*

- Unless a value is specified for a page, the value specified last is used.
- If for none of the pages a value is specified, the default is used by PLOSSYS 4.

*.......................................................................................................................................................*

The PAPER SELECT setting at the output device determines if (PLS\_)TRAY\_1 (\_n)  $\bullet$  reference is evaluated. For more information, refer to  $\rightarrow$  *[Job on a Specific Medium \(P4,](#page-26-0) P5)*[, page 27.](#page-26-0)

*.......................................................................................................................................................*

*.......................................................................................................................................................*

*.......................................................................................................................................................*

The job parameter is optional. The job parameter is optional.

The job parameter is valid for single jobs and set collations. The job type is the value of type

For PLOSSYS 4, you can specify the following values: values PLOSSYS 4

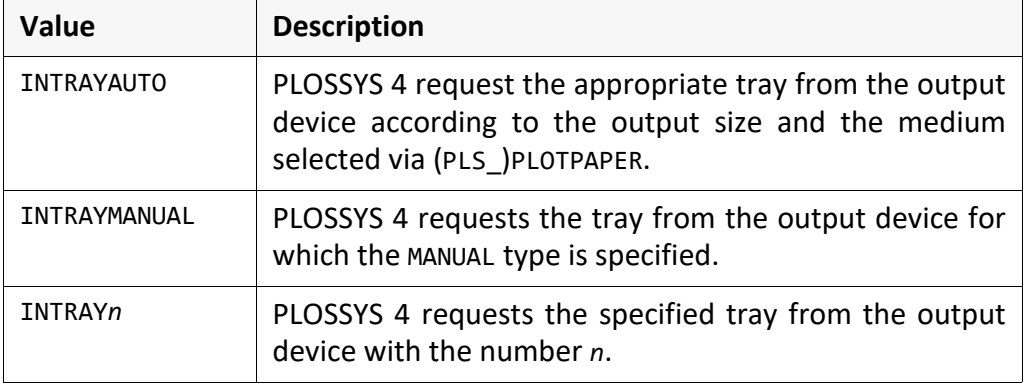

For PLOSSYS 5, you can specify the following values: values PLOSSYS 5

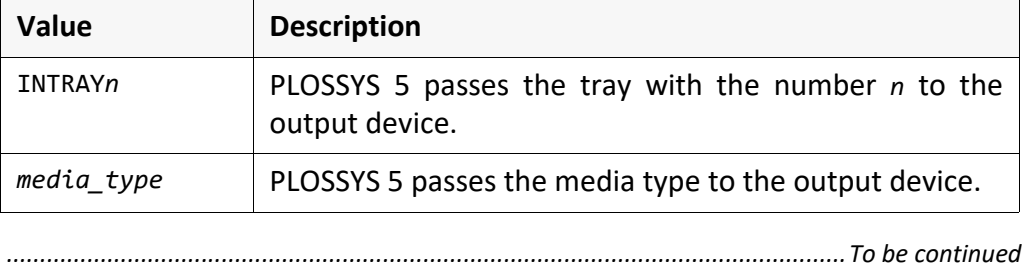

*.......................................................................................................................................................*

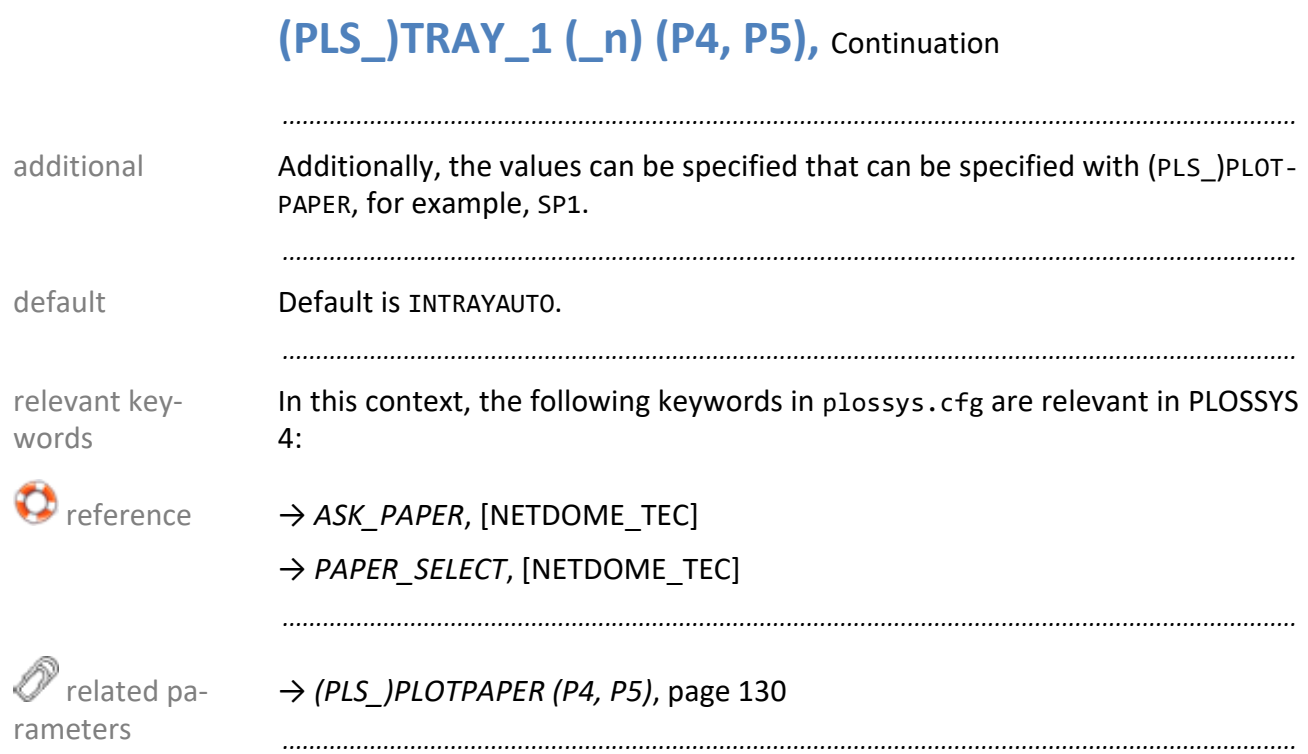

### **PLS\_USEMETA (P4)**

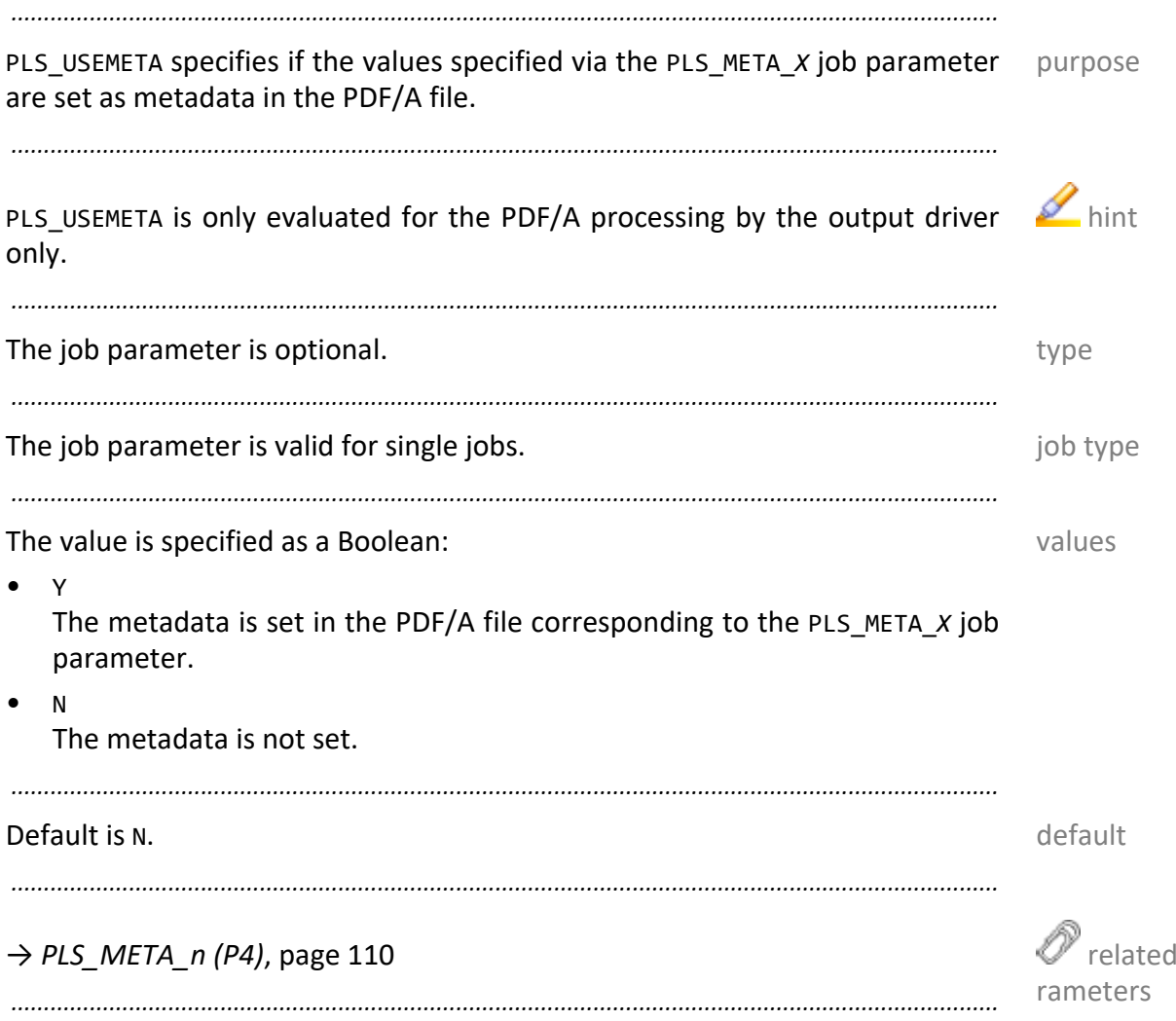

pa-

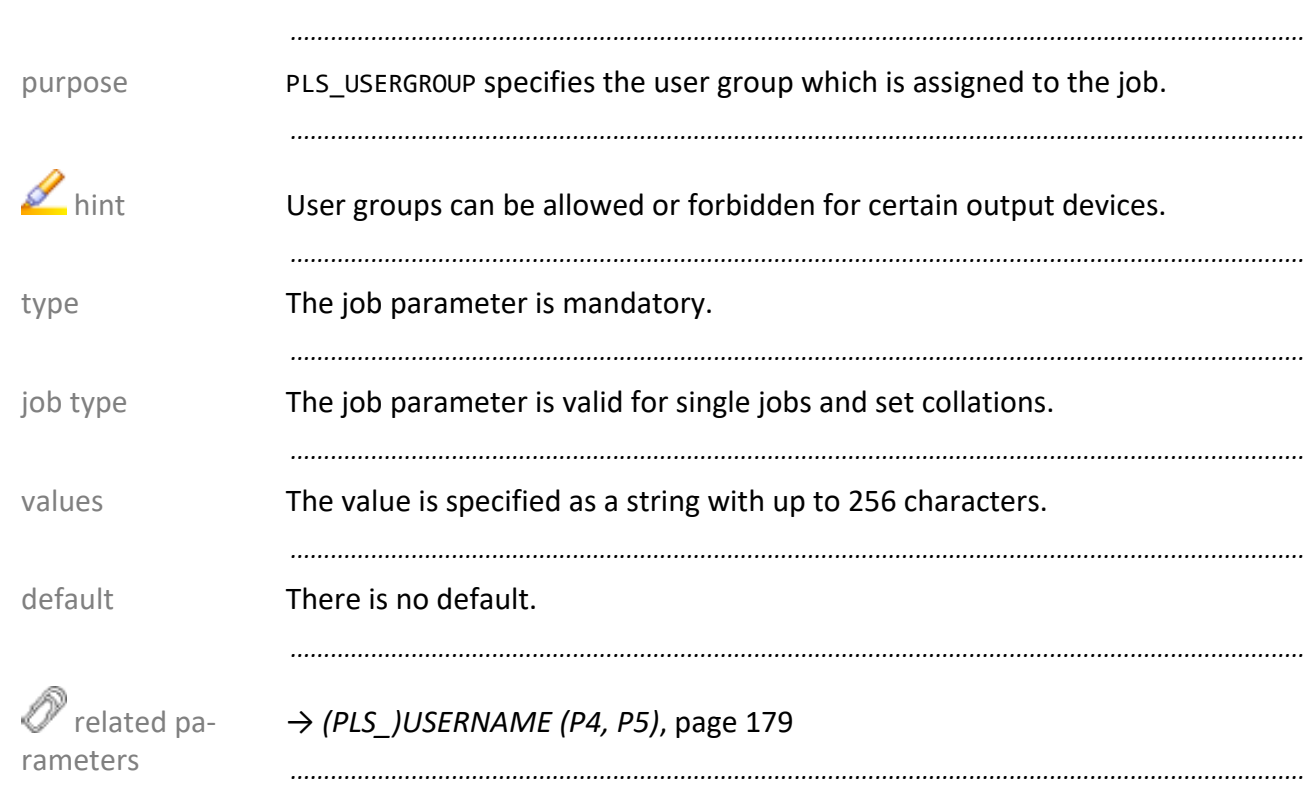

# <span id="page-177-0"></span>PLS\_USERGROUP (P4)

<span id="page-178-0"></span>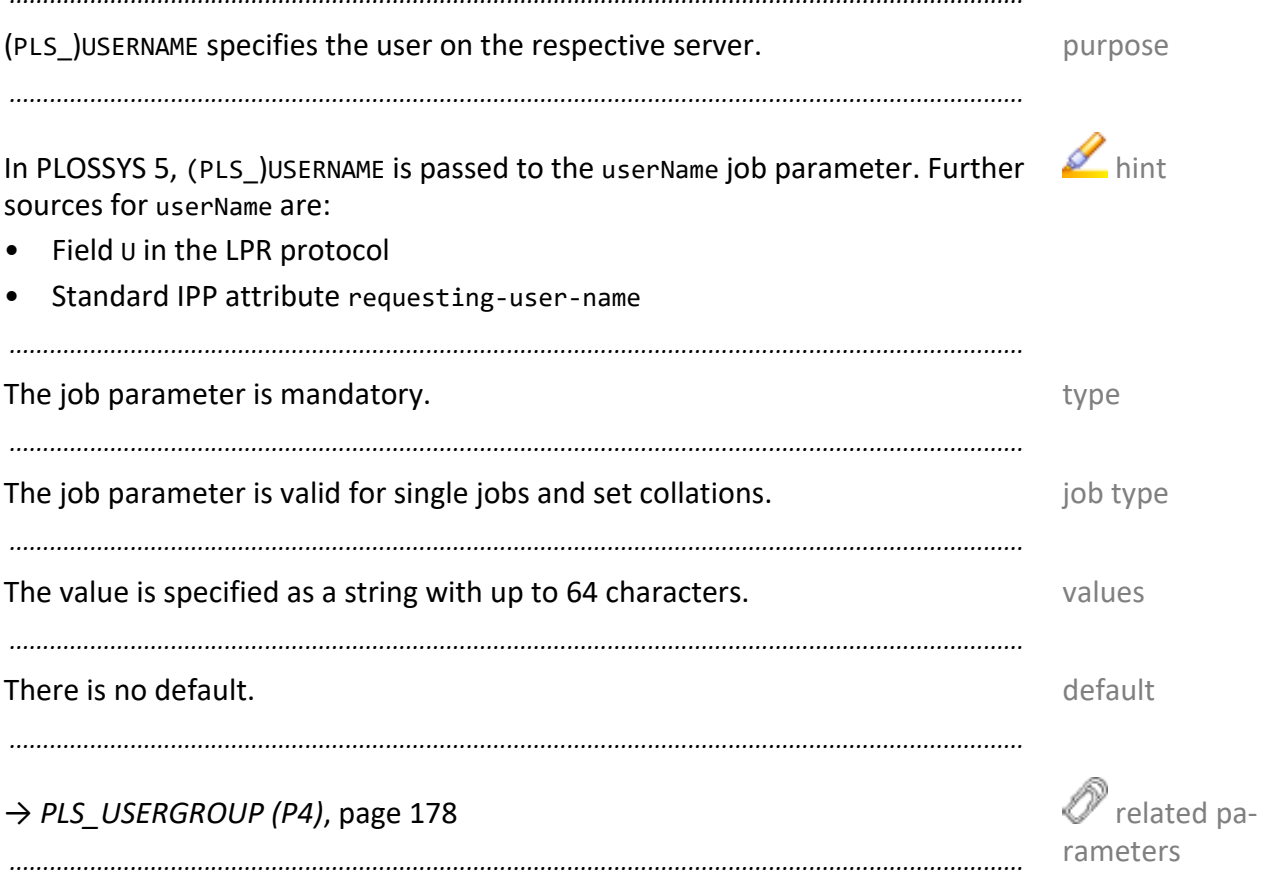

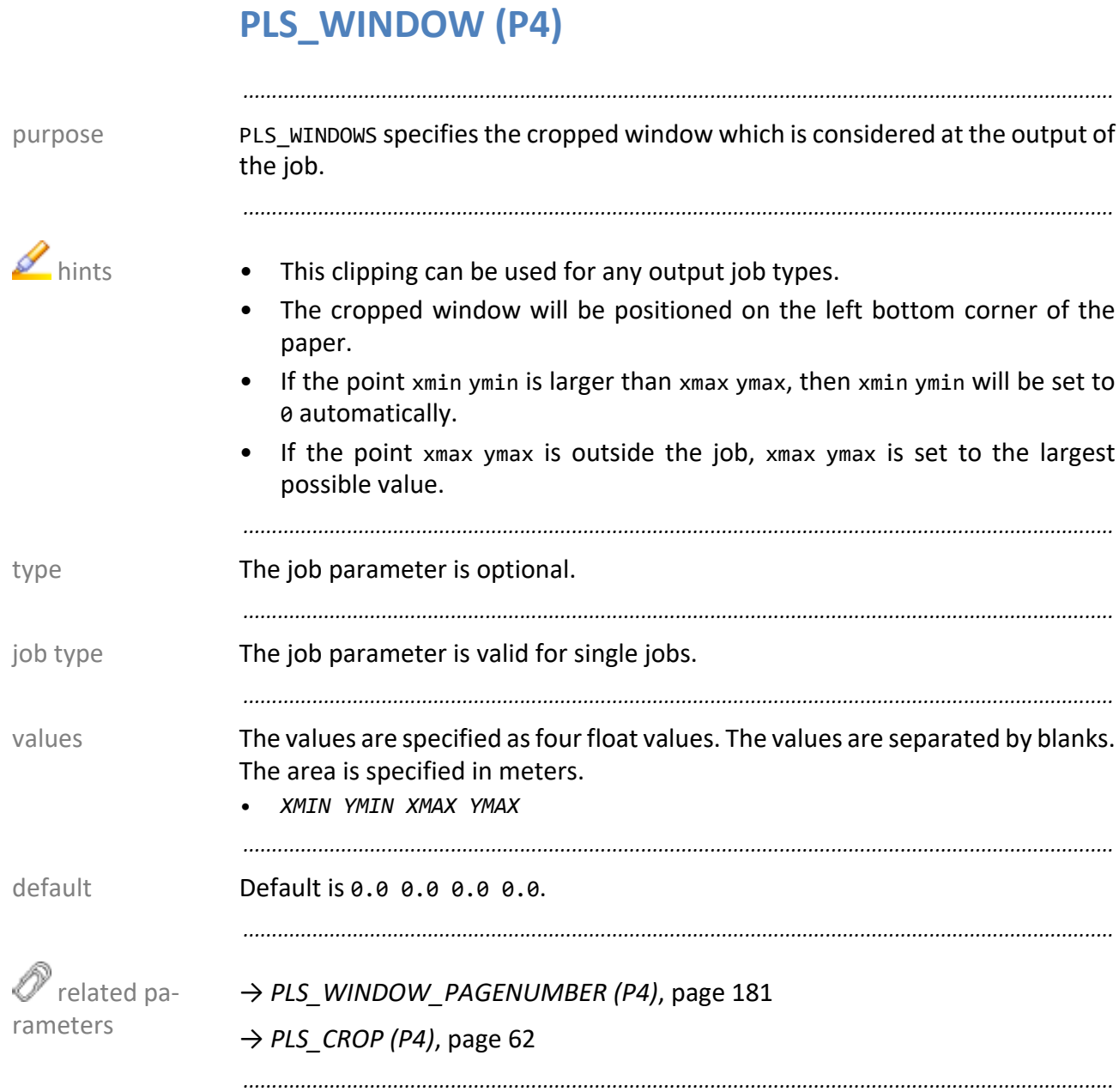
# **PLS\_WINDOW\_PAGENUMBER (P4)**

<span id="page-180-0"></span>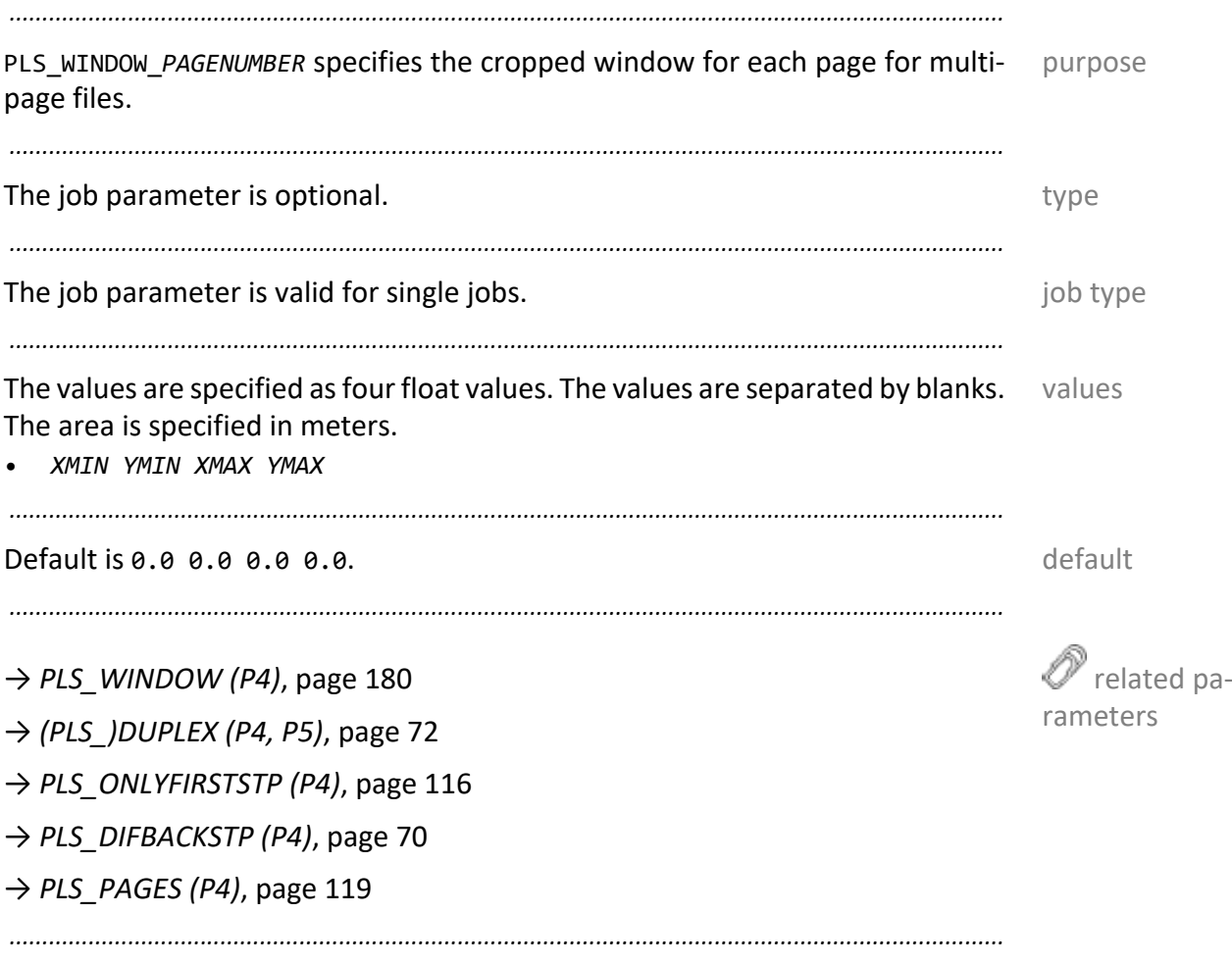

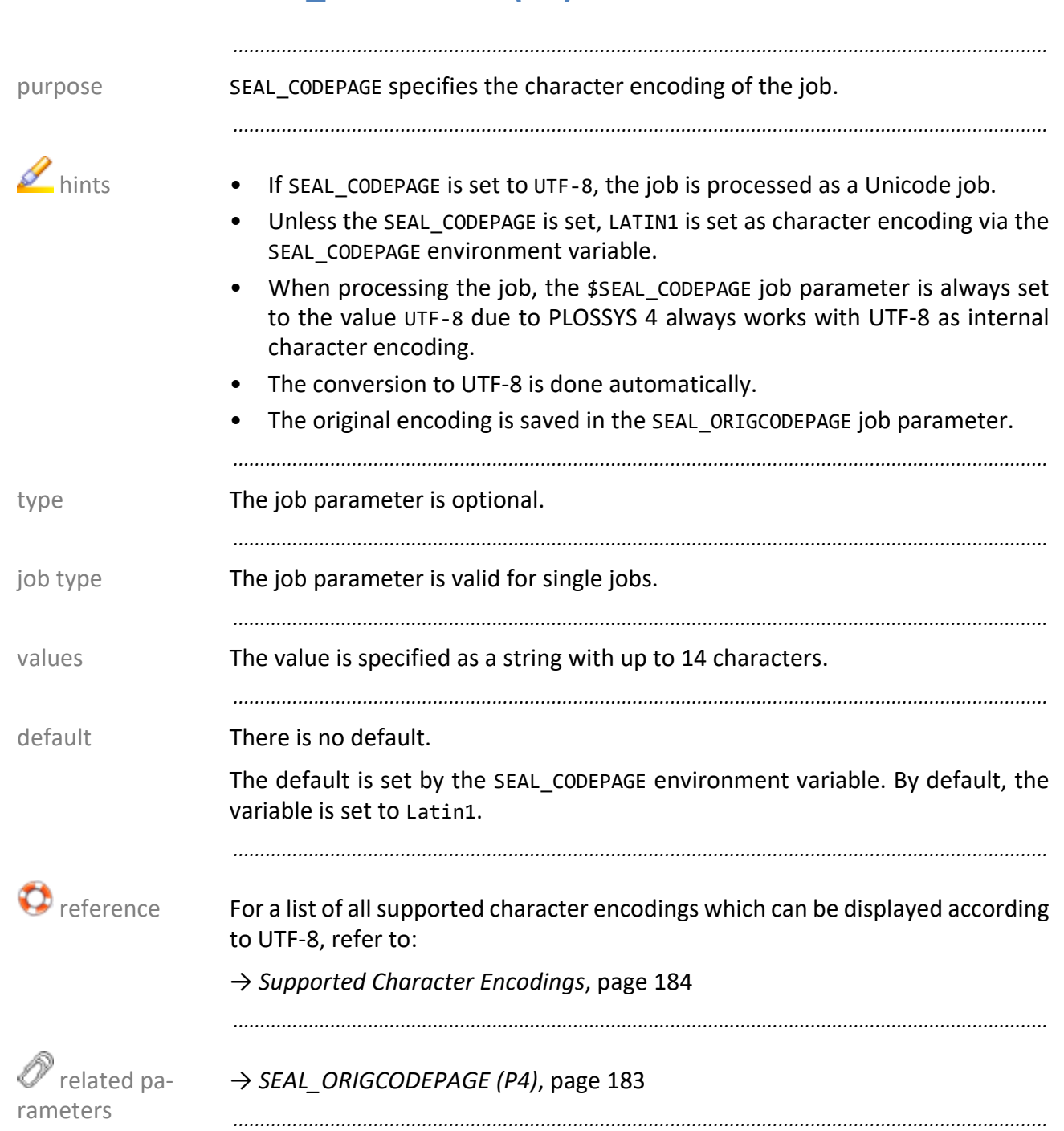

# <span id="page-181-1"></span><span id="page-181-0"></span>**SEAL\_CODEPAGE (P4)**

<span id="page-182-1"></span><span id="page-182-0"></span>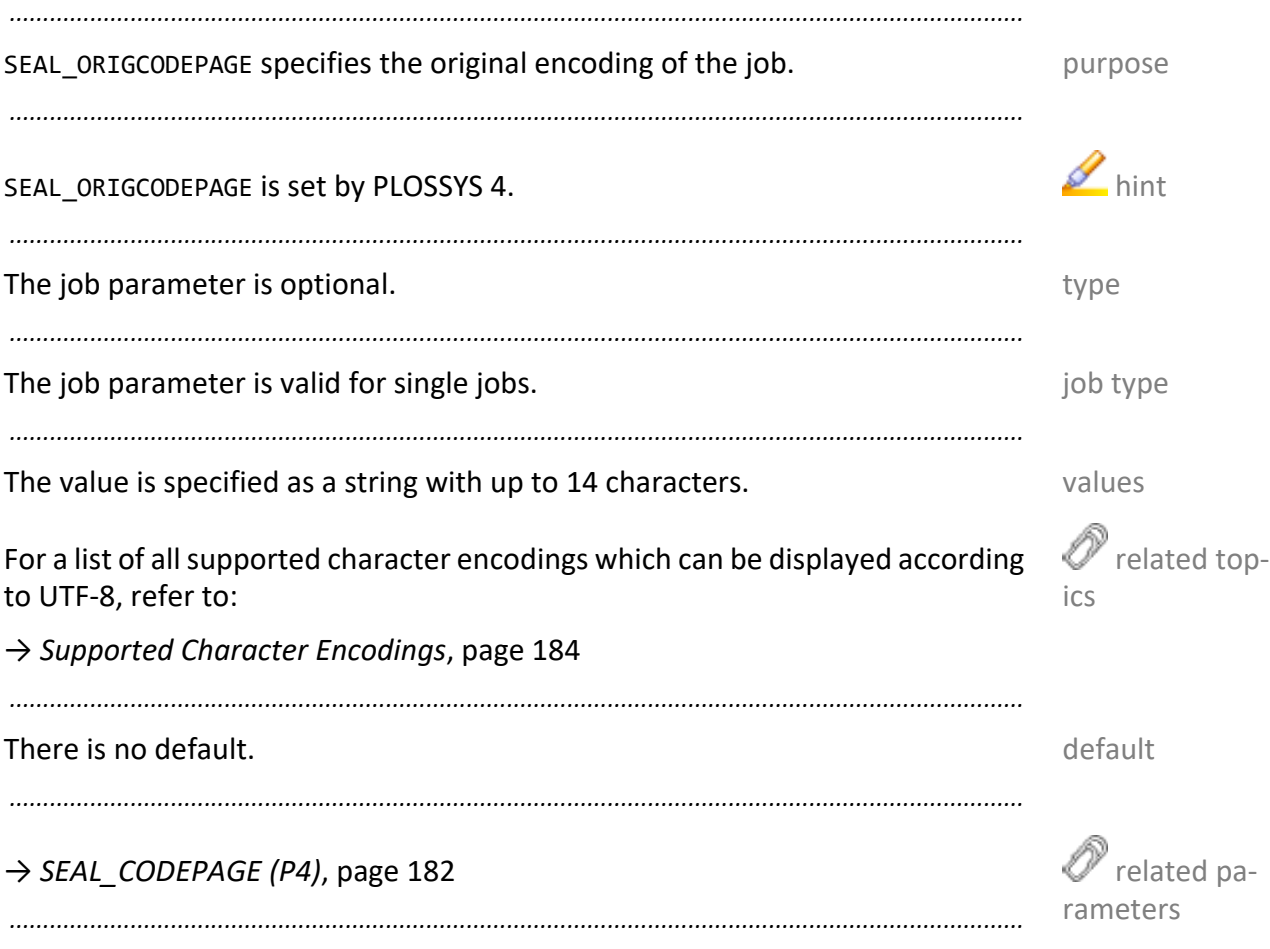

<span id="page-183-1"></span><span id="page-183-0"></span>*.......................................................................................................................................................*

PLOSSYS 4 The following character encodings are supported as input formats:

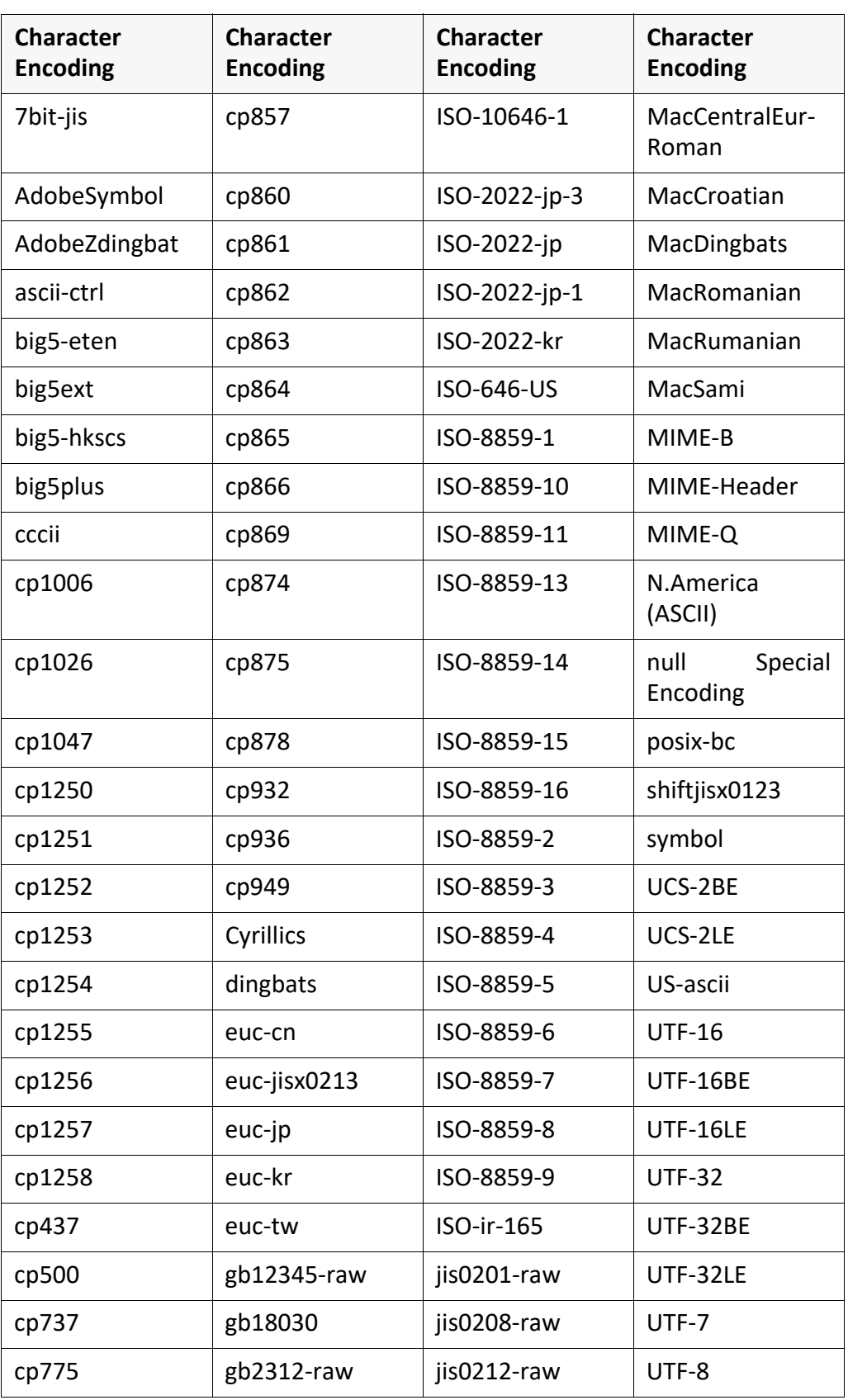

*.......................................................................................................................................................*

# **Bibliography**

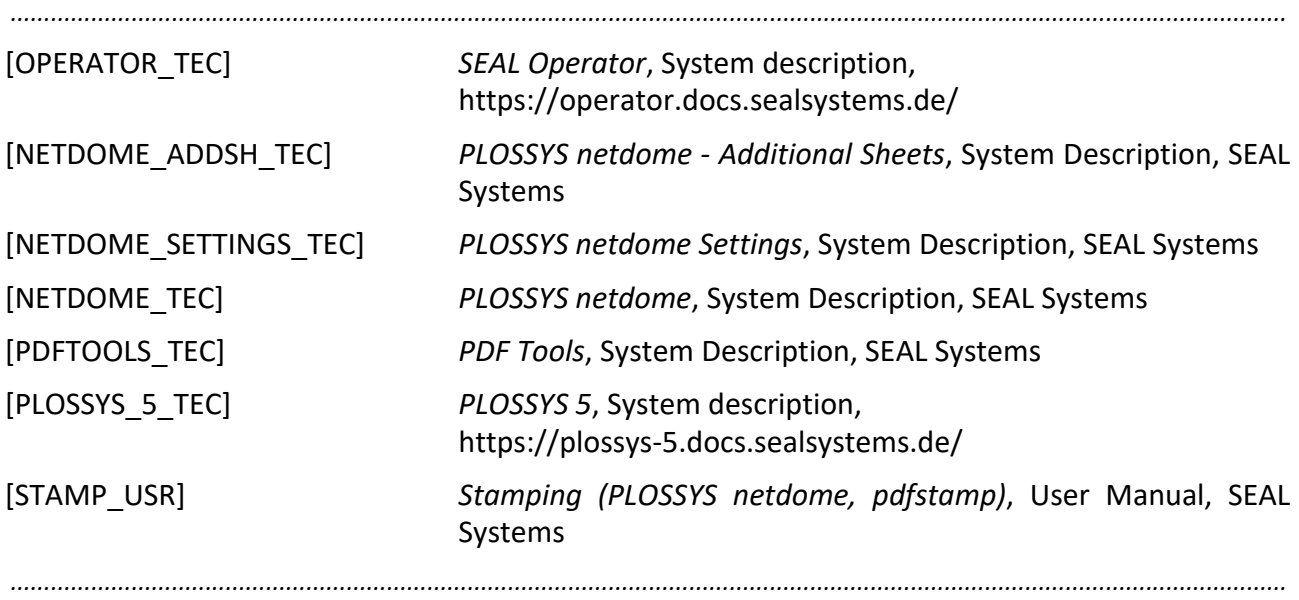

# **Terminology**

The following section explains the most important terms that are used in this documentation. Terms identified by  $\rightarrow$  refer to other terms in this section.

*...............................................................................................................................................................................................*

<span id="page-185-21"></span><span id="page-185-20"></span><span id="page-185-19"></span><span id="page-185-18"></span><span id="page-185-17"></span><span id="page-185-16"></span><span id="page-185-15"></span><span id="page-185-14"></span><span id="page-185-13"></span><span id="page-185-12"></span><span id="page-185-11"></span><span id="page-185-10"></span><span id="page-185-9"></span><span id="page-185-8"></span><span id="page-185-7"></span><span id="page-185-6"></span><span id="page-185-5"></span><span id="page-185-4"></span><span id="page-185-3"></span><span id="page-185-2"></span><span id="page-185-1"></span><span id="page-185-0"></span>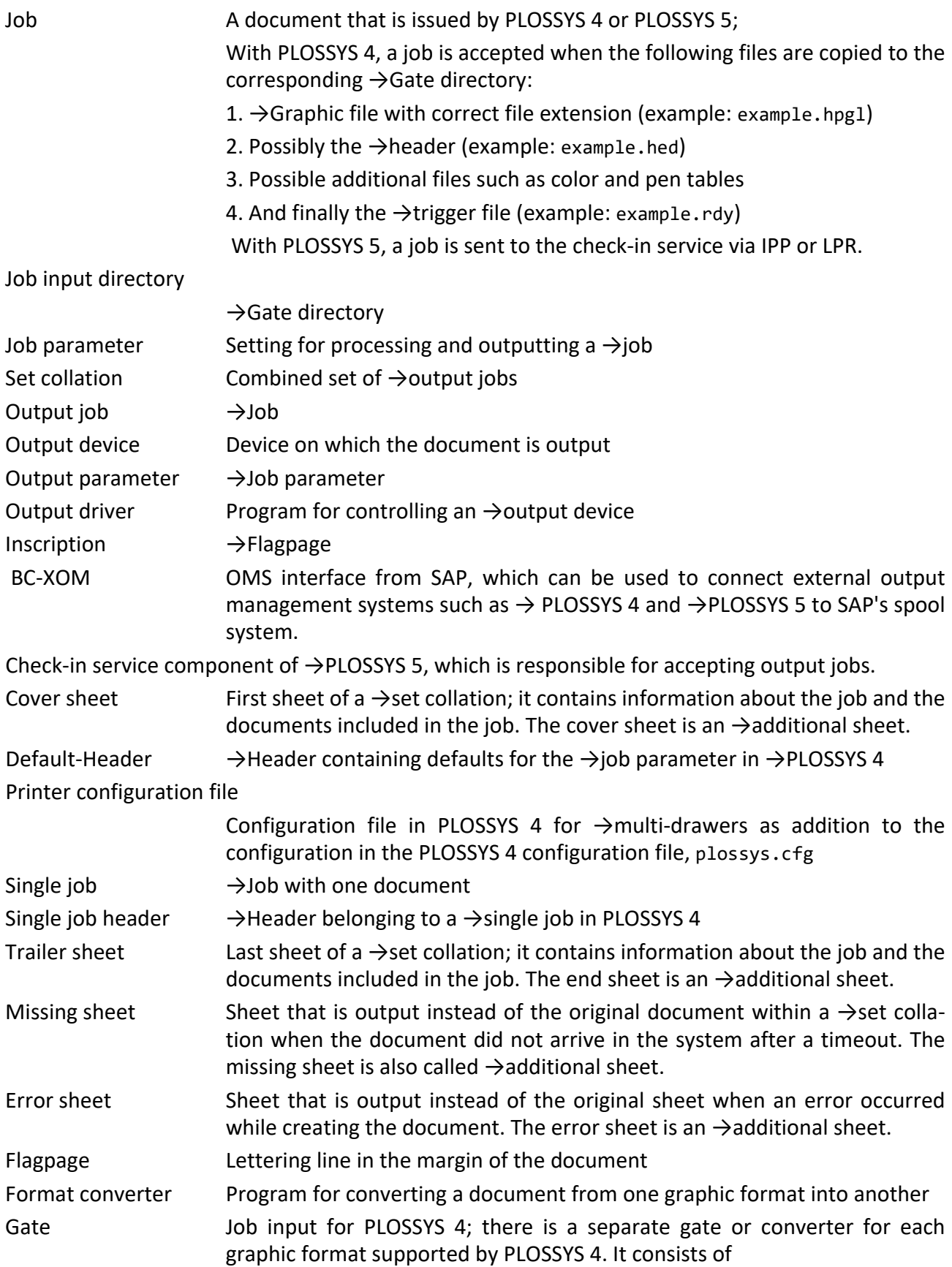

<span id="page-186-24"></span><span id="page-186-23"></span><span id="page-186-22"></span><span id="page-186-21"></span><span id="page-186-20"></span><span id="page-186-19"></span><span id="page-186-18"></span><span id="page-186-17"></span><span id="page-186-16"></span><span id="page-186-15"></span><span id="page-186-14"></span><span id="page-186-13"></span><span id="page-186-12"></span><span id="page-186-11"></span><span id="page-186-10"></span><span id="page-186-9"></span><span id="page-186-8"></span><span id="page-186-7"></span><span id="page-186-6"></span><span id="page-186-5"></span><span id="page-186-4"></span><span id="page-186-3"></span><span id="page-186-2"></span><span id="page-186-1"></span><span id="page-186-0"></span>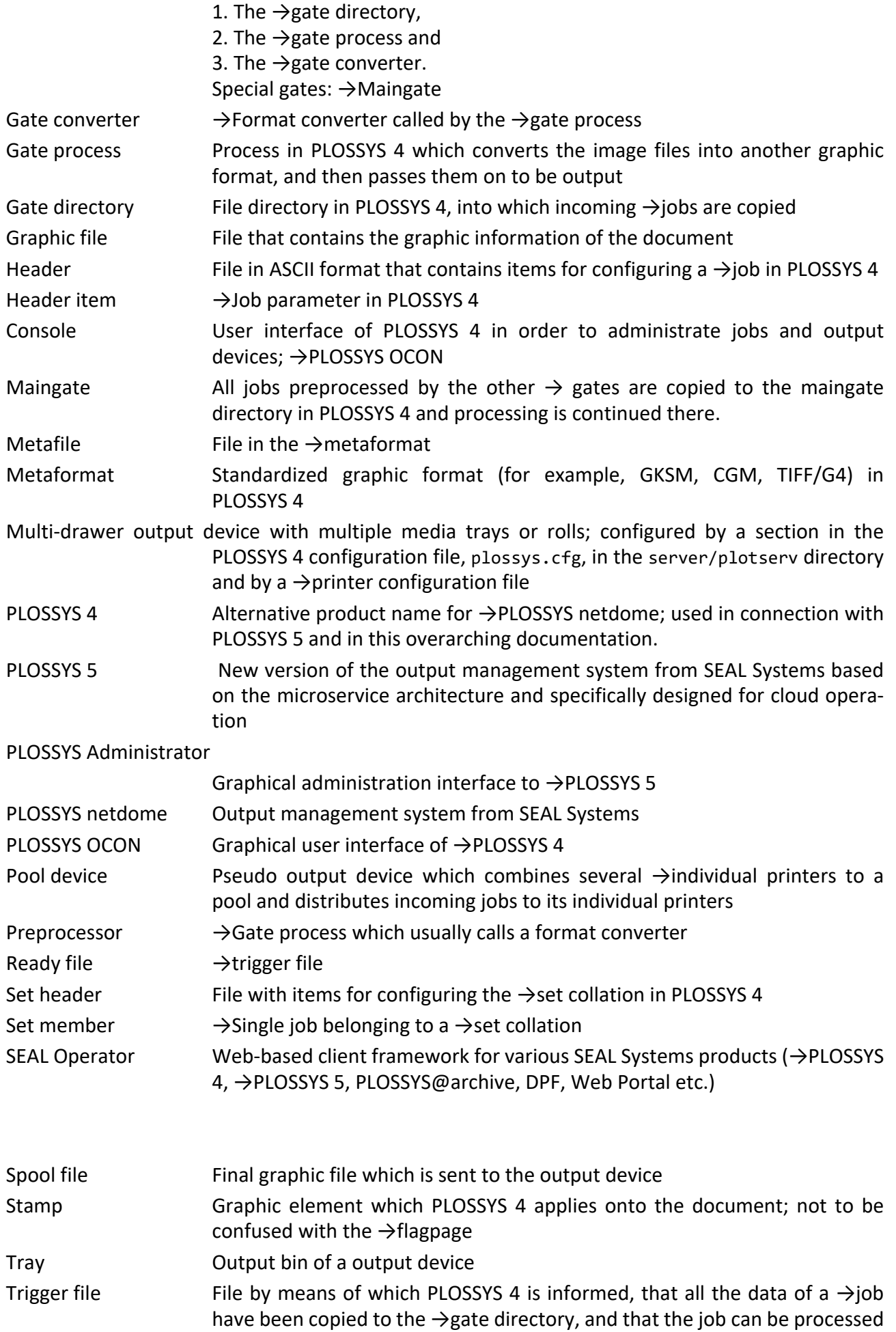

<span id="page-187-1"></span><span id="page-187-0"></span>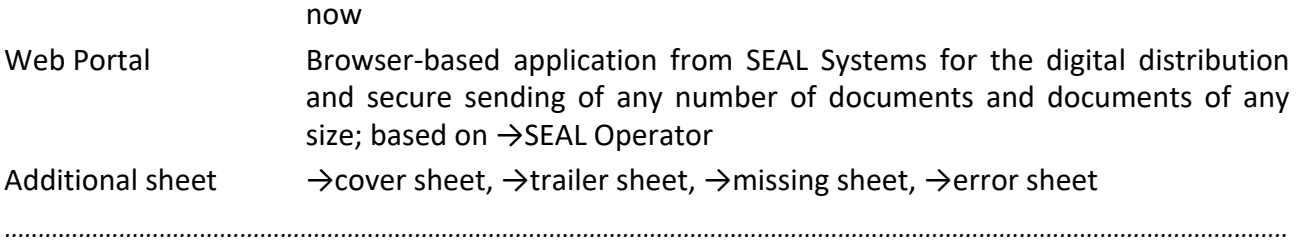

# **Abbreviations**

<span id="page-188-31"></span><span id="page-188-30"></span><span id="page-188-29"></span><span id="page-188-28"></span><span id="page-188-27"></span><span id="page-188-26"></span><span id="page-188-25"></span><span id="page-188-24"></span><span id="page-188-23"></span><span id="page-188-22"></span><span id="page-188-21"></span><span id="page-188-20"></span><span id="page-188-19"></span><span id="page-188-18"></span><span id="page-188-17"></span><span id="page-188-16"></span><span id="page-188-15"></span><span id="page-188-14"></span><span id="page-188-13"></span><span id="page-188-12"></span><span id="page-188-11"></span><span id="page-188-10"></span><span id="page-188-9"></span><span id="page-188-8"></span><span id="page-188-7"></span><span id="page-188-6"></span><span id="page-188-5"></span><span id="page-188-4"></span><span id="page-188-3"></span><span id="page-188-2"></span><span id="page-188-1"></span><span id="page-188-0"></span>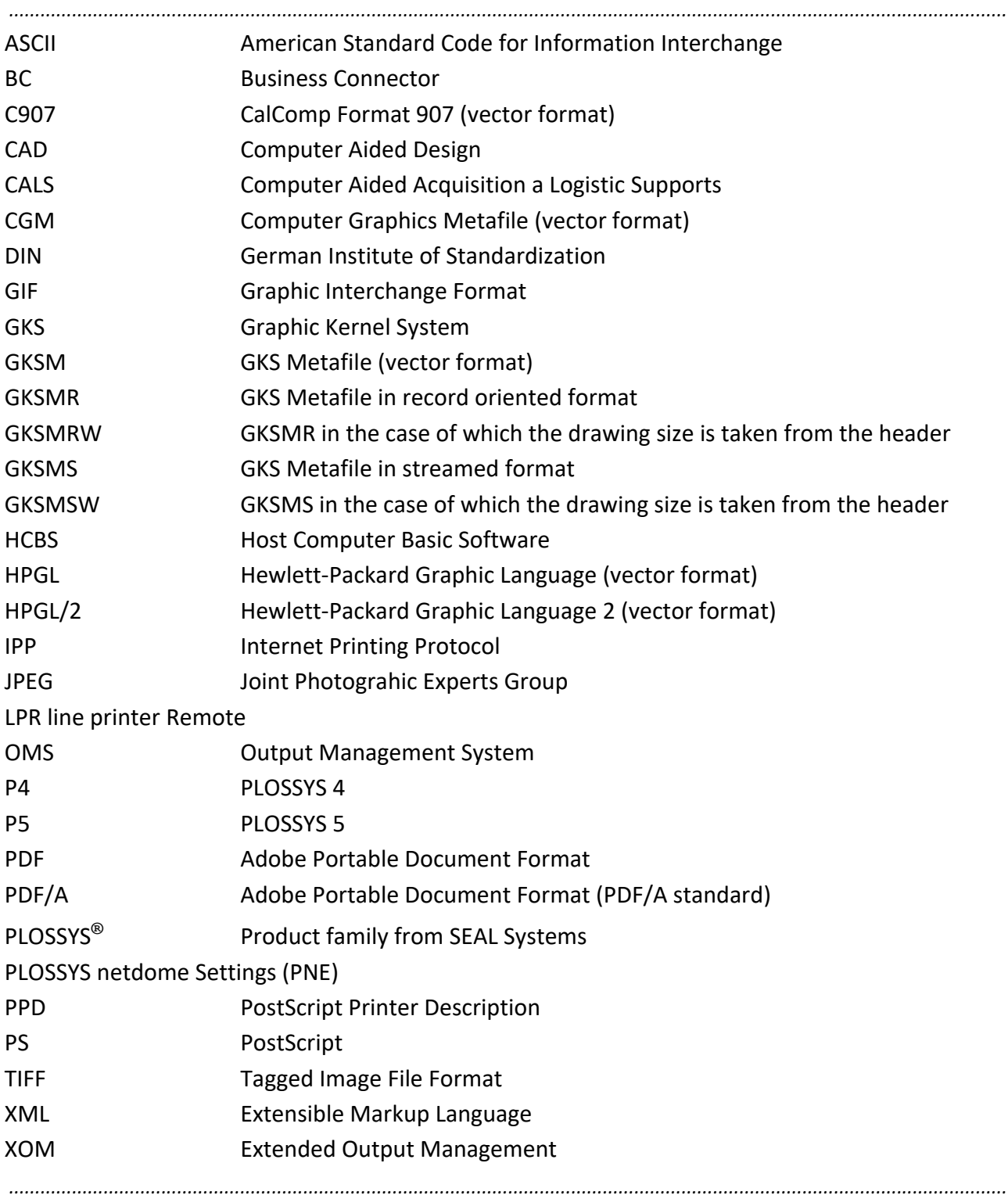

#### **B**

[Band1 162](#page-161-0) [Band2 162](#page-161-1) [Band3 162](#page-161-2) [Booklet 170](#page-169-0)

# **C**

[C907 189](#page-188-0) [Center 162](#page-161-3) [CenterFold 79](#page-78-0) [copies 126](#page-125-0)

## **D**

[DINA\\_Heftrand 79](#page-78-1) [DINA\\_Heftstr 79](#page-78-2) [document-name 118](#page-117-0)

# **F**

[FALLBACK\\_xx 27](#page-26-0) [fileName 118](#page-117-1)

# **G**

[GIF 189](#page-188-1) [GKSMSW 189](#page-188-2) [GXCFormatRule 109](#page-108-0)

# **J**

[job.current 24](#page-23-0) [job.orig 24](#page-23-1) [jobName 92,](#page-91-0) [128](#page-127-0) [job-name 128](#page-127-1) [job-printer-uri 135](#page-134-0) [JPEG 189](#page-188-3)

### **L**

[Left 162](#page-161-4) [LEFT\\_JOB\\_SIDE 72](#page-71-1) [LEFT\\_SIDE 72](#page-71-2) [LONG\\_SIDE 72,](#page-71-3) [73](#page-72-0)

### **M**

[mediaSize 109](#page-108-1)

### **O**

[OneBottomLeft 170](#page-169-1) [OneBottomRight 170](#page-169-2) [OneUpLeft 170](#page-169-3) [OneUpRight 170](#page-169-4)

#### **P**

[Paket210 79](#page-78-3) [PLS\\_ACCOUNT\\_KEY 46](#page-45-0) [PLS\\_AUX\\_ABSENDER 47](#page-46-0) [PLS\\_AUX\\_ABTEILUNG 48](#page-47-0) [PLS\\_AUX\\_KOSTENSTELLE 49](#page-48-0) [PLS\\_AUX\\_STANDORT 50](#page-49-0) [PLS\\_AUX\\_TELEFON 51](#page-50-0) [PLS\\_BOOKLET 52](#page-51-0) [PLS\\_CALL\\_CONDITIONS 53](#page-52-0) PLS CDBAN 54 PLS CDKUR 55 [PLS\\_COLLATE 56](#page-55-0) [PLS\\_CONVERTER\\_CFG 57](#page-56-0) [PLS\\_COST\\_TYPE 58](#page-57-0) [PLS\\_COSTCENTER 59](#page-58-0) [PLS\\_CREATE\\_COVER 60,](#page-59-0) [66](#page-65-0) [PLS\\_CREATE\\_TRAILER 61](#page-60-0) PLS CROP 62 [PLS\\_CROP\\_MARKS 63](#page-62-0) [PLS\\_CRYPT 64](#page-63-0) [PLS\\_CRYPT\\_OPTIONS 65](#page-64-0) PLS DATA 0 ( 9) 66 [PLS\\_DEBUG 67](#page-66-0) [PLS\\_DELTYPE 68](#page-67-0) [PLS\\_DEPARTMENT 69](#page-68-0) [PLS\\_DIFBACKSTP 70](#page-69-1) [PLS\\_DUMMY\\_0 \(\\_9\) 71](#page-70-0) [PLS\\_DUPLEX 72](#page-71-4) [PLS\\_ENABLE\\_SECUREPRINT 37,](#page-36-0) [74](#page-73-0) [PLS\\_EXECNODE 75](#page-74-0) [PLS\\_FIXLW 76](#page-75-0) [PLS\\_FLAGPAGE 77](#page-76-0) PLS FOLD 78 [PLS\\_FOLD\\_TYPE 79](#page-78-4) [PLS\\_FORM\\_STYLE 80](#page-79-0) [PLS\\_GATE\\_OUTPUT 81](#page-80-0) [PLS\\_GKS\\_COLTAB 82](#page-81-0) [PLS\\_GRAY 83](#page-82-0) [PLS\\_GS\\_TIMEOUT 84](#page-83-0) [PLS\\_HEADER\\_TYPE 85](#page-84-0) PLS HOLD 86 [PLS\\_INFO\\_0 \(\\_9\) 87](#page-86-0) [PLS\\_INTERNAL\\_ID 88](#page-87-0) [PLS\\_IPP\\_IGNORE\\_QUEUE 89](#page-88-0) [PLS\\_JOB\\_STAT 90](#page-89-0) [PLS\\_JOB\\_STAT\\_MSG 91,](#page-90-0) [92](#page-91-1) [PLS\\_LINEWITDH 93](#page-92-0) PLS MAIL 94

[PLS\\_MAIL\\_COMPRESS 95](#page-94-0) [PLS\\_MAIL\\_FILENAME 96](#page-95-0) [PLS\\_MAIL\\_MERGE\\_PDF\\_MEMBER 97](#page-96-0) [PLS\\_MAIL\\_MESSAGE 98](#page-97-0) [PLS\\_MAIL\\_MESSAGE\\_TEXT\\_TYPE 99,](#page-98-0) [113](#page-112-0) [PLS\\_MAIL\\_SEND\\_ATTACHMENT 100](#page-99-0) [PLS\\_MAIL\\_TEXTFILE 101](#page-100-0) [PLS\\_MAIL\\_USE\\_SET\\_HEADER 102](#page-101-0) [PLS\\_MAIL\\_USE\\_TEXTFILE 103](#page-102-0) [PLS\\_MAIL\\_ZIP 104](#page-103-0) [PLS\\_MAIL\\_ZIP\\_FILENAME 105](#page-104-0) [PLS\\_MAIL\\_ZIP\\_MEMBER 106](#page-105-0) [PLS\\_MARKER 107](#page-106-0) [PLS\\_MAXMAILSIZE 108](#page-107-0) [PLS\\_META\\_n 110](#page-109-0) PLS MIRROR 114 [PLS\\_NETTO\\_PLOTSIZE 115](#page-114-0) [PLS\\_ONLYFIRSTSTP 116](#page-115-1) [PLS\\_ORIG\\_EXT 117](#page-116-0) [PLS\\_ORIG\\_NAME 118](#page-117-2) PLS PAGES 119 [PLS\\_PAPER\\_OPT 120](#page-119-0) PLS PENTAB 123 [PLS\\_PLOT\\_FORMAT 124](#page-123-0) [PLS\\_PLOT\\_ID 128](#page-127-2) [PLS\\_PLOT\\_ROTATE 125](#page-124-0) [PLS\\_PLOTCOPY 126](#page-125-1) [PLS\\_PLOTDATE 127](#page-126-0) [PLS\\_PLOTITEM 129](#page-128-0) [PLS\\_PLOTPAPER 130](#page-129-0) PLS PLOTPEN 132 [PLS\\_PLOTSCALE 133](#page-132-0) [PLS\\_PLOTSIZE 134](#page-133-0) [PLS\\_PLOTTYPE 136](#page-135-0) [PLS\\_POOLPLOTTER\\_ALL 139](#page-138-0) [PLS\\_PRINT\\_QUALITY 140](#page-139-0) PLS PRIO 141 [PLS\\_PUNCH 142](#page-141-0) [PLS\\_PUNCH\\_TYPE 143](#page-142-0) [PLS\\_RECEIVER 144](#page-143-0) [PLS\\_RECEIVER\\_BCC 145](#page-144-0) [PLS\\_RECEIVER\\_CC 146](#page-145-0) [PLS\\_ROTATE 147](#page-146-0) [PLS\\_SAVE\\_SPOOLFILE 148](#page-147-0) [PLS\\_SCALE\\_TYPE 152](#page-151-0) [PLS\\_SCRNODE 154](#page-153-0) [PLS\\_SECUREPRINT 37,](#page-36-1) [155](#page-154-0) PLS SENDER 156 [PLS\\_SET\\_COPY 157](#page-156-0) [PLS\\_SET\\_MEMBER\\_NAME 158](#page-157-0) [PLS\\_SET\\_NAME 159](#page-158-0) [PLS\\_SET\\_NUMBER 160](#page-159-0)

[PLS\\_SORT 161](#page-160-0) [PLS\\_SORT\\_TYPE 162](#page-161-5) [PLS\\_SPLITTYPE 164](#page-163-0) [PLS\\_SRCAPPL 166](#page-165-0) PLS\_STAMP\_0 ( n) 167 PLS STAPLE 169 [PLS\\_STAPLE\\_TYPE 170](#page-169-5) [PLS\\_START\\_TIME 171](#page-170-0) [PLS\\_STATISTIC\\_0 \(\\_2\) 172](#page-171-0) [PLS\\_SUBJECT 173](#page-172-0) [PLS\\_TEXTLINEWIDTH 174](#page-173-0) PLS TRAY 1 ( n) 175 [PLS\\_USEMETA 177](#page-176-0) [PLS\\_USERGROUP 178](#page-177-0) [PLS\\_USERNAME 179](#page-178-0) [PLS\\_WINDOW 180](#page-179-1) [PLS\\_WINDOW\\_pagenumber 181](#page-180-0) [printerName 135](#page-134-1)

### **R**

[requesting-user-name 179](#page-178-1) [Right 162](#page-161-6)

### **S**

[SAP\\_OMS\\_S\\_COPIES 126](#page-125-2) [SAP\\_OMS\\_S\\_DEVICE 135](#page-134-2) [SAP\\_OMS\\_S\\_FILE 118](#page-117-3) [scaleFactor 149](#page-148-0) [scaleMode 150](#page-149-0) [SEAL\\_CODEPAGE 182](#page-181-1) [SEAL\\_ORIGCODEPAGE 183](#page-182-1) [seal-attributes 22](#page-21-0) [SHORT\\_SIDE 72,](#page-71-5) [73](#page-72-1) [SideLower 162](#page-161-7) [SideMiddle 162](#page-161-8) [SideUpper 162](#page-161-9) [Stacker 162](#page-161-10)

### **T**

[TOP\\_JOB\\_SIDE 72](#page-71-6) [TOP\\_SIDE 72](#page-71-7) [TwoBottom 170](#page-169-6) [TwoLeft 170](#page-169-7) [TwoRight 170](#page-169-8) [TwoUp 170](#page-169-9)

# **U**

[Upper 162](#page-161-11) [userName 179](#page-178-2)

#### **W**

[WIN\\_INF\\_COPIES 126](#page-125-3)

**Z** [ZFold 79](#page-78-5)

# **Index**

# **A**

[additional information 31](#page-30-0) [cost center 31](#page-30-1) [location 31](#page-30-2) [additional sheet 29,](#page-28-0) [188](#page-187-0) [ASCII 189](#page-188-4)

# **B**

[BC 189](#page-188-5) [BC-XOM 186](#page-185-0)

# **C**

[CAD 189](#page-188-6) [CALS 189](#page-188-7) [center folding 79](#page-78-6) [CGM 189](#page-188-8) [check-in service 186](#page-185-1) [console 187](#page-186-0) [cover sheet 186](#page-185-2) [cover sheet \(additional sheet\) 29](#page-28-1)

# **D**

[database object 24](#page-23-2) [default header 186](#page-185-3) [DIN 189](#page-188-9)

# **E**

[end processing 30](#page-29-0) [booklet output 30](#page-29-1) [fold 30](#page-29-1) [punch 30](#page-29-2) [sort 30](#page-29-3) [staple 30](#page-29-4) [error sheet 186](#page-185-4) [error sheet \(additional sheet\) 29](#page-28-2)

### **F**

[file name 118](#page-117-4) [flagpage 186](#page-185-5) [flow 186](#page-185-6) [fold type 79](#page-78-7) [folding 78](#page-77-1) [format 26](#page-25-0) [format converter 186](#page-185-6)

# **G**

[gate 186](#page-185-7) [gate converter 187](#page-186-1) [gate directory 187](#page-186-2) [gate process 187](#page-186-3)

[GKS 189](#page-188-10) [GKSM 189](#page-188-11) [GKSMR 189](#page-188-12) [GKSMRW 189](#page-188-13) [GKSMS 189](#page-188-14) [graphic file 187](#page-186-4)

# **H**

[HCBS 189](#page-188-15) [header 187](#page-186-5) [header item, see job parameter 187](#page-186-6) [HPGL 189](#page-188-16) [HPGL/2 189](#page-188-17)

## **I**

[inscription, see flagpage](#page-185-8) [IPP 189](#page-188-18) [IPP collection 22](#page-21-1)

# **J**

[job 186](#page-185-9) [job input directory, see gate directory](#page-185-10) [job parameter 186](#page-185-11)

# **L**

[line width 26](#page-25-1) [LPR 189](#page-188-19)

# **M**

[main gate 187](#page-186-7) [metafile 187](#page-186-8) [metaformat 187](#page-186-9) [missing sheet 186](#page-185-12) [missing sheet \(additional sheet\) 29](#page-28-3) [multi-drawer 187](#page-186-10)

# **O**

[OMS 189](#page-188-20) [output device 186](#page-185-13) [output driver 186](#page-185-14) [output job, see job](#page-185-15) [output media 27](#page-26-1) [output parameter, see job parameter](#page-185-16)

### **P**

[P4 189](#page-188-21) [P5 189](#page-188-22) [package folding 79](#page-78-8) [password 37,](#page-36-2) [155](#page-154-1) [PDF 189](#page-188-23)

[PDF/A 189](#page-188-24) [PLOSSYS 189](#page-188-25) [PLOSSYS 4 187](#page-186-11) [PLOSSYS 5 187](#page-186-12) [PLOSSYS Administrator 187](#page-186-13) [PLOSSYS OCON 187](#page-186-14) [PNE 189](#page-188-26) [pool device 187](#page-186-15) [PostScript 22](#page-21-2) [PPD 189](#page-188-27) [PPD file 109,](#page-108-2) [151](#page-150-0) [preprocessor 187](#page-186-16) [printer configuration file 186](#page-185-17) [priority 20](#page-19-0) [PS 189](#page-188-28)

#### **R**

[ready file, see trigger file](#page-186-17) [rotation 26](#page-25-2)

## **S**

[scaling 26](#page-25-3) [SEAL MasterDriver 22](#page-21-3) [SEAL Operator 187](#page-186-18) [set collation 186](#page-185-18) [set header 187](#page-186-19) [set member 187](#page-186-20) [set output 28](#page-27-0) [single job 186](#page-185-19) [single job header 186](#page-185-20) [splitting 26](#page-25-4) [spool file 187](#page-186-21) [stamp 187](#page-186-22) [structure 15](#page-14-0) [set header 17](#page-16-0) [set member 18](#page-17-0) [single job 16](#page-15-0)

# **T**

[TIFF 189](#page-188-29) [trailer sheet 186](#page-185-21) [trailer sheet \(additional sheet\) 29](#page-28-4) [tray 187](#page-186-23) [trigger file 187](#page-186-24)

## **U**

Unicode [supported character encodings 184](#page-183-1)

### **W**

[Web Portal 188](#page-187-1)

**X**

[XML 189](#page-188-30) [XOM 189](#page-188-31)

# **Z**

[Z folding 79](#page-78-9)